# **Planar R54, Planar R140**

Vector Reflectometers

Programming Manual COM/DCOM

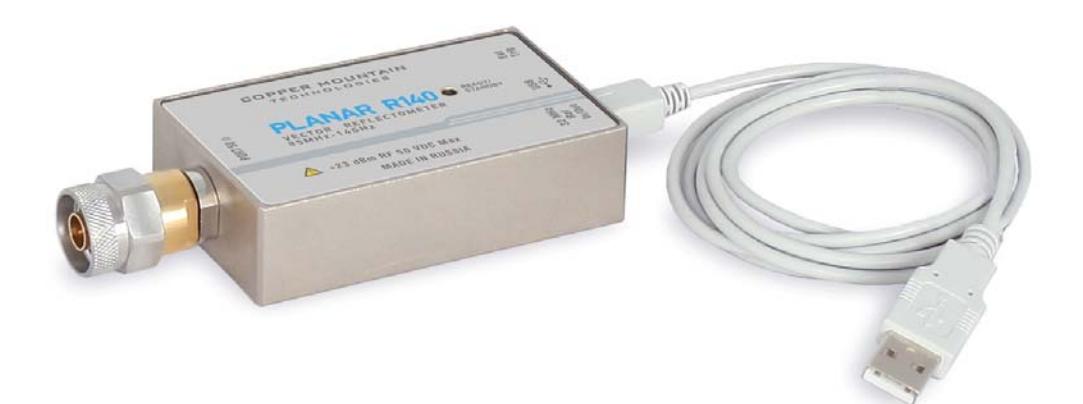

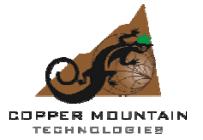

Revision: 2.4 September 2014

#### **TABLE OF CONTENTS**

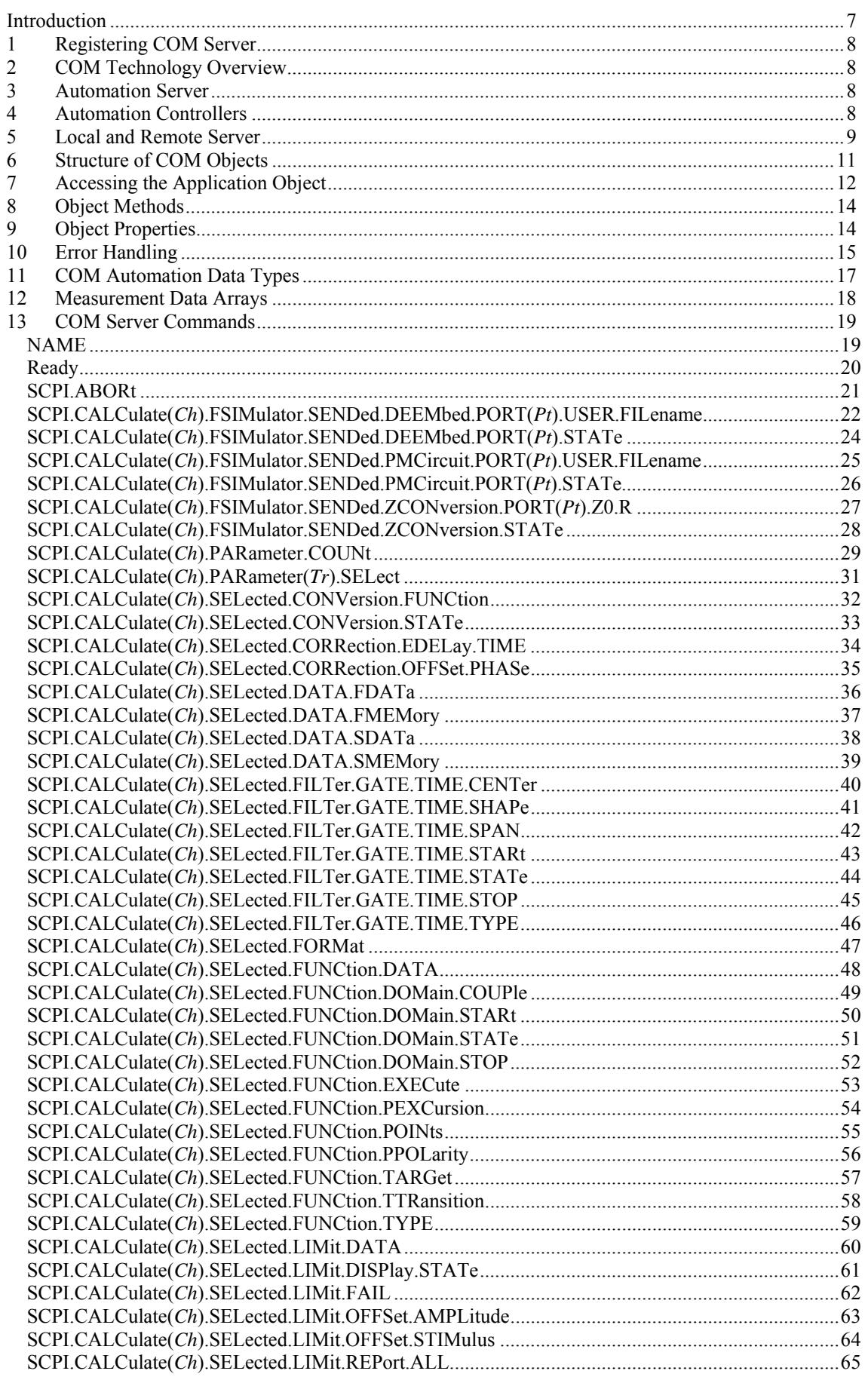

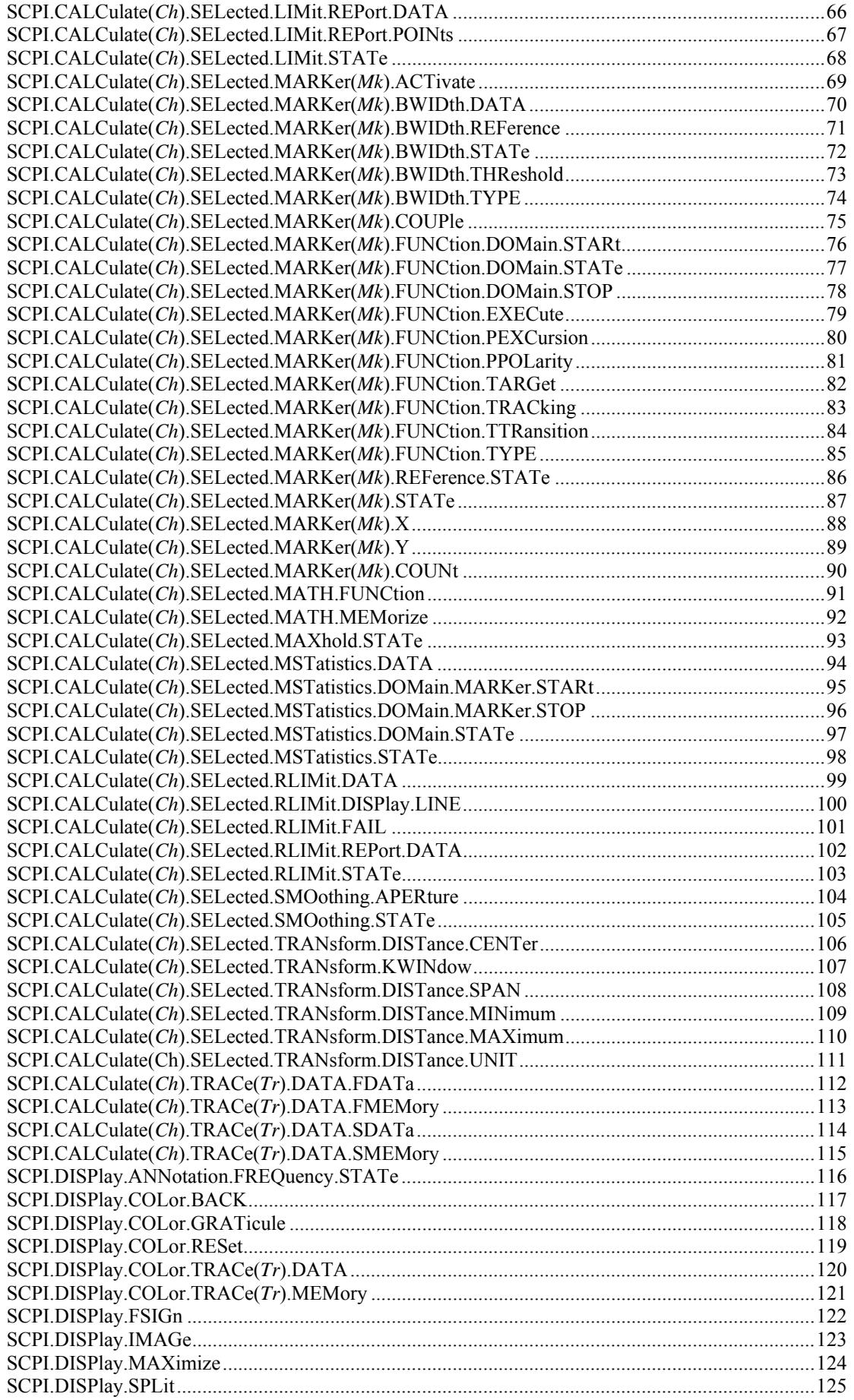

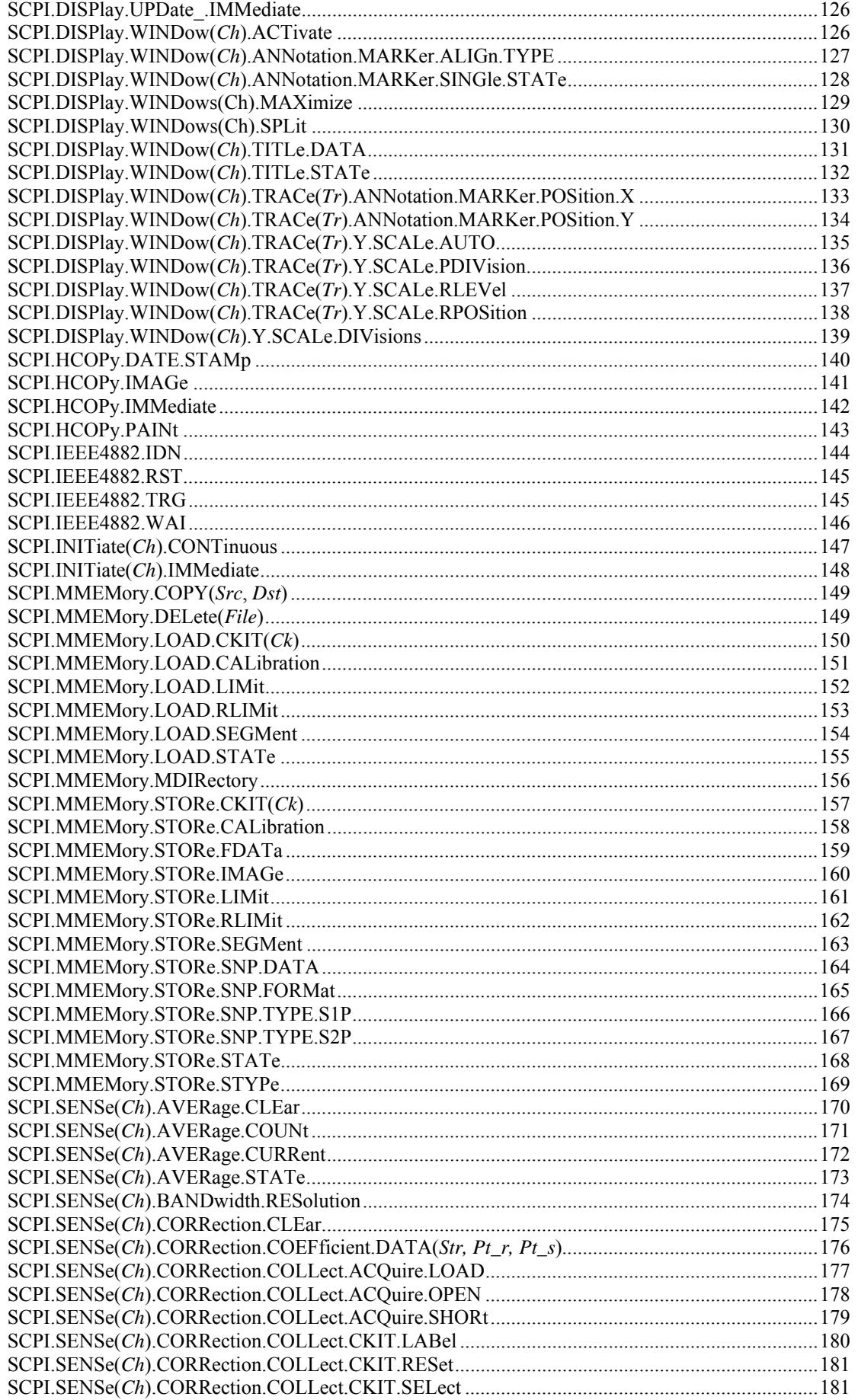

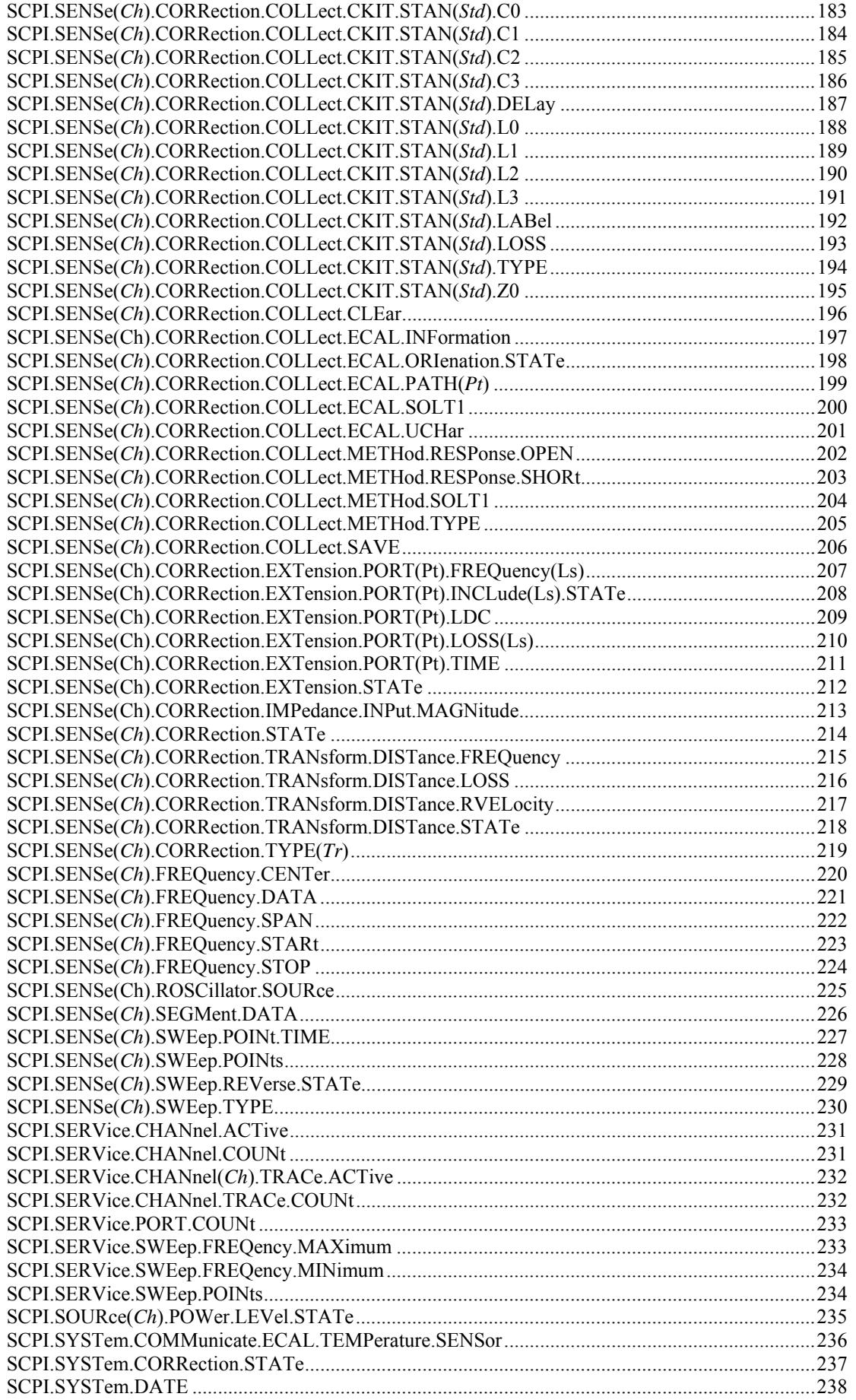

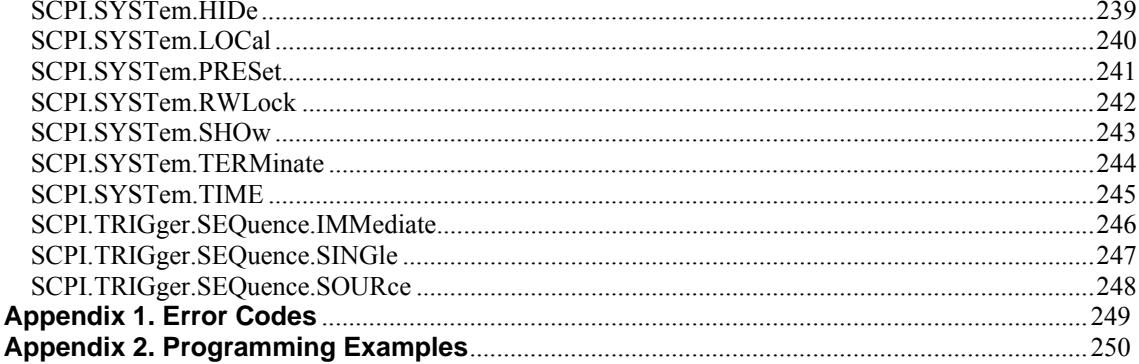

### <span id="page-6-0"></span>Introduction

This Programming Manual contains information on remote control over PLANAR R54 or PLANAR R140 Vector Reflectometer and its data communication by means of user programs written with COM/DCOM technology.

COM technology is used when a user program runs together with an external measurement instrument program on one PC. DCOM technology is used when a user program runs on a PC connected with the measurement instrument by LAN.

Methods and techniques for writing of user programs are same for the both technologies. The only difference between the technologies is that the DCOM technology requires additional LAN setting performed by the LAN administrator.

Before reading this Manual, familiarize yourself with Reflectometer Operating Manual.

### <span id="page-7-0"></span>1 Registering COM Server

To register COM server of the analyzer run the executable module from command prompt with the */regserver* keyword. To unregister COM server of the analyzer run the executable module from command prompt with the */unregserver* keyword. Administrative rights is required to register/unregister COM server. Also user has ability to register COM server during the software installation procedure.

Example of the COM server registration command:

```
PlanarR54.exe /regserver 
PlanarR140.exe /regserver
```
### <span id="page-7-1"></span>2 COM Technology Overview

COM stands for *Component Object Model.* This programming technology was developed by Microsoft for two purposes:

- **the model provides the specification for interaction of binary** modules created in different programming languages;
- the model defines the interfacing between a client application and a server application running either on the same PC or on two different PCs. In the latter case, the technology has DCOM abbreviation – Distributed COM.

#### <span id="page-7-2"></span>3 Automation Server

The vector reflectometer executable module contains a built-in COM server that enables other programs to access its functionality. The COM server was developed in conformity with the *COM automation* specification. COM automation is a technology allowing control over the COM server by the programs written in both traditional compiling programming languages and interpreting programming languages, such as VBScript. This enables the server applications to make their functionality accessible to many more clients.

### <span id="page-7-3"></span>4 Automation Controllers

*Automation controllers* are client programs, which use internal functionality of COM servers. Automation controller programs are developed by users for writing their own add-ons for the system.

User programs can be written in different languages:

- programming languages with built-in COM support, such as Visual Basic®, Delphi, Java;
- universal programming languages, such as  $C, C++;$
- Microsoft Excel and Word office applications as they include built-in programming language Visual Basic for Applications®;
- **P** program generators, such as National Instruments LabView®, or HP–VEE.

Examples represented in this Manual are written in Visual Basic (VB). Appendix 3 contains examples written in VB, and C++ languages.

Examples\COM\VBA folder contains source codes for examples written in Visual Basic for Applications® (Microsoft Excel files).

Examples\COM\CPP folder contains source codes for the C++ language examples.

#### <span id="page-8-0"></span>5 Local and Remote Server

The vector reflectometer executable module can function either as a *local* server or as a *remote* server of COM automation.

*Local server* runs on the same PC with the automation controller and each of the programs is executed as an individual application in a separate window. COM technology is used in this case (Figure 1).

*Remote server* and the automation controller run on different PCs connected by LAN. DCOM (Distributed COM) technology is used in this case (Figure 2). When using DCOM it is necessary to configure the local network by means of DCOM Windows tools.

The same automation controller is used for the both COM and DCOM technology. Some changes to the user program may be required in operators, which establish connection with the server. Moreover, DCOM technology requires additional settings of the LAN performed by the LAN administrator.

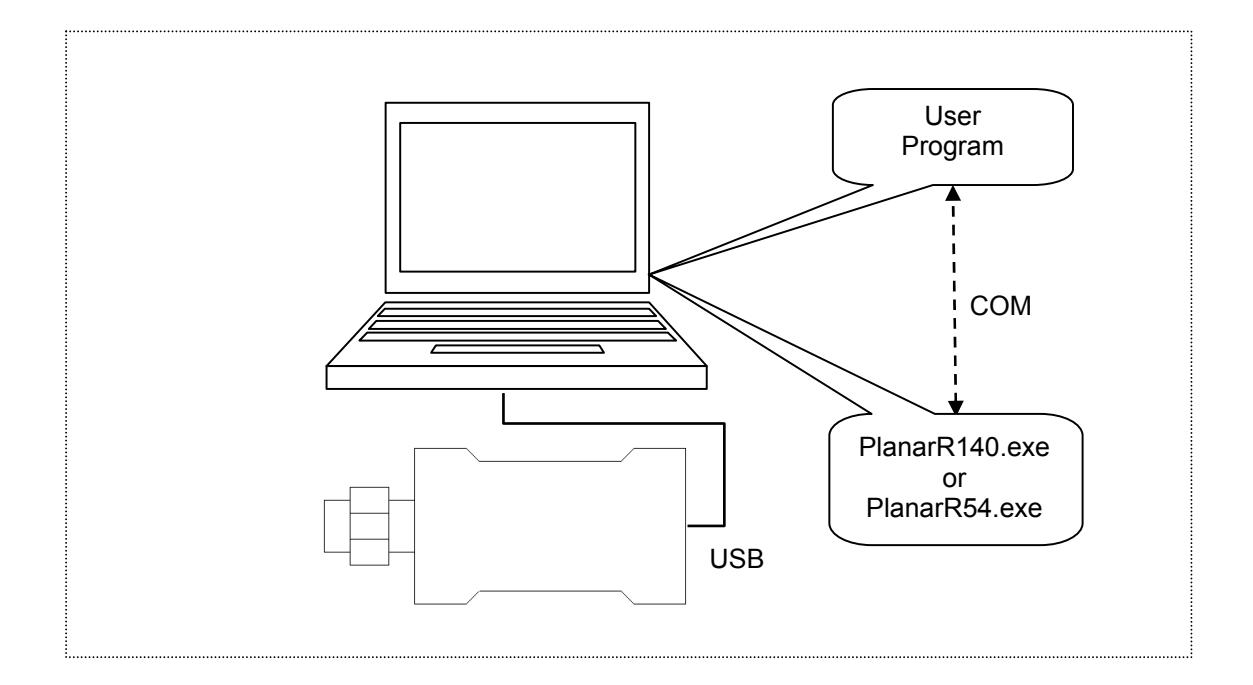

Figure 1. COM technology

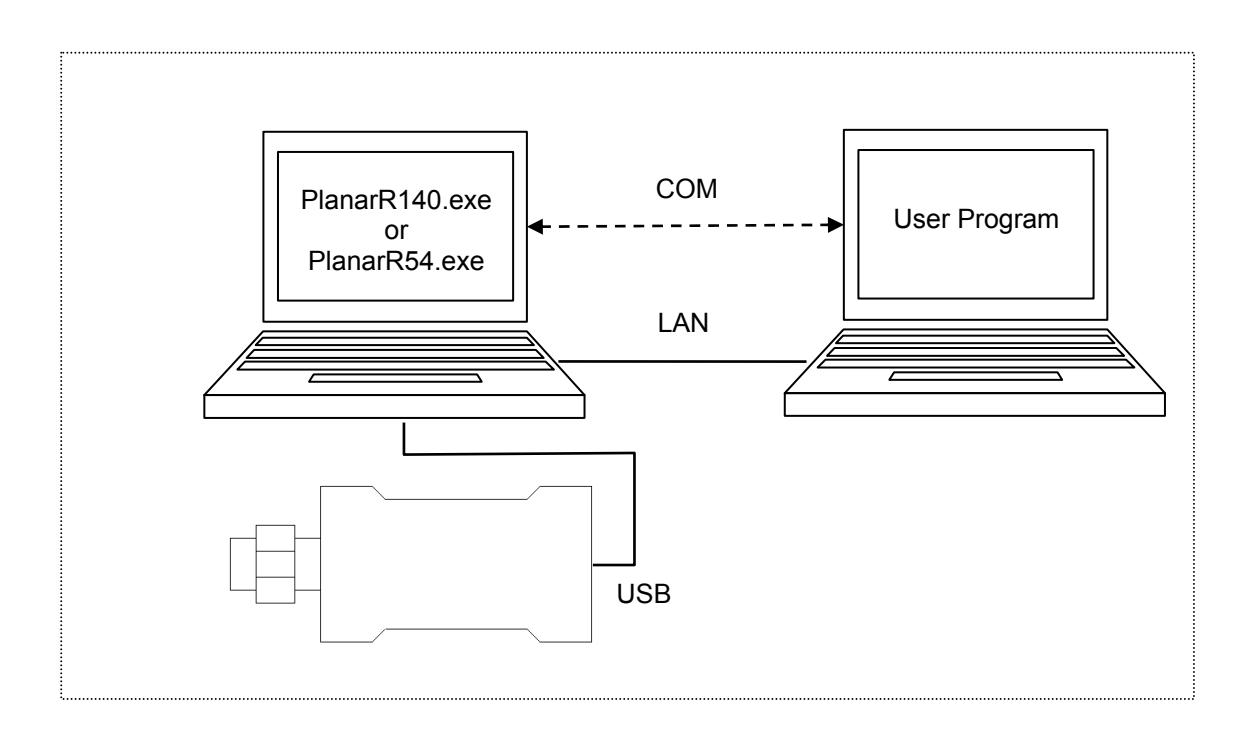

Figure 2. DCOM technology

#### <span id="page-10-0"></span>6 Structure of COM Objects

COM server contains several *objects*, which provide different functionality of the server. The COM objects of the network analyzer executable module are organized in a hierarchical structure. Figure 3 shows the main COM objects, which comprise the first three levels of the hierarchical structure of the COM server. COM objects provide various *methods* and *properties*, which allow access to the server functions; besides, they allow access to the objects of the lower levels, which are not shown in Figure 3.

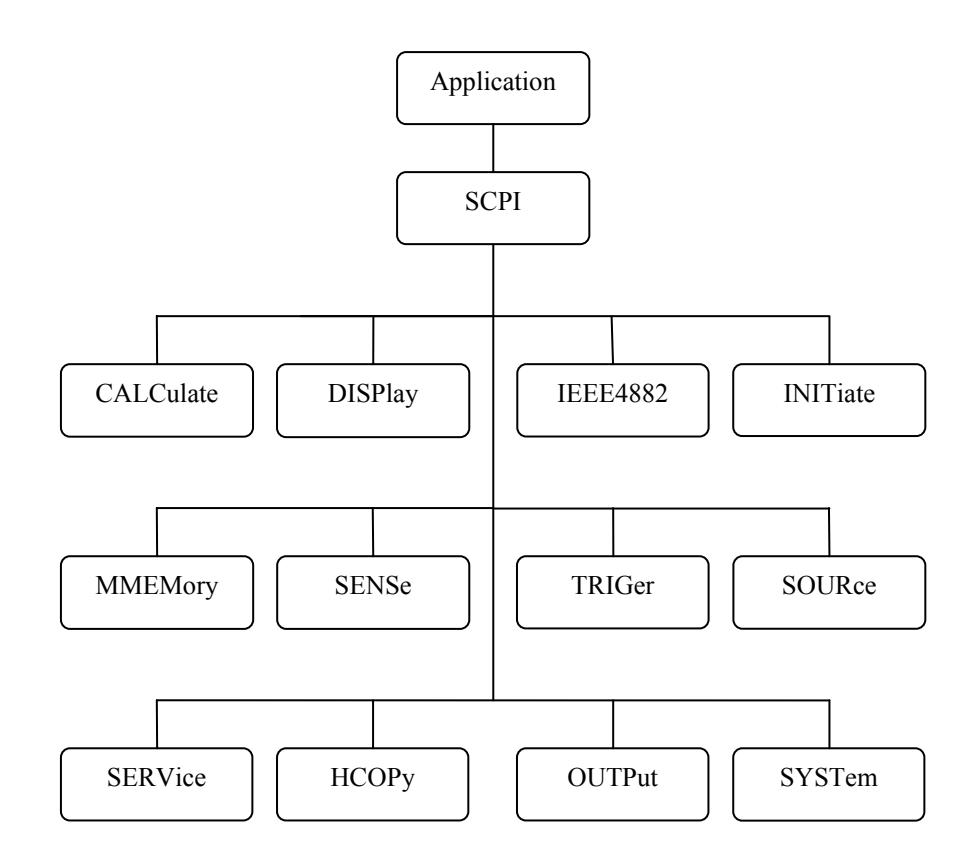

Figure 3. The structure of COM objects

The Object Application is in the top of the hierarchy. Access to the lower level objects is implemented via higher level objects.

Note The hierarchy of COM objects is organized in accordance with the standard and syntax of the SCPI programming language. Operators in SCPI have hierarchical chain structure, for example: SCPI:CALCulate:SELected:FORMat SWR

The same COM command written in VB programming language is as follows:

app.SCPI.CALCulate.SELected.FORMat = "SWR"

### <span id="page-11-0"></span>7 Accessing the Application Object

To establish connection with the COM server application, create an object reference in the client program. In COM programming the object reference needs to be acquired preliminarily, to be used later to access the object functionality. To define an object in Visual Basic perform the following:

1) Declare a variable as an object.

2) Assign the object to this variable.

To declare a variable, use *Dim* operator or other declaration statement (*Public, Private* or *Static*). The variables used for references should of the types *Variant, Object,* or a type of a specific object. For example, the following three operators declare *app*  variable:

Dim app Dim app as Object Dim app as R54.Application Dim app as R140.Application

Use *Set* operator and *CreateObject* (*ObjectName, HostName*) function to assign a specific object to a variable.

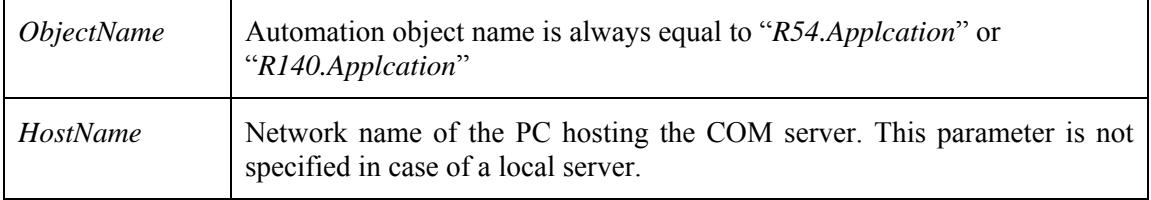

For example, the following operators create *Application* object and assign it to *app*  variable:

```
Set app = CreateObject("R140.Applcation") 
Set app = CreateObject("R140.Applcation", "Network_Name") 
Set app = CreateObject("R140.Applcation", "192.168.10.10")
```
Note The first form of the operator is used to create the reference to the local COM server, the second one is used to create the reference to the remote DCOM server.

To allow access to the objects of a lower level of the hierarchy, these objects are specified after the reference to the higher level object and separated from it by a dot. For example:

```
Dim SystObj 
Set SystObj = app.SCPI.SYSTem
```
COM objects can have indices. For example, *CALCulate, INITiate, SENSe, SOURce*  objects represent various aspects of the 4 measurement channels of the Analyzer. Therefore, it is necessary to write the channel index from 1 to 4 to acquire the data of these objects. For example:

```
Set SensObj1 = app.SCPI.SENSe(1) 
Set SensObj2 = app.SCPI.SENSe(2)
```
Visual Basic allows omitting of such indices; in this case the indices are considered as equal to 1. For example, the following VB operators are equivalent:

```
Set SensObj = app.SCPI.SENSe(1) 
Set SensObj = app.SCPI.SENSe
```
### <span id="page-13-0"></span>8 Object Methods

Objects have methods. Methods are actions that can be applied to objects. The object methods are specified after the object name and separated from it by a dot.

The following example shows the *PRESet* method of *SYSTem* object. This method performs setting of the Analyzer to the preset condition:

app.SCPI.SYSTem.PRESet

### <span id="page-13-1"></span>9 Object Properties

Along with methods, objects have properties. Properties are object characteristics that can be set or read out. The object properties are specified after the object name and separated from it by a dot.

To modify an object characteristic, write the value of the corresponding property. To define an object characteristic, read out the value of its property. The following example show the setting of the *POINts* property of *SWEep* object, i.e. the number of sweep points:

app.SCPI.SENSe.SWEp.POINts = 201

Note Some object properties cannot be written, and some object properties cannot be read. In such cases, the properties are indicated as "read only" or "write only".

#### <span id="page-14-0"></span>10 Error Handling

You can use different approaches to error handling in VB program:

- check the value of Err.Number variable after execution of VB operator, which contains the call to COM server object;
- use On Error goto VB operator.

These approaches are represented in the examples below. The following operator causes an error in VB program as *"S13"* value of the *DEFine* property is incorrect.

```
app.SCPI.PARameter.DEFine = "S13"
```
In the first example, the value of the *Err.Number* variable is checked after execution of the VB operator, which contains the call to COM server object. *On Error Resume Next*  directive instructs VB not to interrupt the program execution when the error is detected but to pass control to the next operator in natural order.

```
Dim app 
Public Sub HandleError1() 
Set app = CreateObject("R140.Application") 
On Error Resume Next 
app.SCPI.PARameter.DEFine = "S13" 
If Err.Number <> 0 Then 
  Msg = "Error # " & Str(Err.Number) & " was generated by " \& Err.Source & Chr(13) & Err.Description 
  MsgBox Msg,,"Error" 
End If 
... 
End Sub
```
In the second example, *On Error GoTo ErrHandler* directive instructs VB to interrupt the program execution when the error is detected and to pass control to *ErrHandler* label.

```
Dim app 
Public Sub HandleError2() 
Set app = CreateObject("R140.Applcation") 
On Error GoTo ErrHandler 
app.SCPI.PARameter.DEFine = "S13" 
... 
Exit Sub 
ErrHandler: 
  Msg = "Error # " & Str(Err.Number) & " was generated by " \& Err.Source & Chr(13) & Err.Description 
   MsgBox Msg,,"Error" 
End Sub
```
# <span id="page-16-0"></span>11 COM Automation Data Types

In COM automation, there are the following data types, which can be used for client-toserver communication:

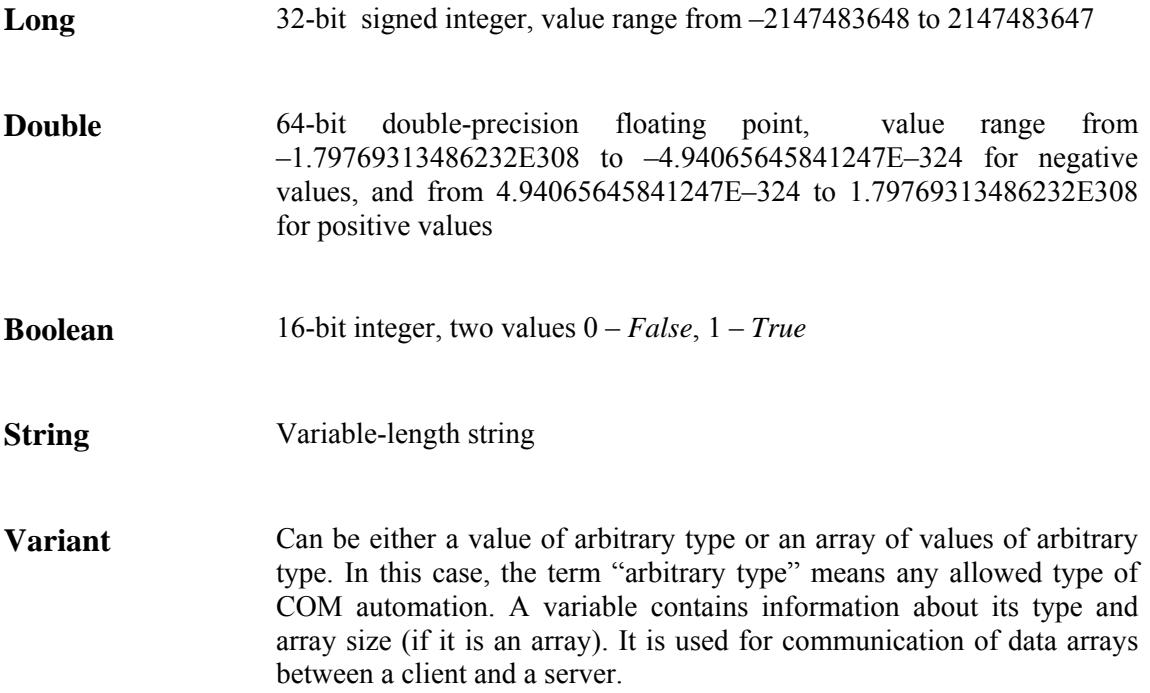

### <span id="page-17-0"></span>12 Measurement Data Arrays

Measurement data can be either complex values or real values. This depends on the format selected by the user. For example, the data is real in logarithmic magnitude format and the data is complex in polar format.

The measurement data is transferred in a *Variant* type variable, which represents an array of *Double* type. To transfer one complex measurement, two adjacent array cells are used. To transfer one real measurement two adjacent array cells are used as well but the second cell is always equal to 0. Thus, measurement data array size is a double number of the measurement points.

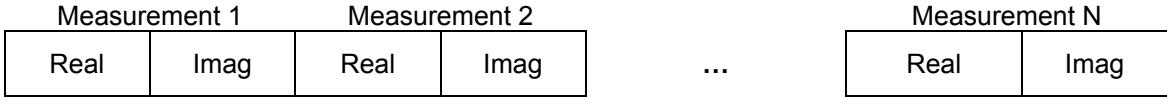

Figure 4. Array of complex measurements

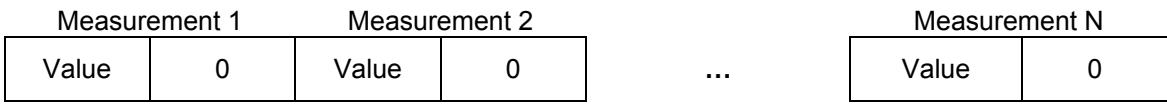

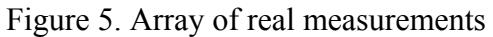

# <span id="page-18-0"></span>13 COM Server Commands

#### **NAME**

<span id="page-18-1"></span>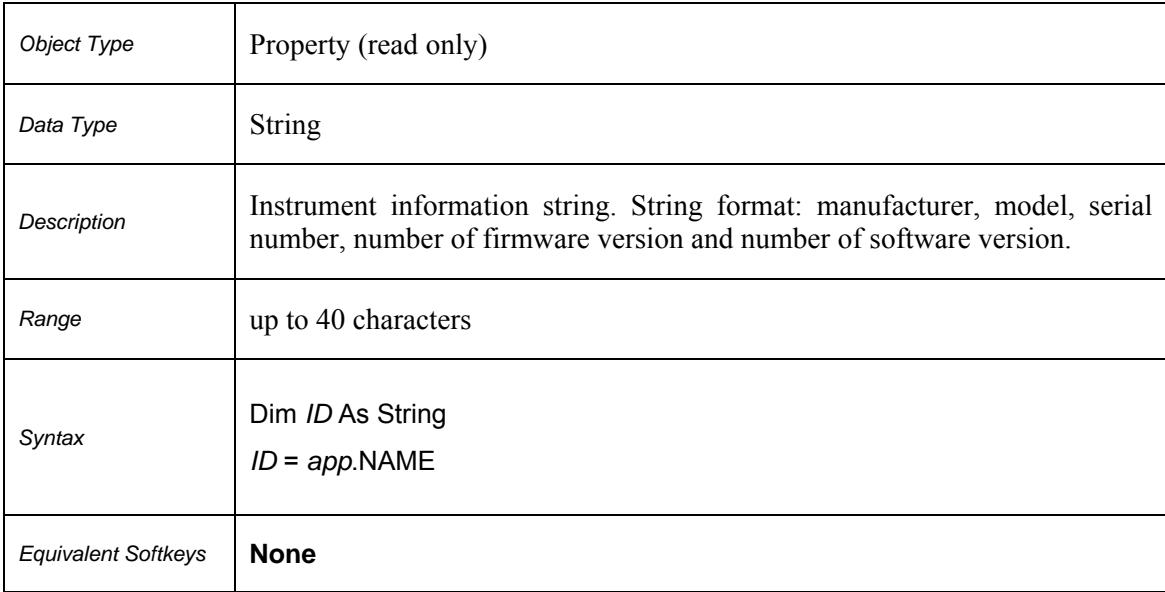

## **Ready**

<span id="page-19-0"></span>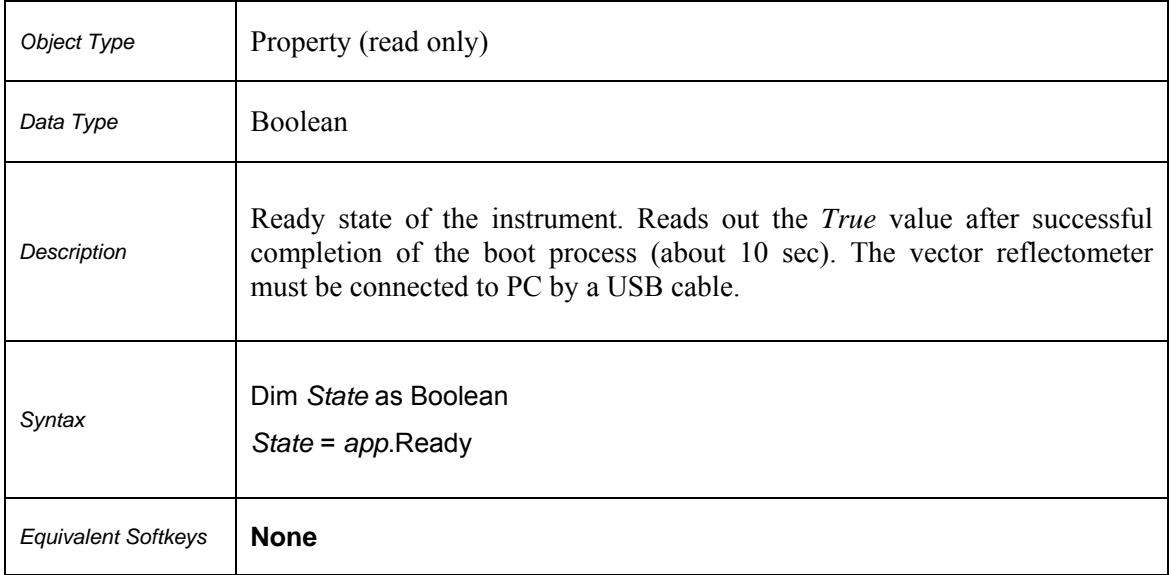

#### **SCPI.ABORt**

<span id="page-20-0"></span>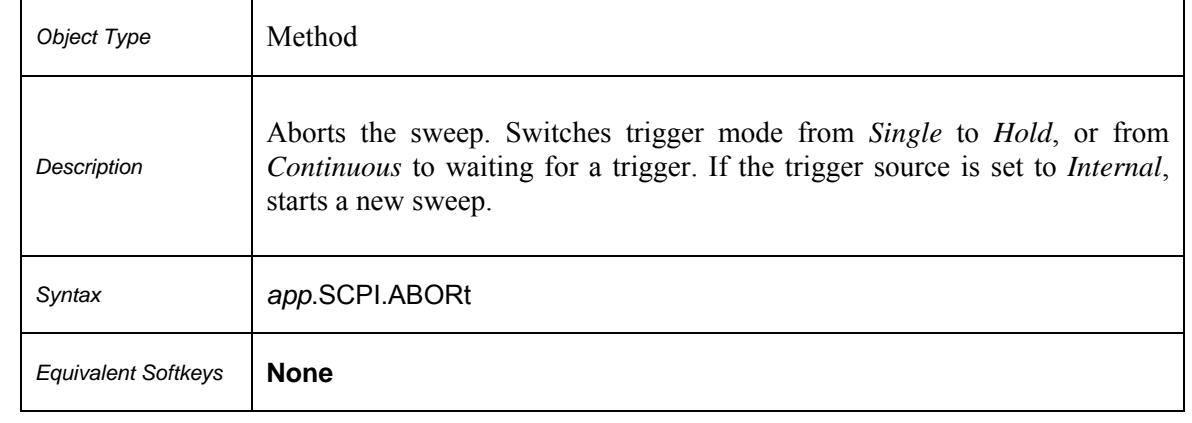

### <span id="page-21-0"></span>**SCPI.CALCulate(***Ch***).FSIMulator.SENDed.DEEMbed.PORT(***Pt***).USER. FILename**

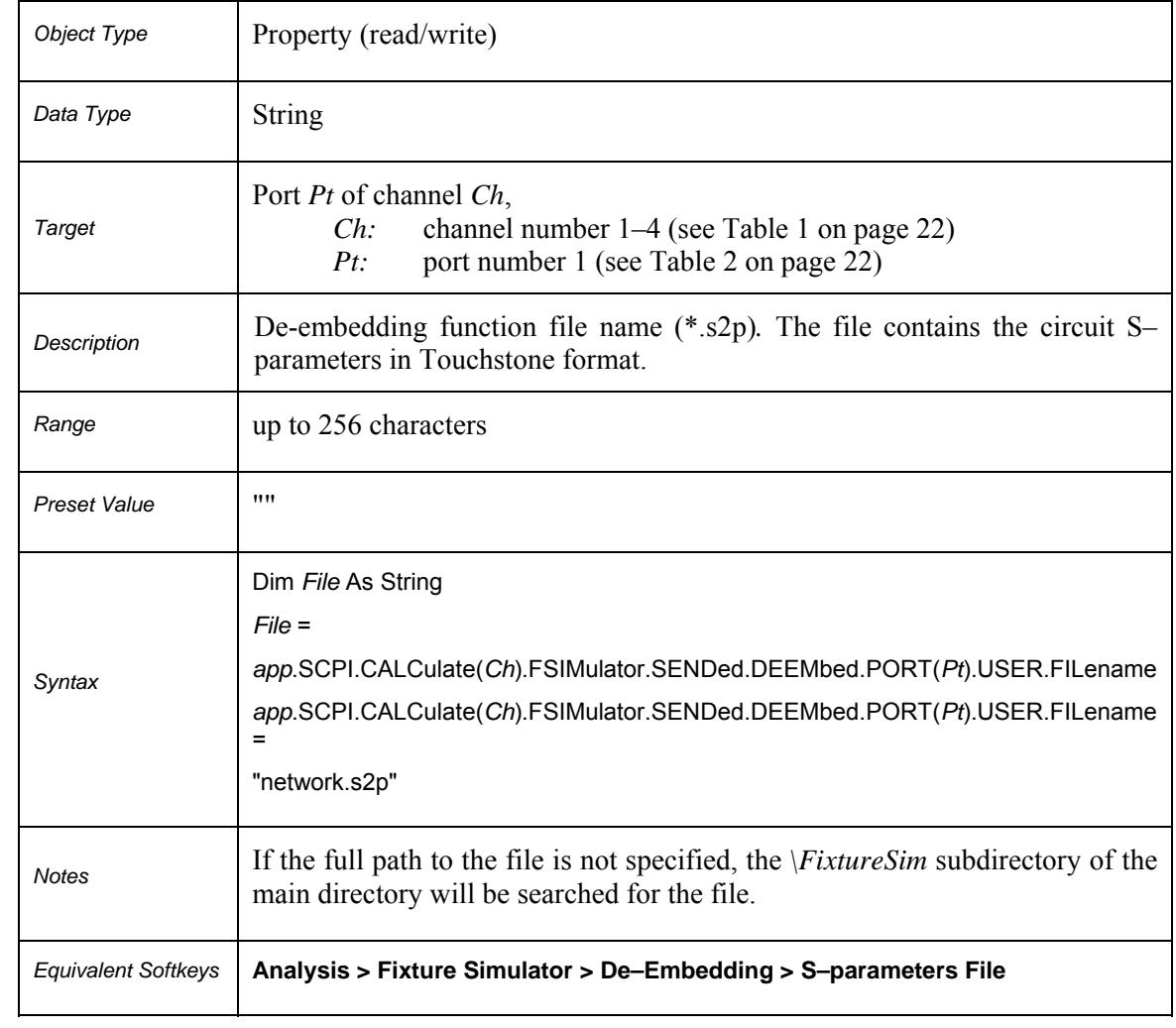

#### **Table 1.** *Ch***: Channel Number**

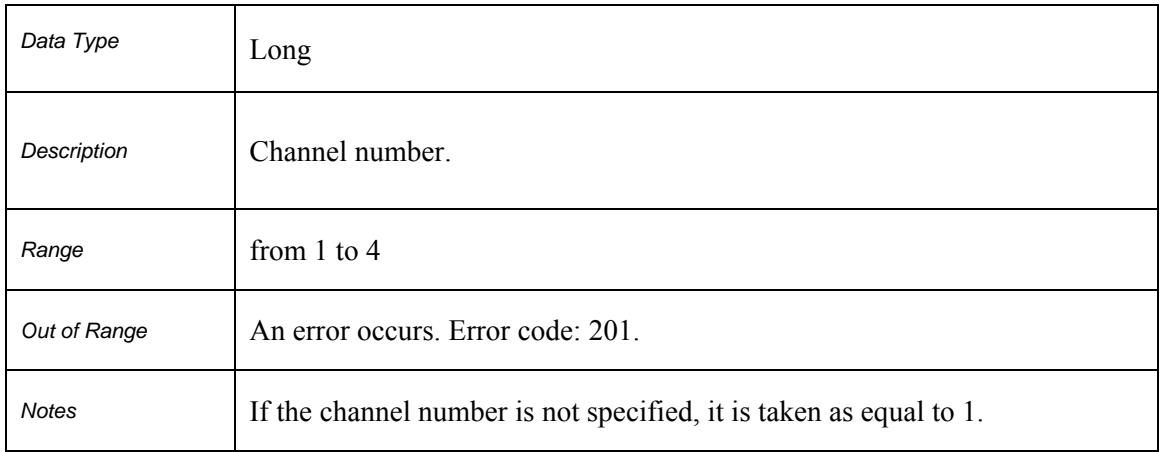

### **Table 2.** *Pt***: Port Number**

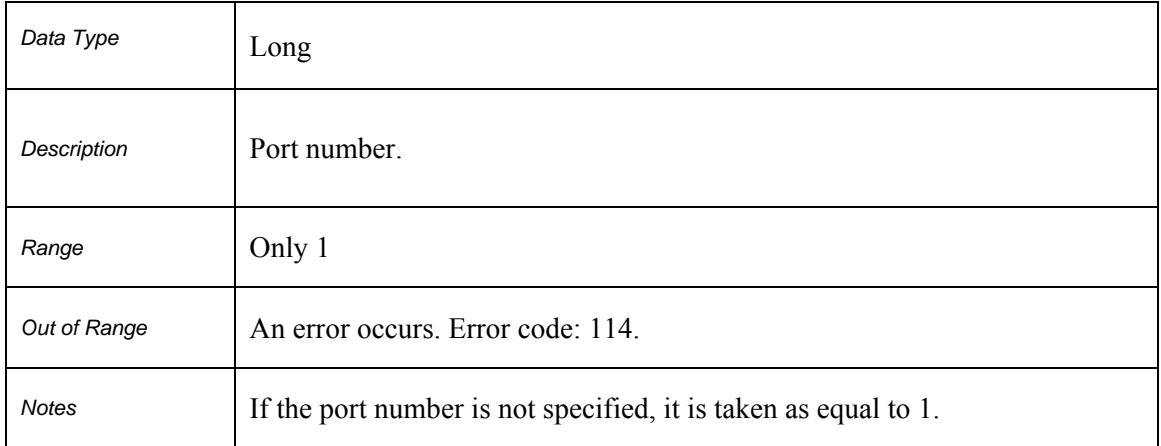

## <span id="page-23-0"></span>**SCPI.CALCulate(***Ch***).FSIMulator.SENDed.DEEMbed.PORT(***Pt***).STATe**

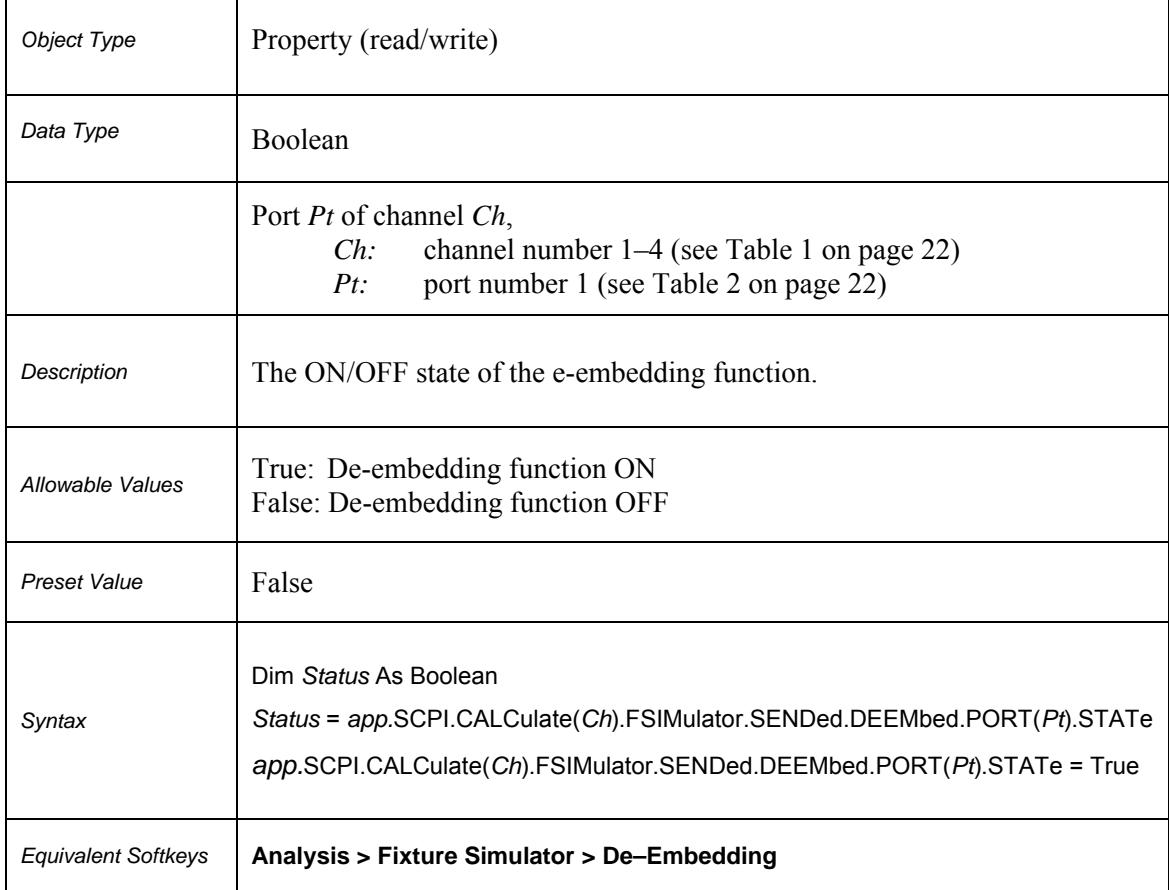

### <span id="page-24-0"></span>**SCPI.CALCulate(***Ch***).FSIMulator.SENDed.PMCircuit.PORT(***Pt***).USER. FILename**

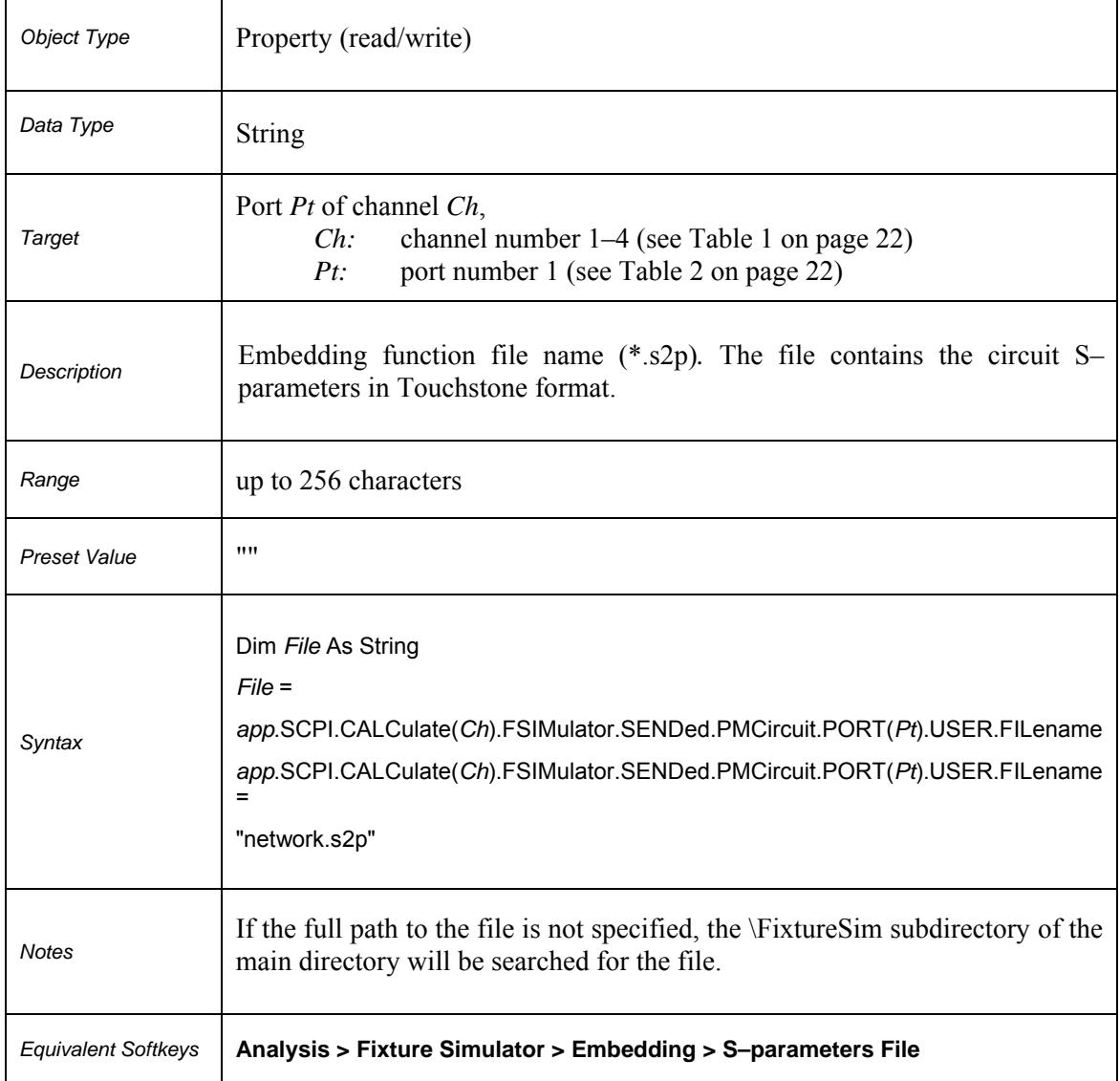

## <span id="page-25-0"></span>**SCPI.CALCulate(***Ch***).FSIMulator.SENDed.PMCircuit.PORT(***Pt***).STATe**

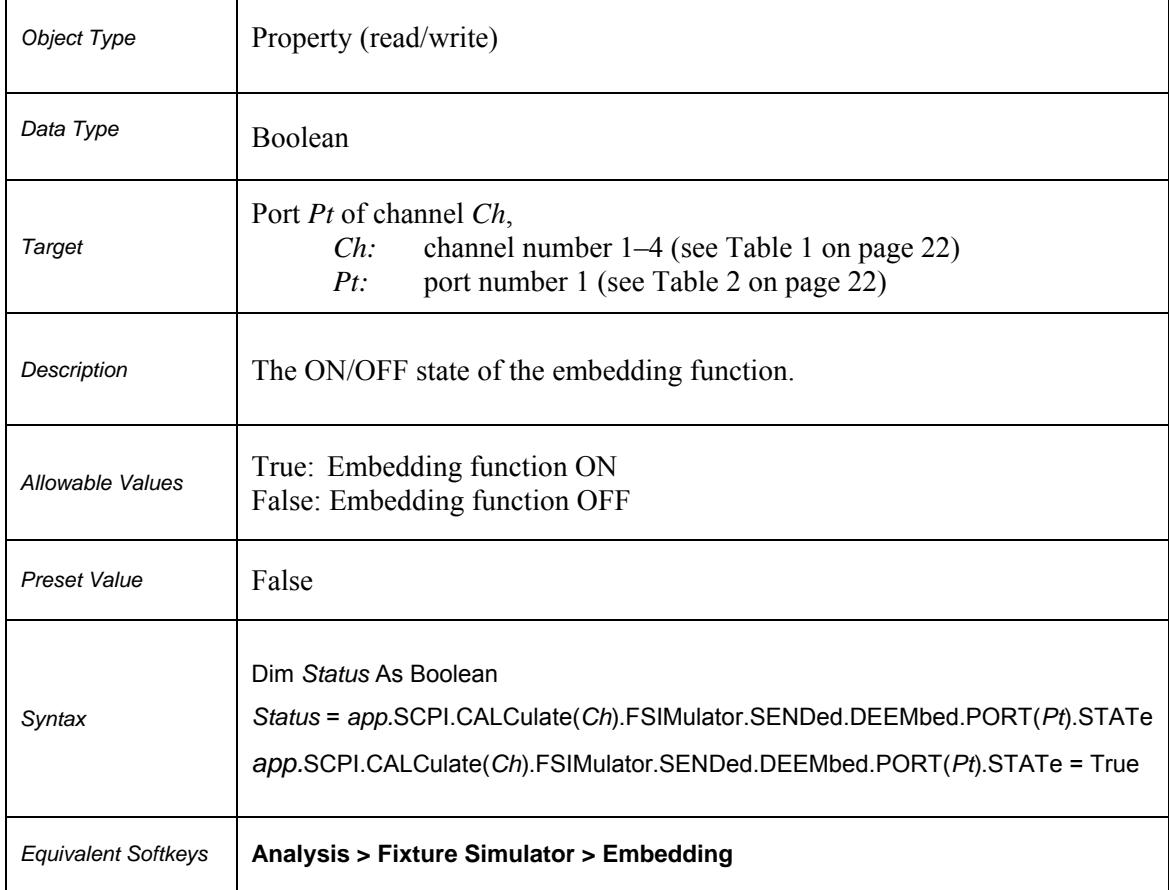

## <span id="page-26-0"></span>**SCPI.CALCulate(***Ch***).FSIMulator.SENDed.ZCONversion.PORT(***Pt***).Z0.R**

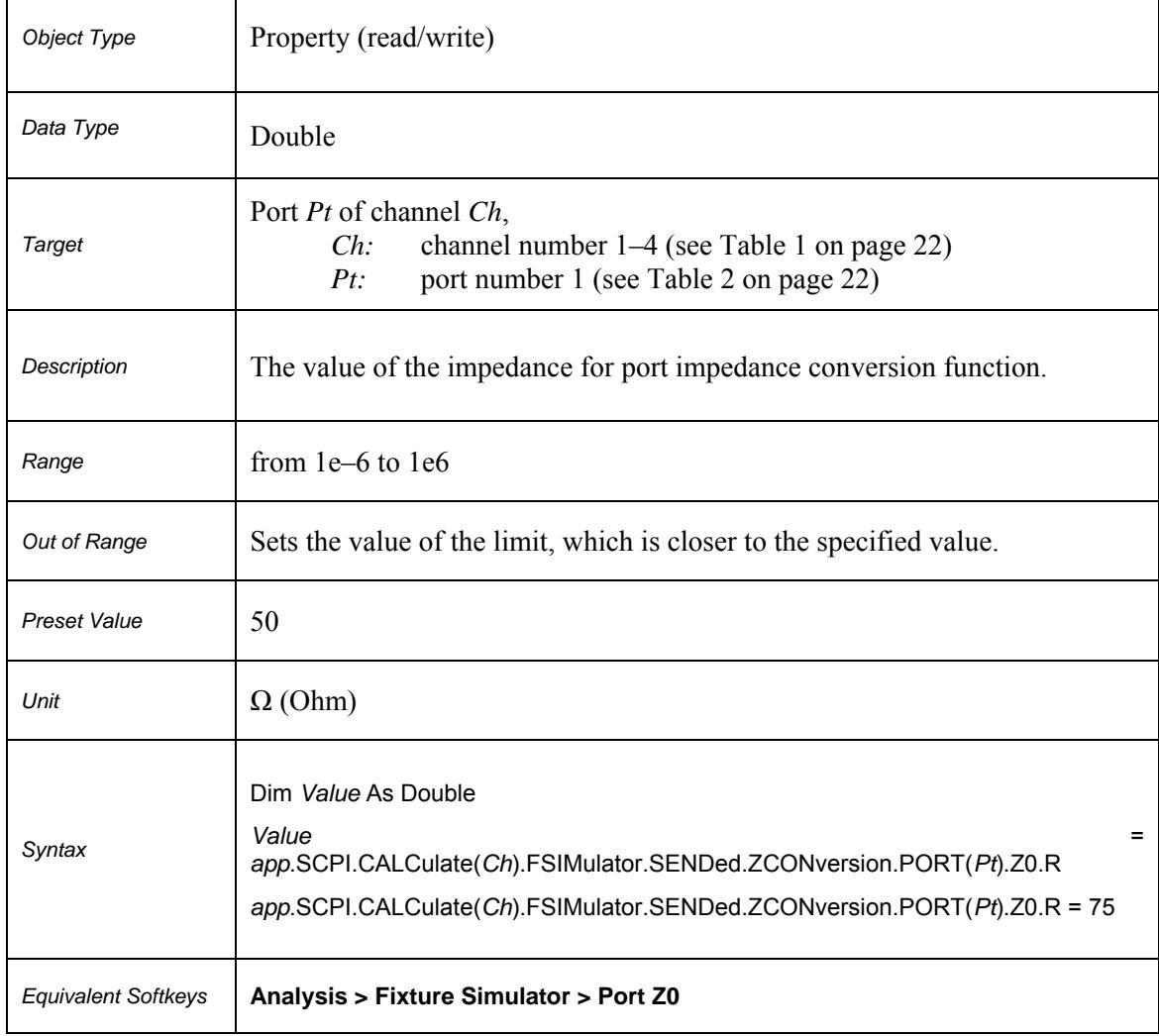

## **SCPI.CALCulate(***Ch***).FSIMulator.SENDed.ZCONversion.STATe**

<span id="page-27-0"></span>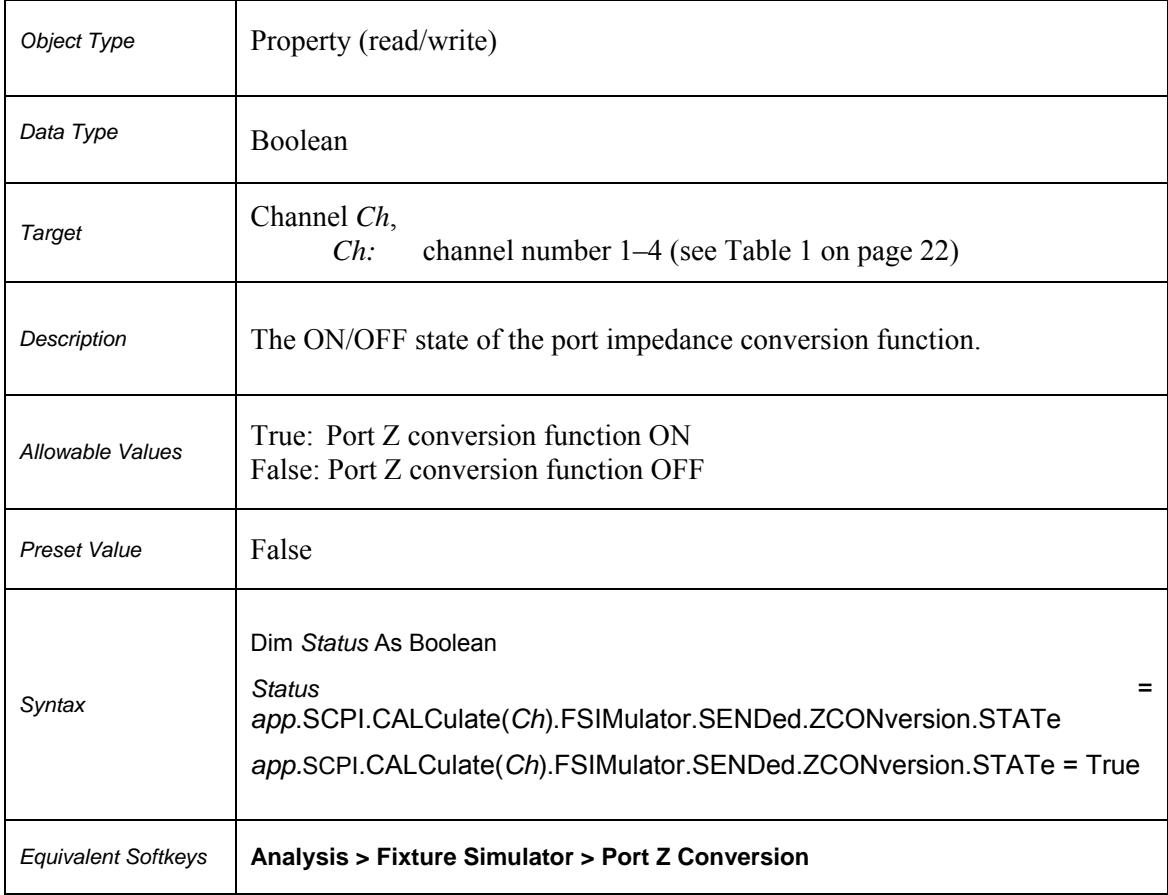

<span id="page-28-0"></span>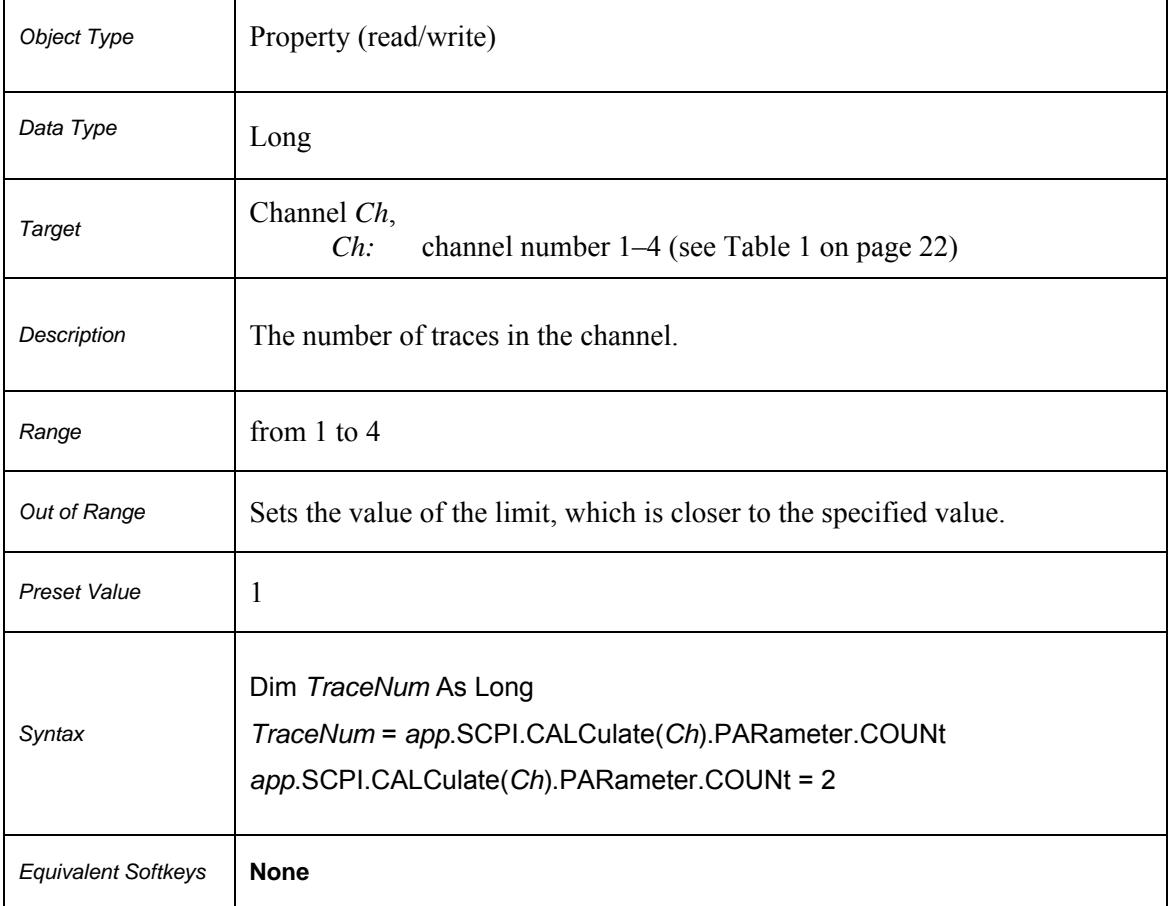

## **SCPI.CALCulate(***Ch***).PARameter.COUNt**

### **Table 3.** *Tr***: Trace Number**

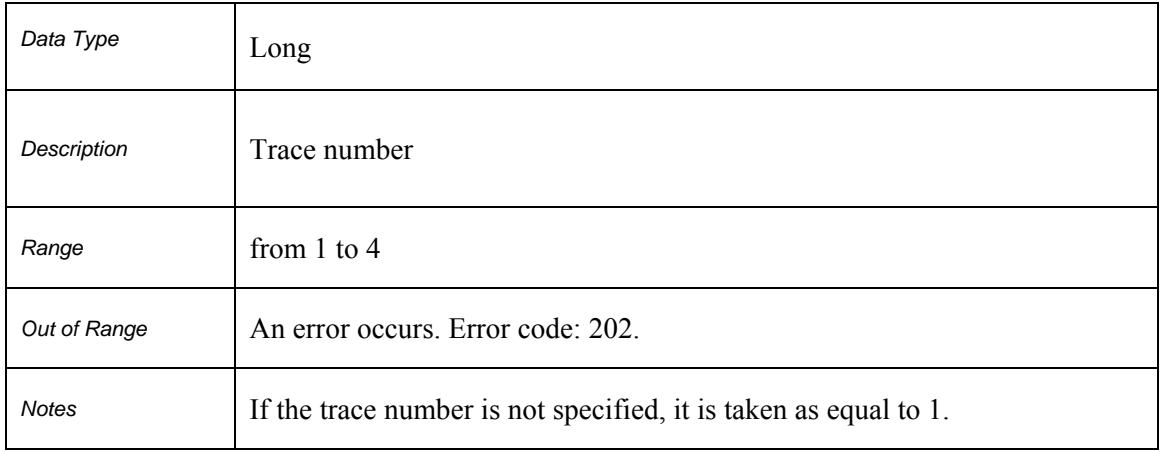

<span id="page-30-0"></span>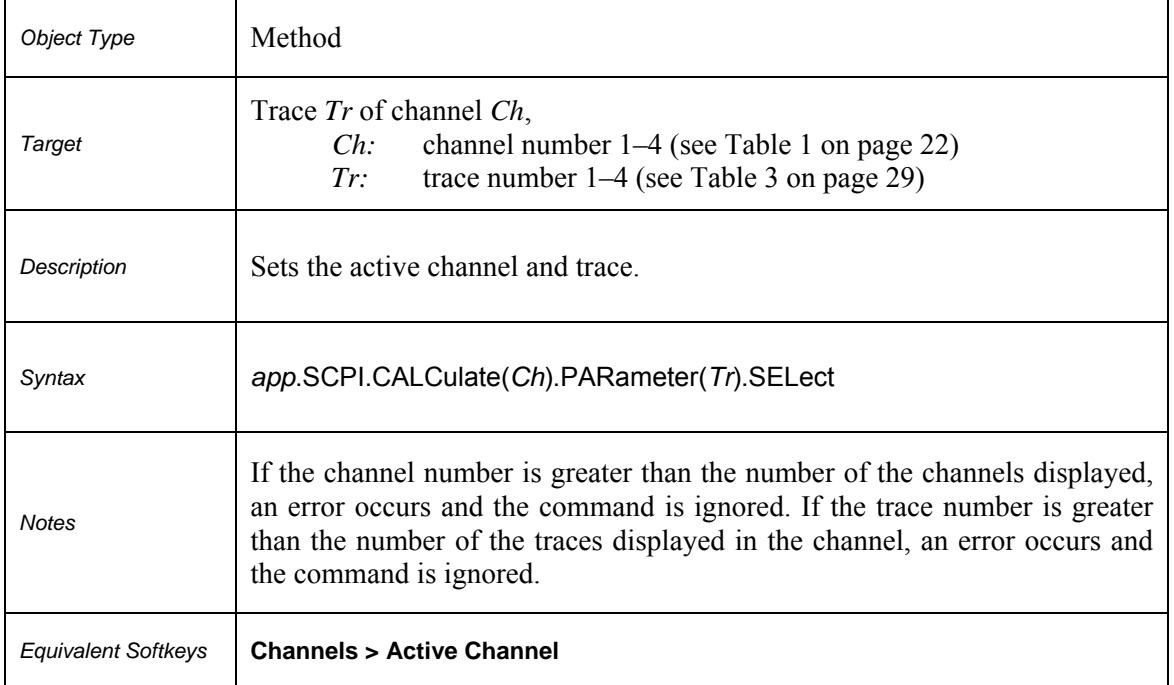

## **SCPI.CALCulate(***Ch***).PARameter(***Tr***).SELect**

## **SCPI.CALCulate(***Ch***).SELected.CONVersion.FUNCtion**

<span id="page-31-0"></span>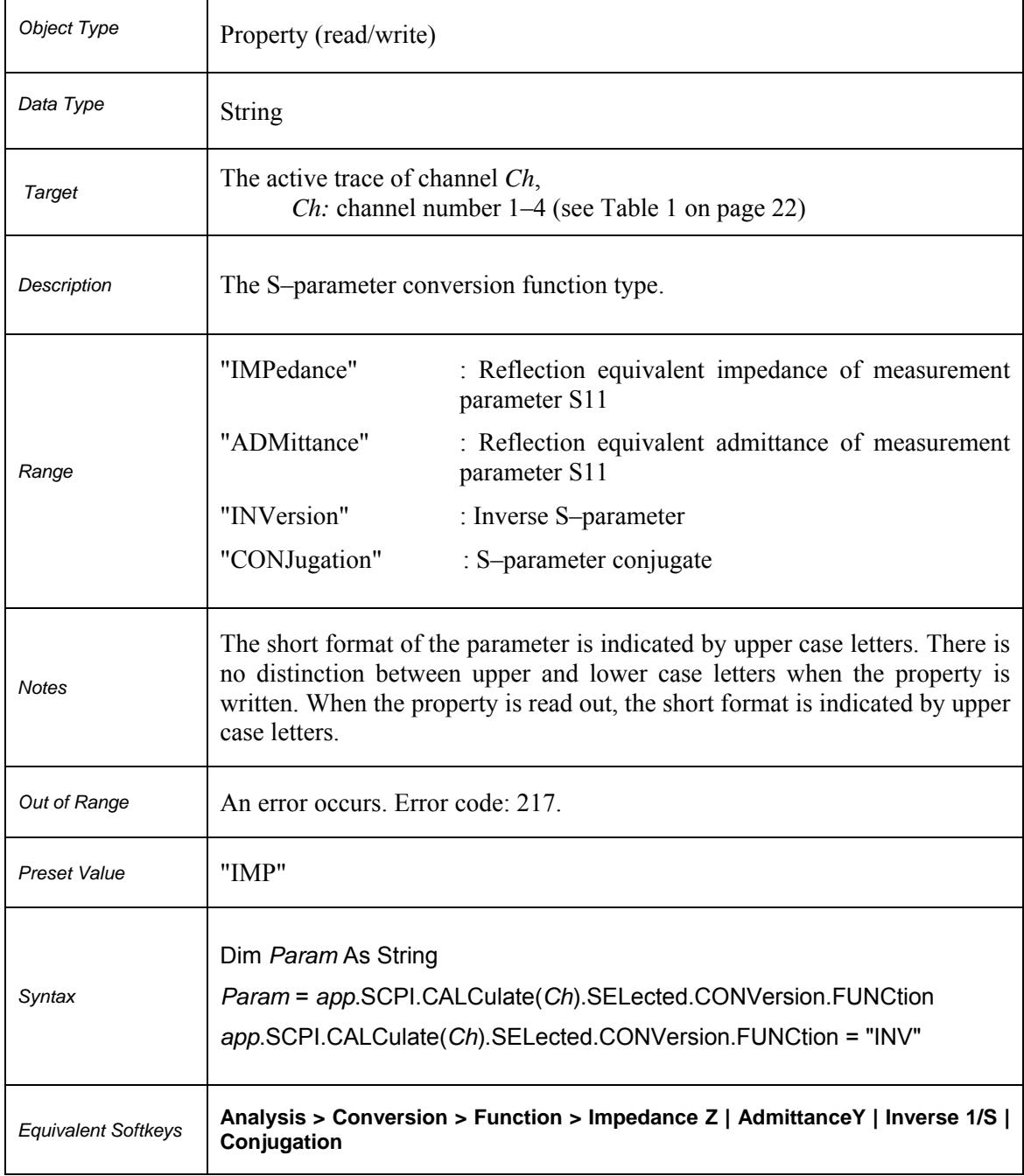

<span id="page-32-0"></span>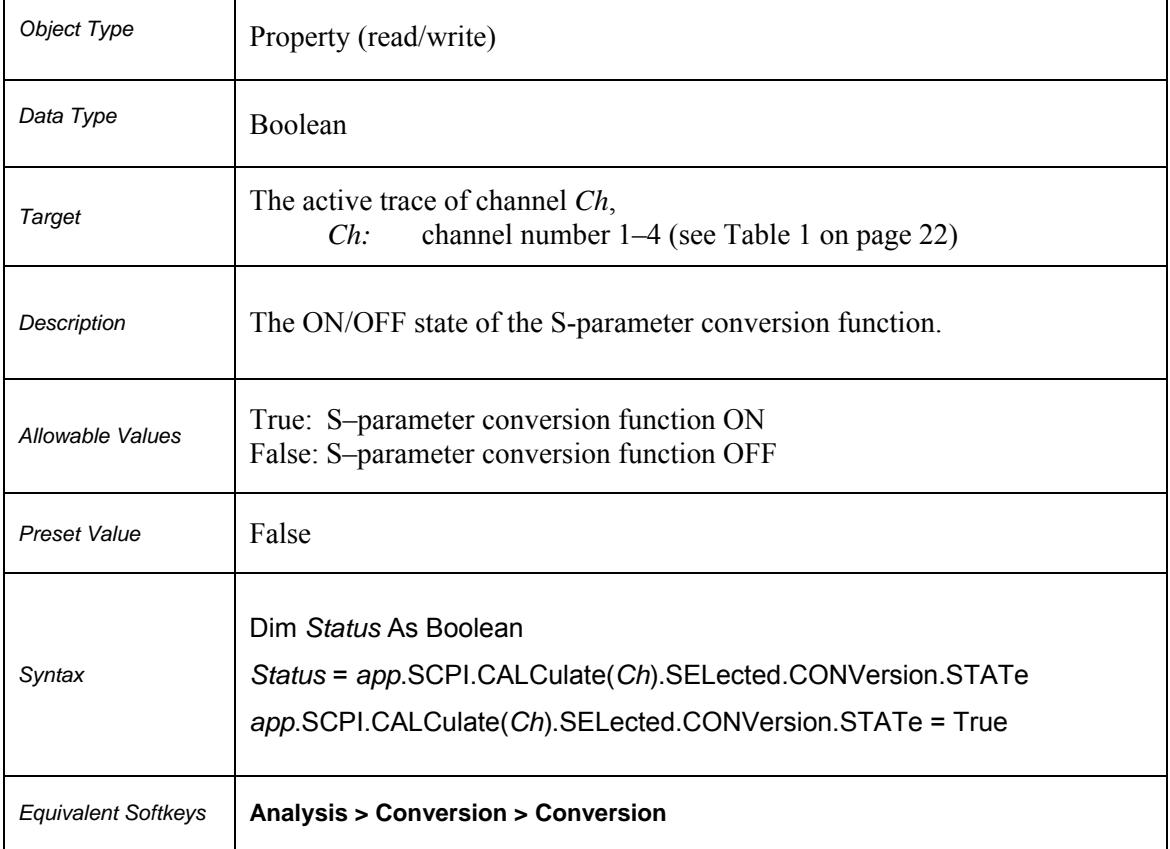

## **SCPI.CALCulate(***Ch***).SELected.CONVersion.STATe**

# **SCPI.CALCulate(***Ch***).SELected.CORRection.EDELay.TIME**

<span id="page-33-0"></span>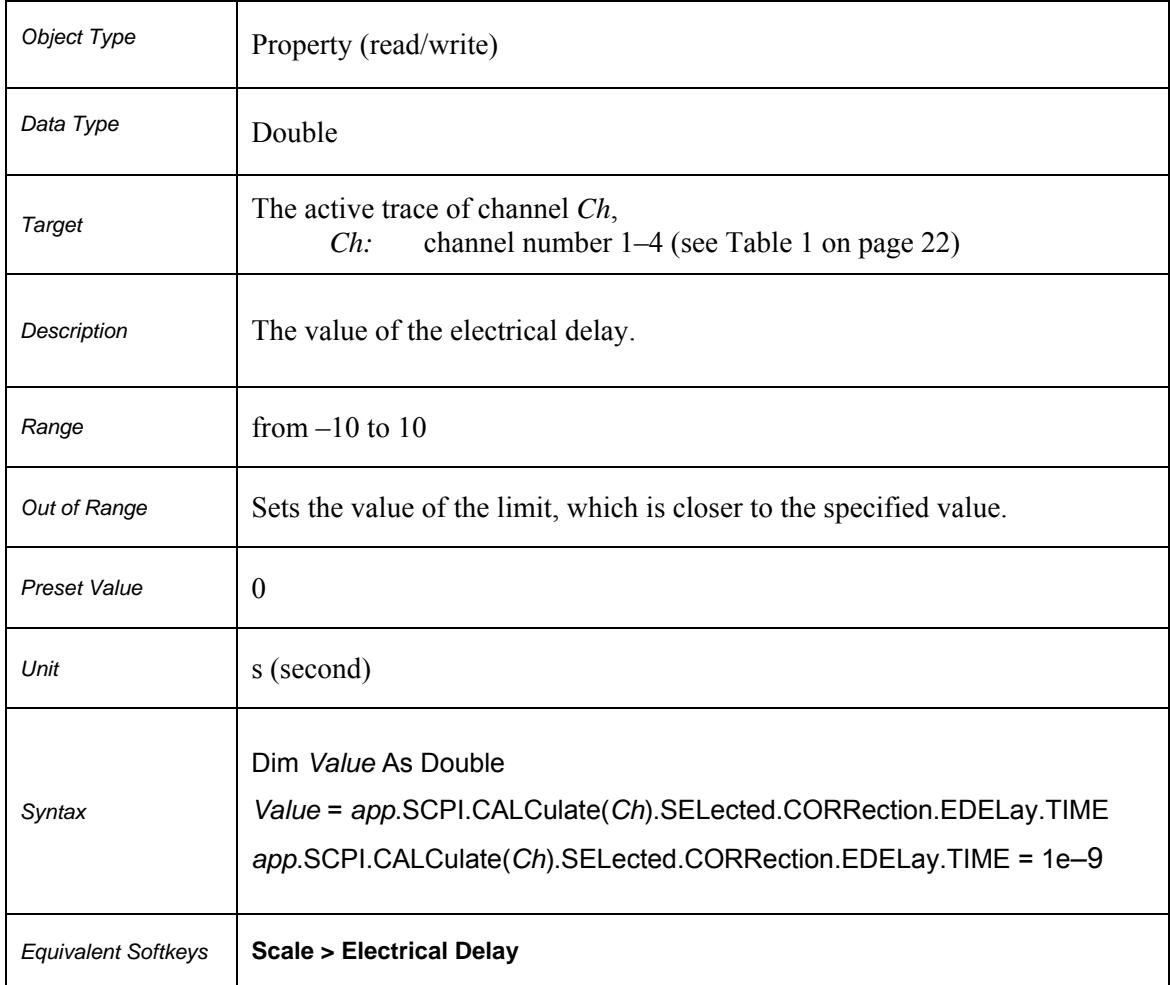

## **SCPI.CALCulate(***Ch***).SELected.CORRection.OFFSet.PHASe**

<span id="page-34-0"></span>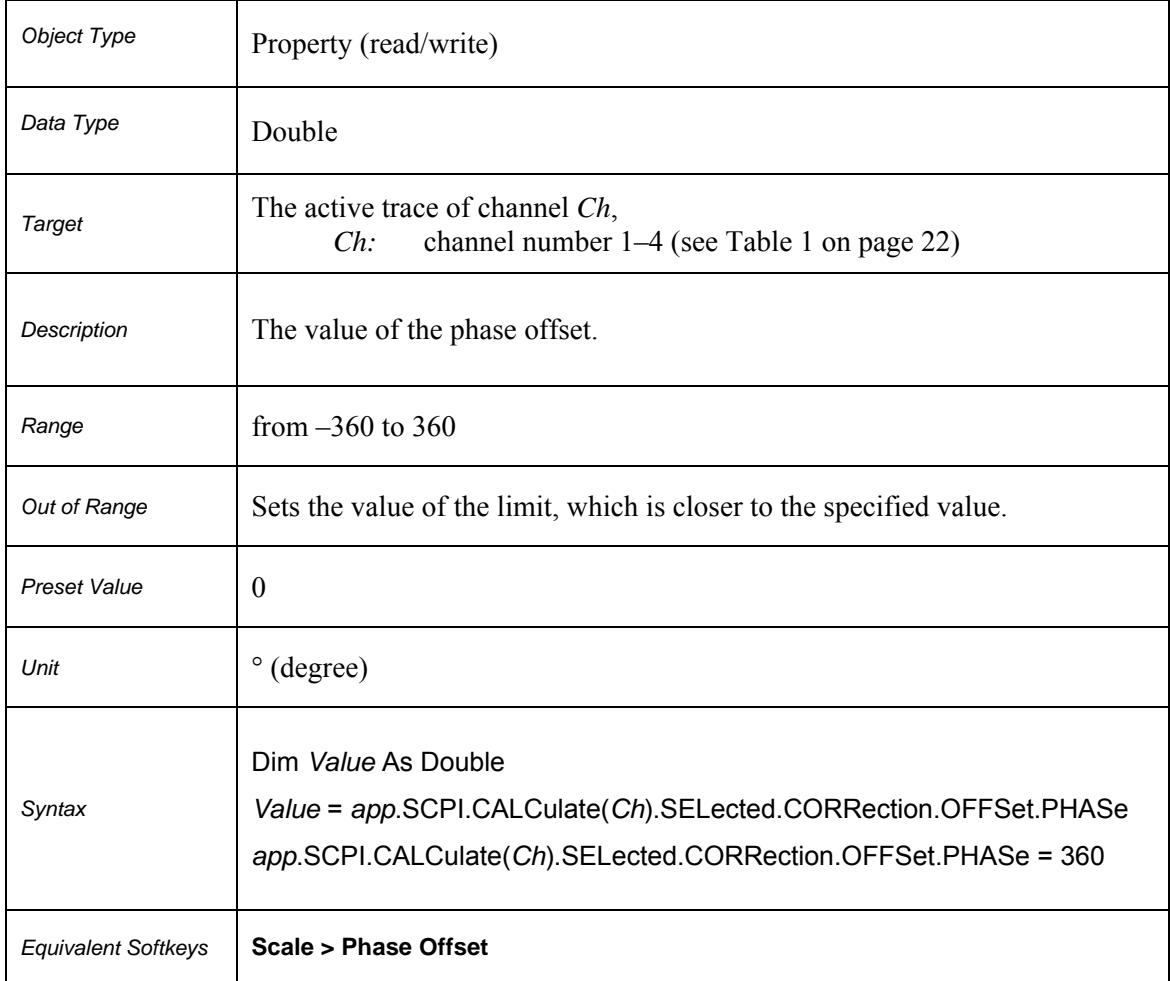

<span id="page-35-0"></span>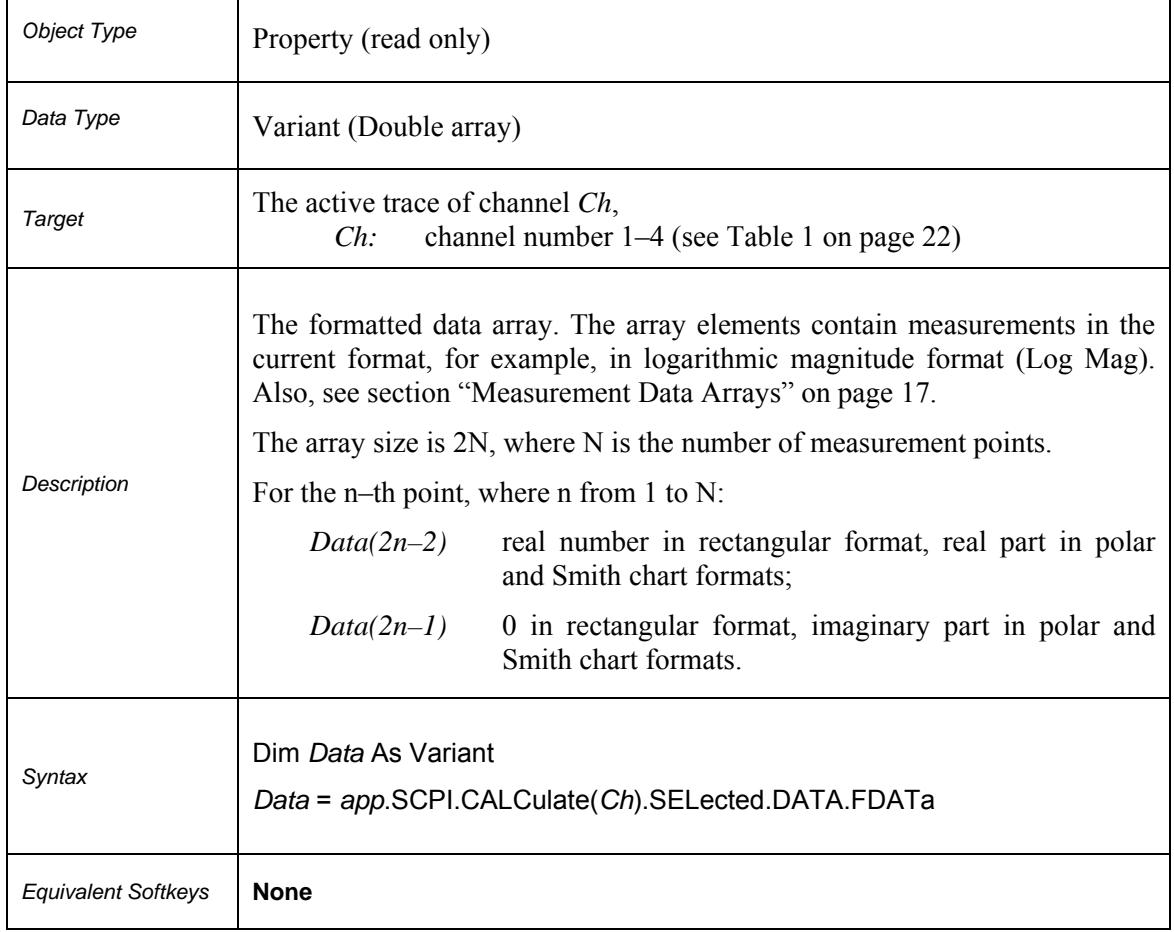

## **SCPI.CALCulate(***Ch***).SELected.DATA.FDATa**
$\mathsf{l}$ 

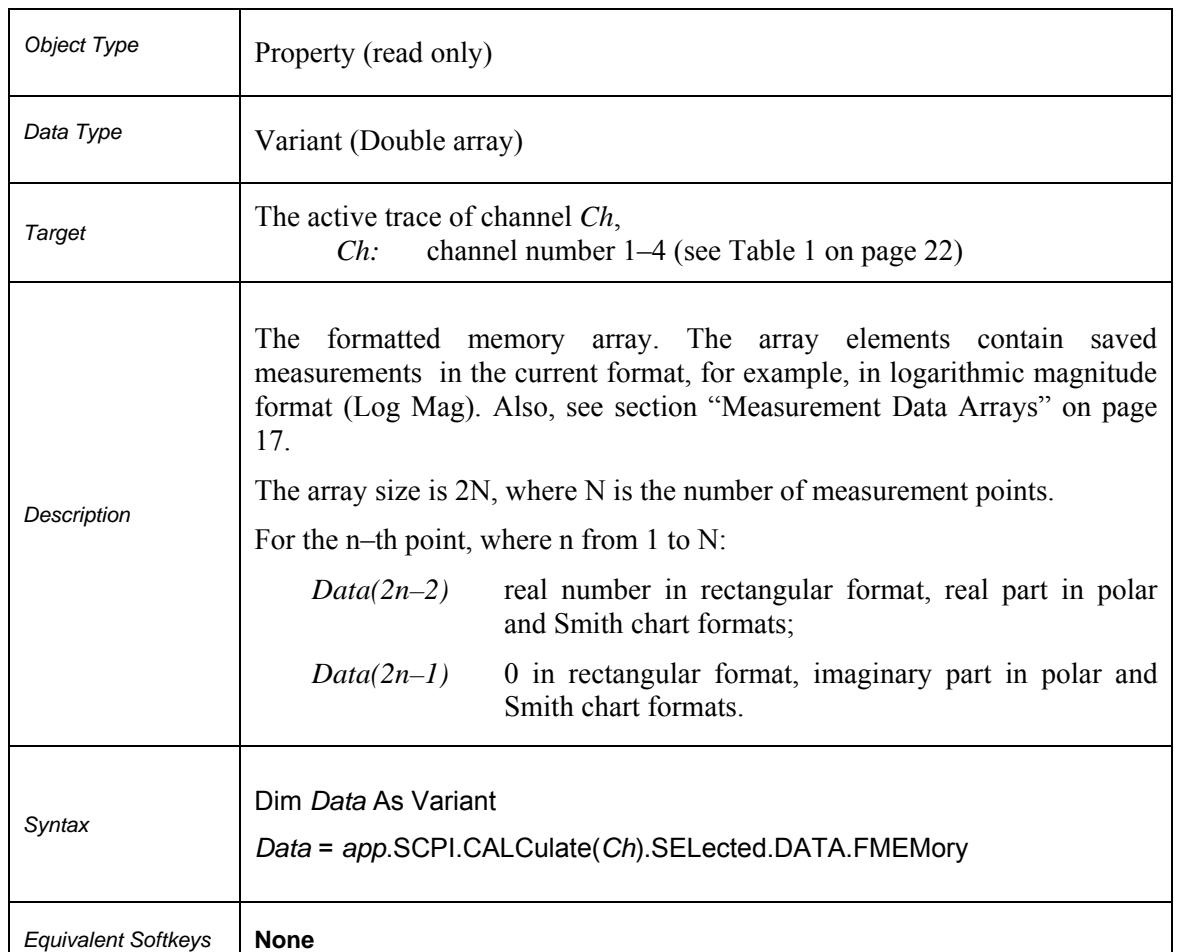

# **SCPI.CALCulate(***Ch***).SELected.DATA.FMEMory**

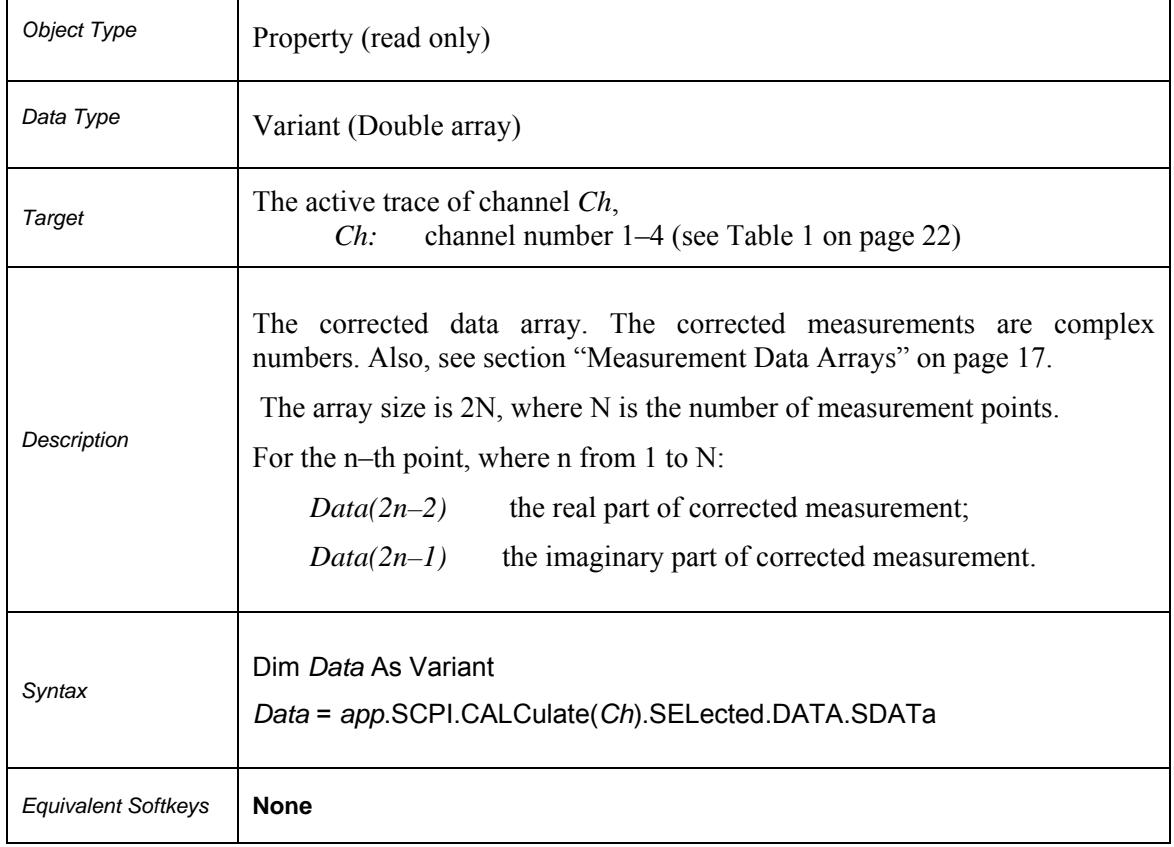

# **SCPI.CALCulate(***Ch***).SELected.DATA.SDATa**

# **SCPI.CALCulate(***Ch***).SELected.DATA.SMEMory**

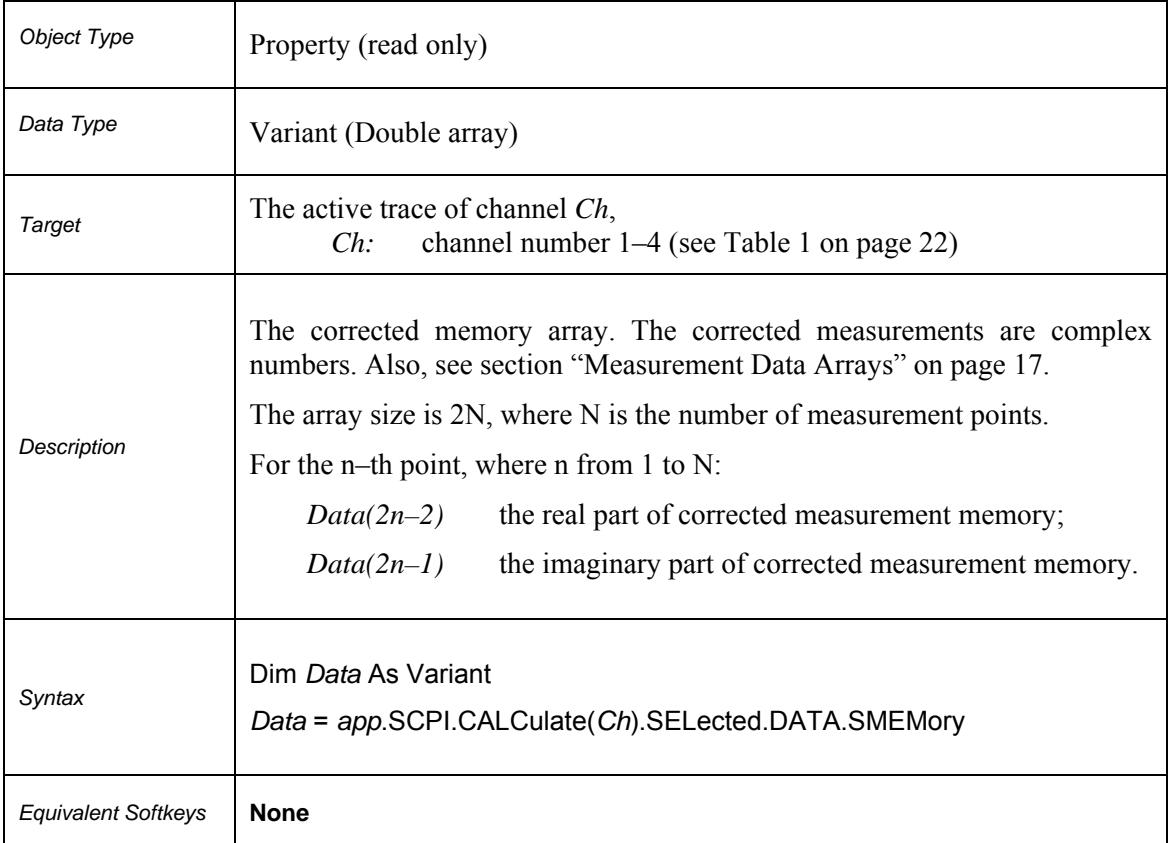

# **SCPI.CALCulate(***Ch***).SELected.FILTer.GATE.TIME.CENTer**

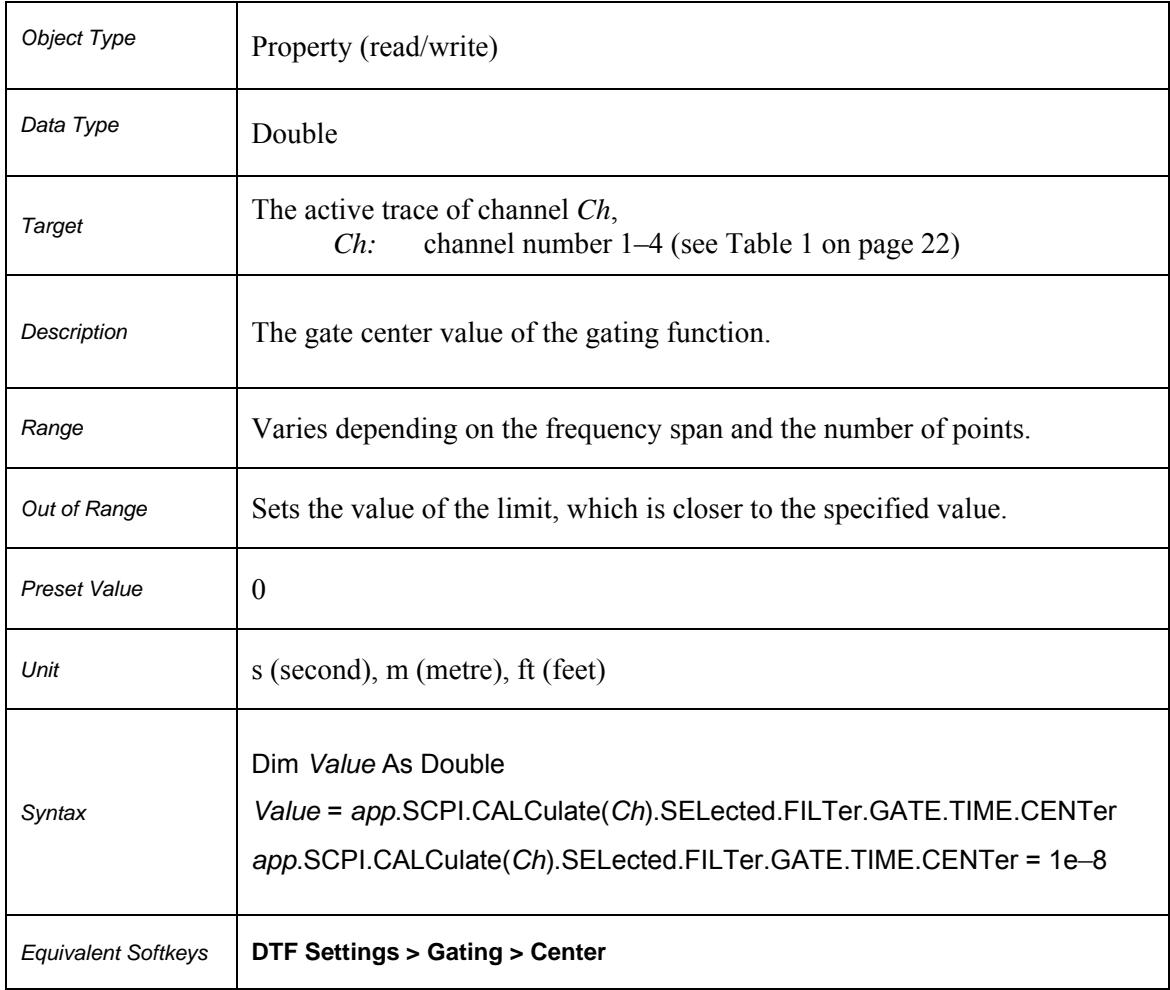

# **SCPI.CALCulate(***Ch***).SELected.FILTer.GATE.TIME.SHAPe**

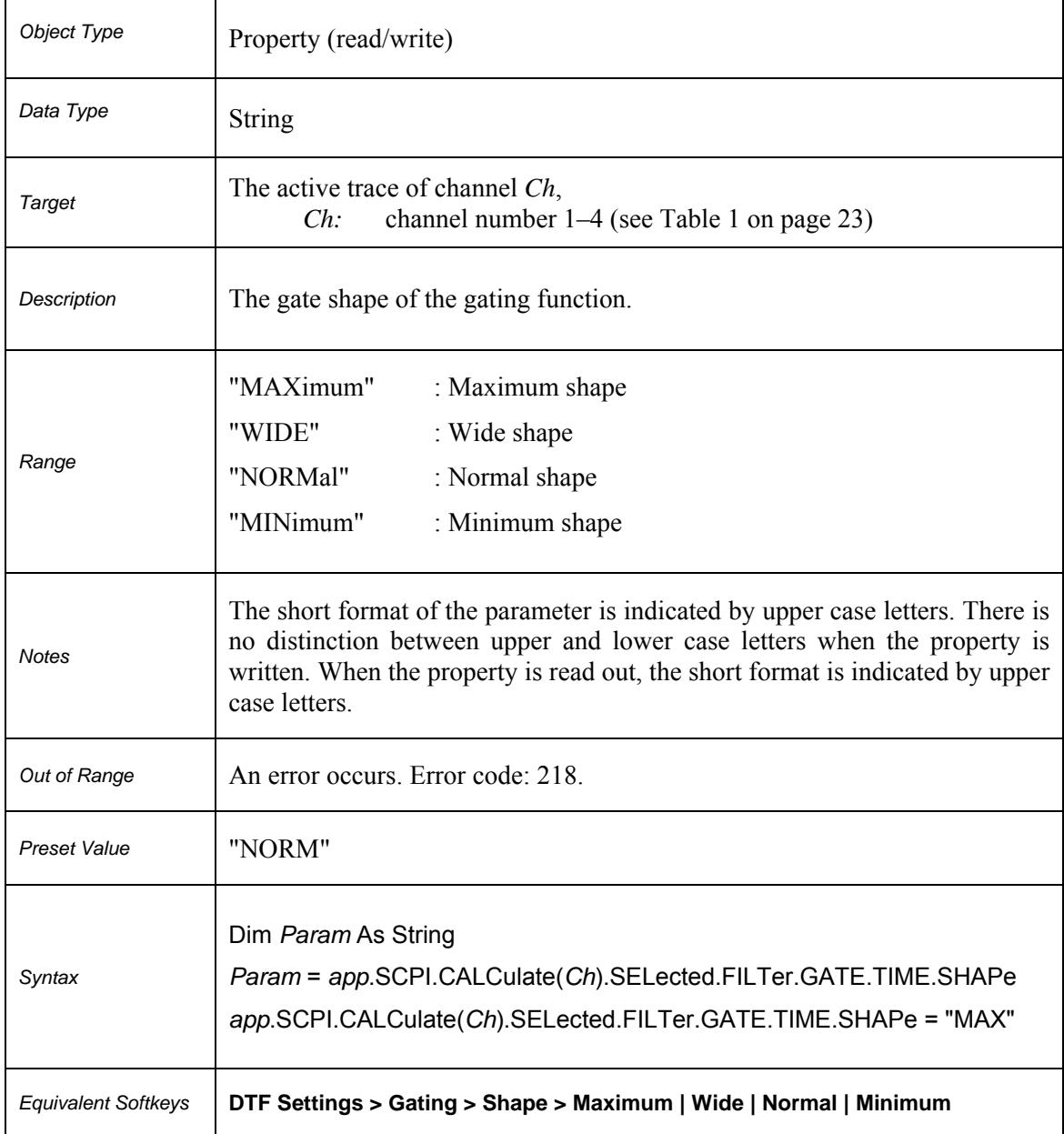

# **SCPI.CALCulate(***Ch***).SELected.FILTer.GATE.TIME.SPAN**

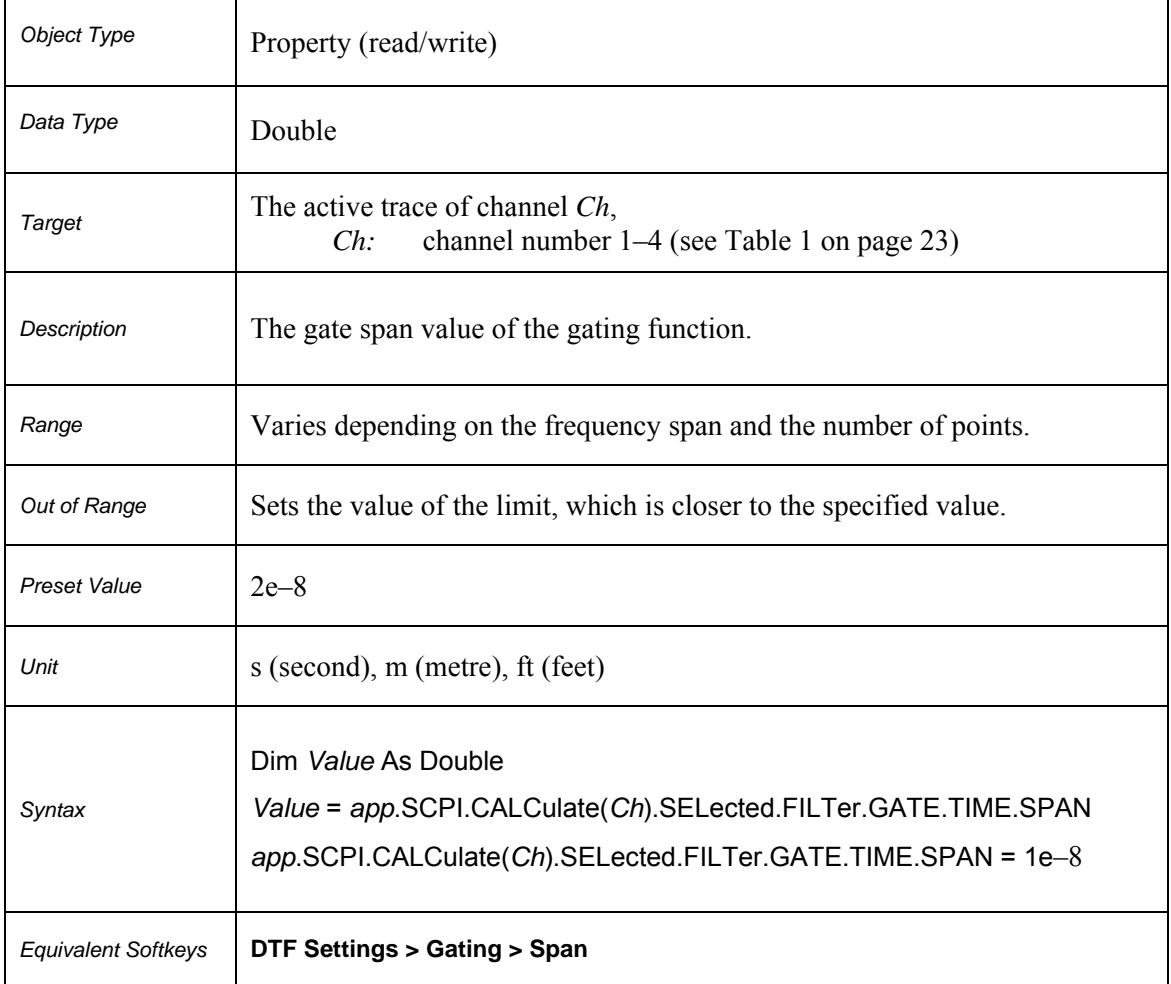

# **SCPI.CALCulate(***Ch***).SELected.FILTer.GATE.TIME.STARt**

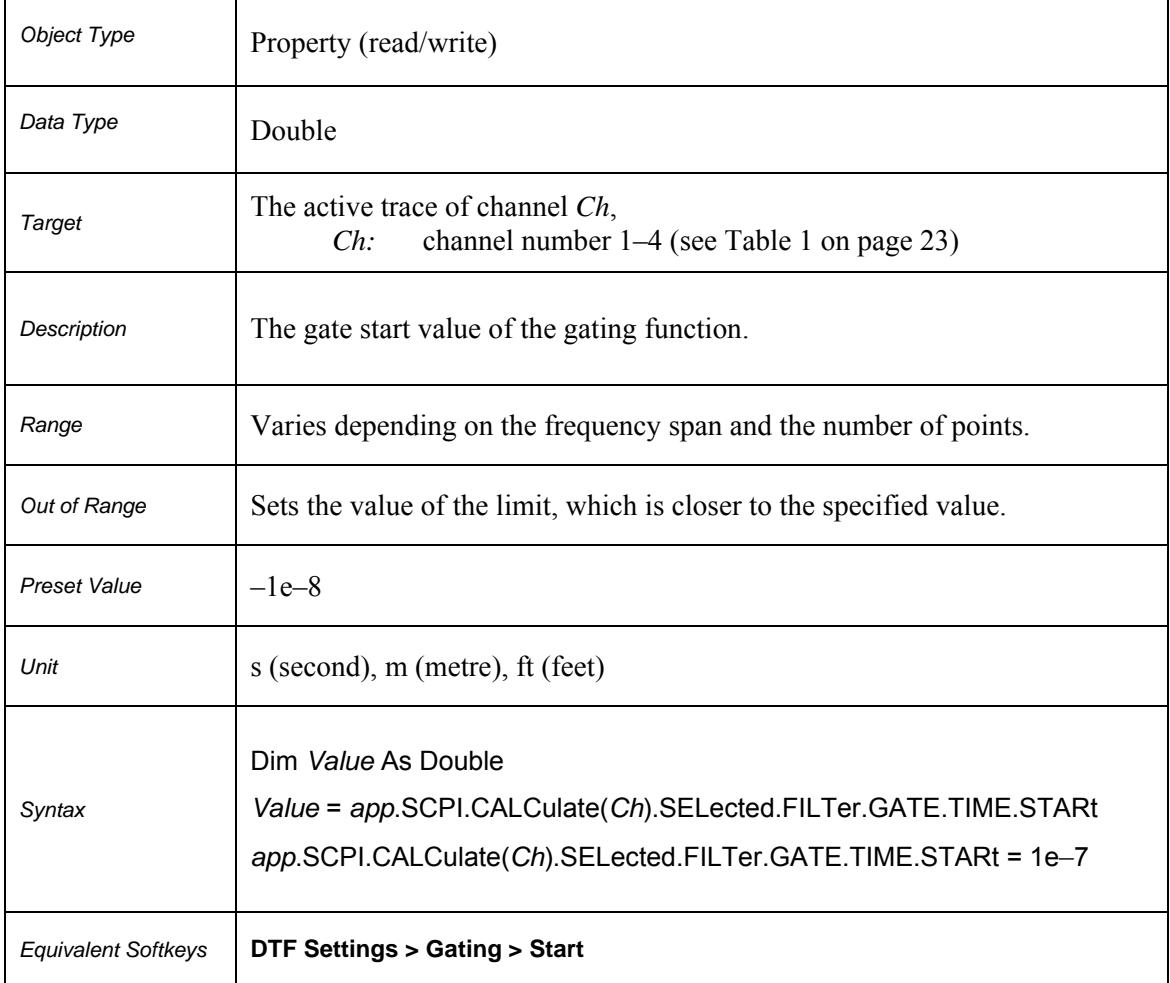

# **SCPI.CALCulate(***Ch***).SELected.FILTer.GATE.TIME.STATe**

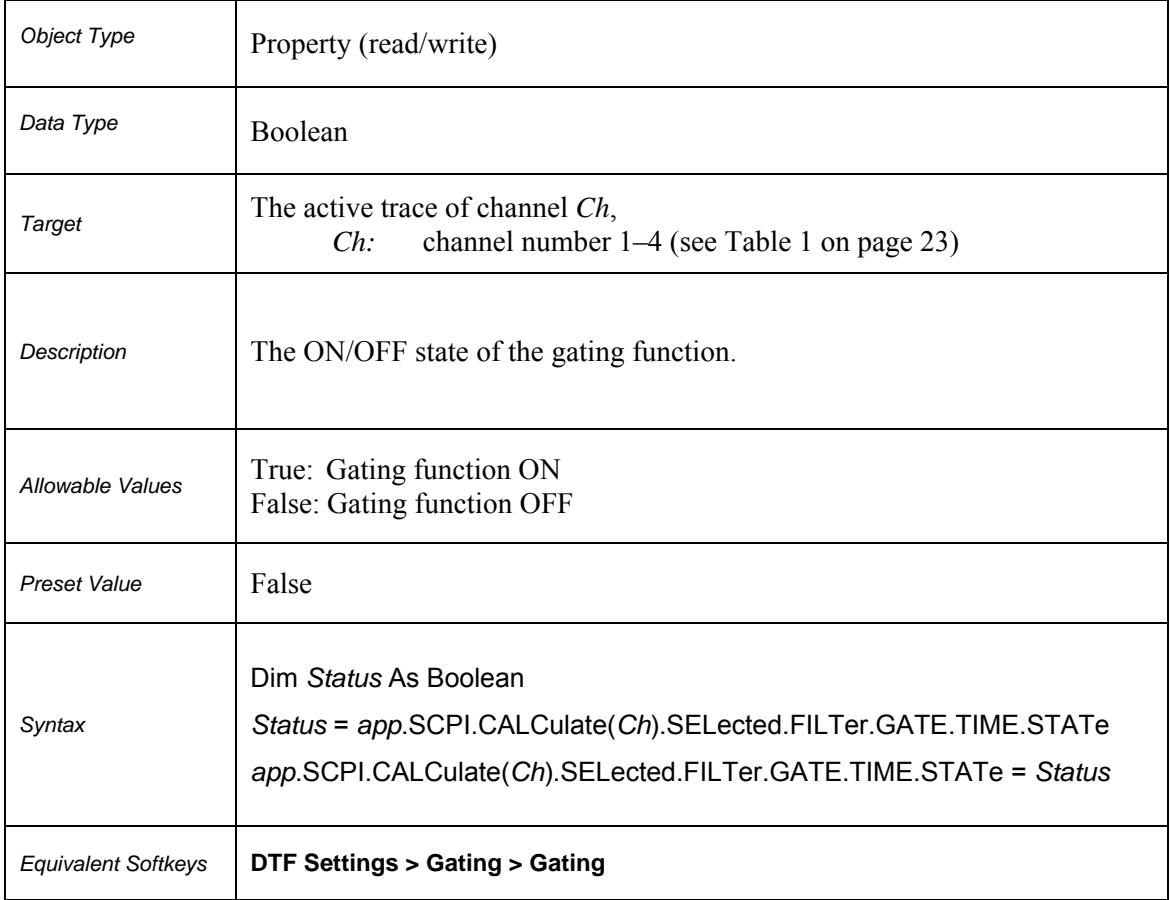

# **SCPI.CALCulate(***Ch***).SELected.FILTer.GATE.TIME.STOP**

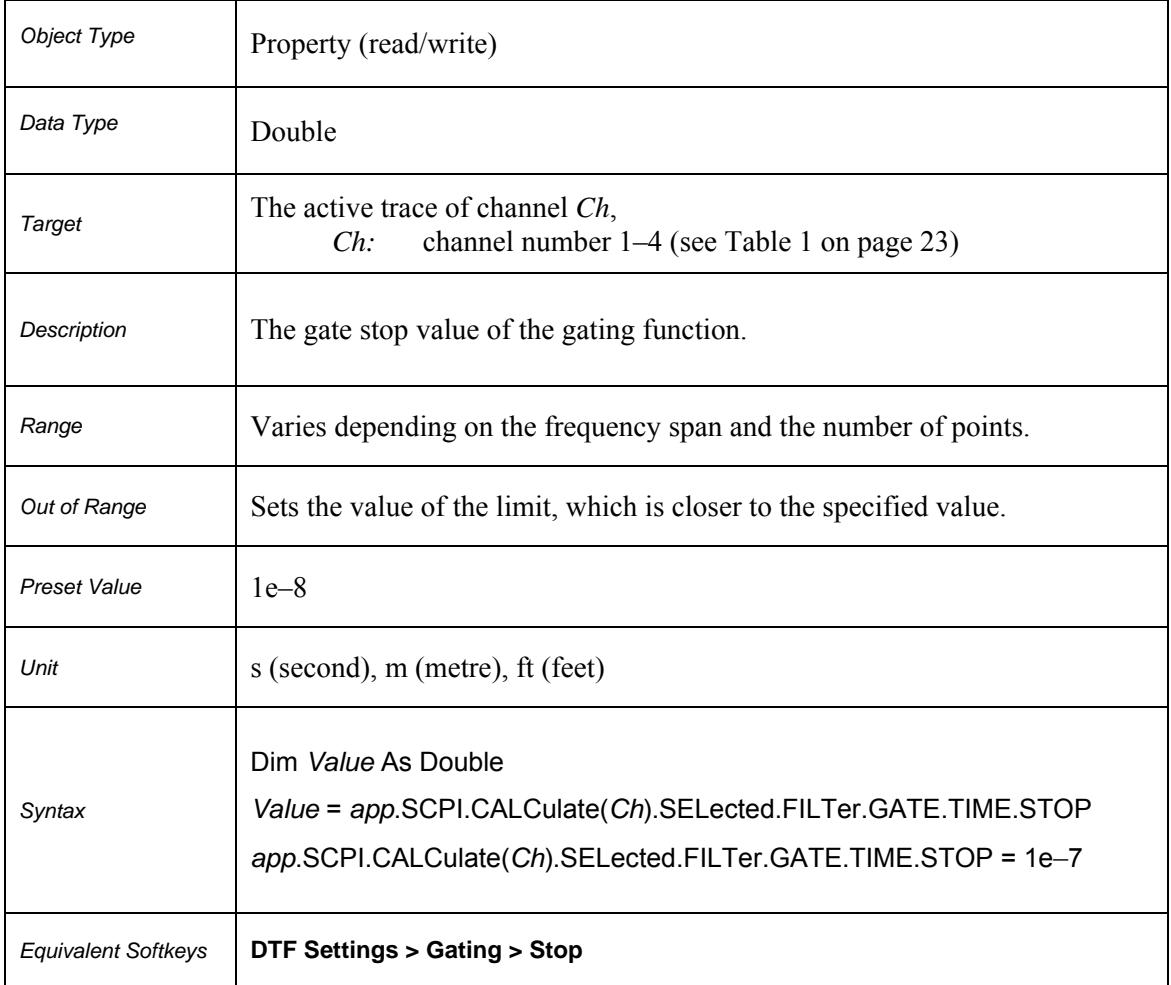

# **SCPI.CALCulate(***Ch***).SELected.FILTer.GATE.TIME.TYPE**

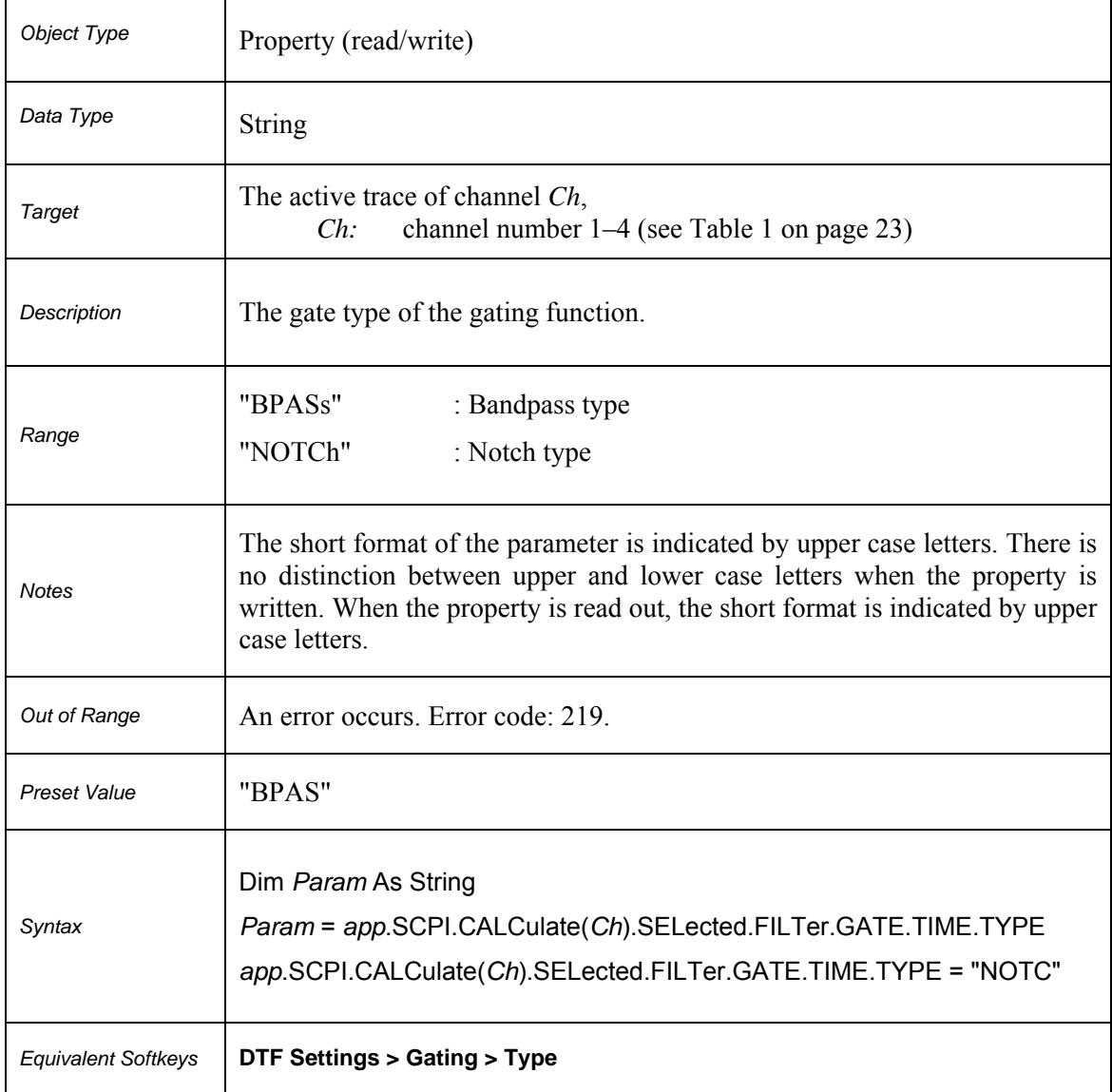

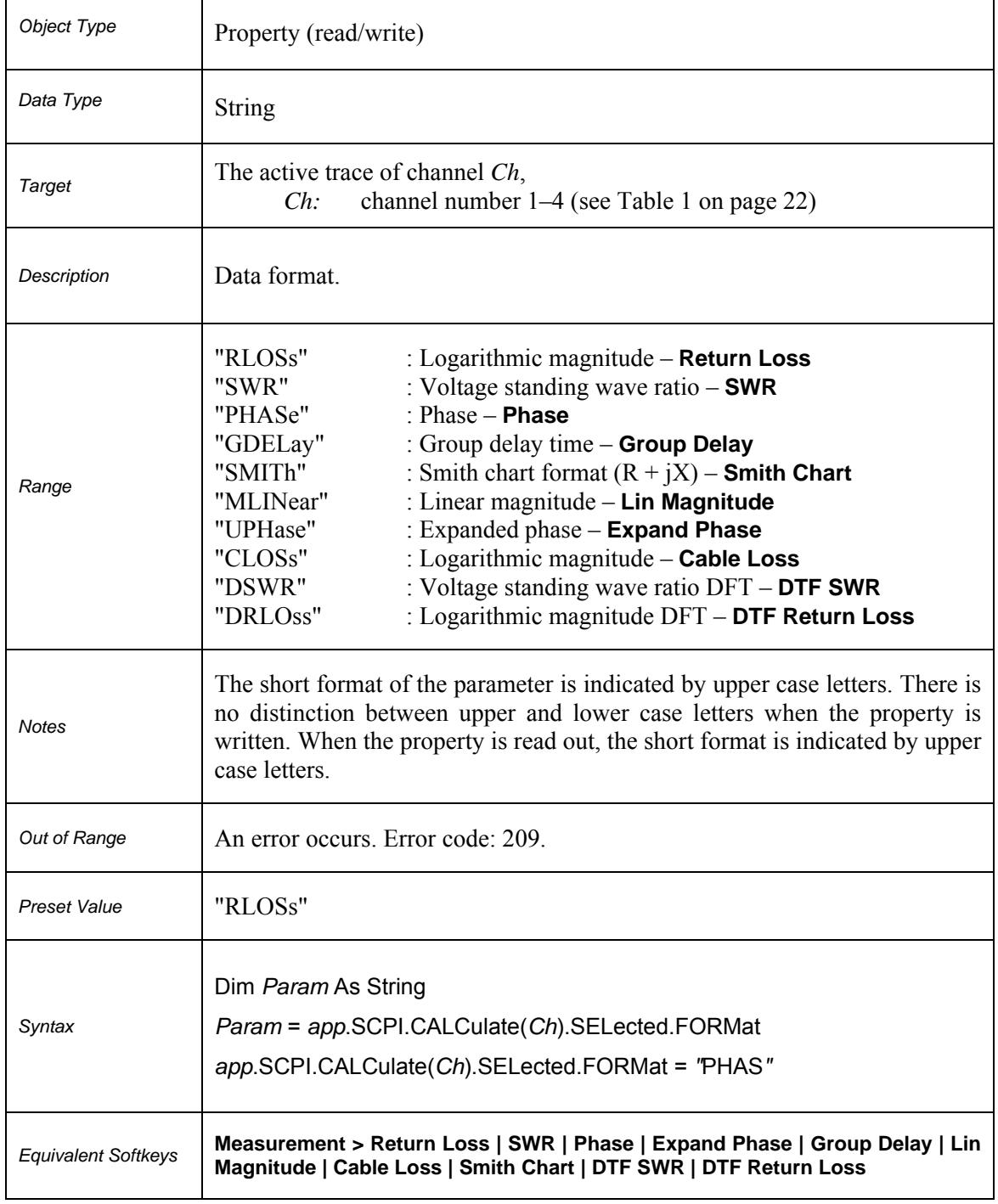

# **SCPI.CALCulate(***Ch***).SELected.FORMat**

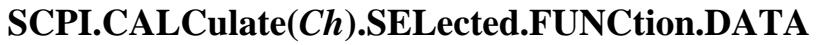

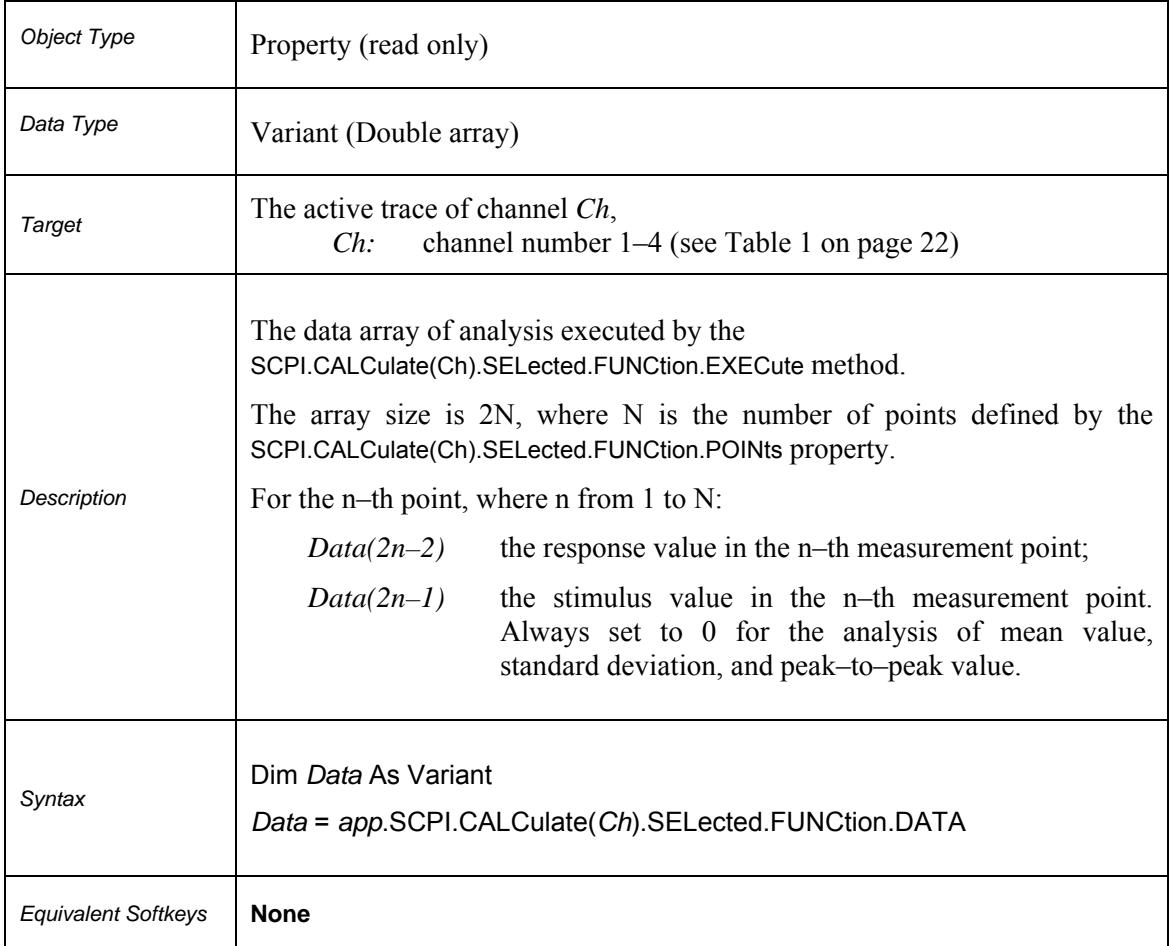

# **SCPI.CALCulate(***Ch***).SELected.FUNCtion.DOMain.COUPle**

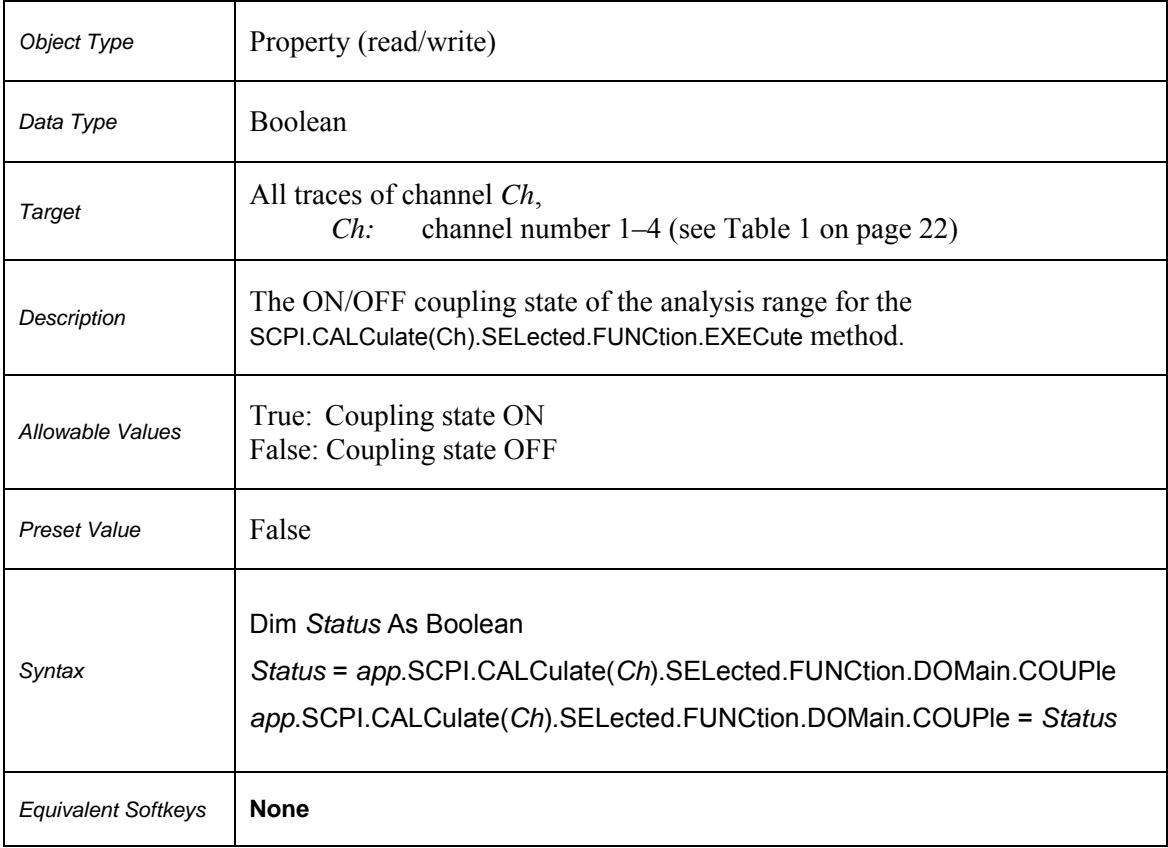

# **SCPI.CALCulate(***Ch***).SELected.FUNCtion.DOMain.STARt**

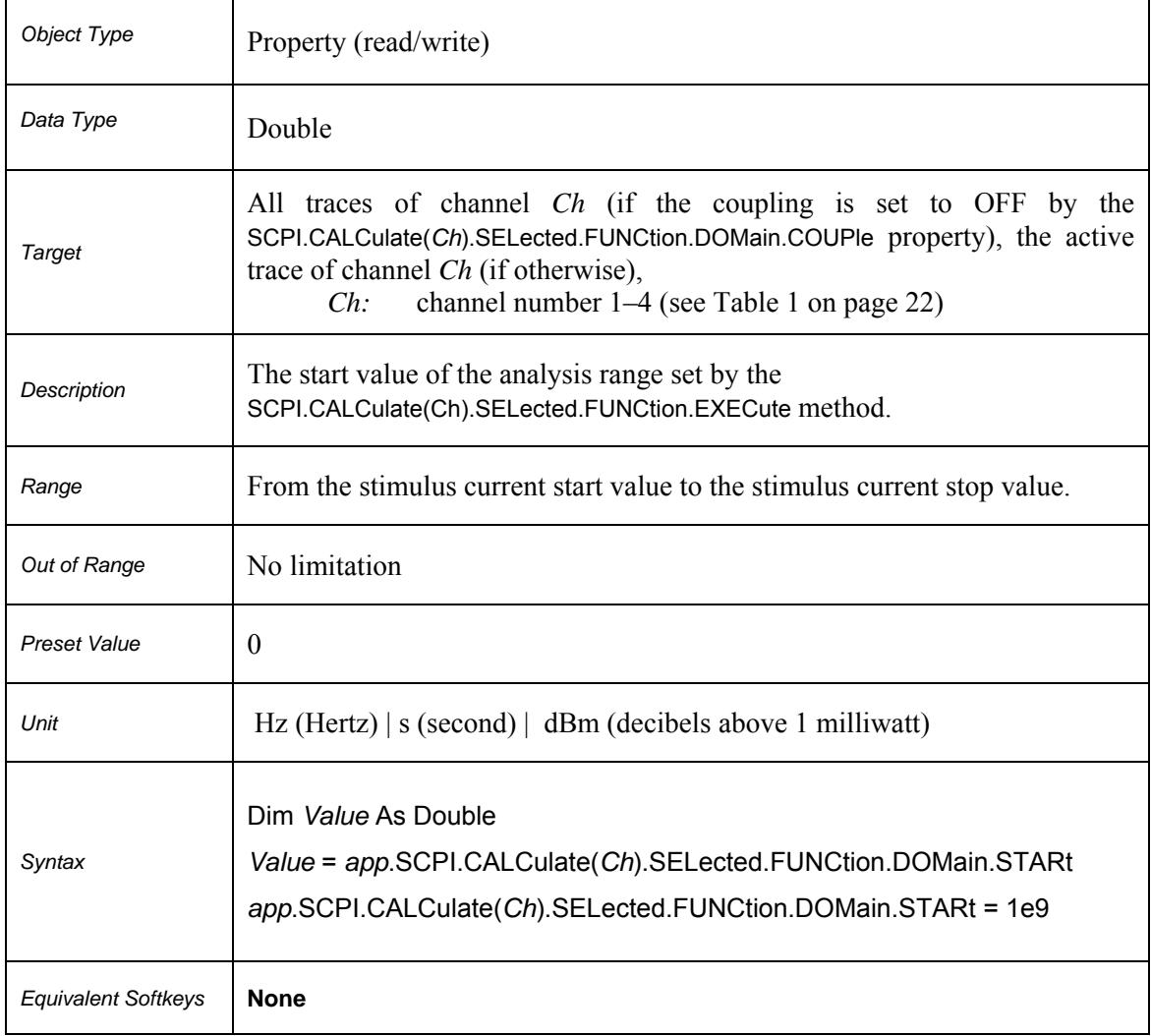

# **SCPI.CALCulate(***Ch***).SELected.FUNCtion.DOMain.STATe**

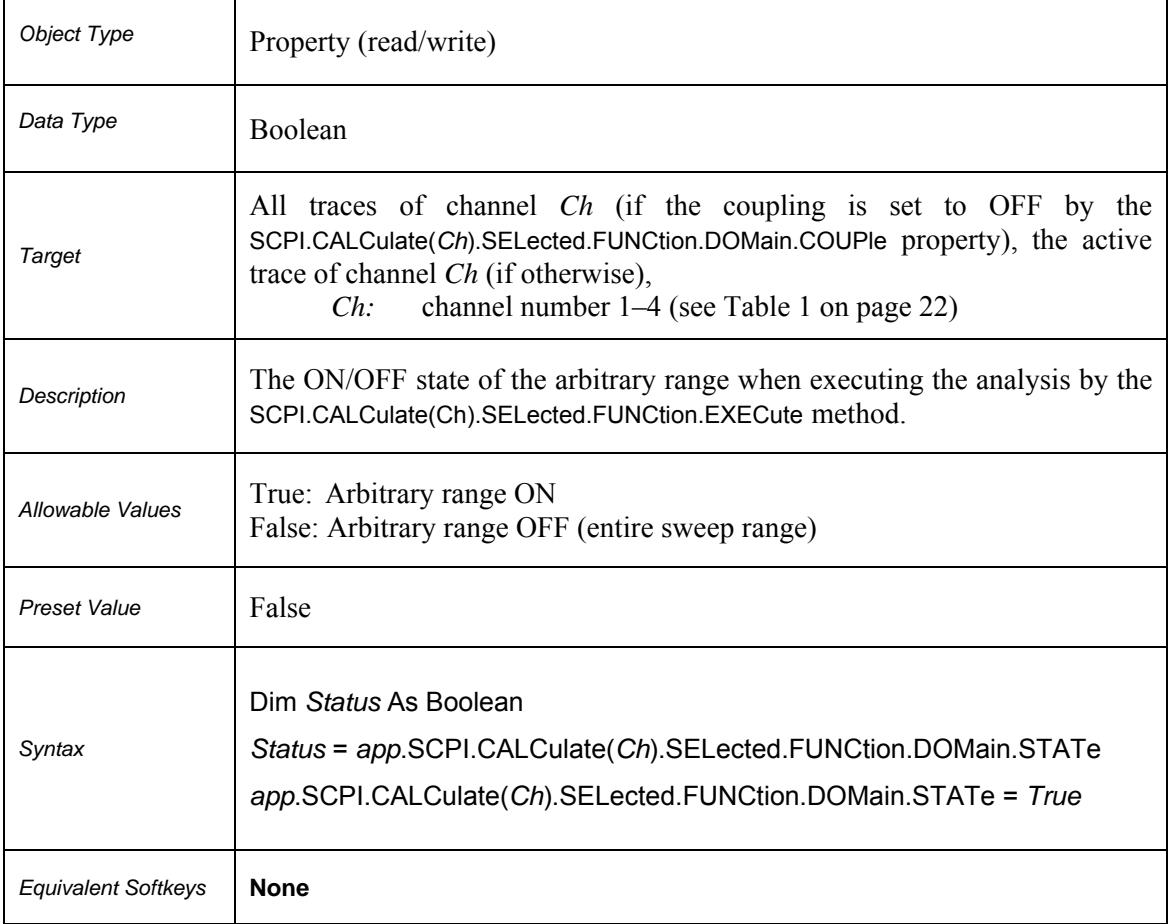

# **SCPI.CALCulate(***Ch***).SELected.FUNCtion.DOMain.STOP**

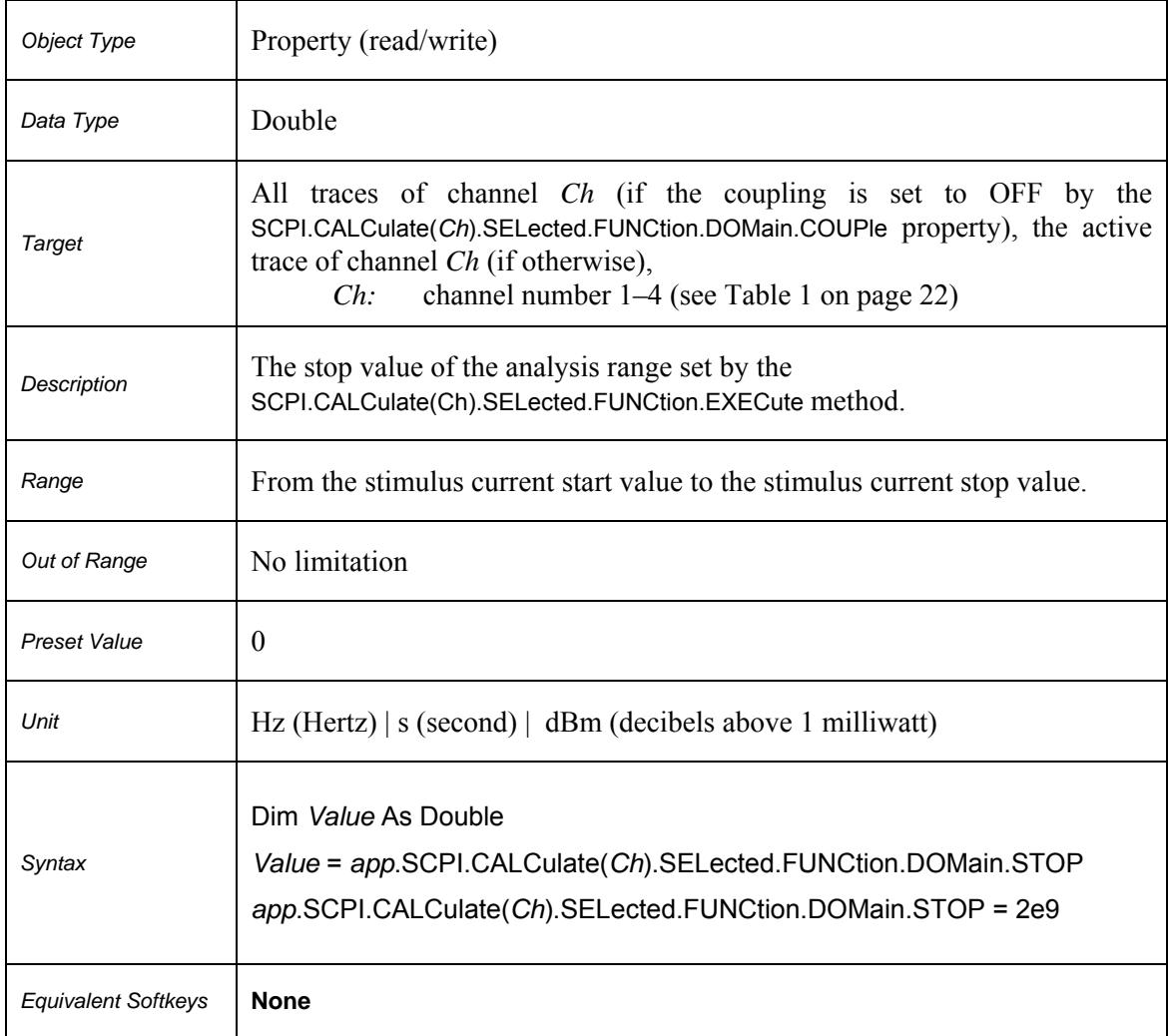

# **SCPI.CALCulate(***Ch***).SELected.FUNCtion.EXECute**

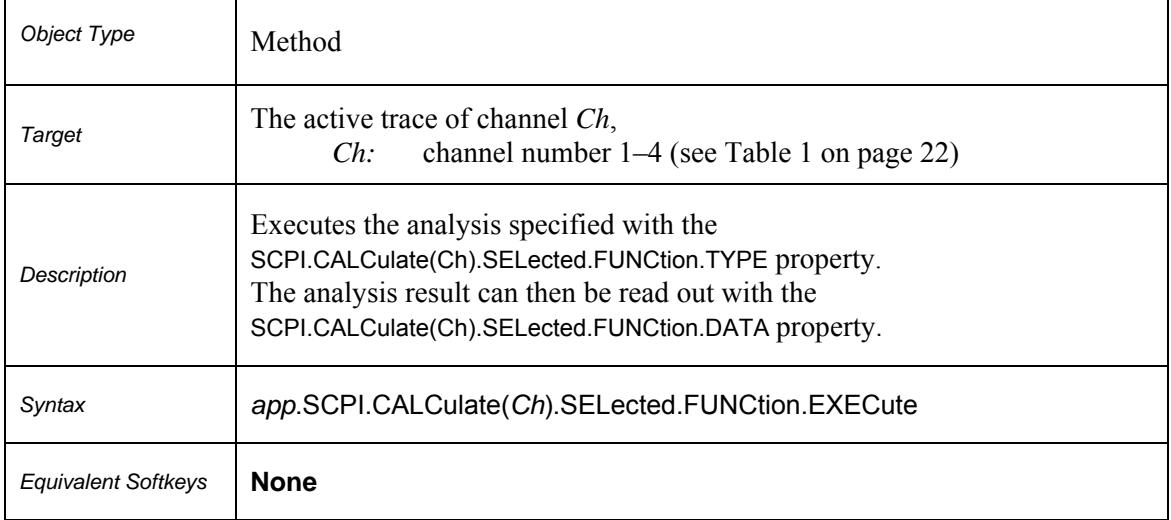

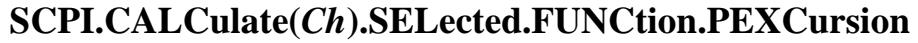

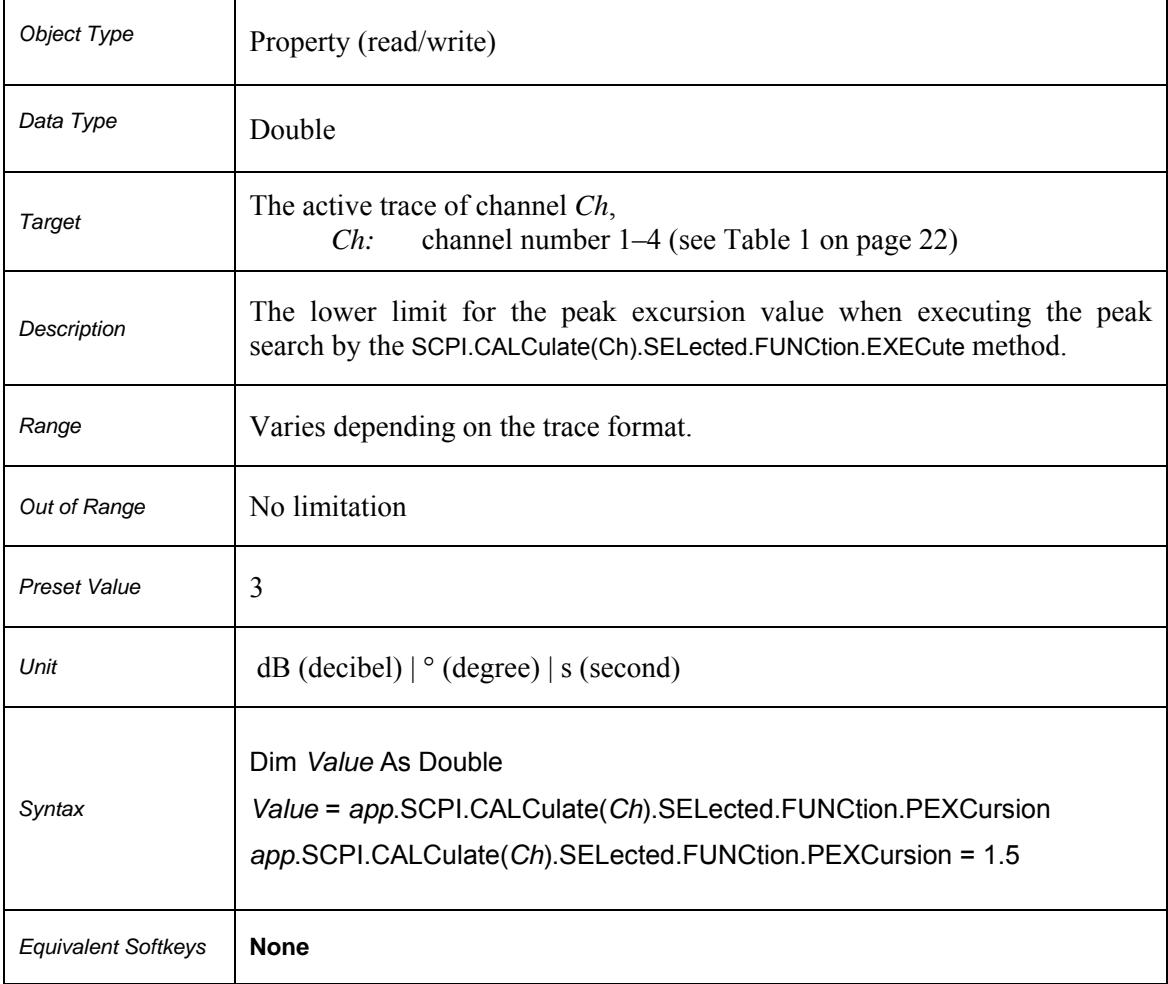

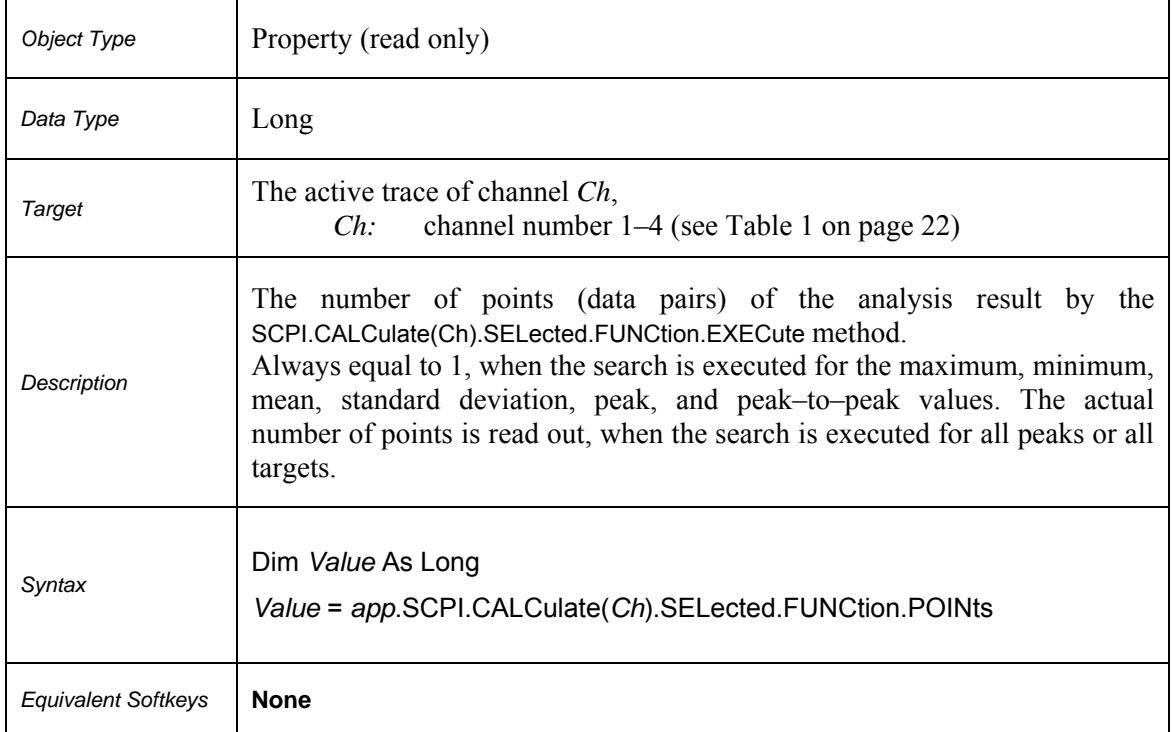

# **SCPI.CALCulate(***Ch***).SELected.FUNCtion.POINts**

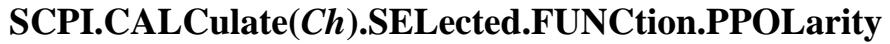

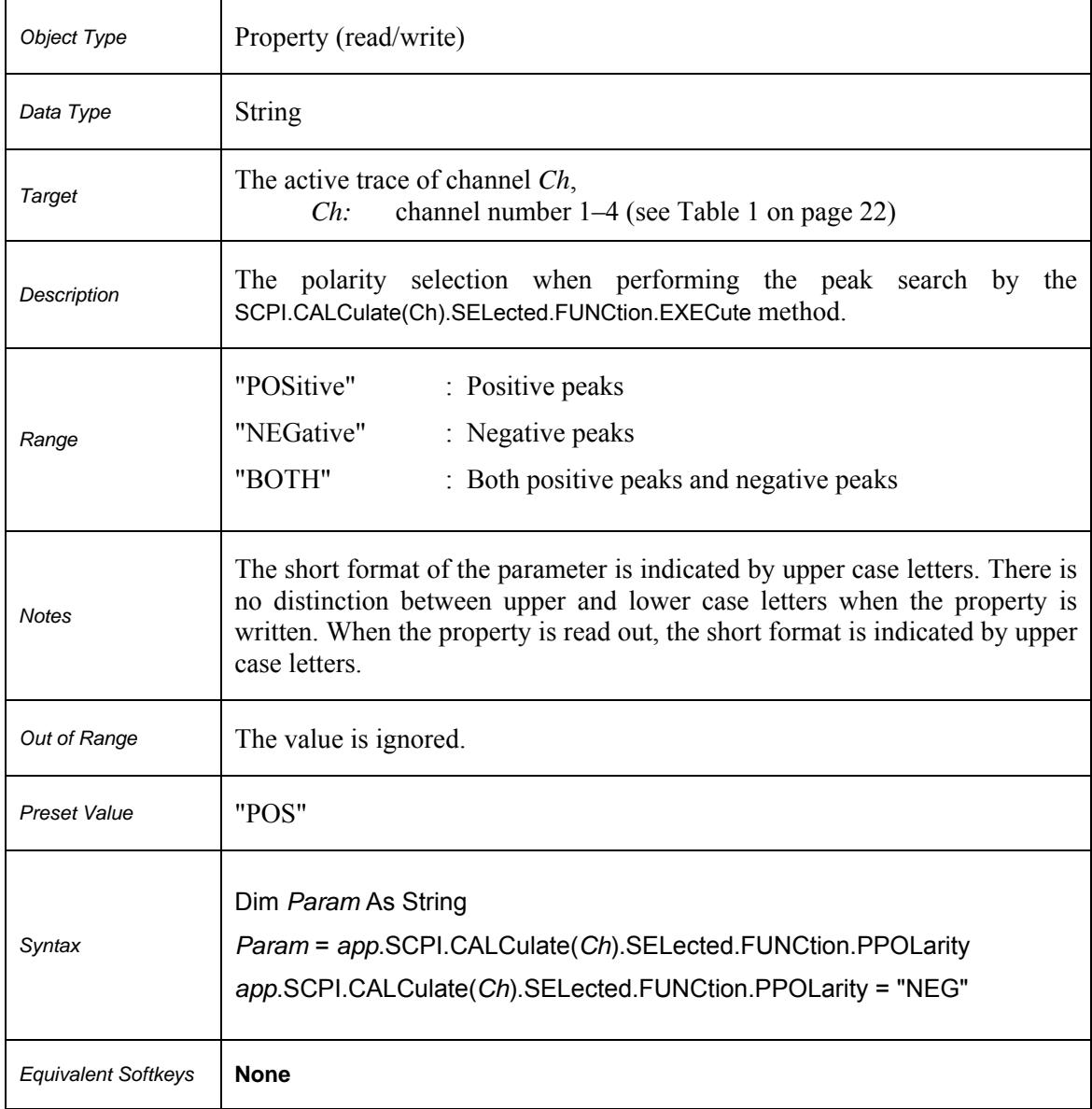

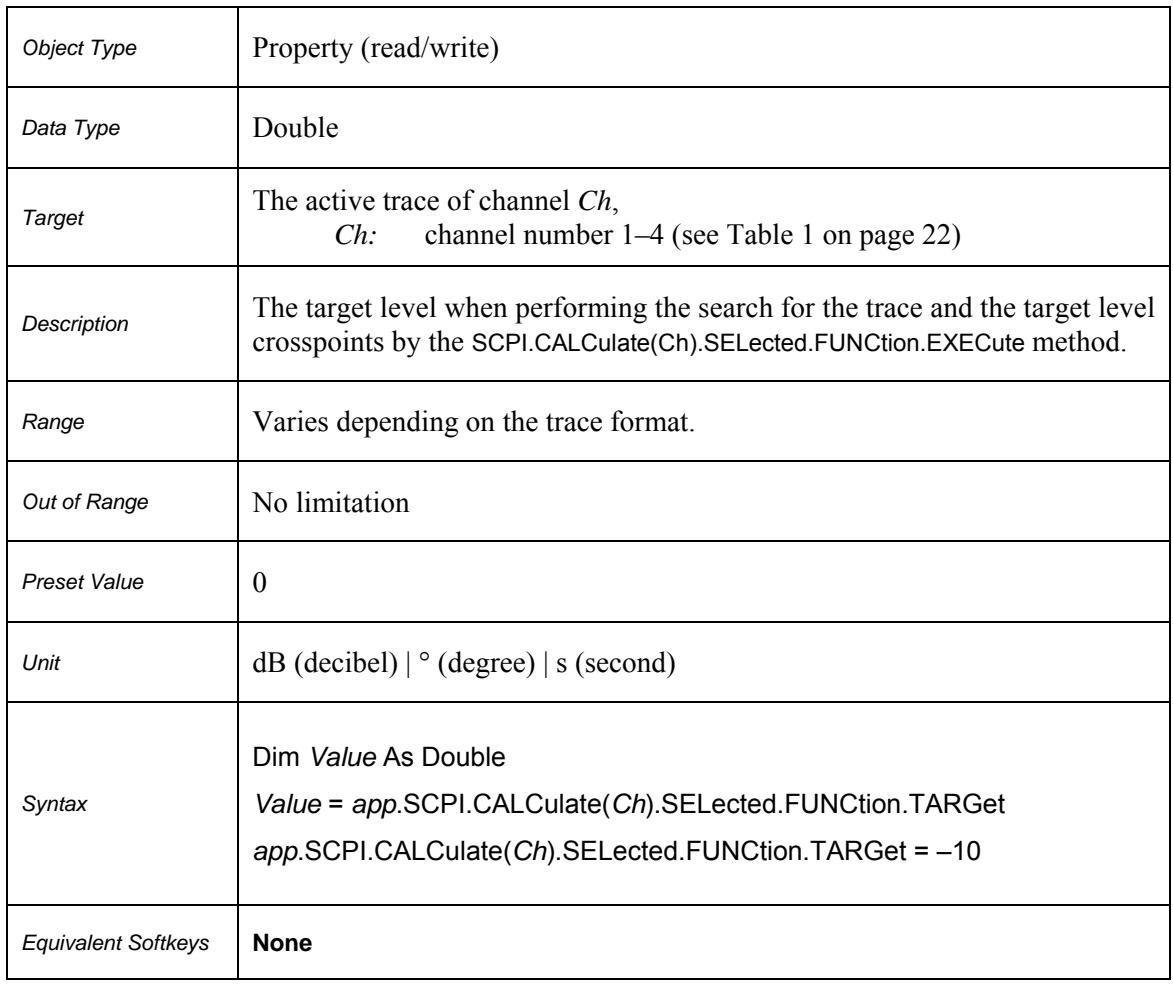

# **SCPI.CALCulate(***Ch***).SELected.FUNCtion.TARGet**

# **SCPI.CALCulate(***Ch***).SELected.FUNCtion.TTRansition**

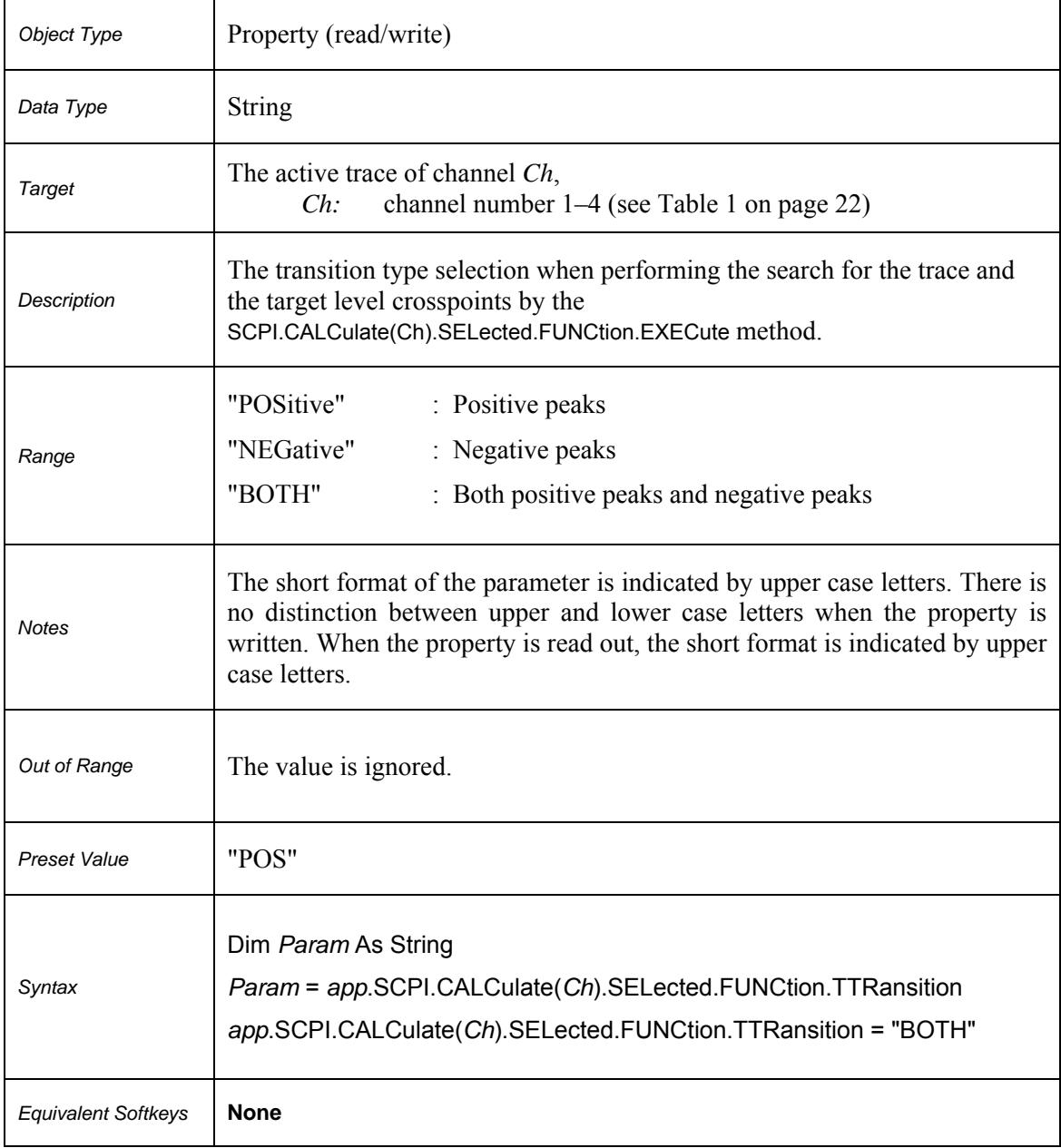

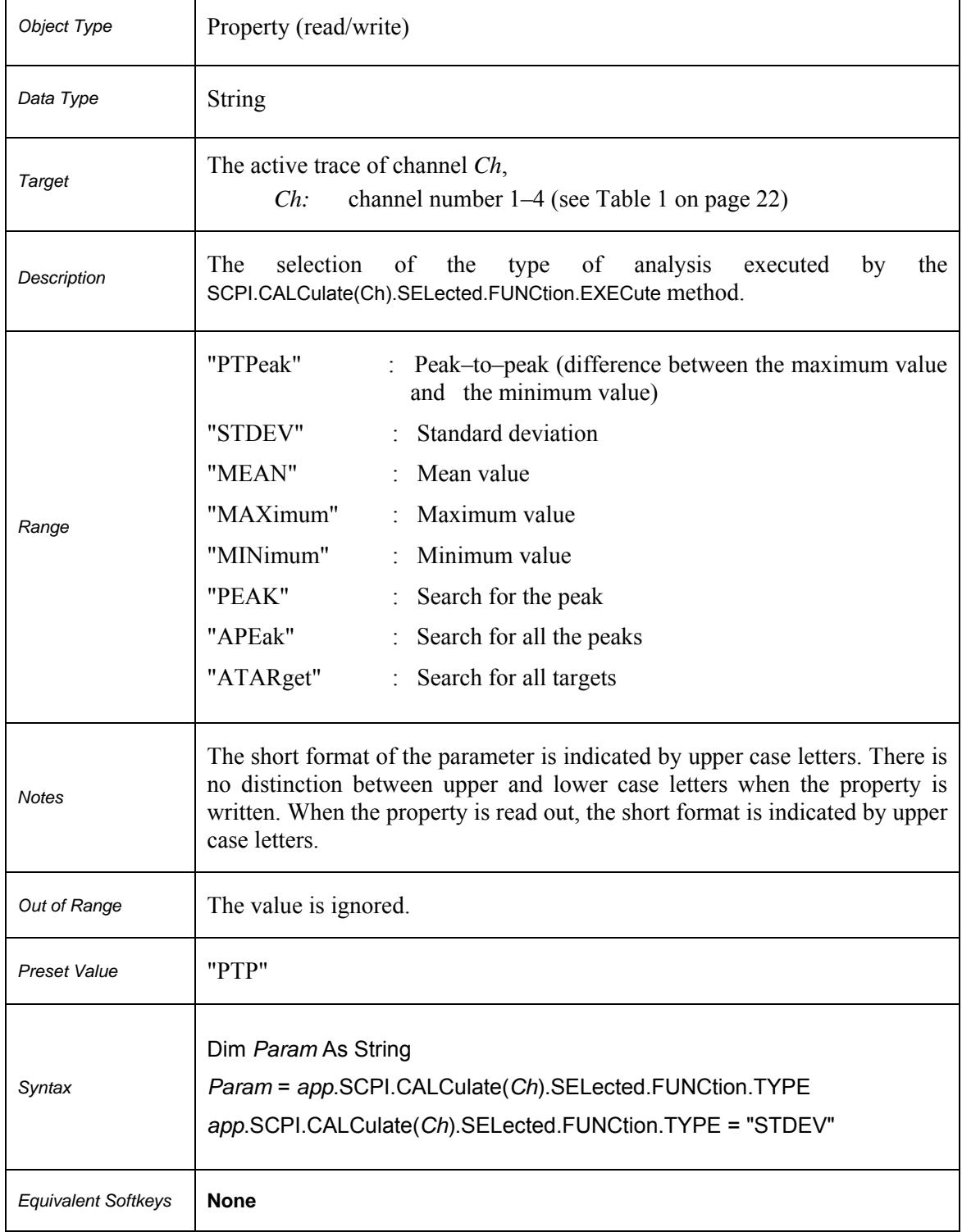

# **SCPI.CALCulate(***Ch***).SELected.FUNCtion.TYPE**

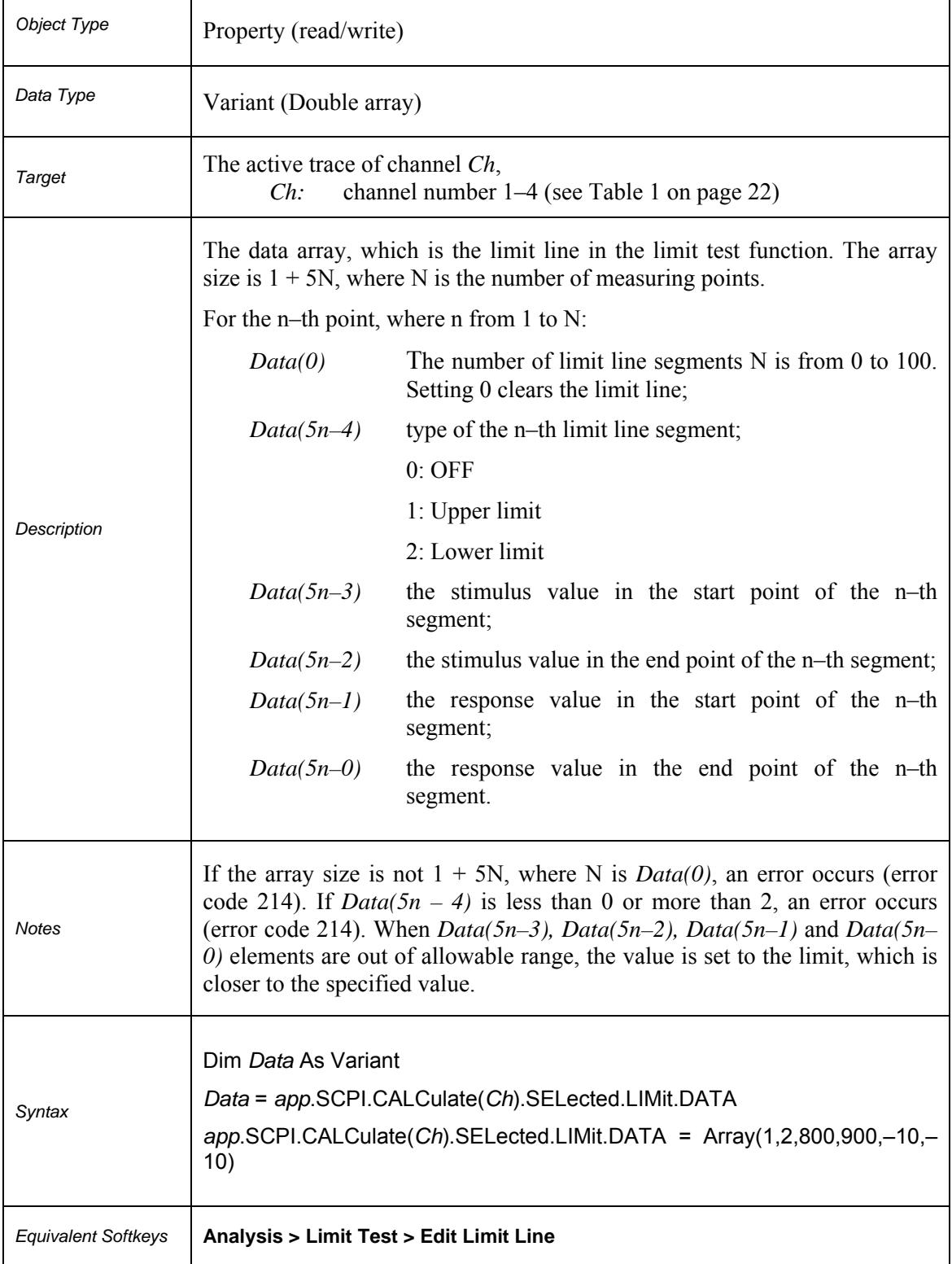

# **SCPI.CALCulate(***Ch***).SELected.LIMit.DATA**

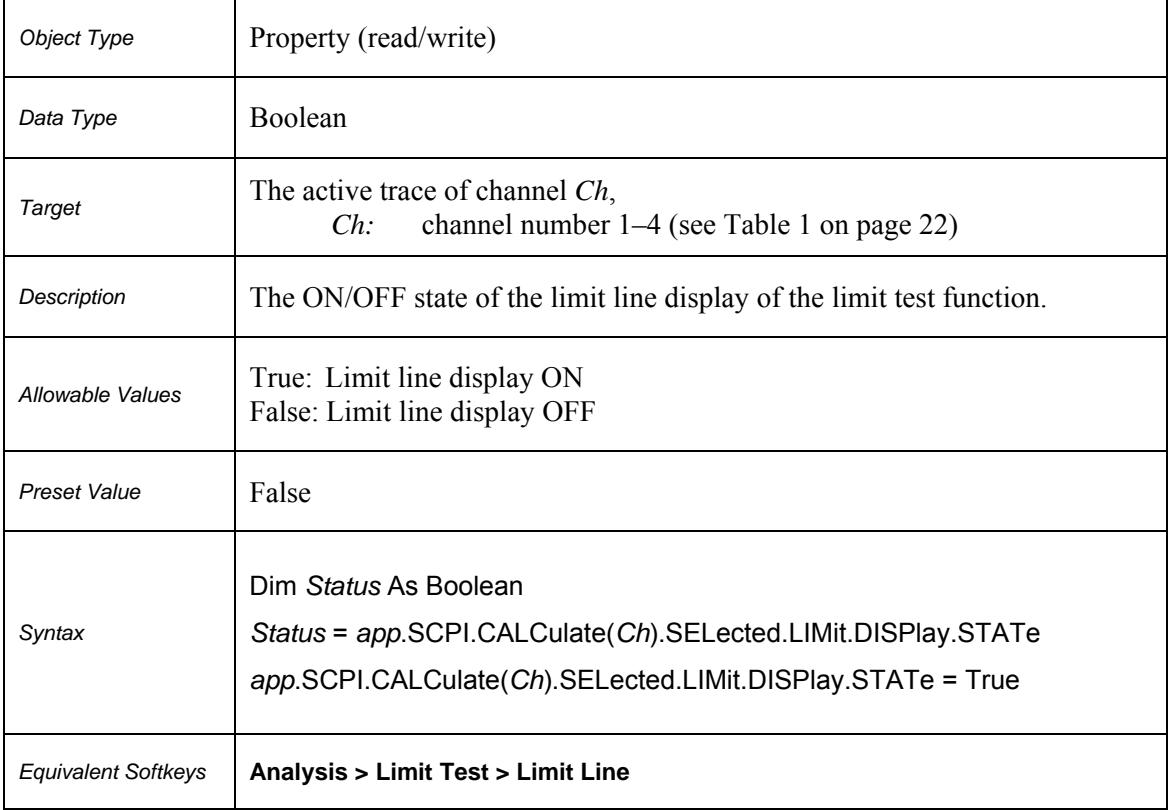

# **SCPI.CALCulate(***Ch***).SELected.LIMit.DISPlay.STATe**

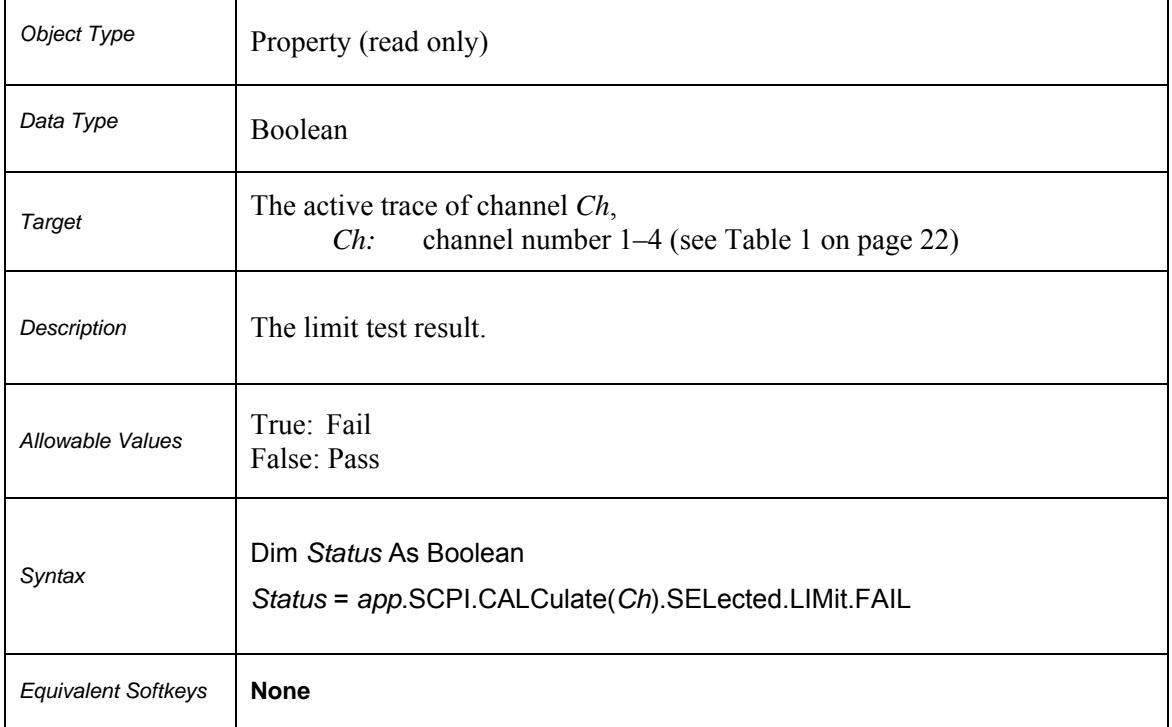

# **SCPI.CALCulate(***Ch***).SELected.LIMit.FAIL**

# **SCPI.CALCulate(***Ch***).SELected.LIMit.OFFSet.AMPLitude**

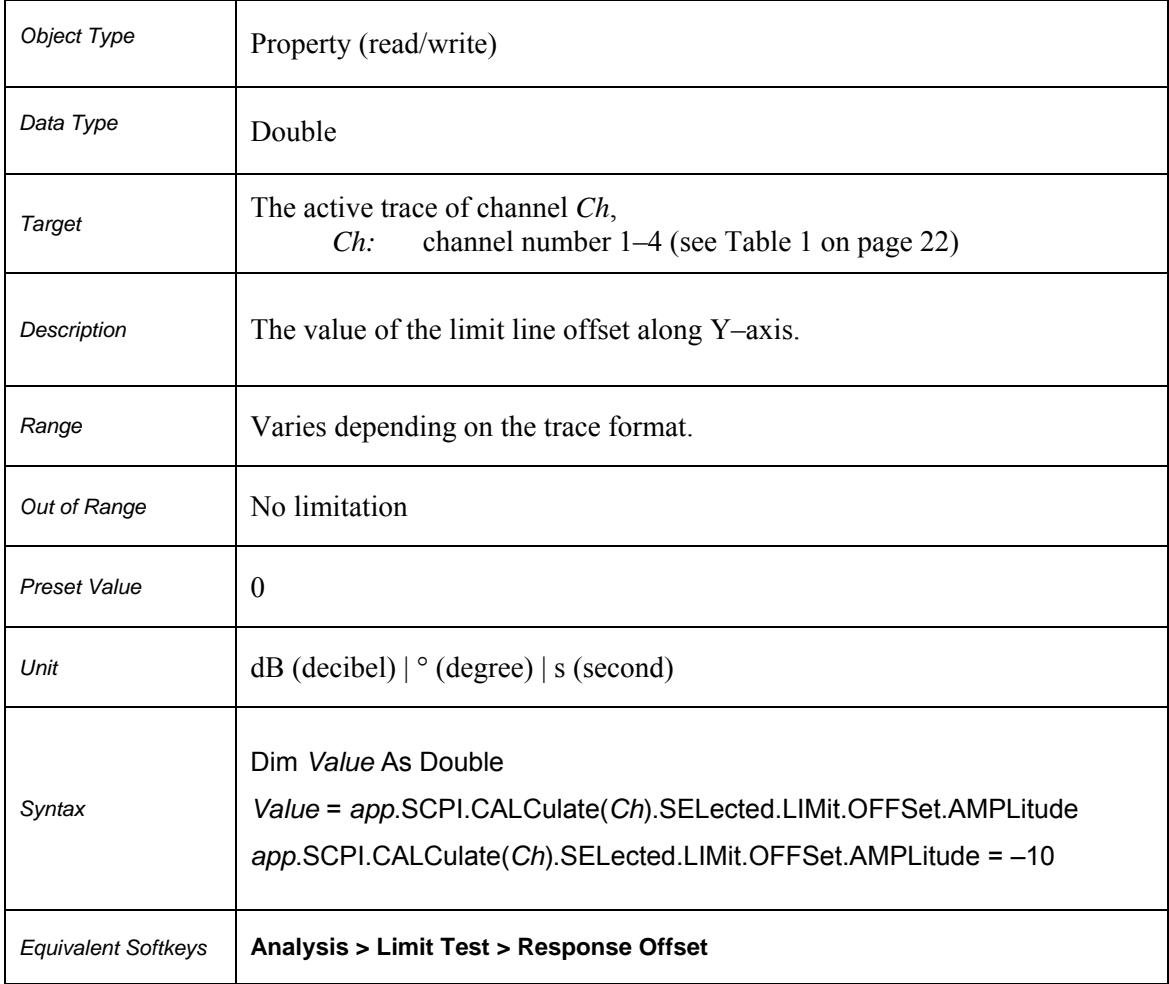

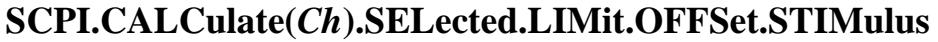

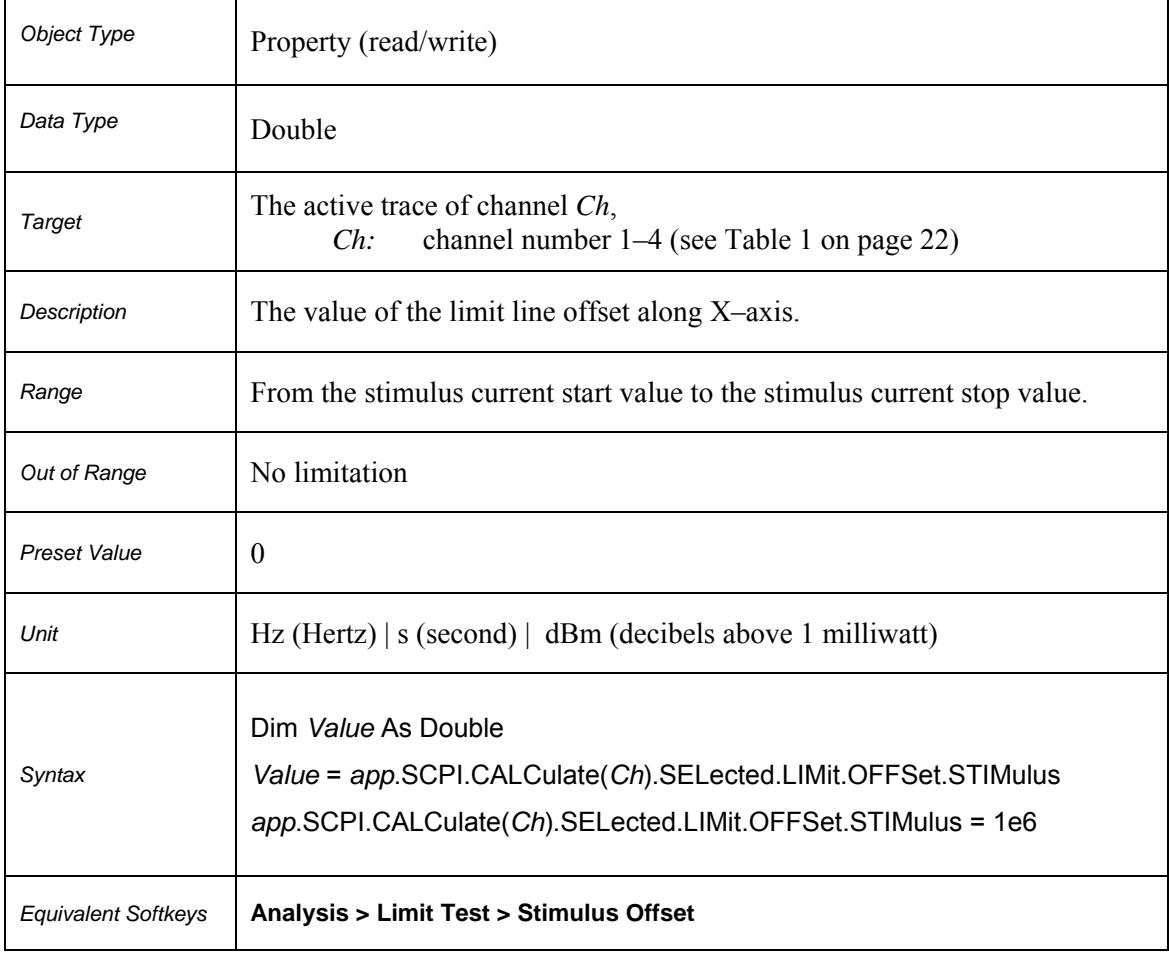

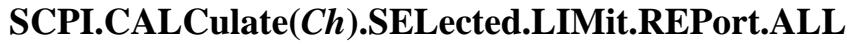

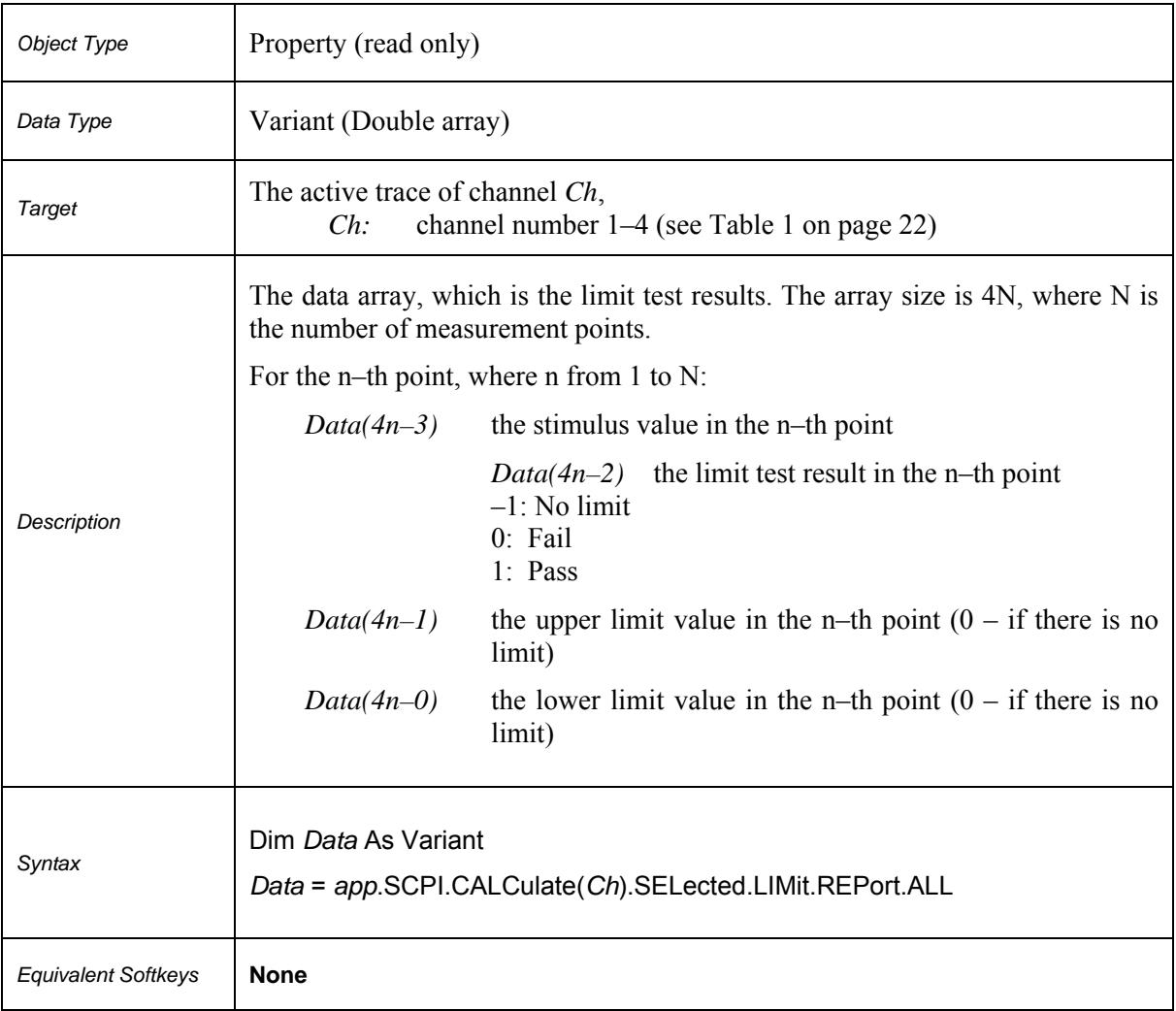

# **SCPI.CALCulate(***Ch***).SELected.LIMit.REPort.DATA**

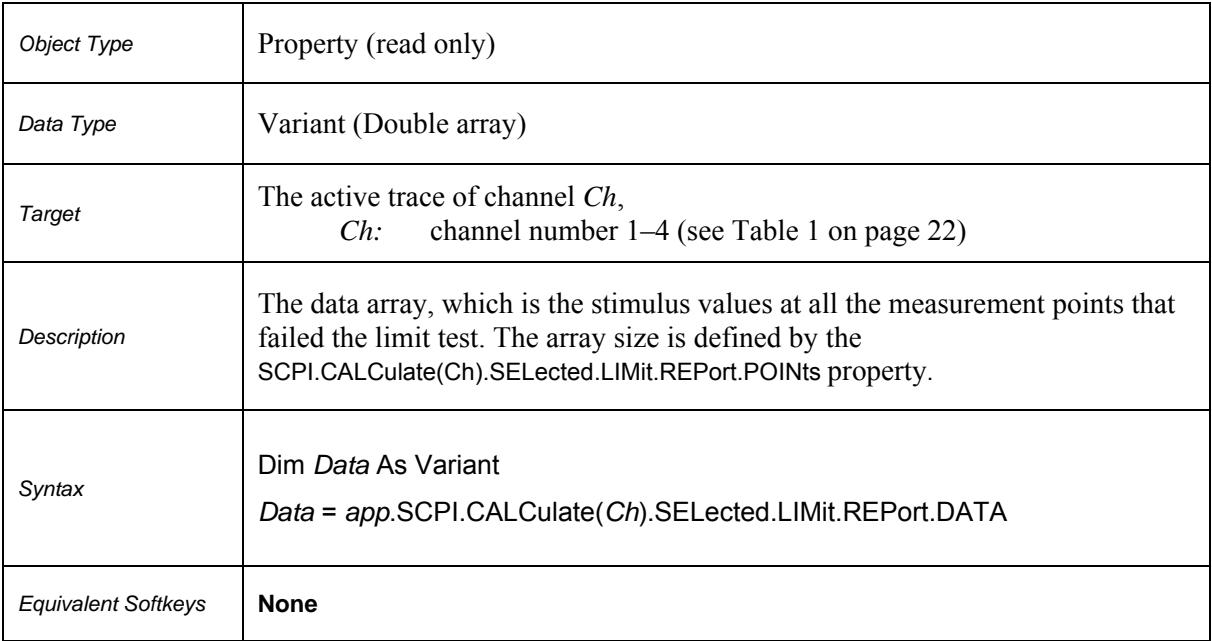

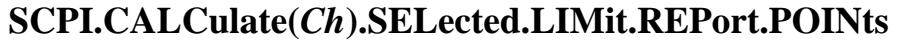

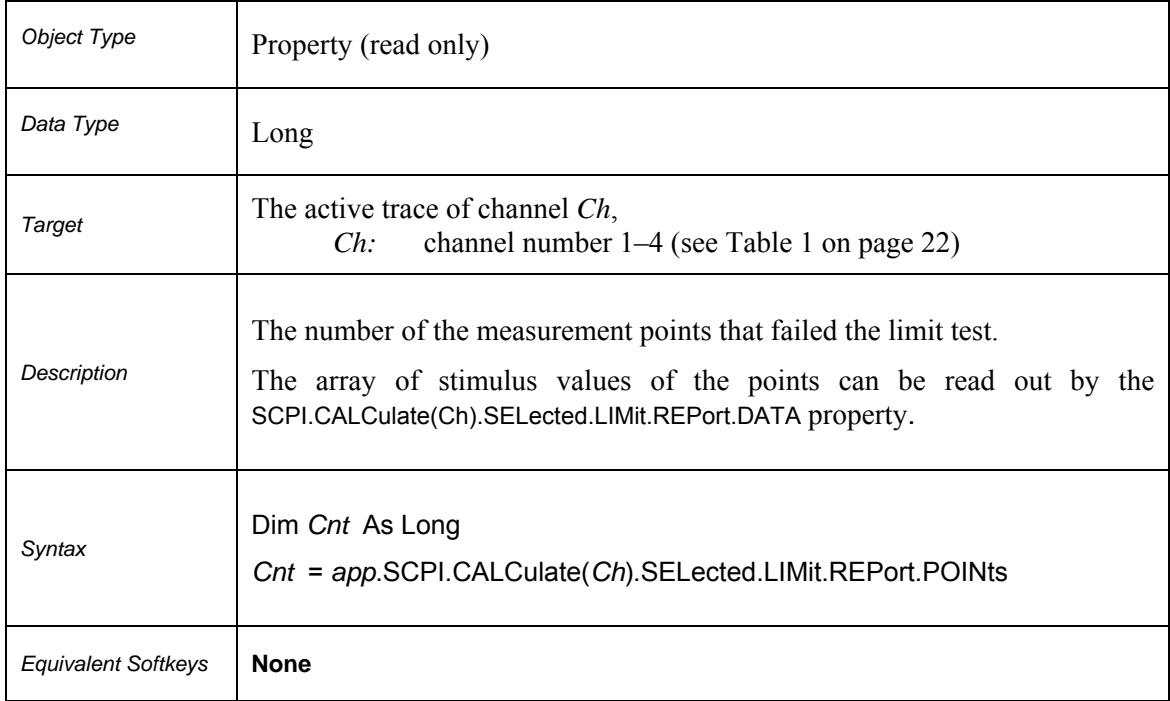

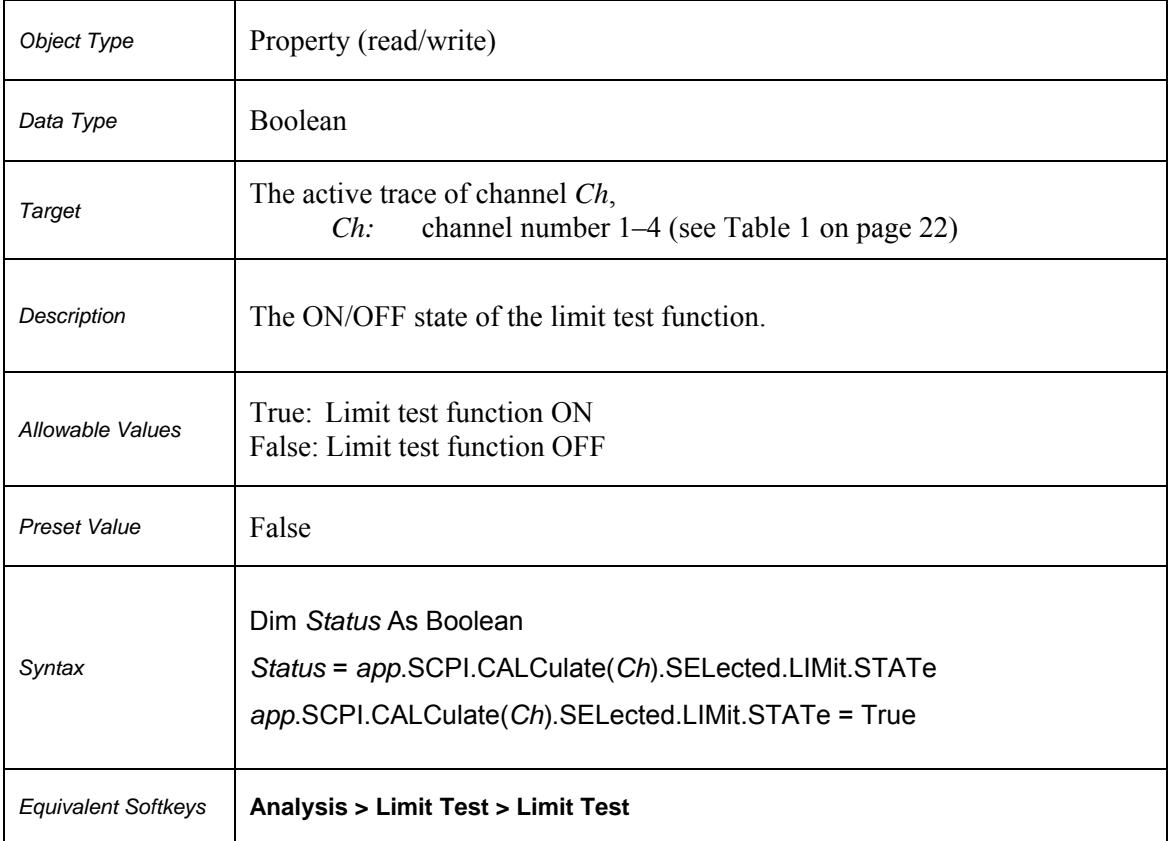

# **SCPI.CALCulate(***Ch***).SELected.LIMit.STATe**

# **SCPI.CALCulate(***Ch***).SELected.MARKer(***Mk***).ACTivate**

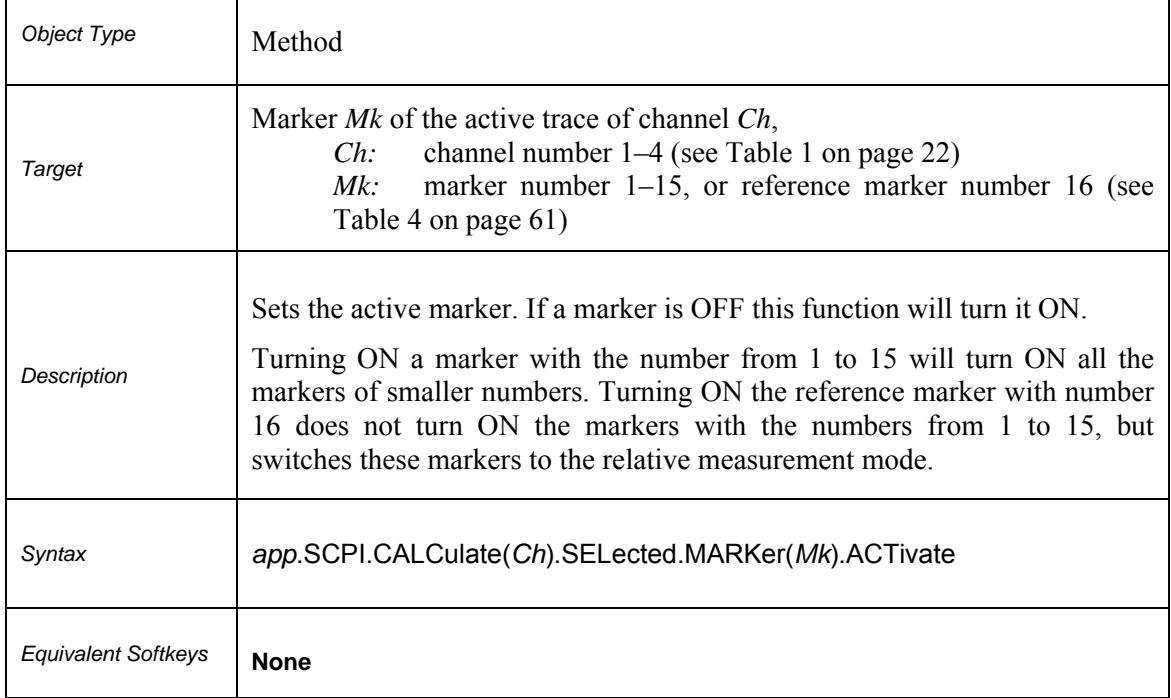

#### **Table 4.** *Mk***: Marker Number**

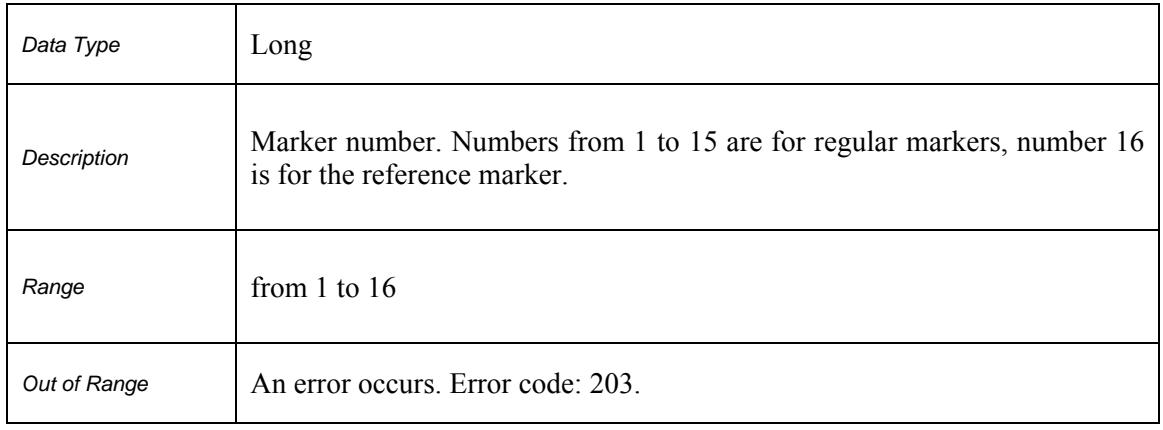

# **SCPI.CALCulate(***Ch***).SELected.MARKer(***Mk***).BWIDth.DATA**

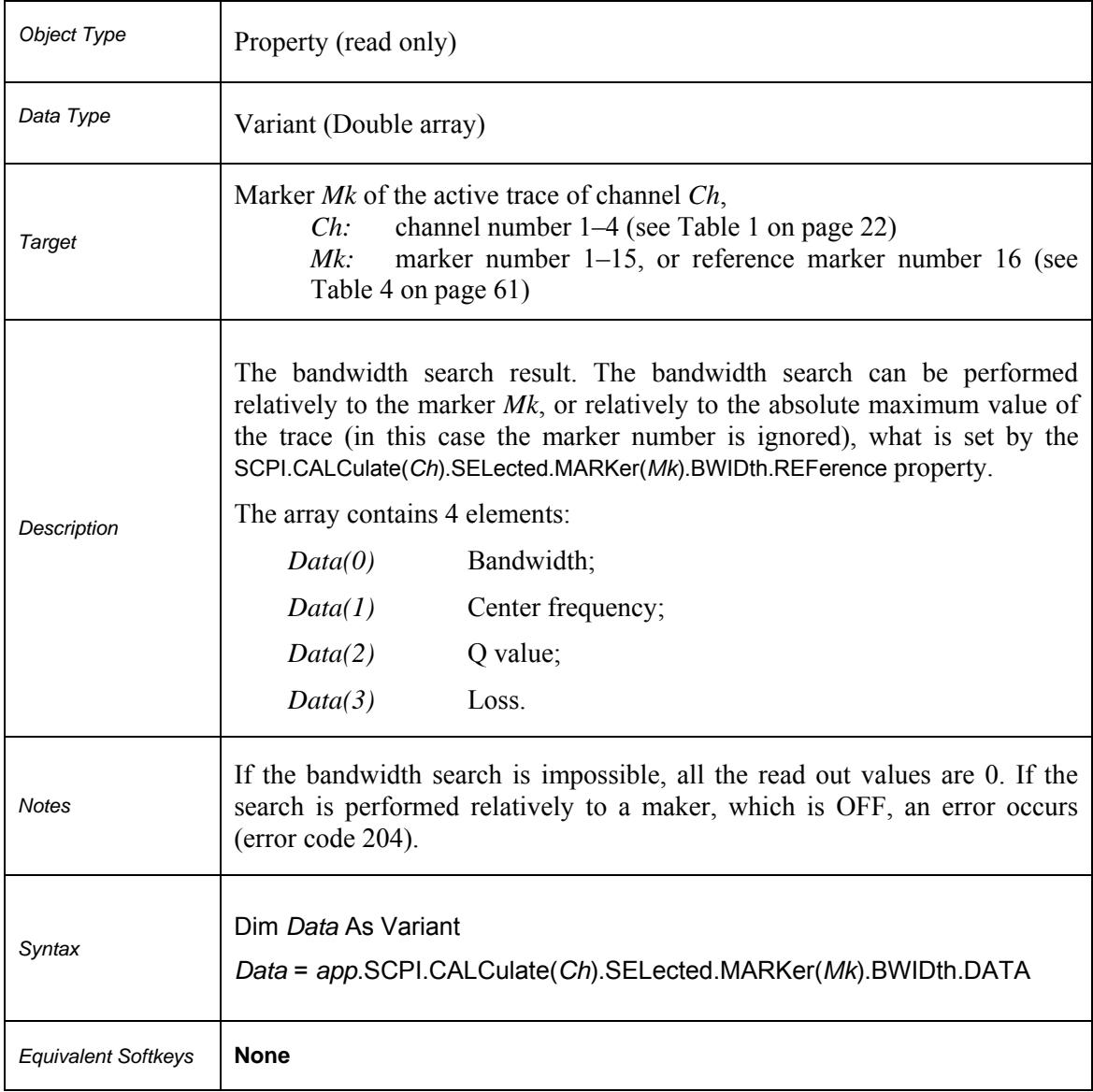

# **SCPI.CALCulate(***Ch***).SELected.MARKer(***Mk***).BWIDth.REFerence**

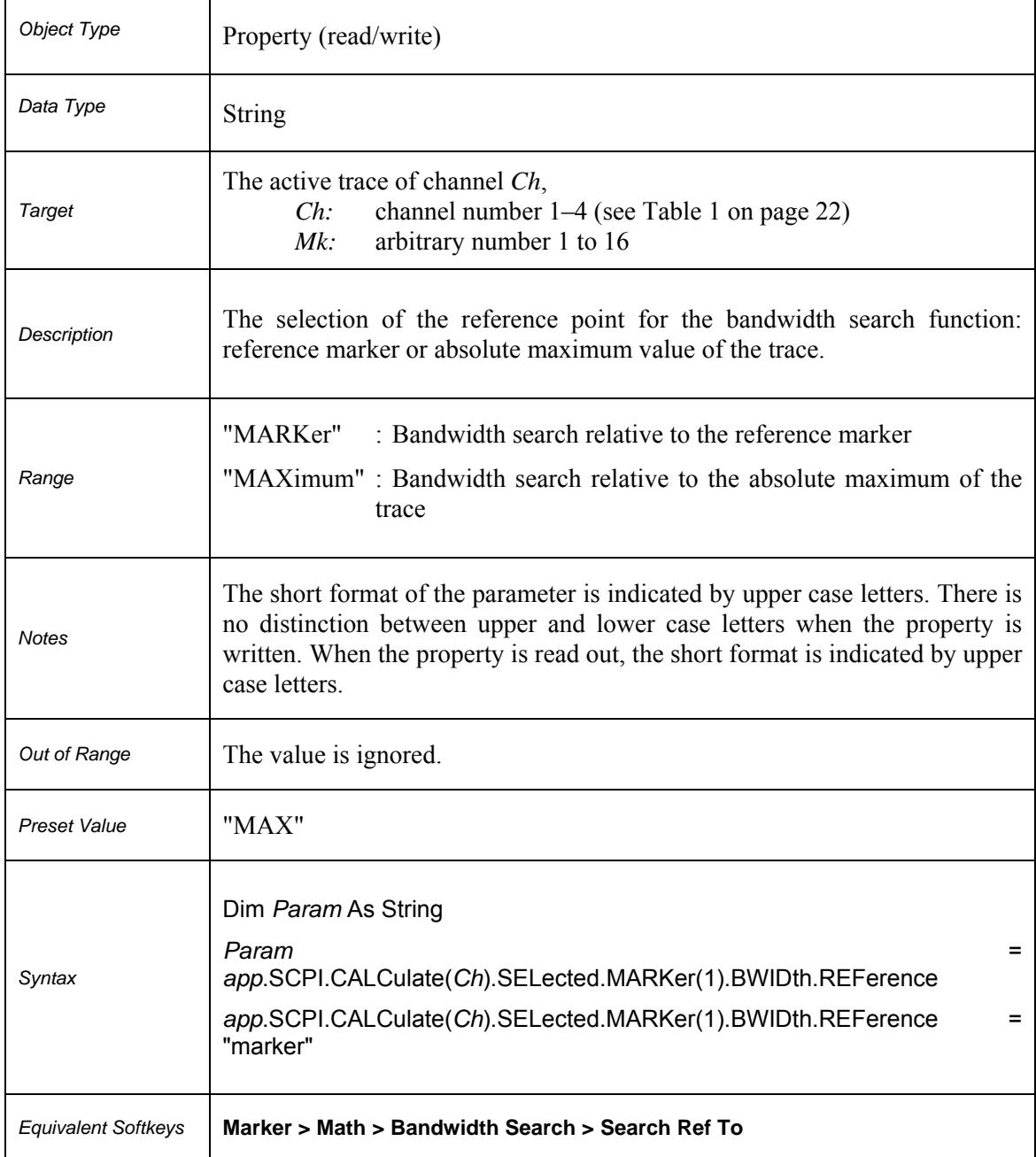

# **SCPI.CALCulate(***Ch***).SELected.MARKer(***Mk***).BWIDth.STATe**

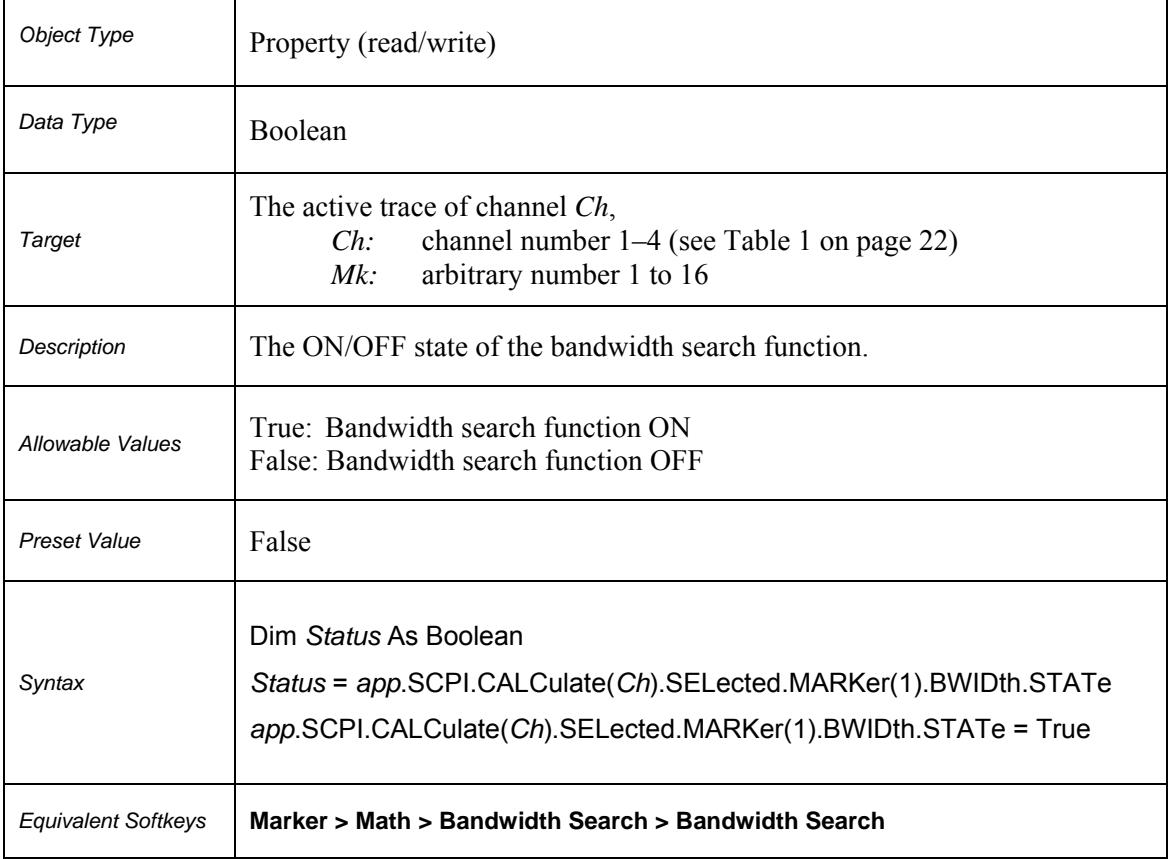
### **SCPI.CALCulate(***Ch***).SELected.MARKer(***Mk***).BWIDth.THReshold**

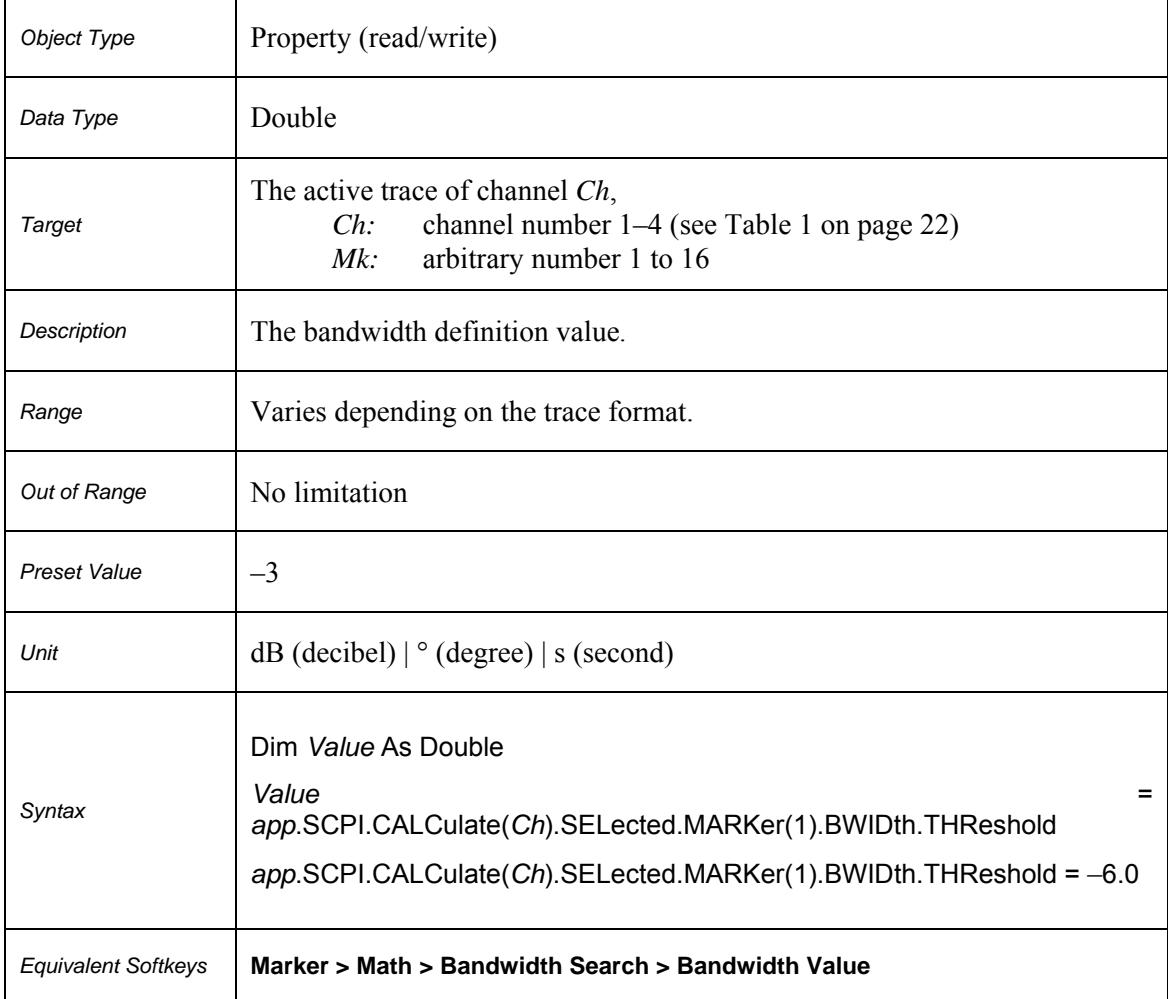

### **SCPI.CALCulate(***Ch***).SELected.MARKer(***Mk***).BWIDth.TYPE**

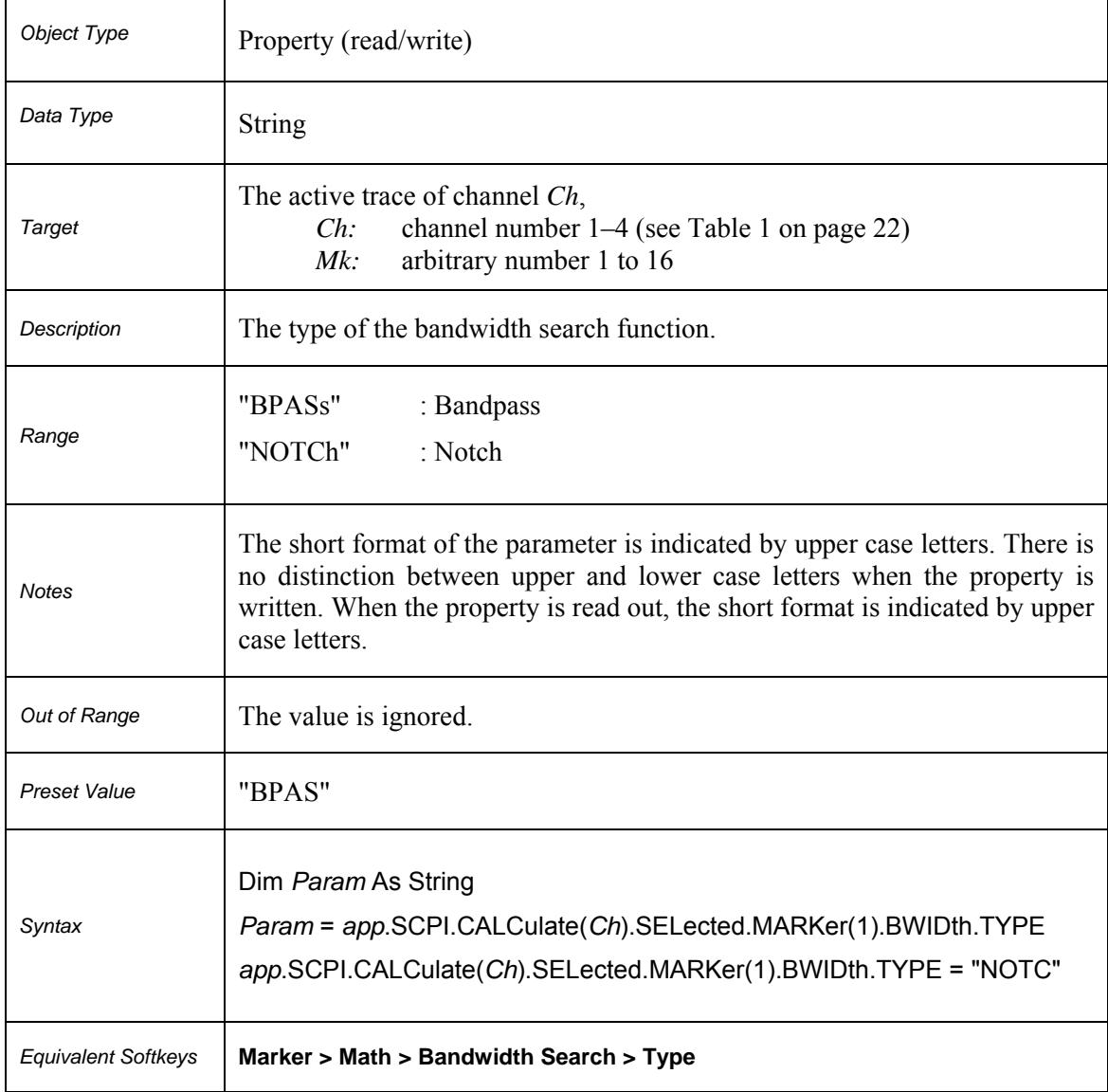

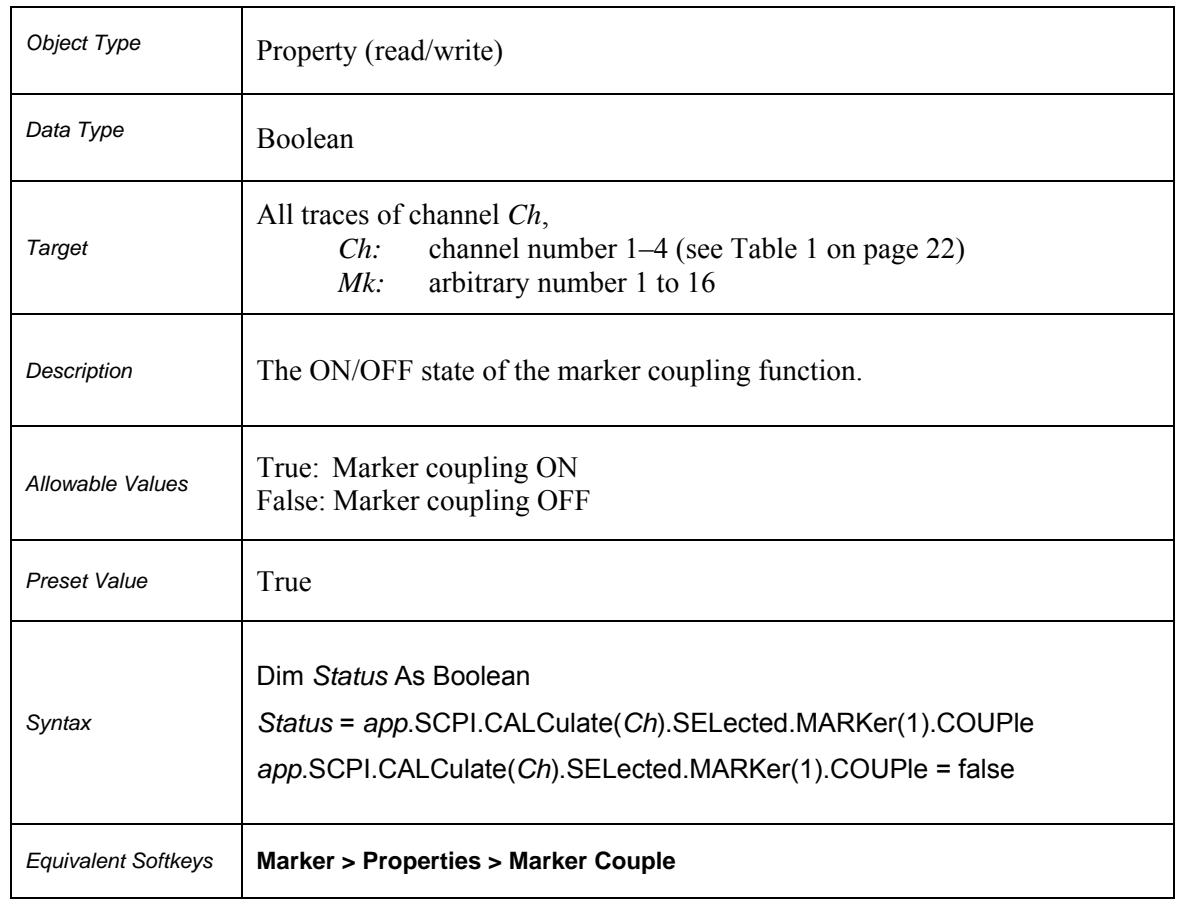

# **SCPI.CALCulate(***Ch***).SELected.MARKer(***Mk***).COUPle**

#### **SCPI.CALCulate(***Ch***).SELected.MARKer(***Mk***).FUNCtion.DOMain.ST ARt**

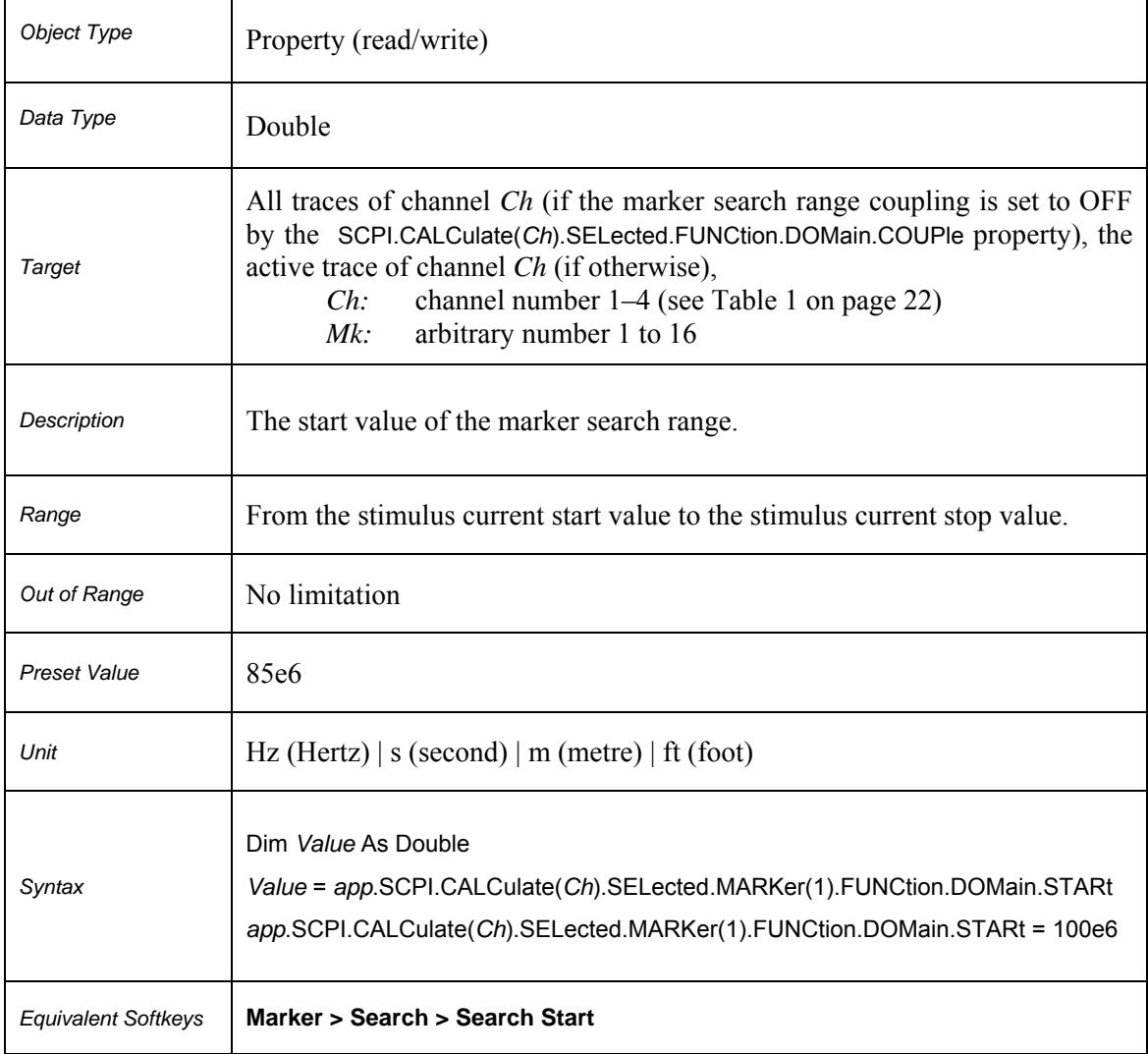

#### **SCPI.CALCulate(***Ch***).SELected.MARKer(***Mk***).FUNCtion.DOMain.ST ATe**

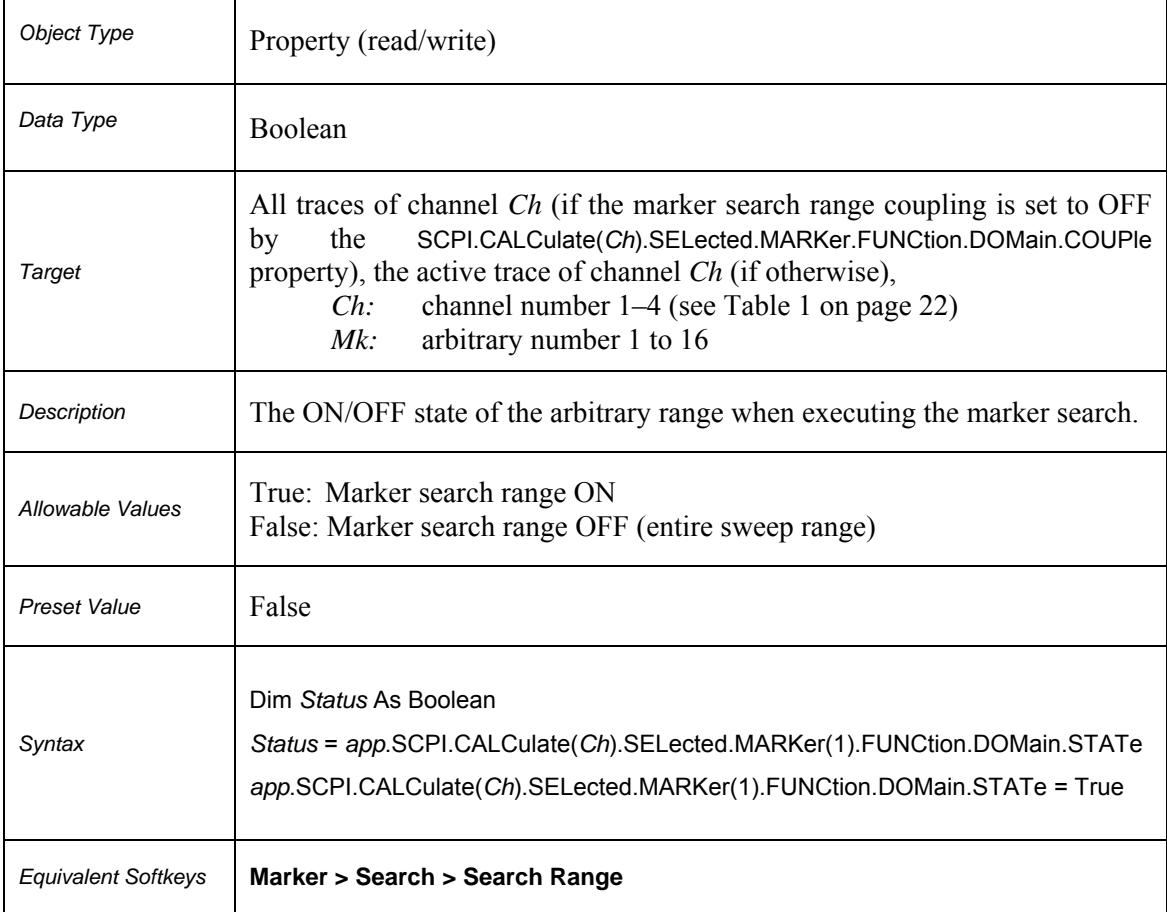

#### **SCPI.CALCulate(***Ch***).SELected.MARKer(***Mk***).FUNCtion.DOMain.ST OP**

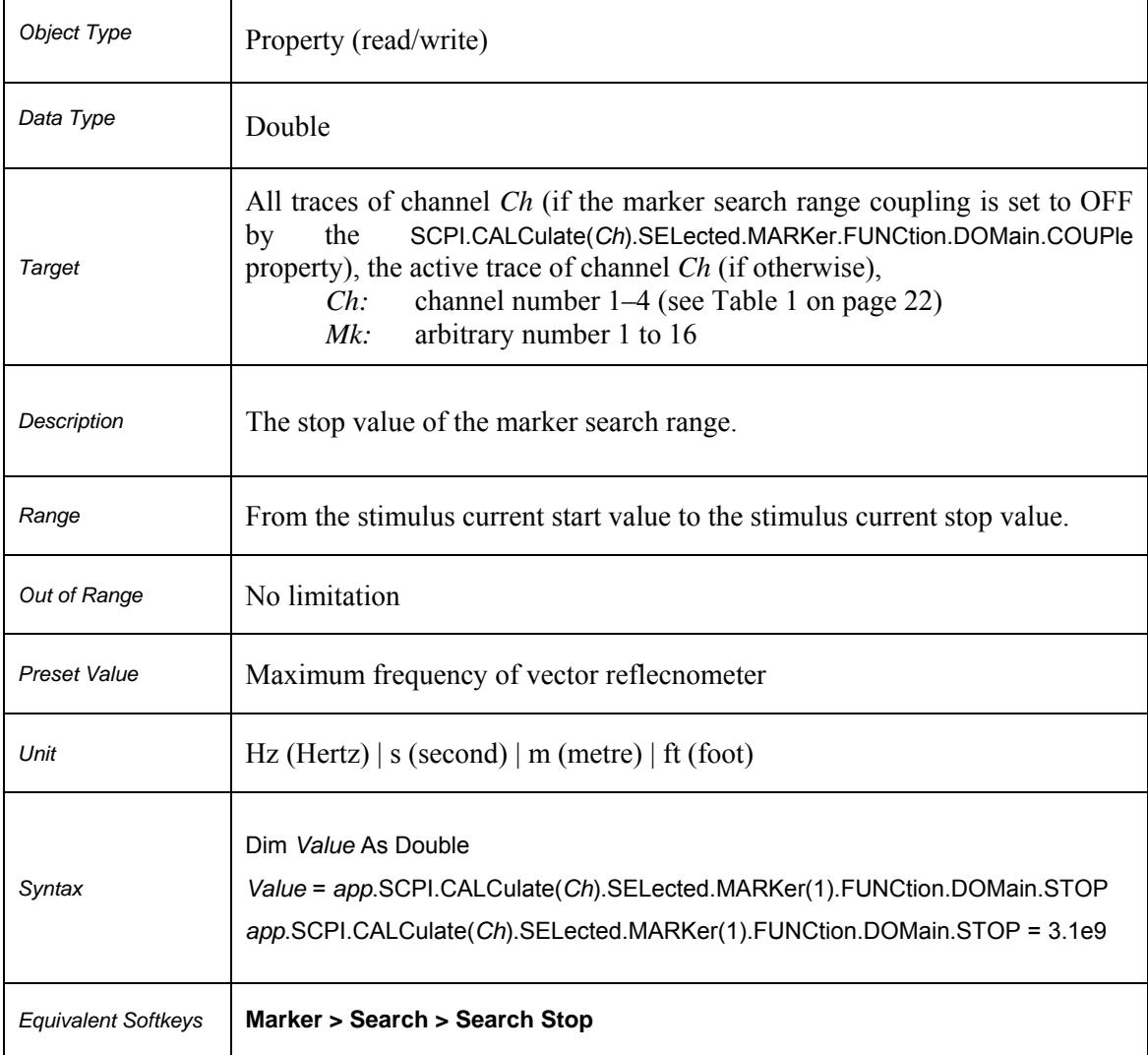

### **SCPI.CALCulate(***Ch***).SELected.MARKer(***Mk***).FUNCtion.EXECute**

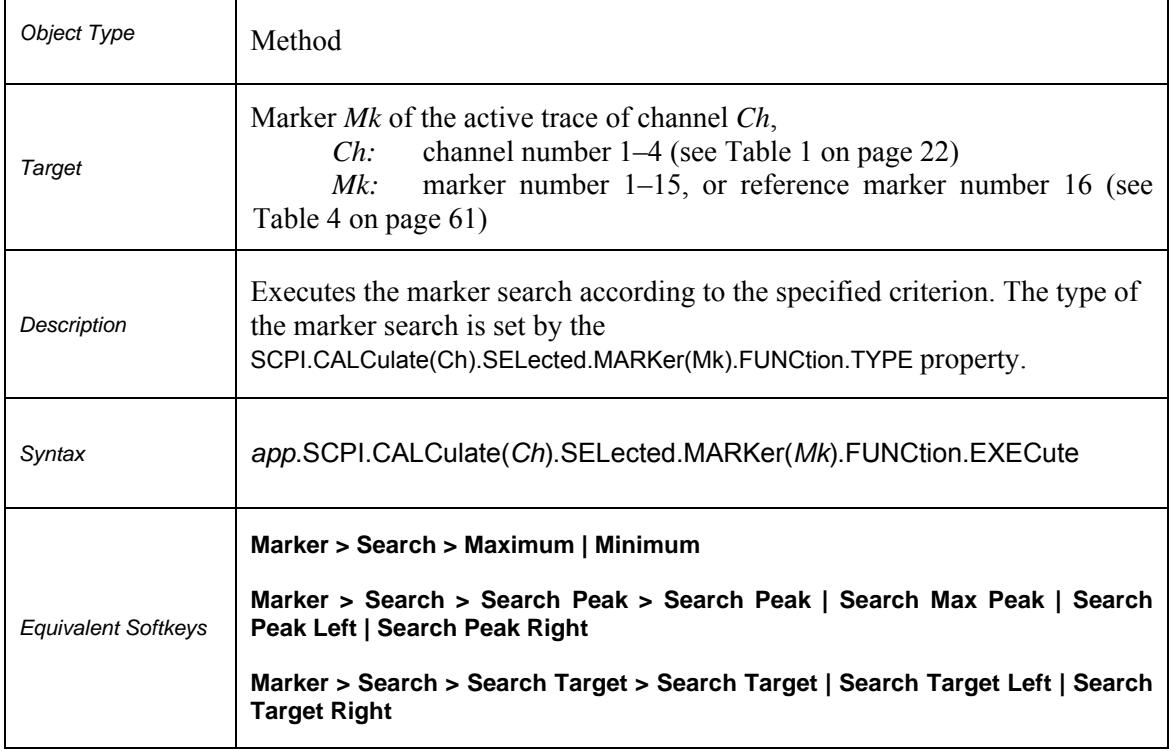

### **SCPI.CALCulate(***Ch***).SELected.MARKer(***Mk***).FUNCtion.PEXCursion**

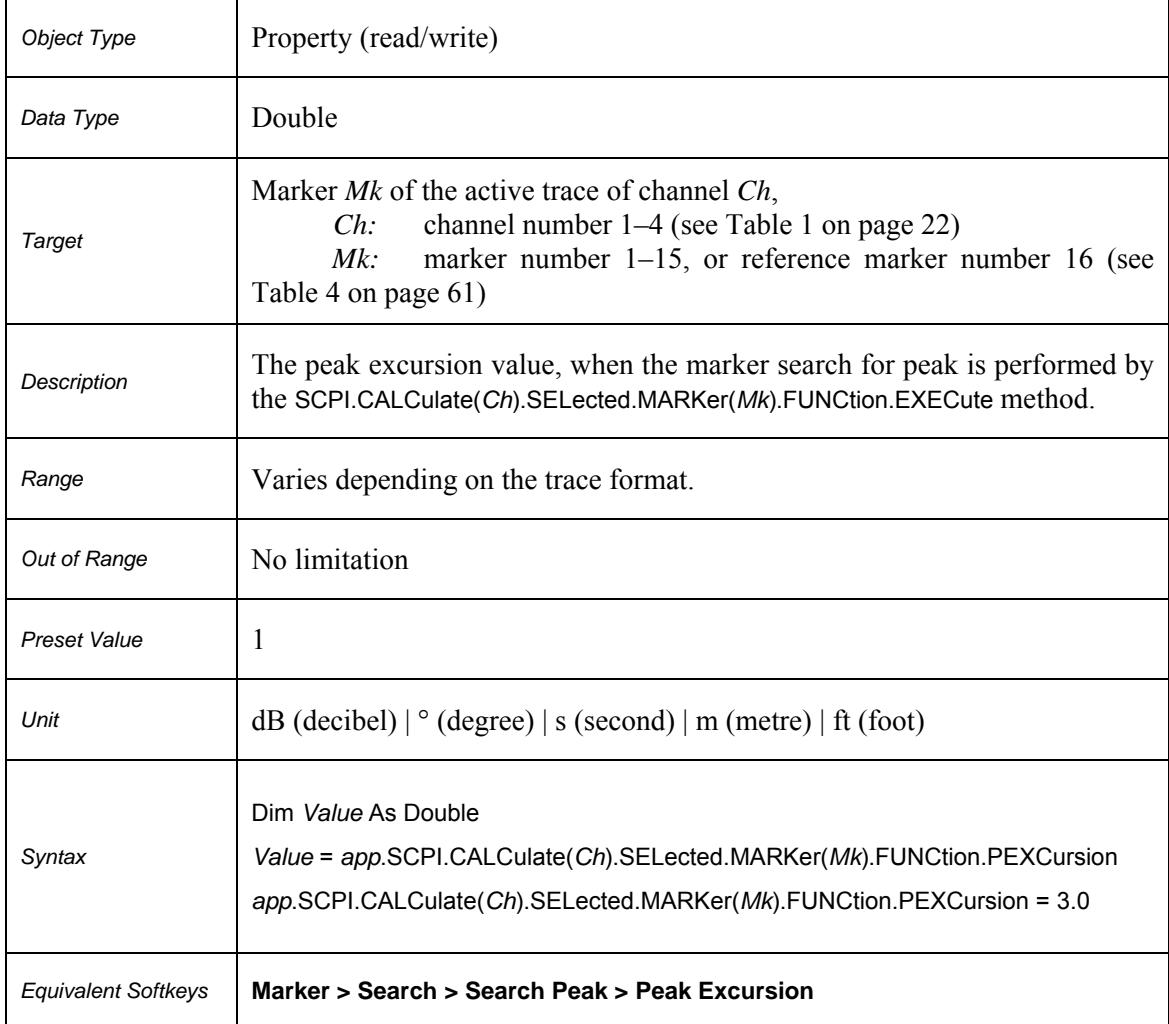

### **SCPI.CALCulate(***Ch***).SELected.MARKer(***Mk***).FUNCtion.PPOLarity**

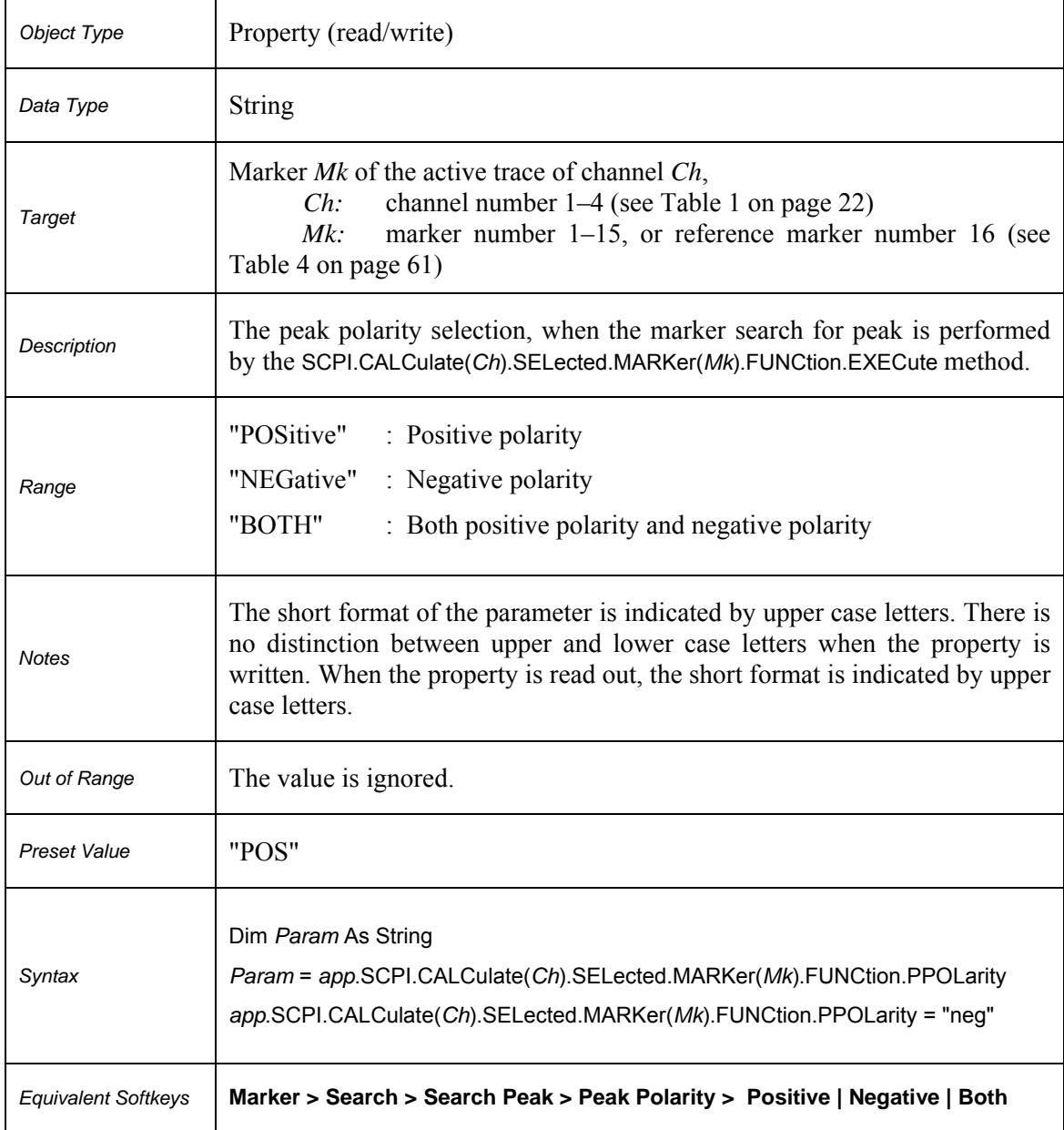

### **SCPI.CALCulate(***Ch***).SELected.MARKer(***Mk***).FUNCtion.TARGet**

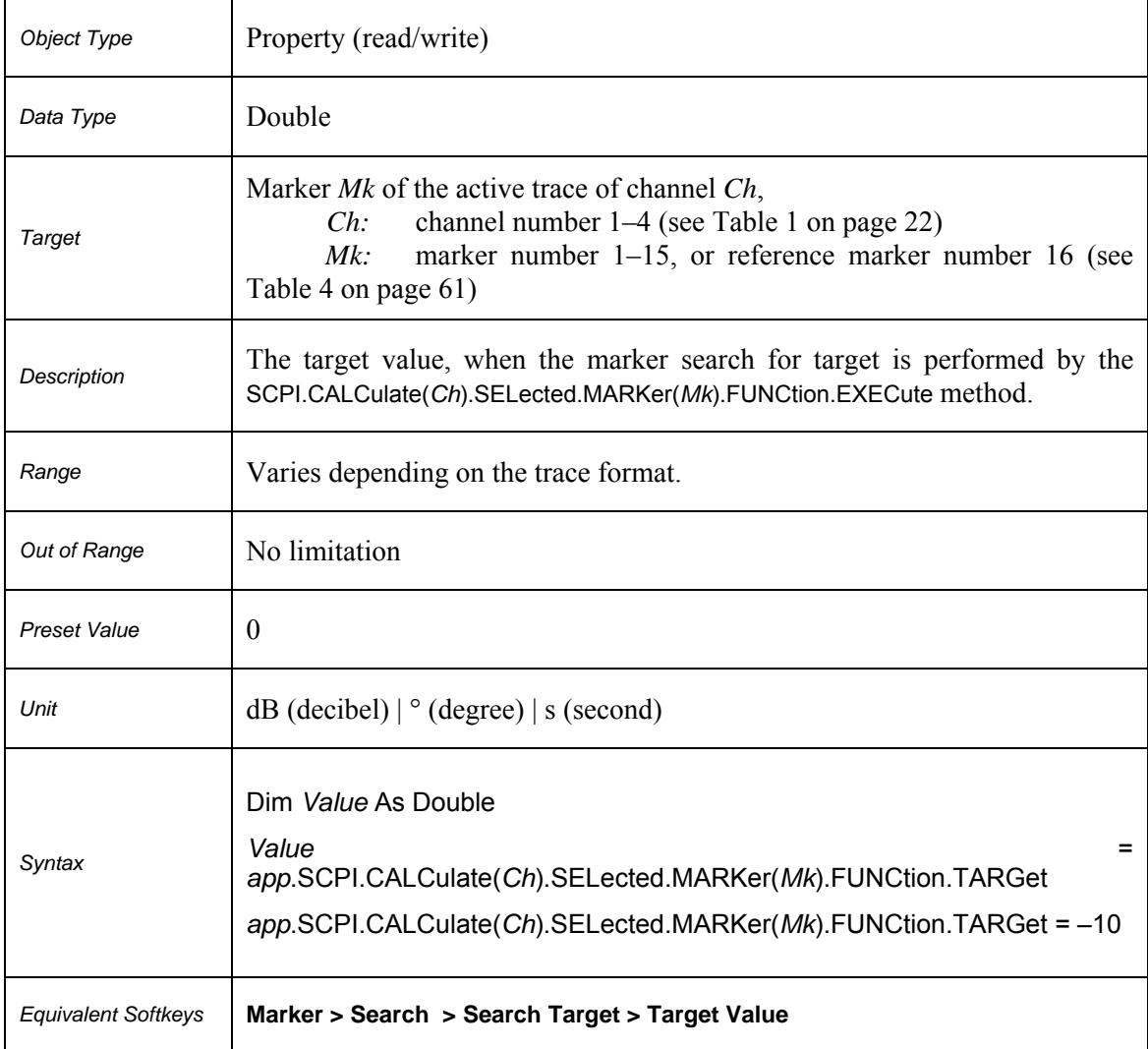

### **SCPI.CALCulate(***Ch***).SELected.MARKer(***Mk***).FUNCtion.TRACking**

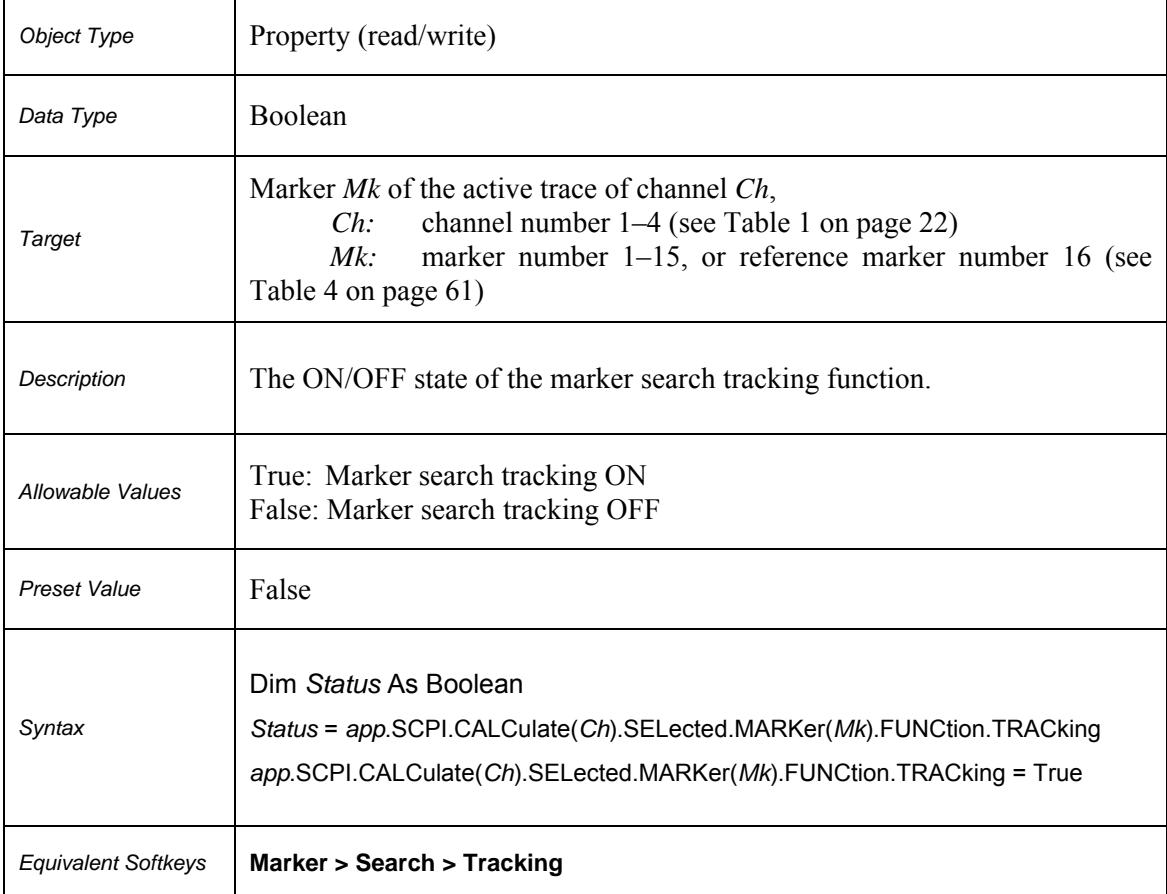

### **SCPI.CALCulate(***Ch***).SELected.MARKer(***Mk***).FUNCtion.TTRansition**

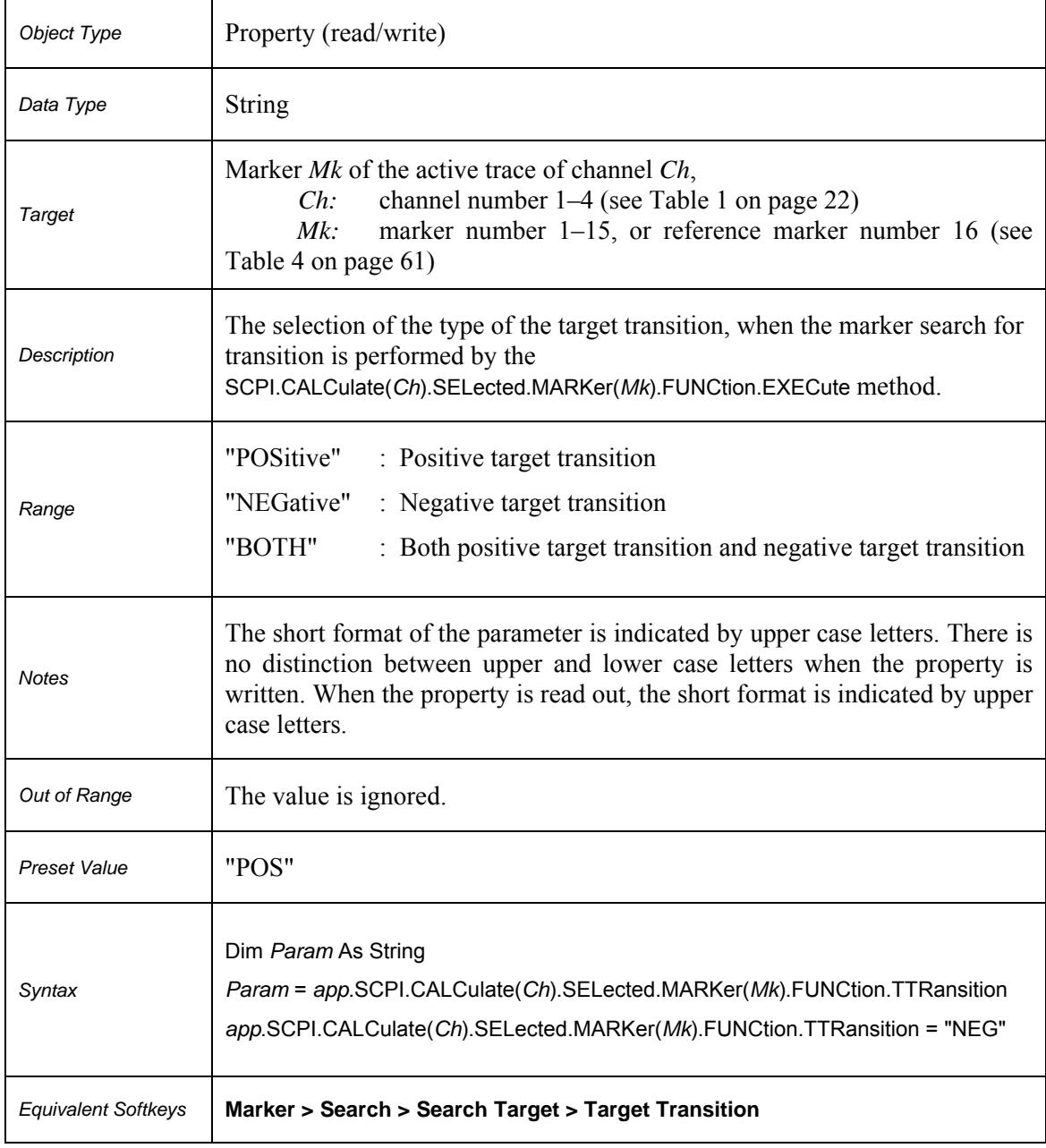

### **SCPI.CALCulate(***Ch***).SELected.MARKer(***Mk***).FUNCtion.TYPE**

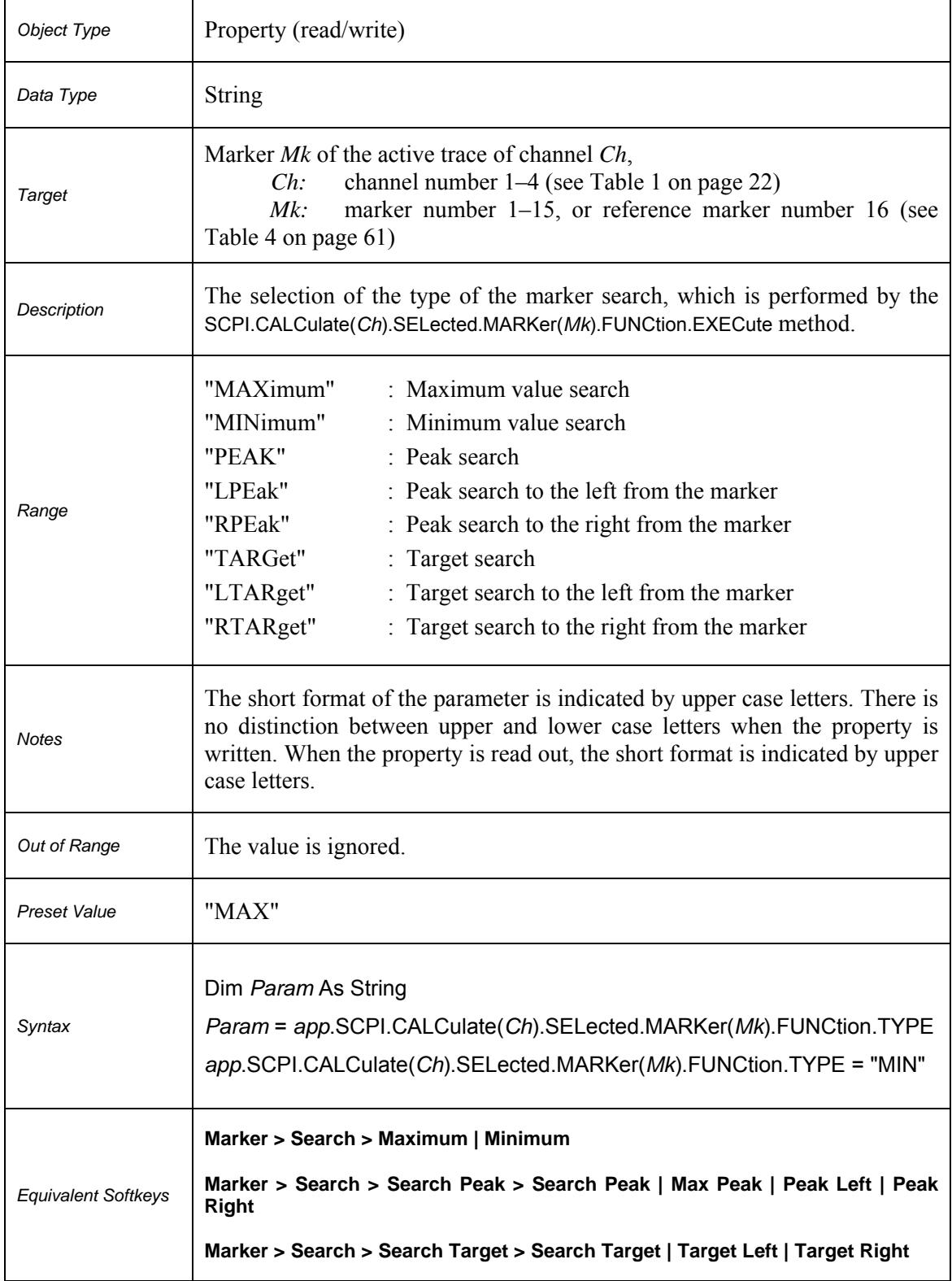

### **SCPI.CALCulate(***Ch***).SELected.MARKer(***Mk***).REFerence.STATe**

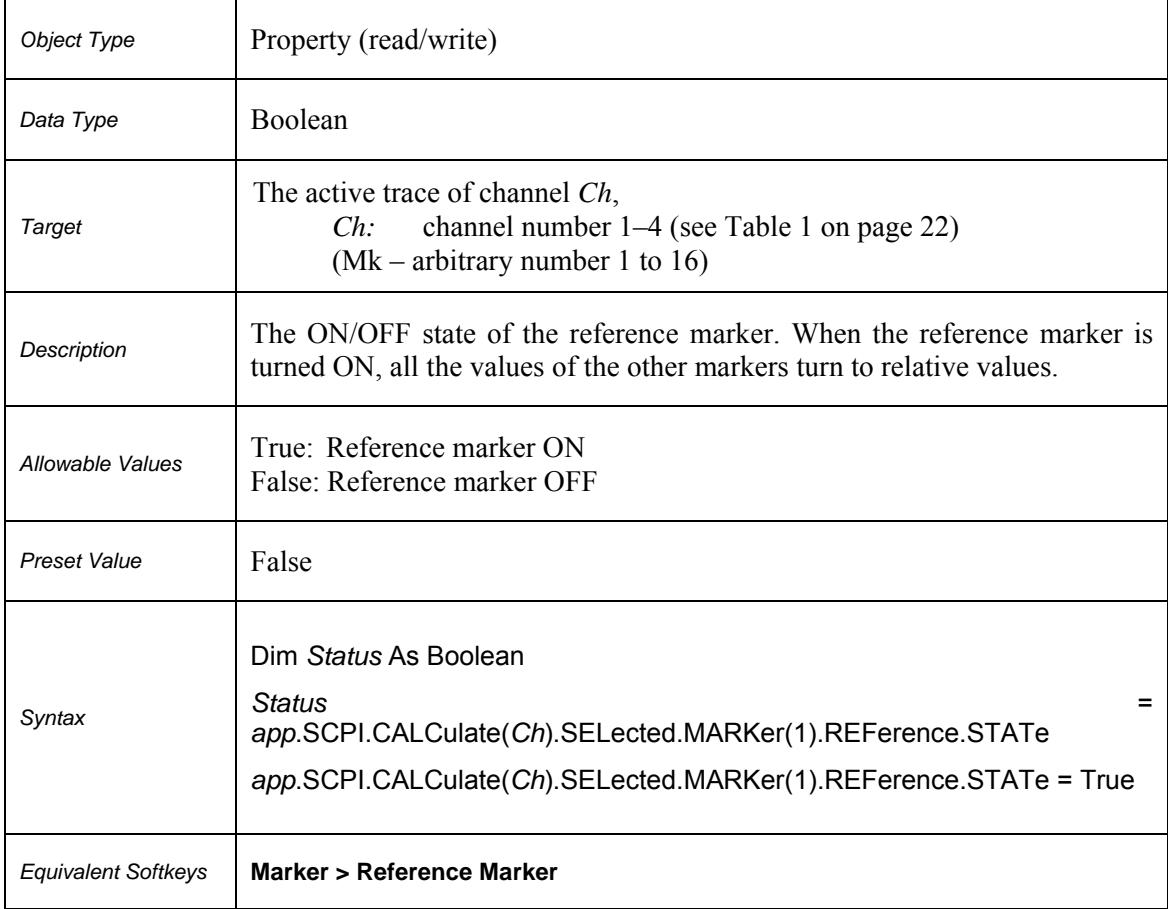

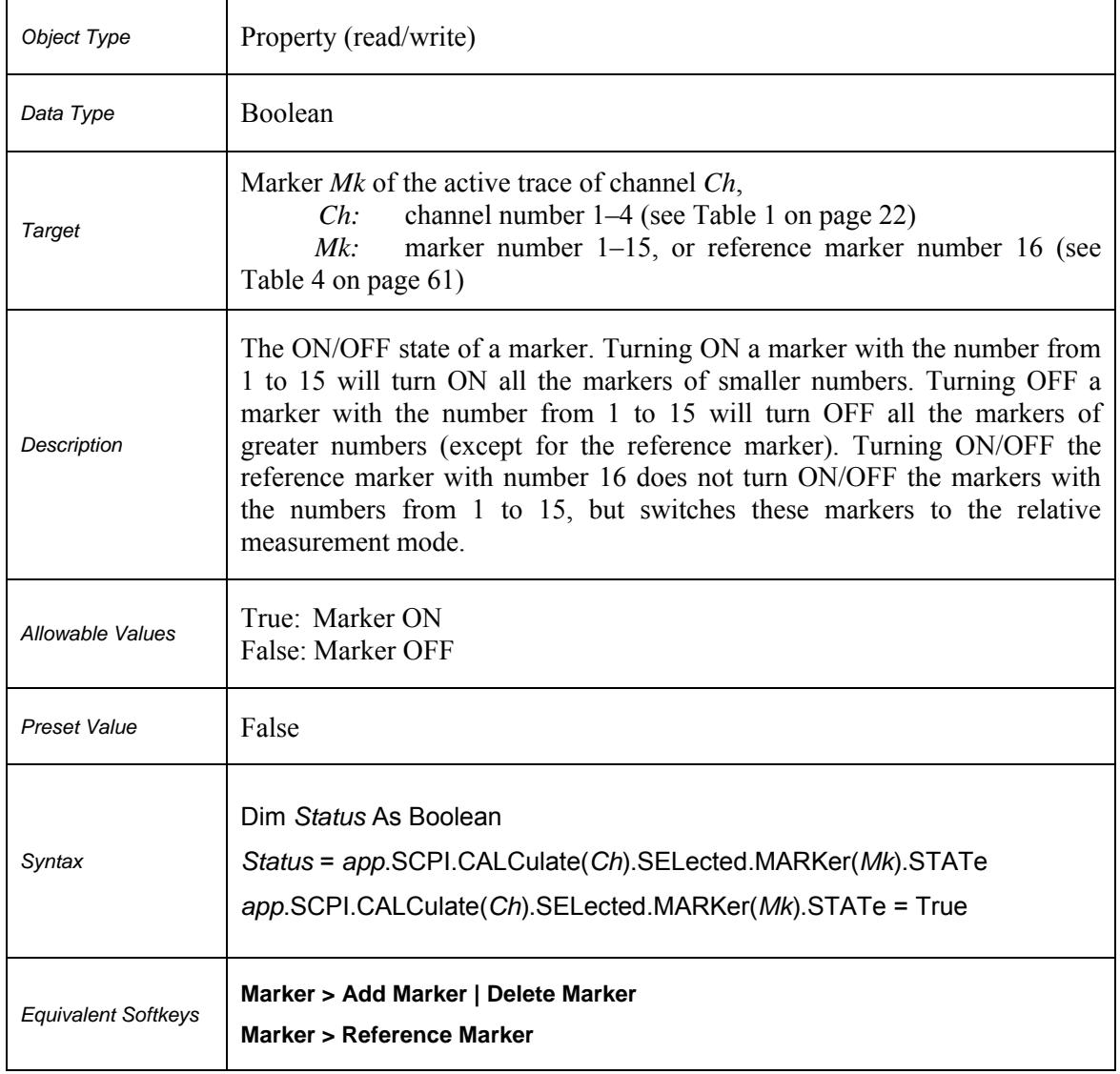

### **SCPI.CALCulate(***Ch***).SELected.MARKer(***Mk***).STATe**

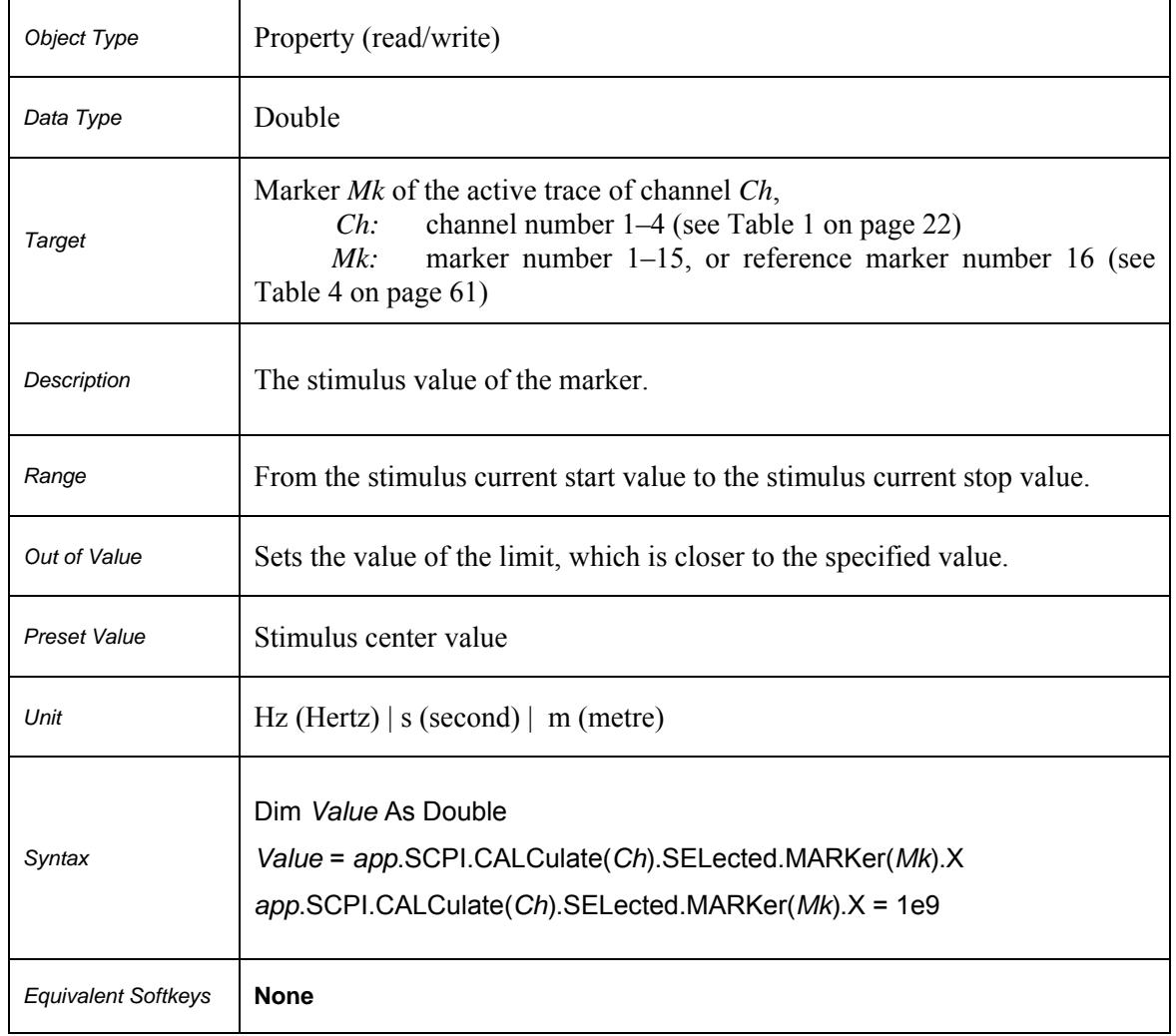

### **SCPI.CALCulate(***Ch***).SELected.MARKer(***Mk***).X**

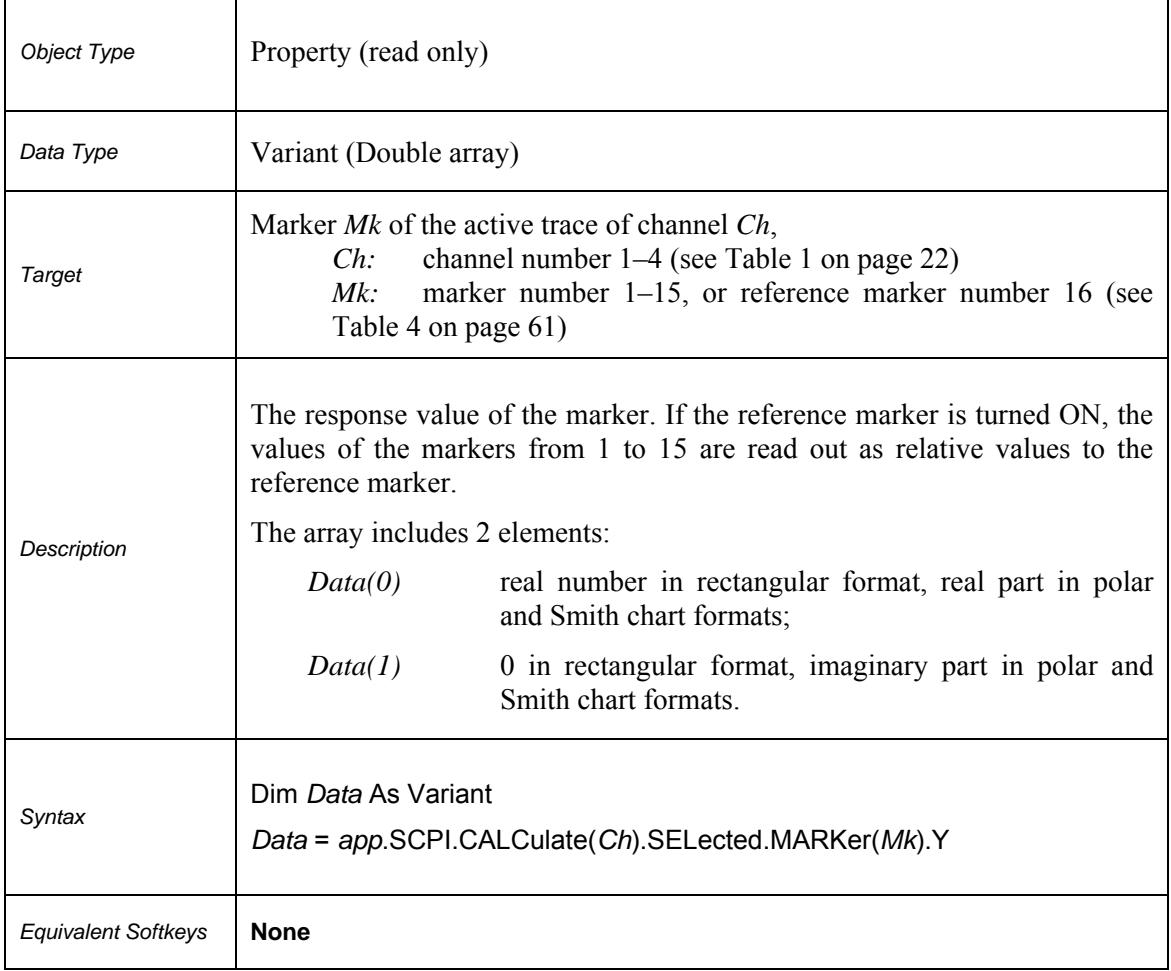

### **SCPI.CALCulate(***Ch***).SELected.MARKer(***Mk***).Y**

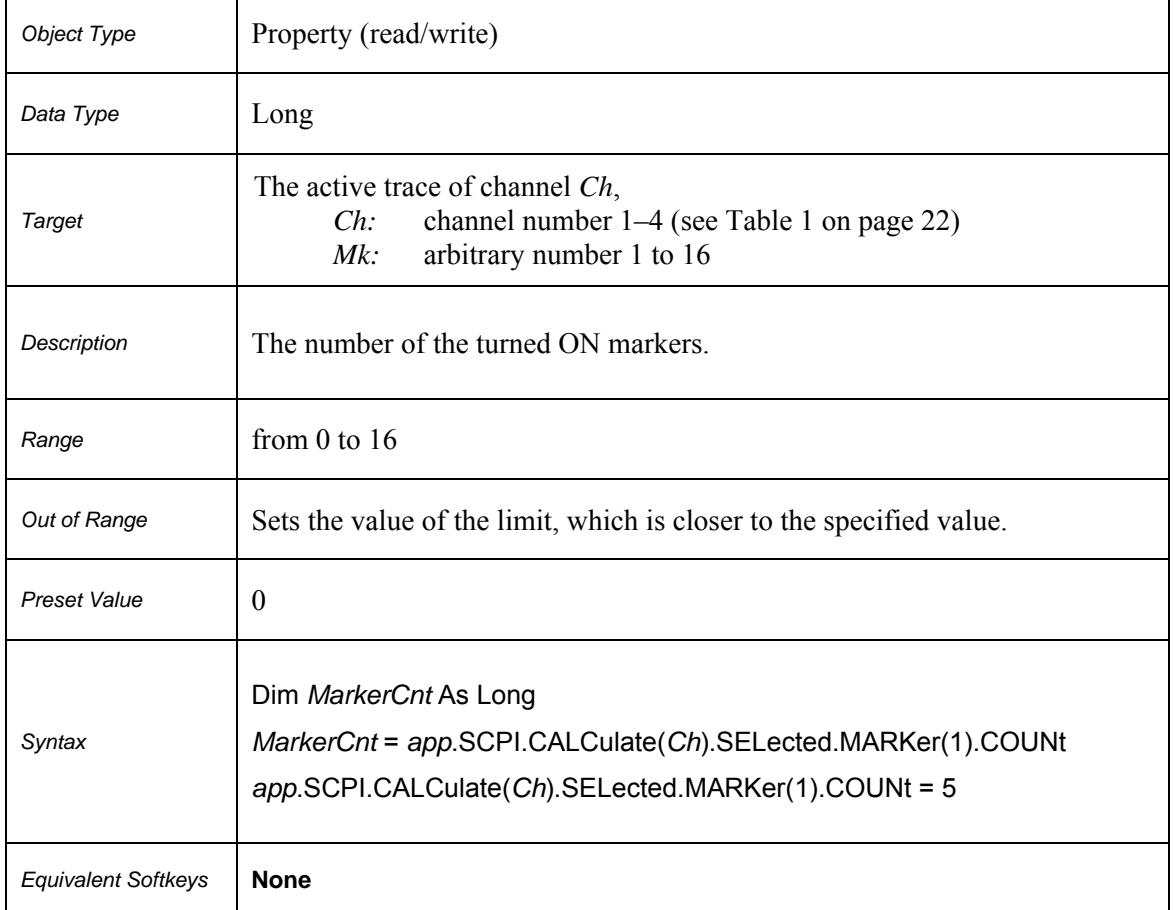

### **SCPI.CALCulate(***Ch***).SELected.MARKer(***Mk***).COUNt**

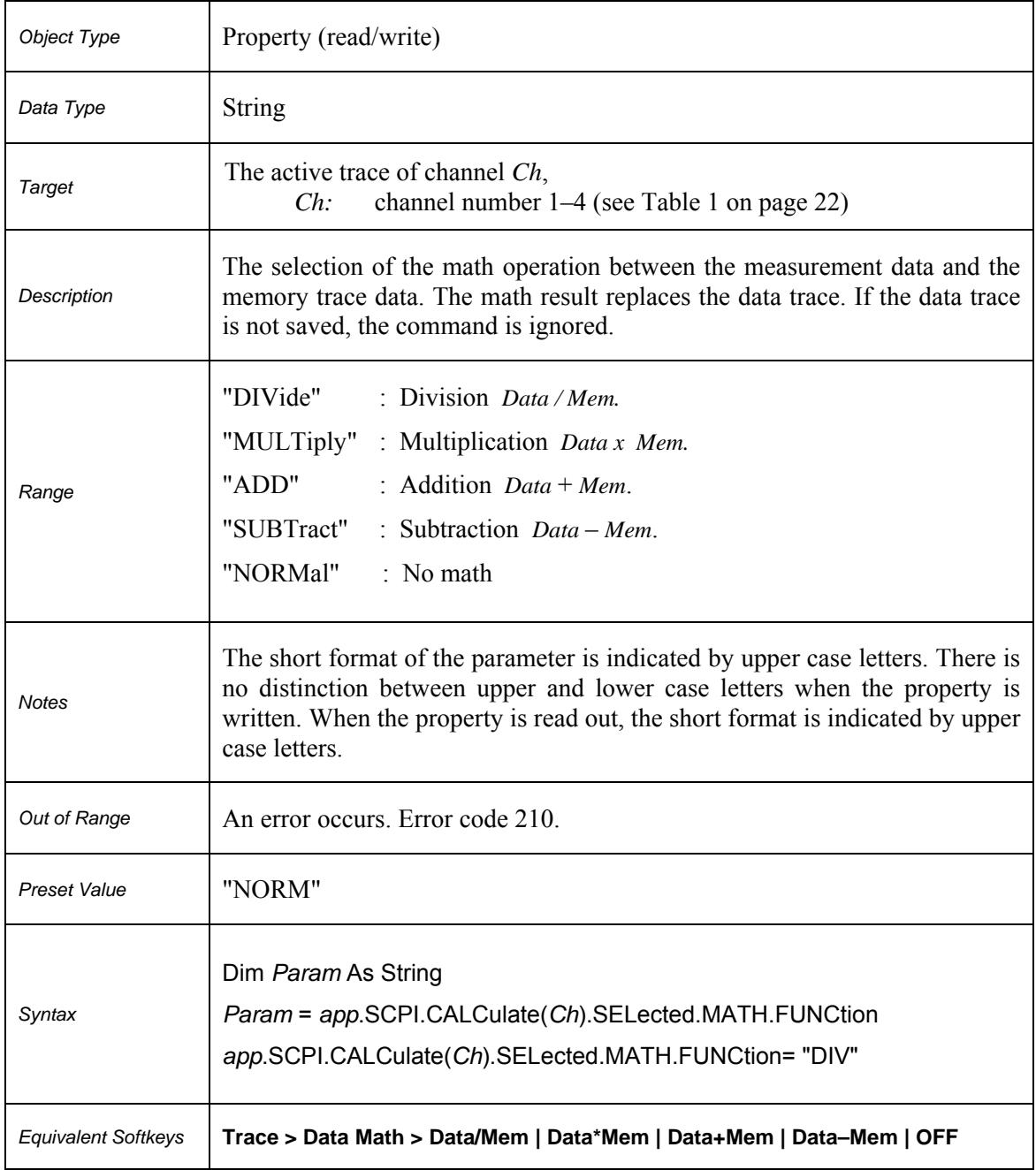

### **SCPI.CALCulate(***Ch***).SELected.MATH.FUNCtion**

### **SCPI.CALCulate(***Ch***).SELected.MATH.MEMorize**

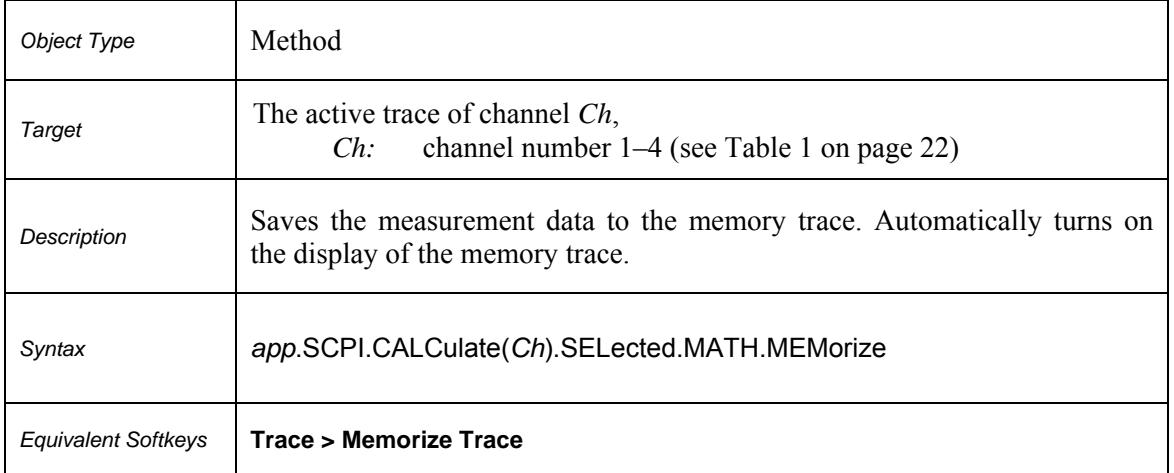

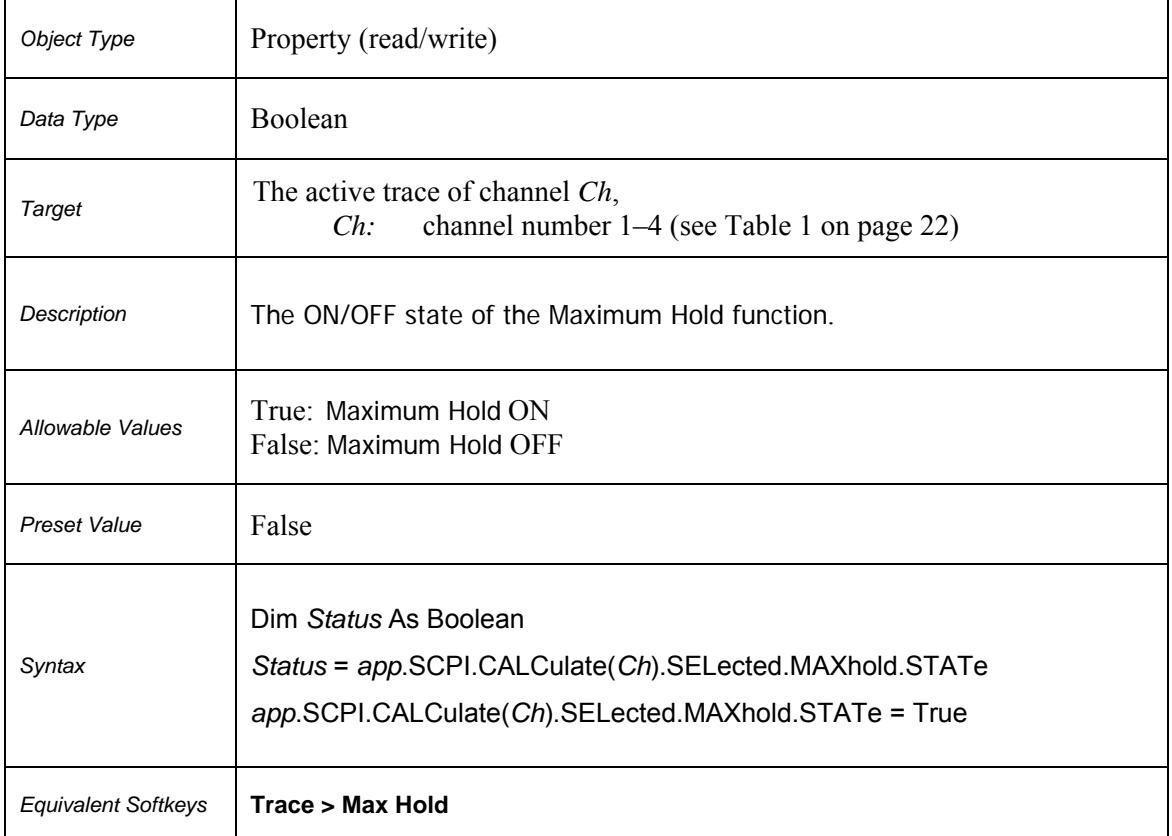

### **SCPI.CALCulate(***Ch***).SELected.MAXhold.STATe**

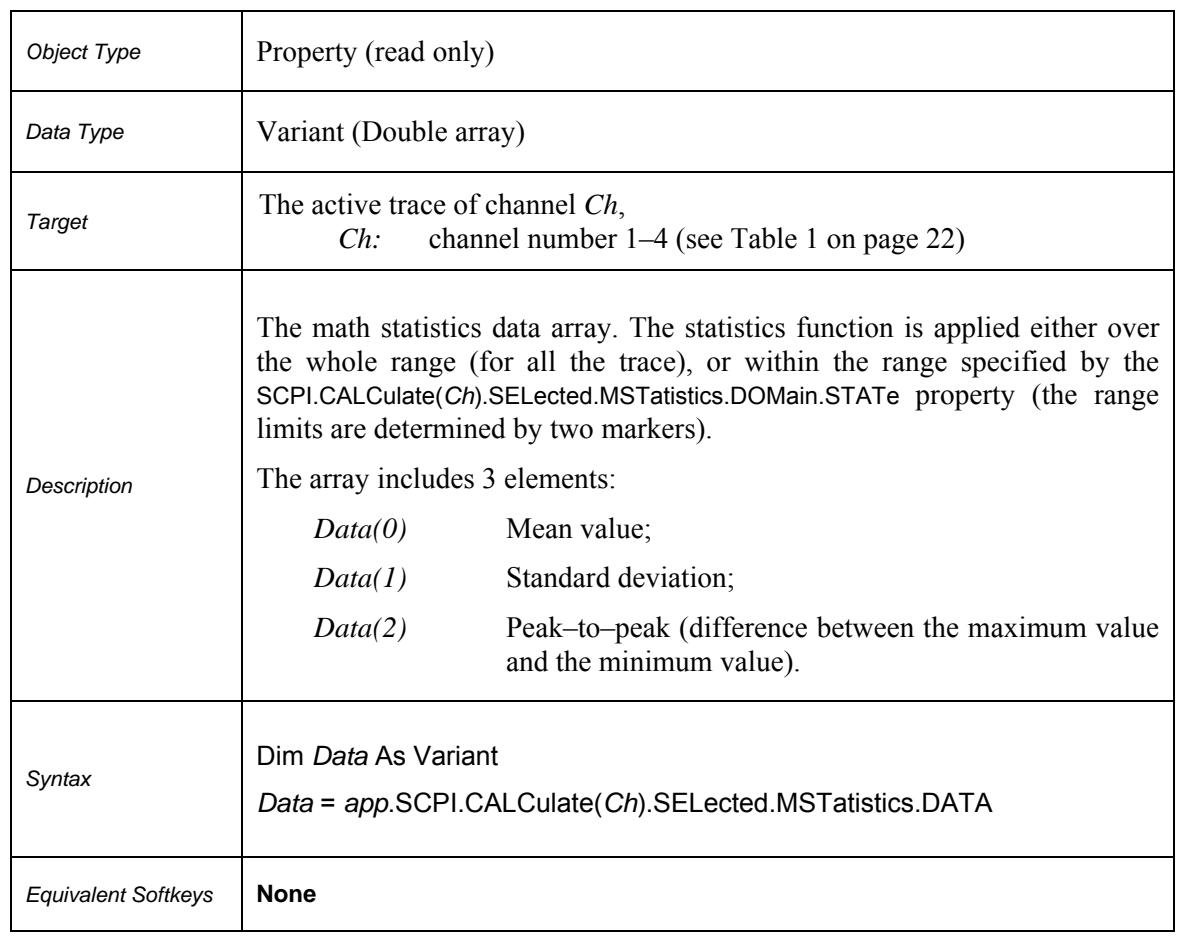

### **SCPI.CALCulate(***Ch***).SELected.MSTatistics.DATA**

### **SCPI.CALCulate(***Ch***).SELected.MSTatistics.DOMain.MARKer.STARt**

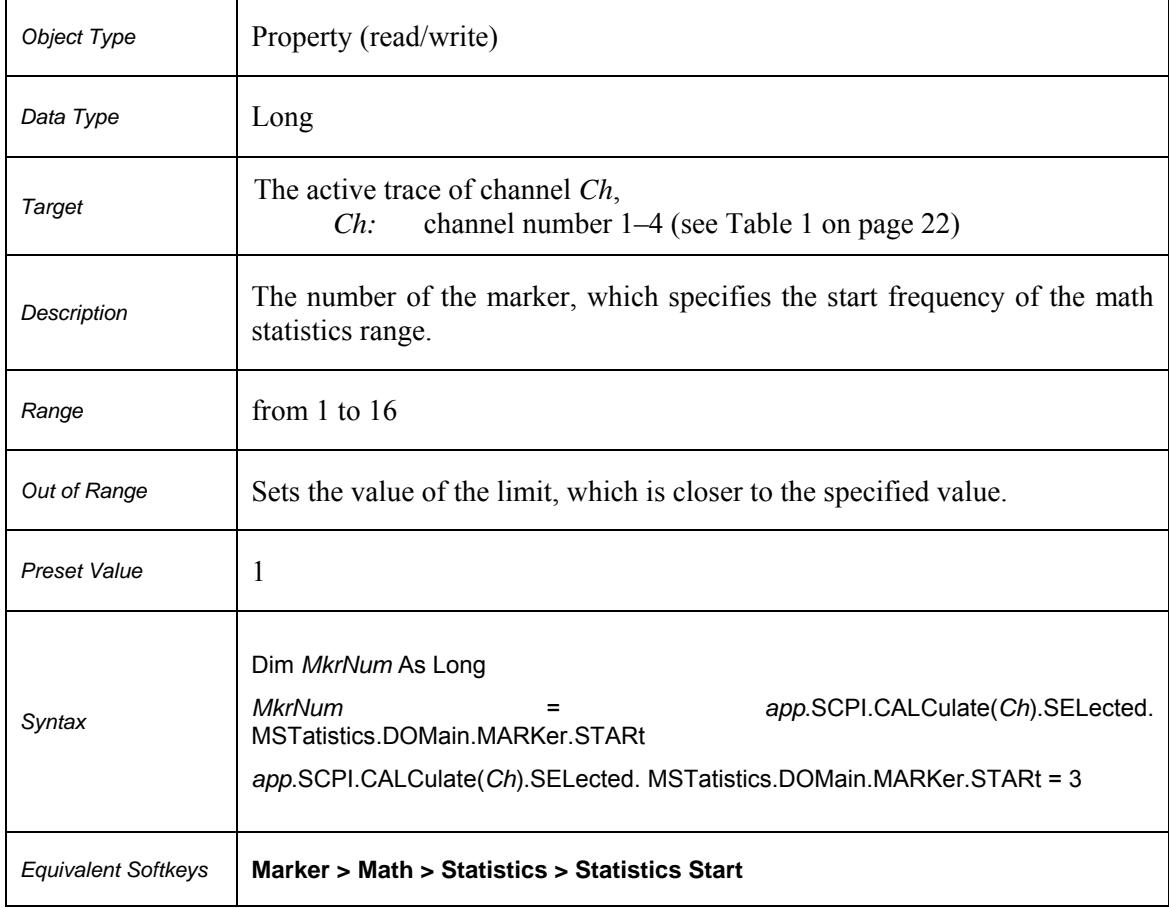

### **SCPI.CALCulate(***Ch***).SELected.MSTatistics.DOMain.MARKer.STOP**

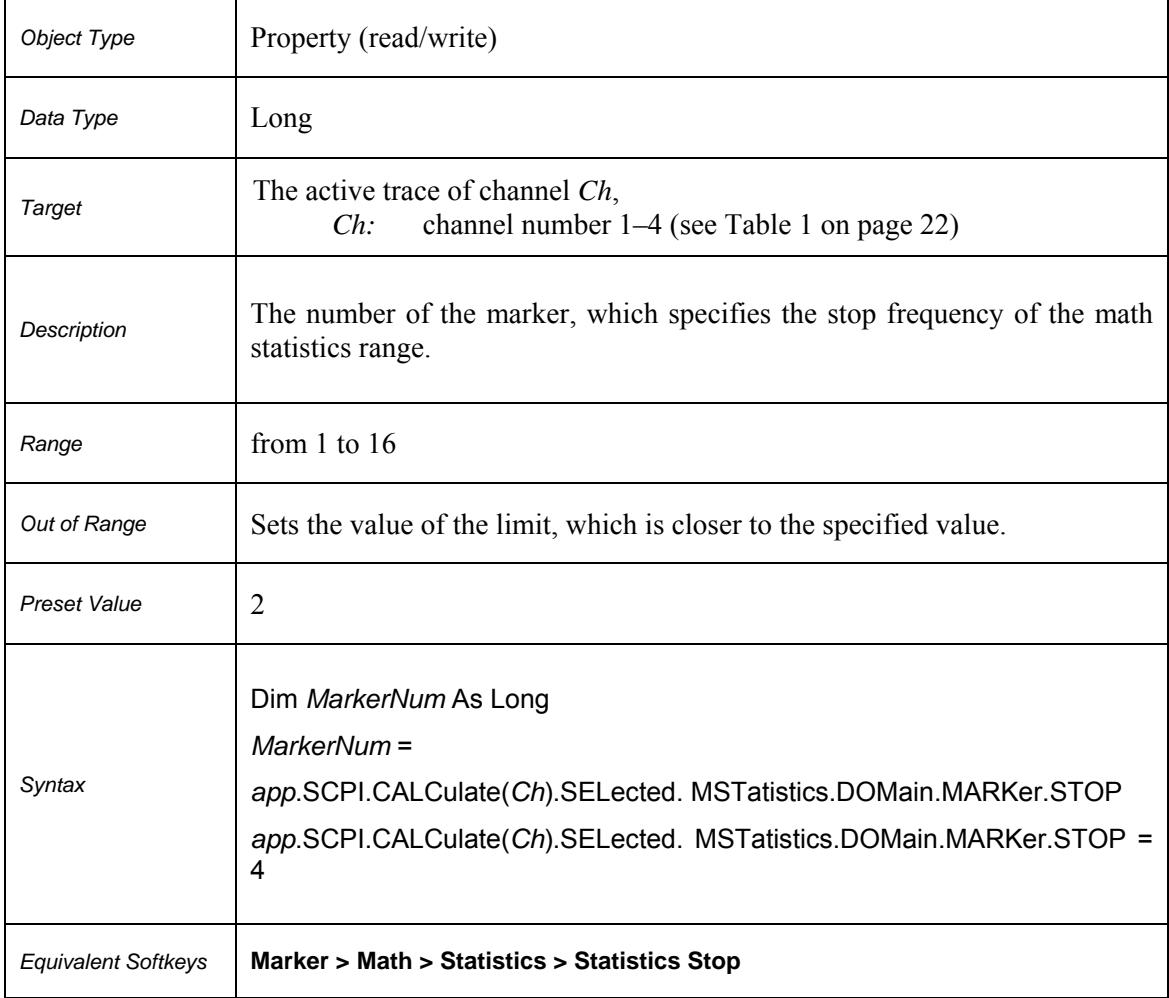

# **SCPI.CALCulate(***Ch***).SELected.MSTatistics.DOMain.STATe**

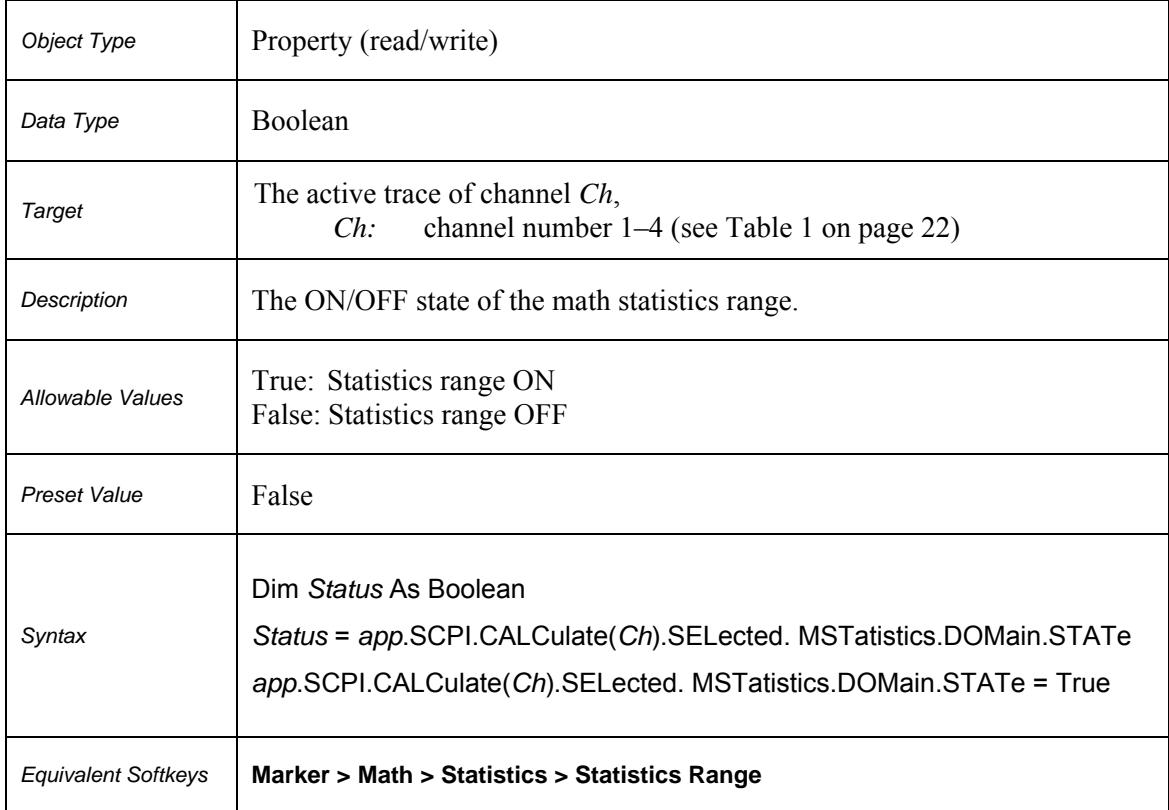

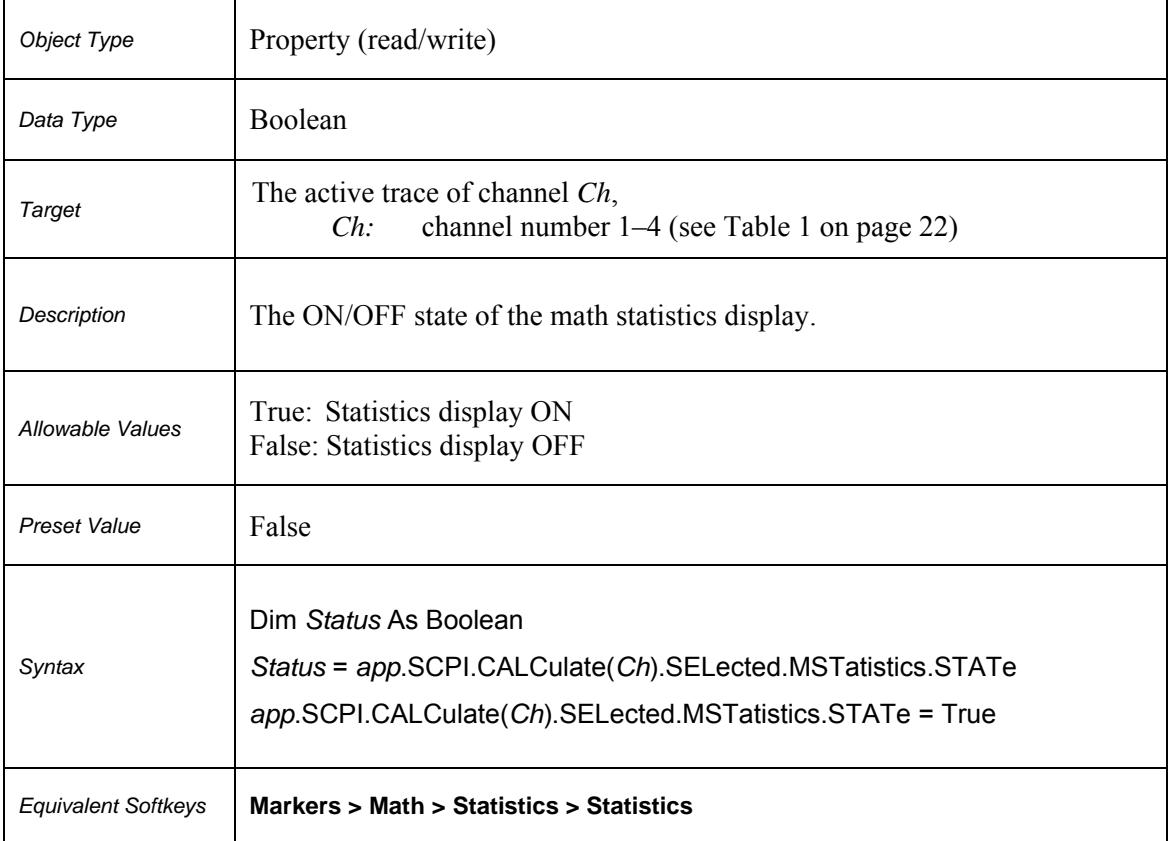

### **SCPI.CALCulate(***Ch***).SELected.MSTatistics.STATe**

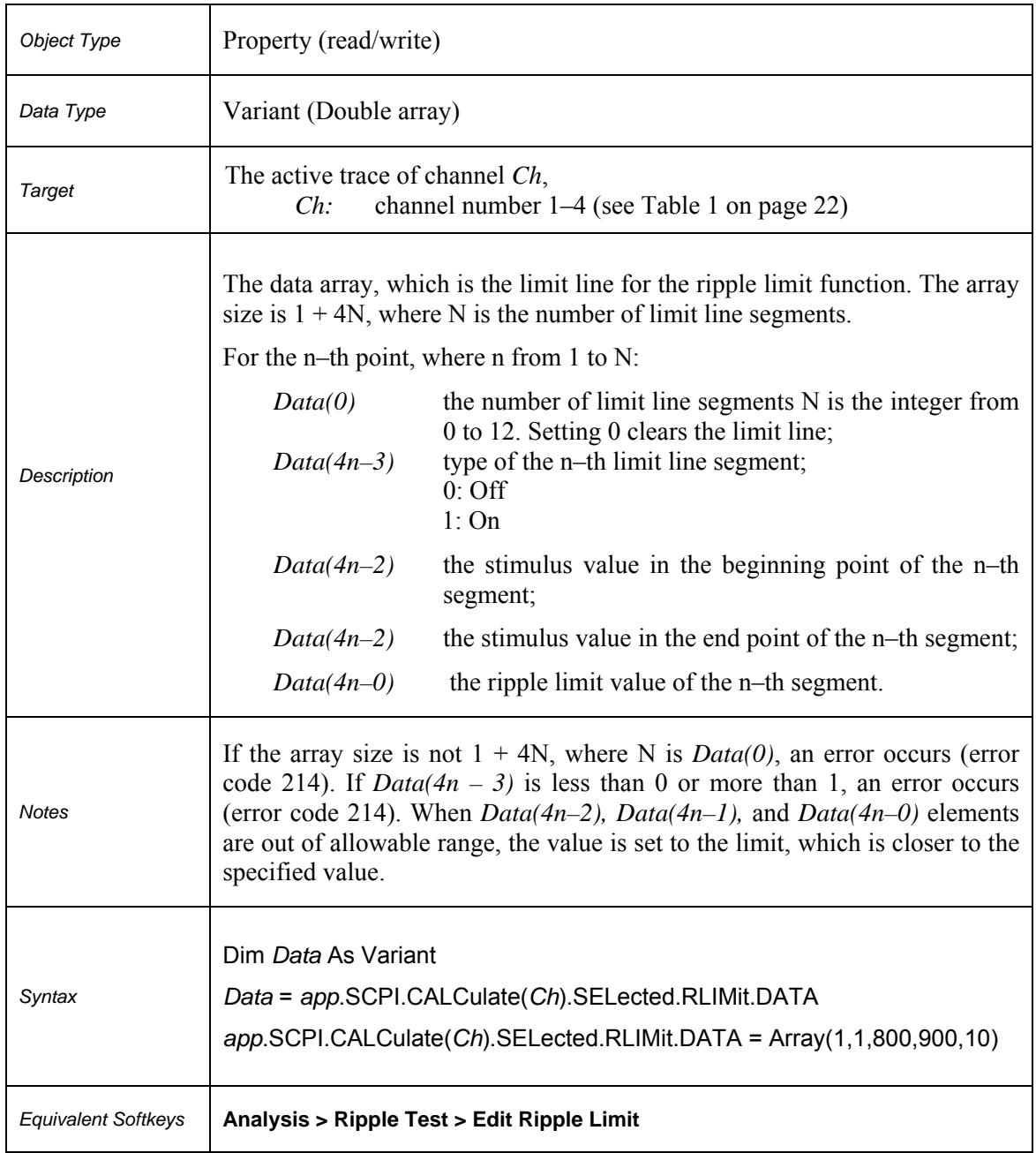

### **SCPI.CALCulate(***Ch***).SELected.RLIMit.DATA**

Ξ

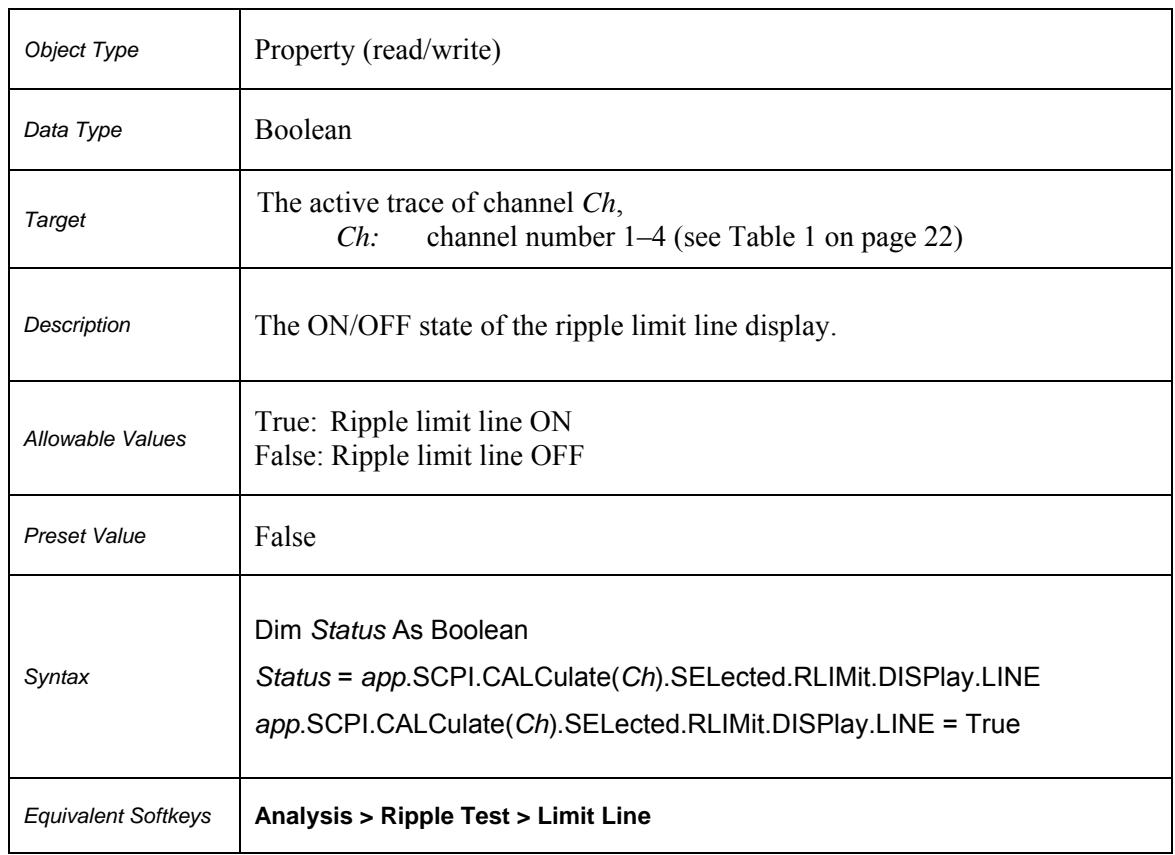

### **SCPI.CALCulate(***Ch***).SELected.RLIMit.DISPlay.LINE**

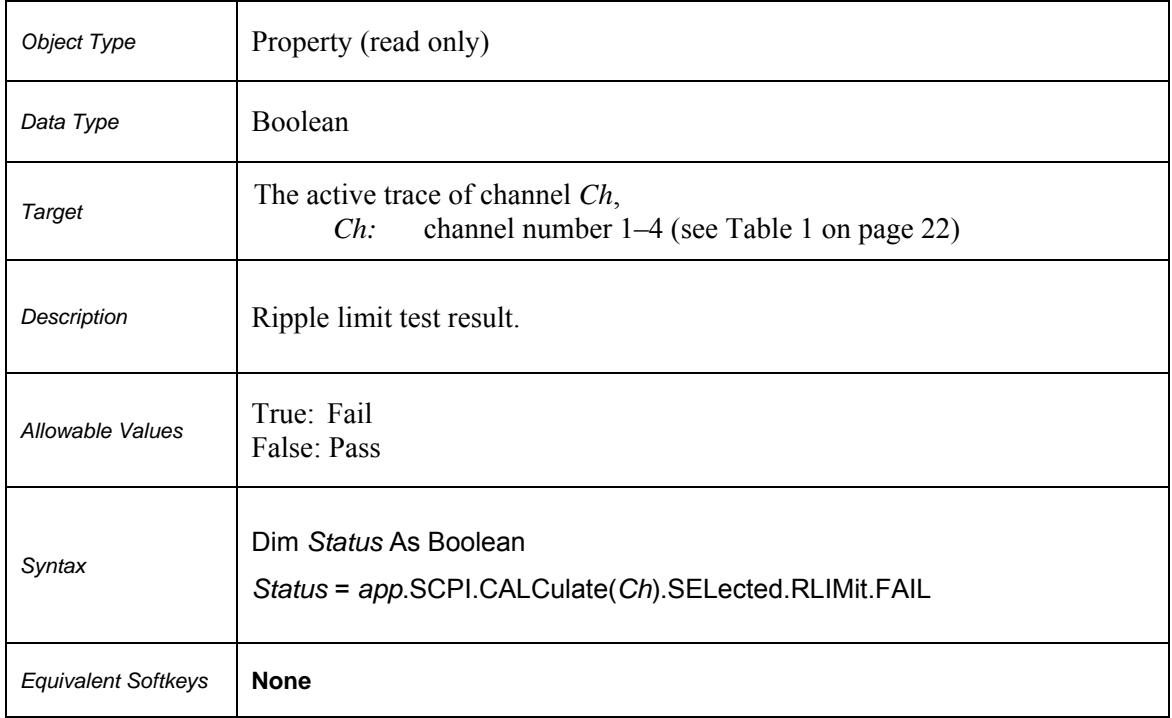

### **SCPI.CALCulate(***Ch***).SELected.RLIMit.FAIL**

### **SCPI.CALCulate(***Ch***).SELected.RLIMit.REPort.DATA**

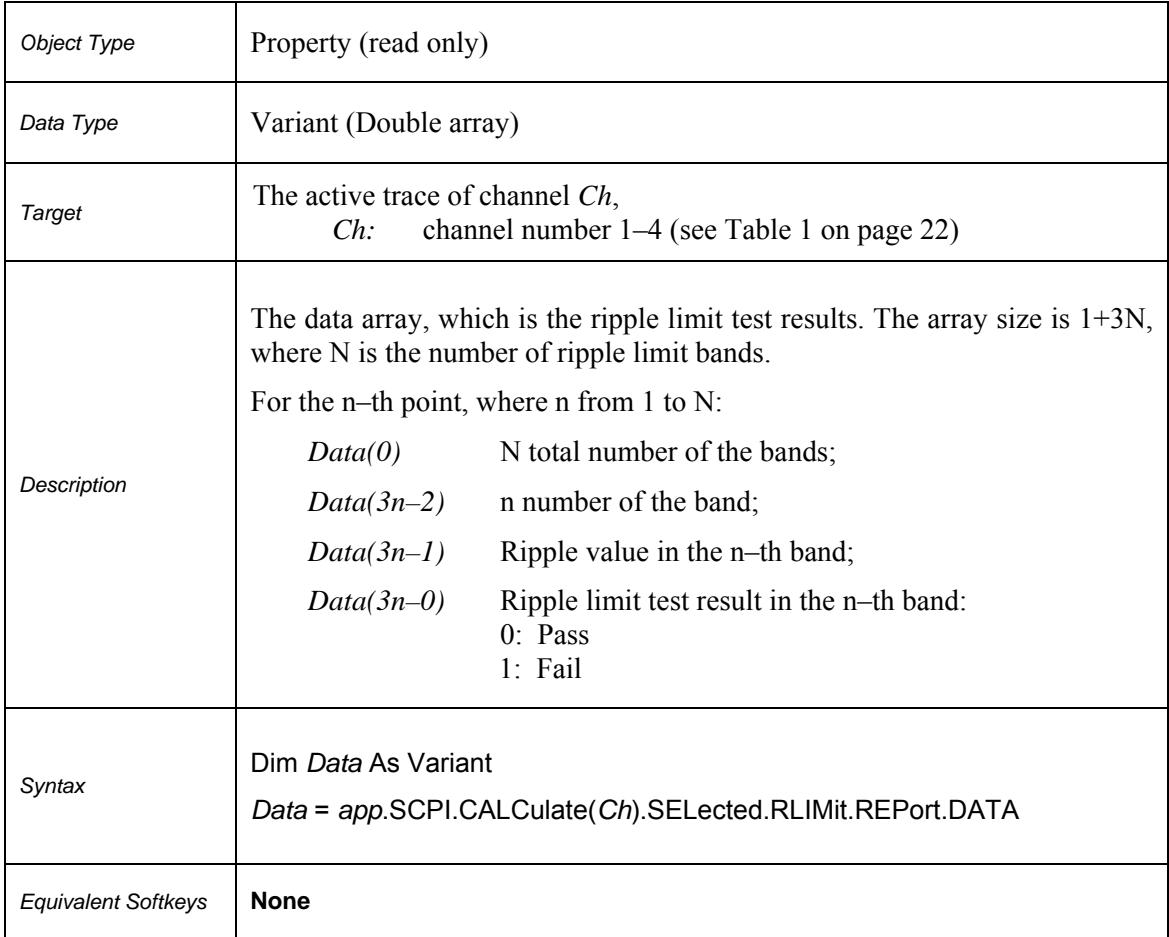

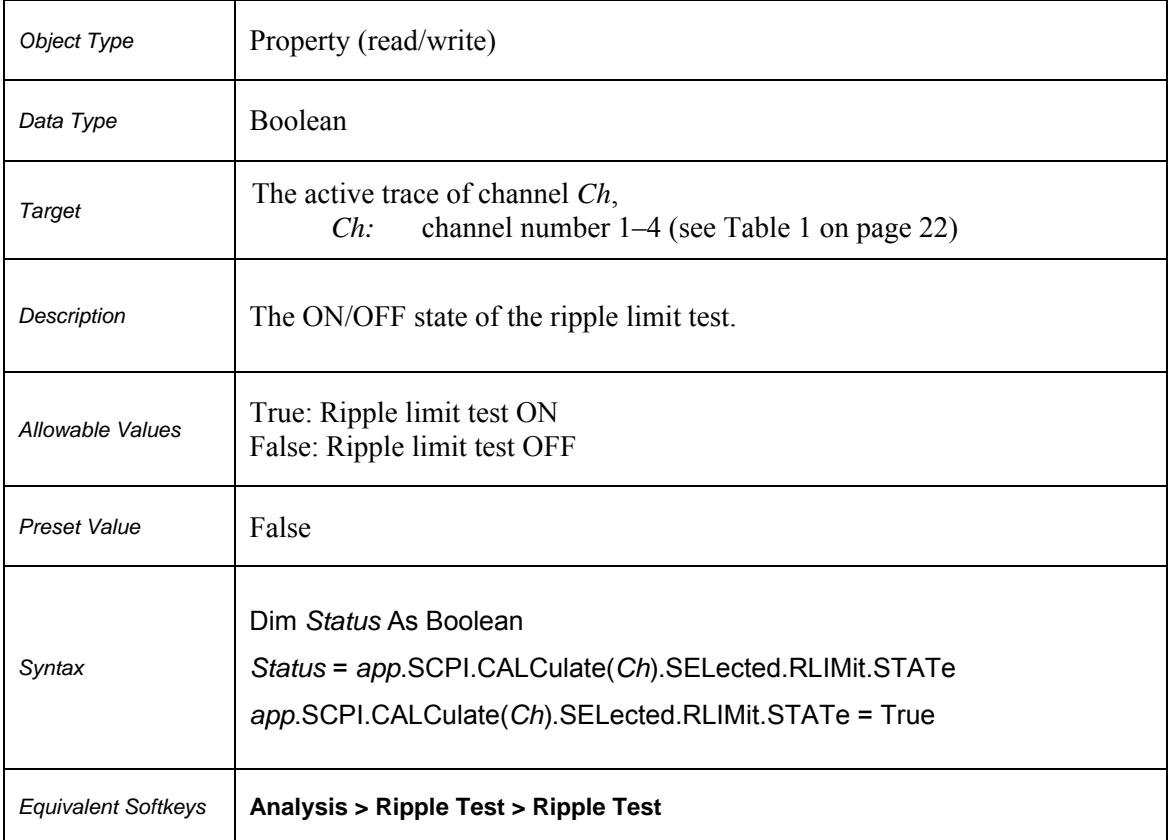

### **SCPI.CALCulate(***Ch***).SELected.RLIMit.STATe**

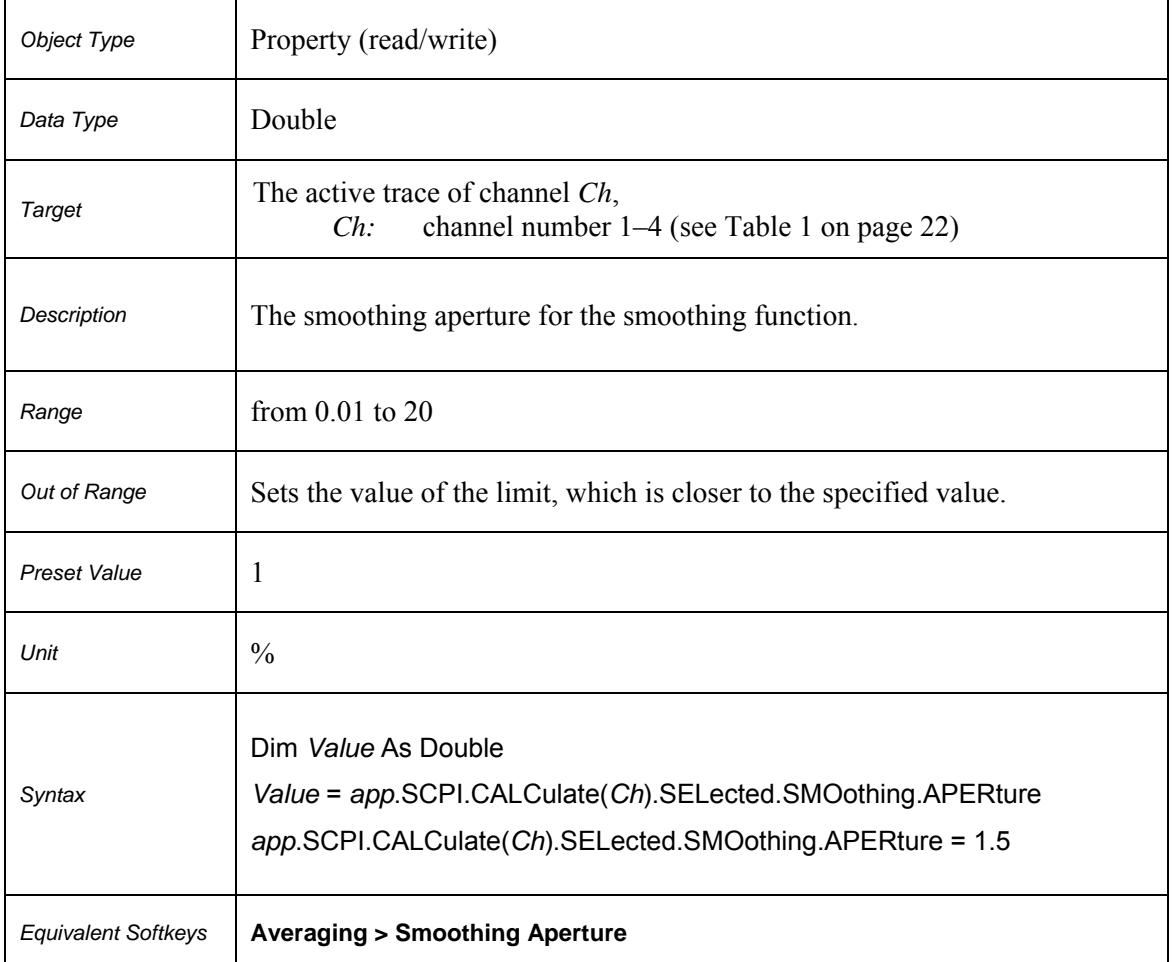

### **SCPI.CALCulate(***Ch***).SELected.SMOothing.APERture**

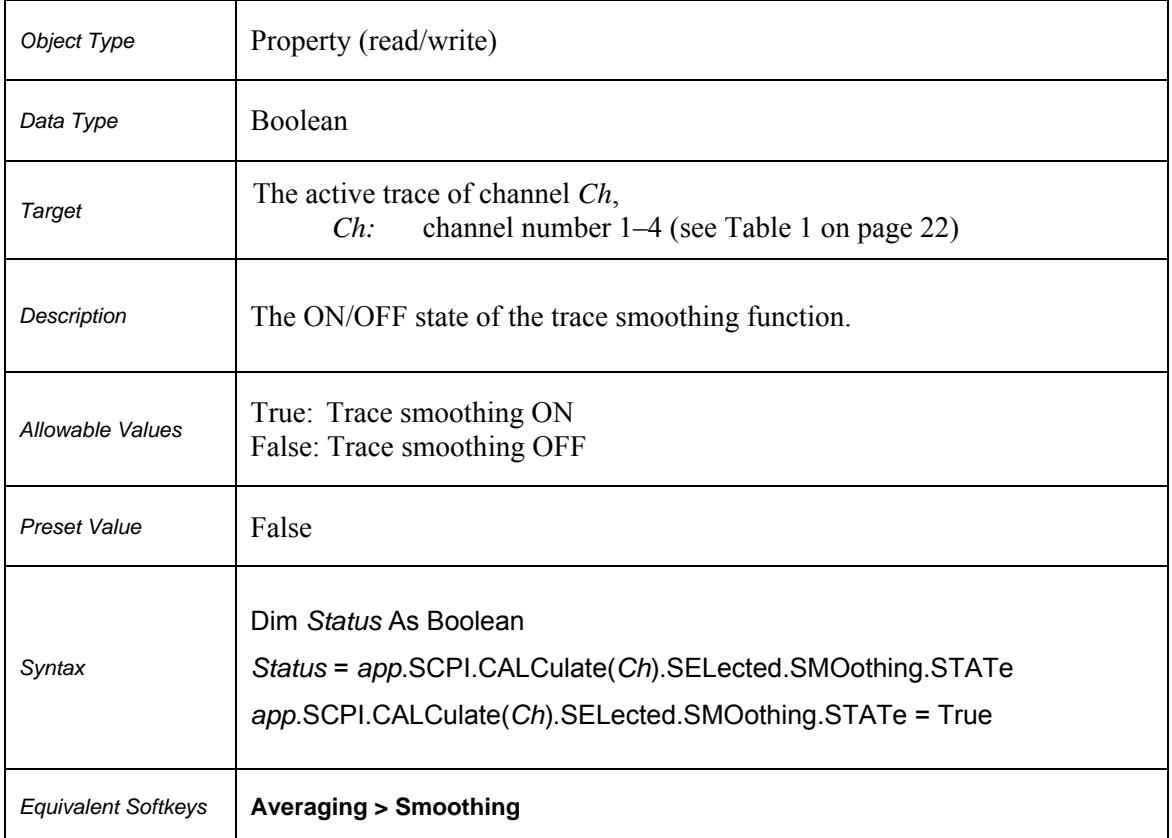

### **SCPI.CALCulate(***Ch***).SELected.SMOothing.STATe**

### **SCPI.CALCulate(***Ch***).SELected.TRANsform.DISTance.CENTer**

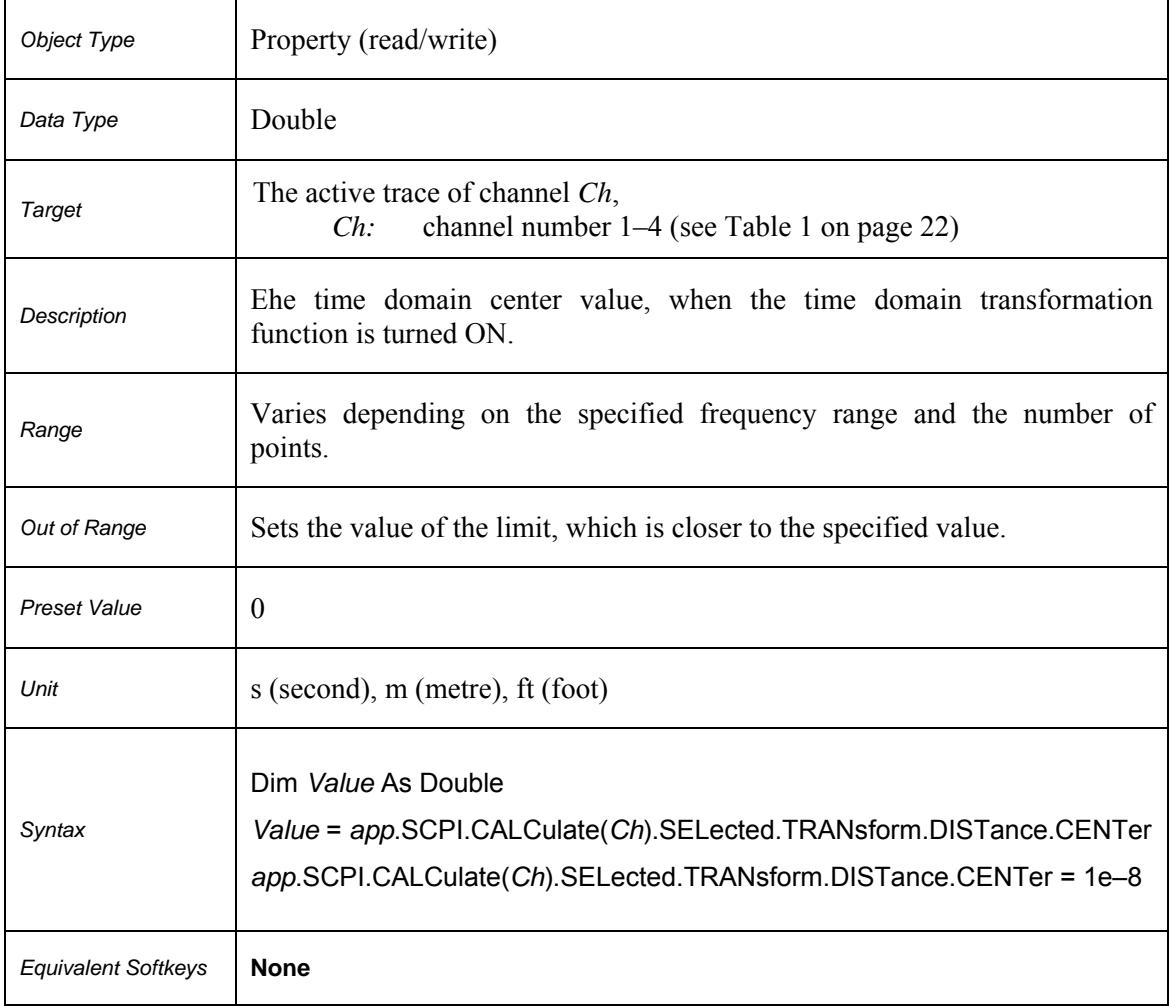

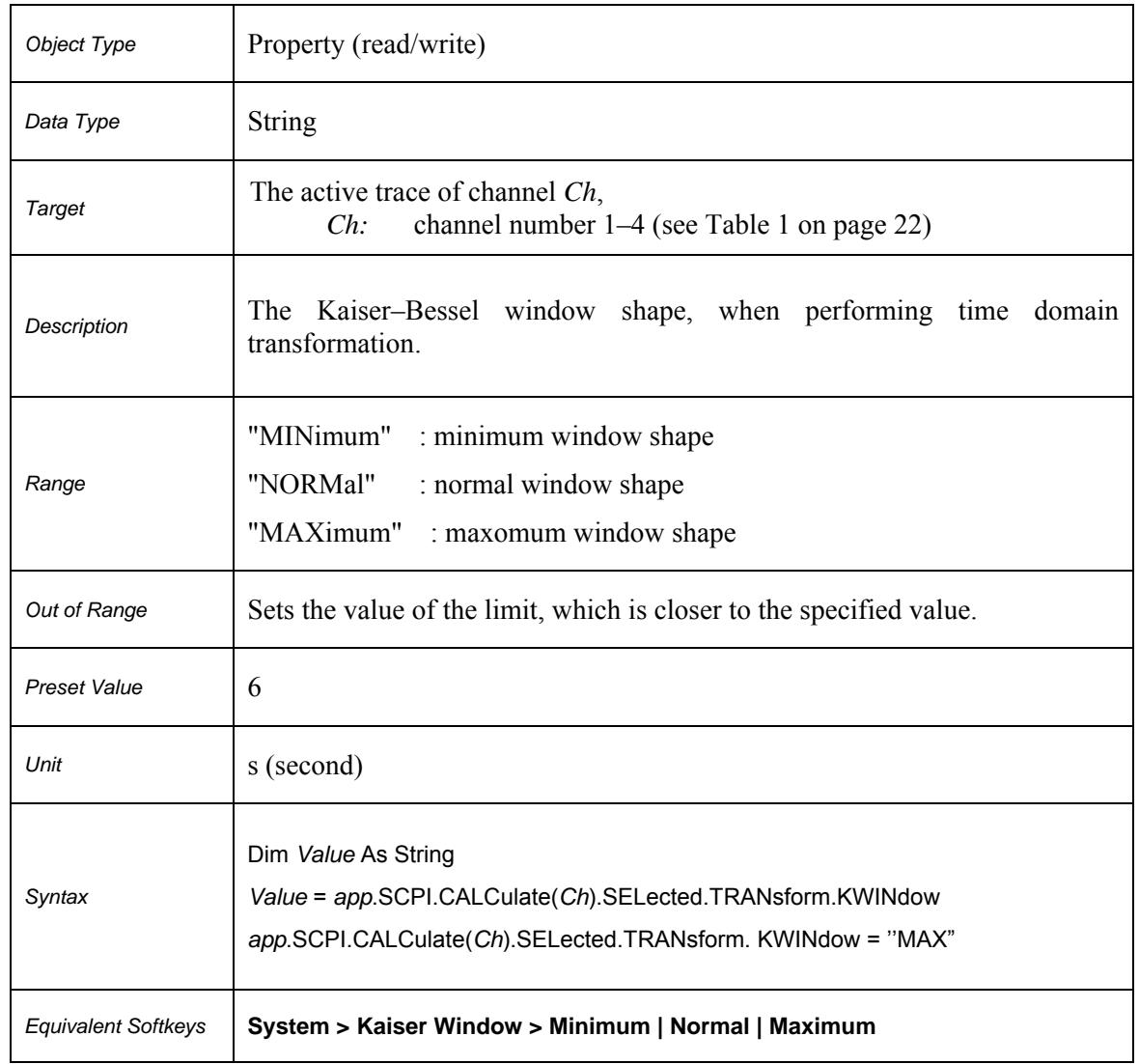

# **SCPI.CALCulate(***Ch***).SELected.TRANsform.KWINdow**

### **SCPI.CALCulate(***Ch***).SELected.TRANsform.DISTance.SPAN**

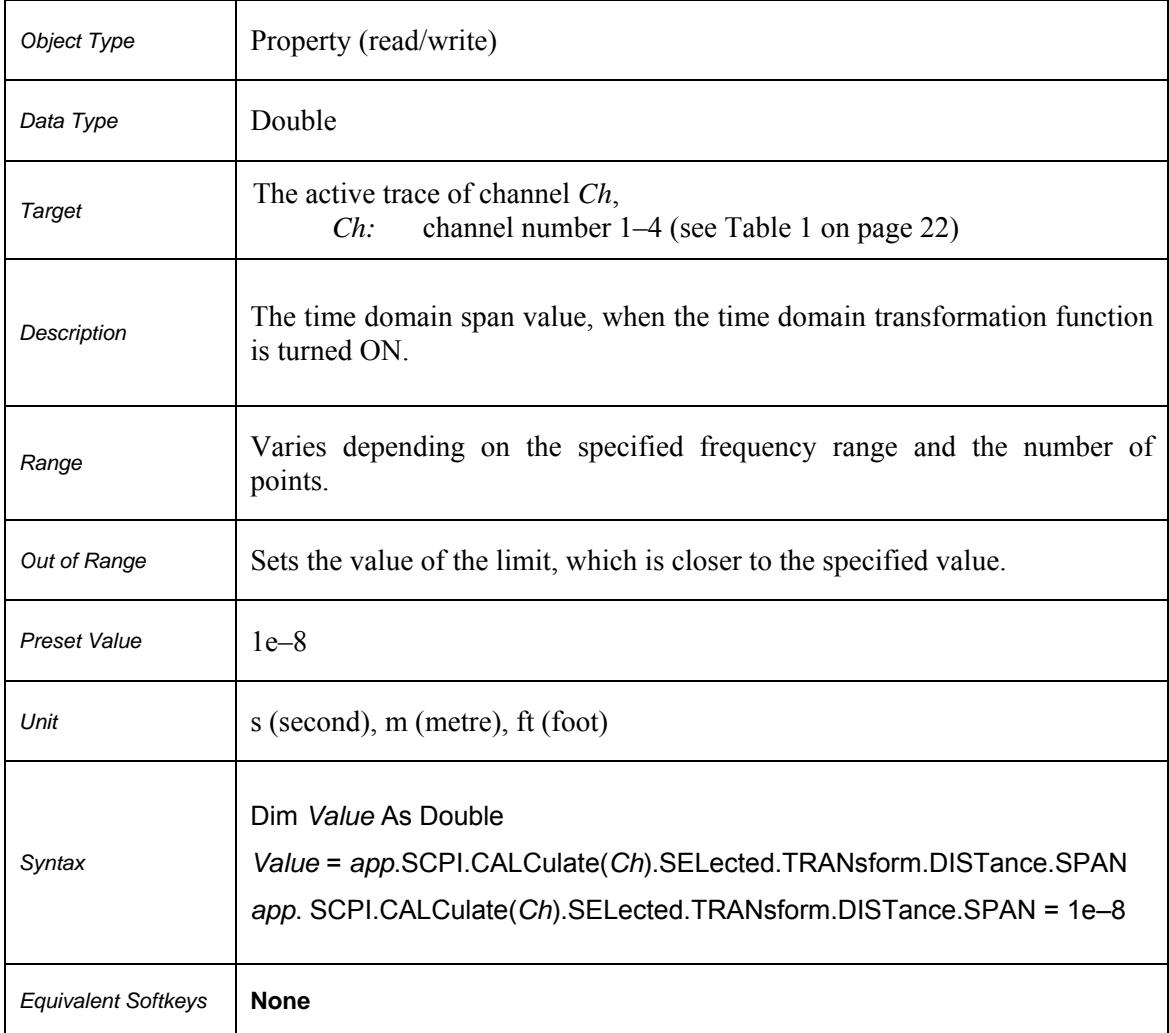
# **SCPI.CALCulate(***Ch***).SELected.TRANsform.DISTance.MINimum**

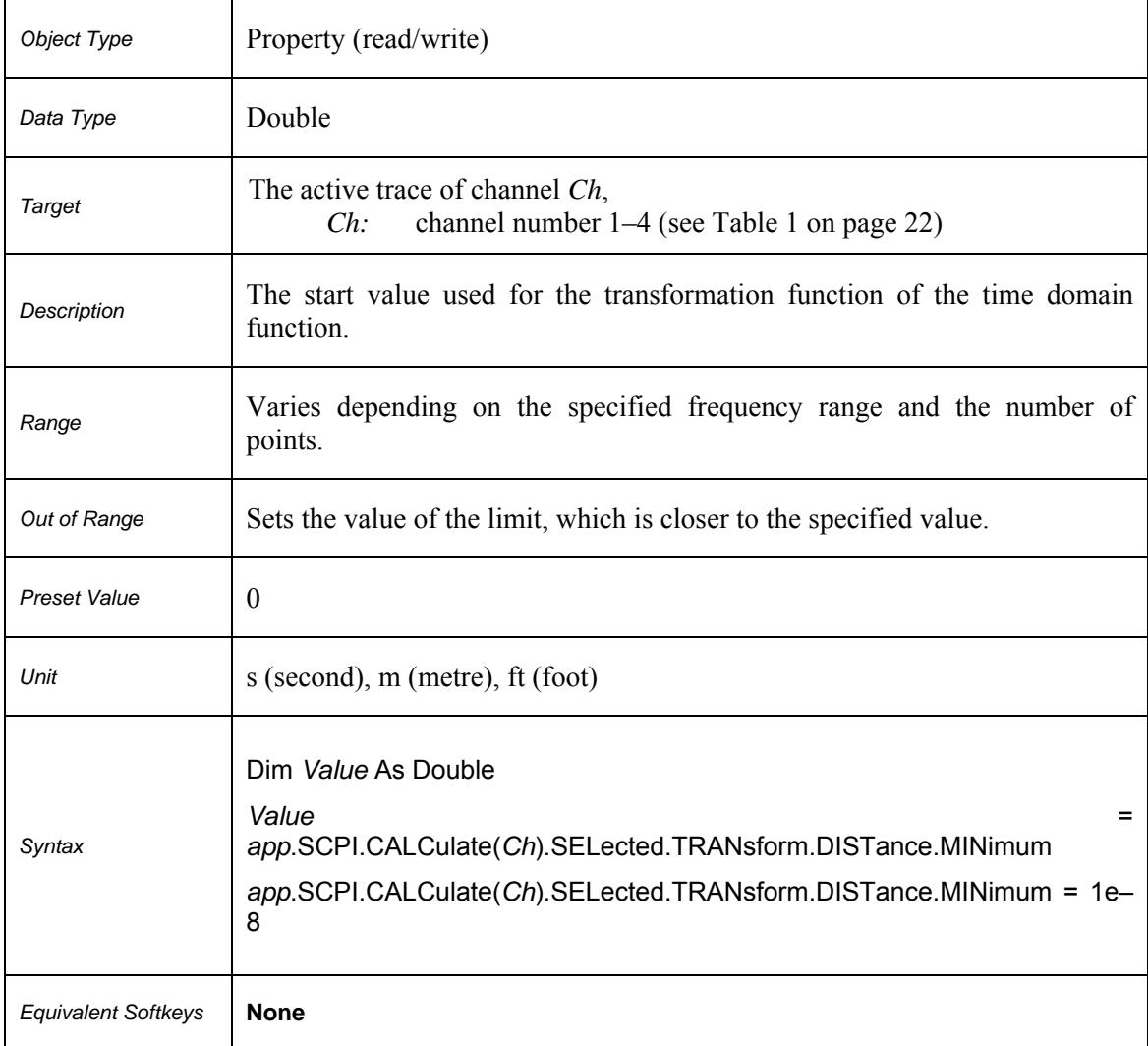

# **SCPI.CALCulate(***Ch***).SELected.TRANsform.DISTance.MAXimum**

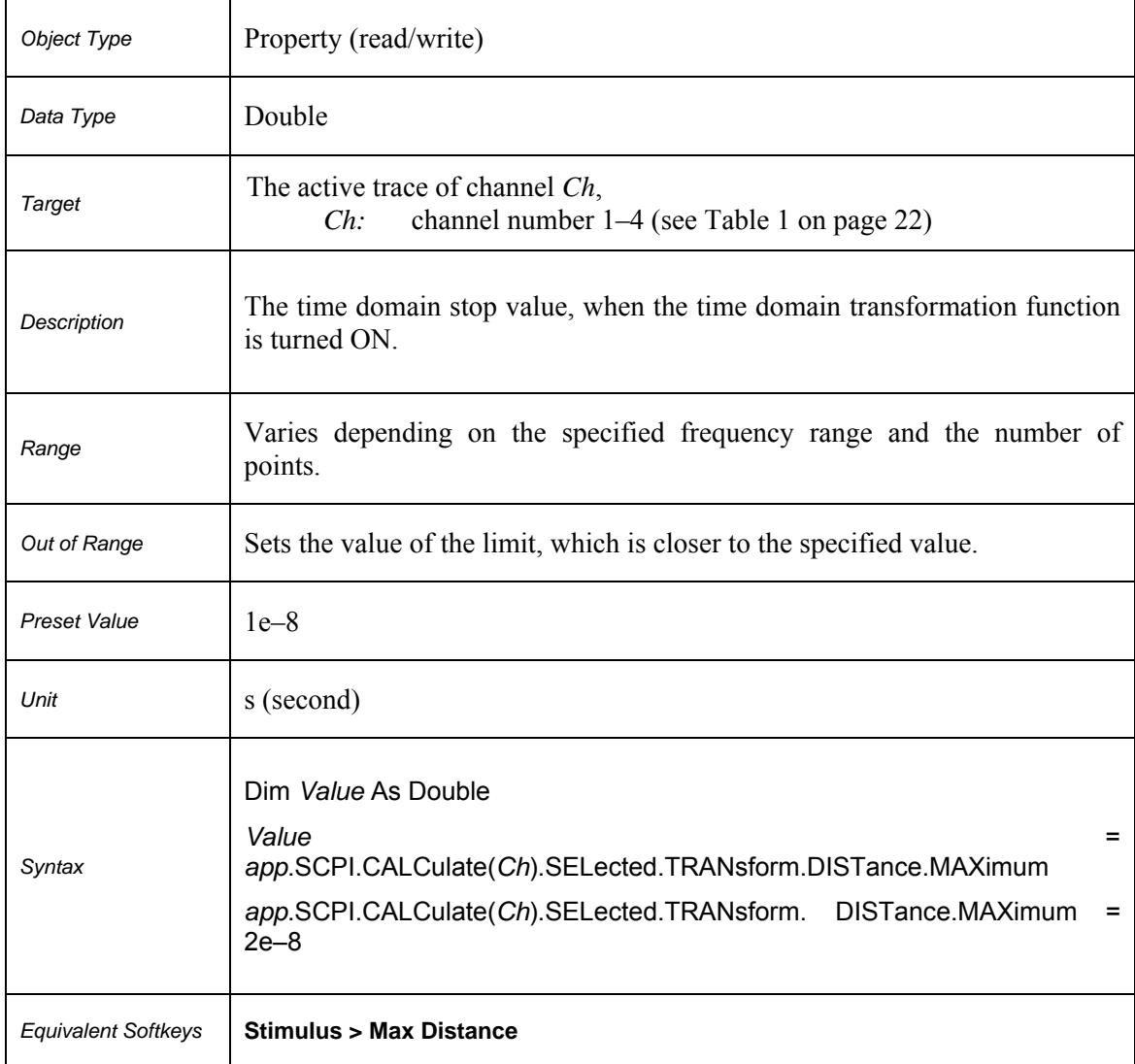

# **SCPI.CALCulate(Ch).SELected.TRANsform.DISTance.UNIT**

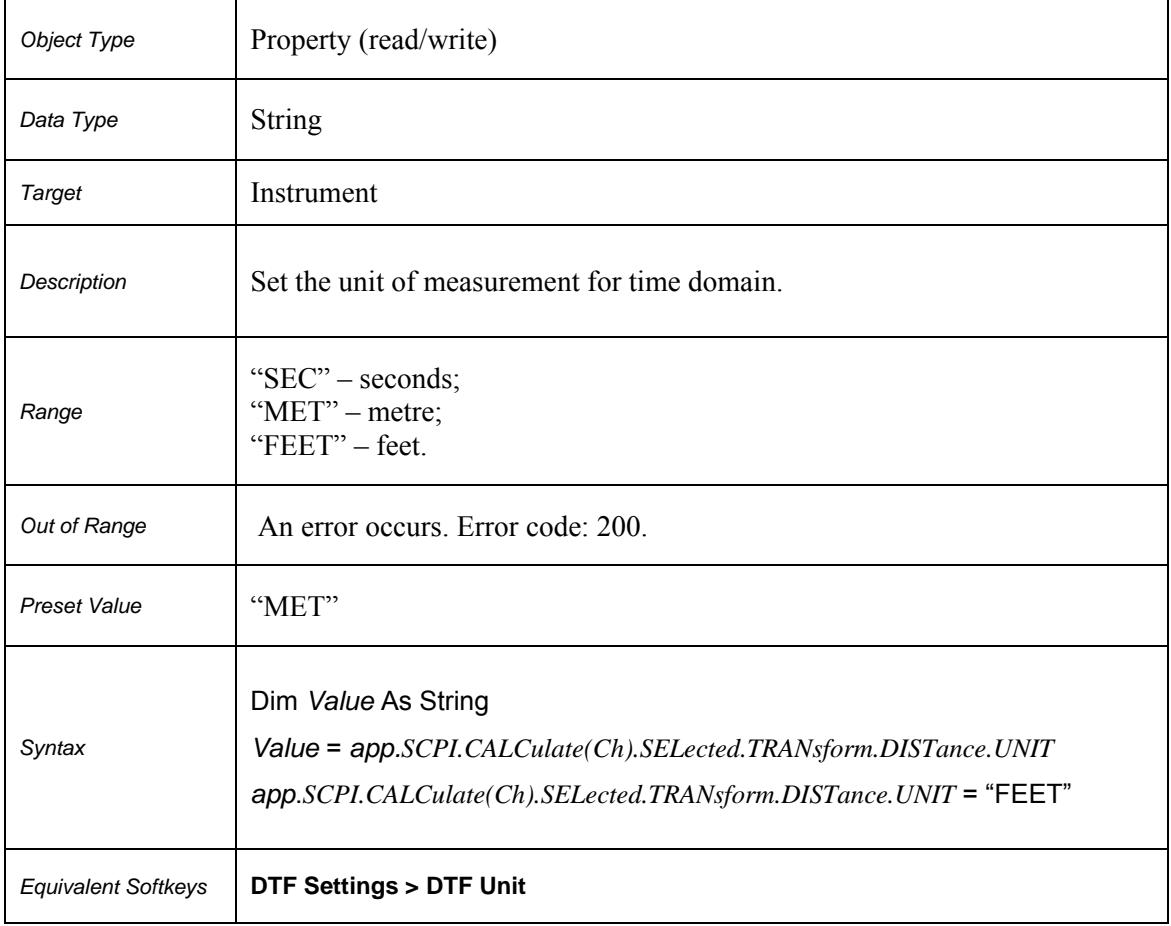

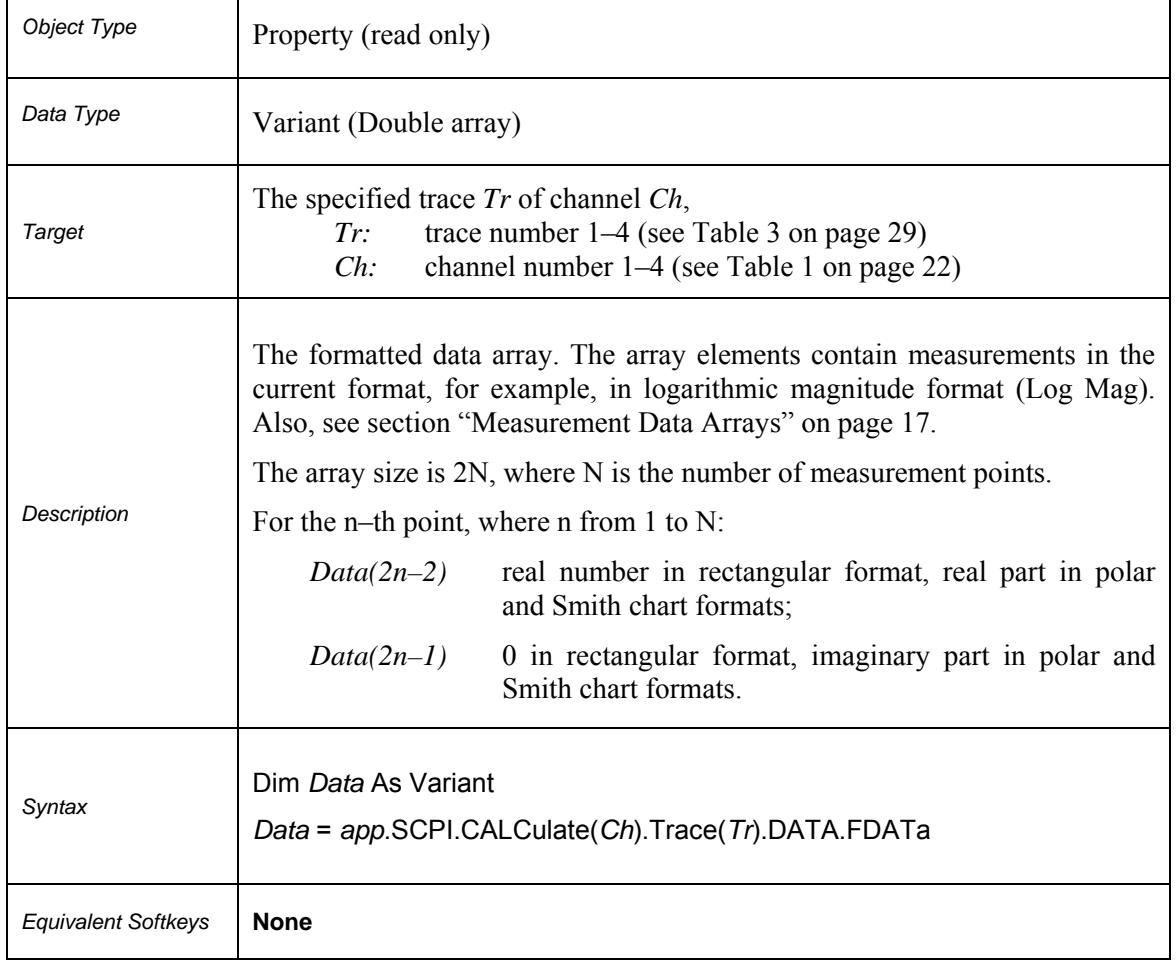

# **SCPI.CALCulate(***Ch***).TRACe(***Tr***).DATA.FDATa**

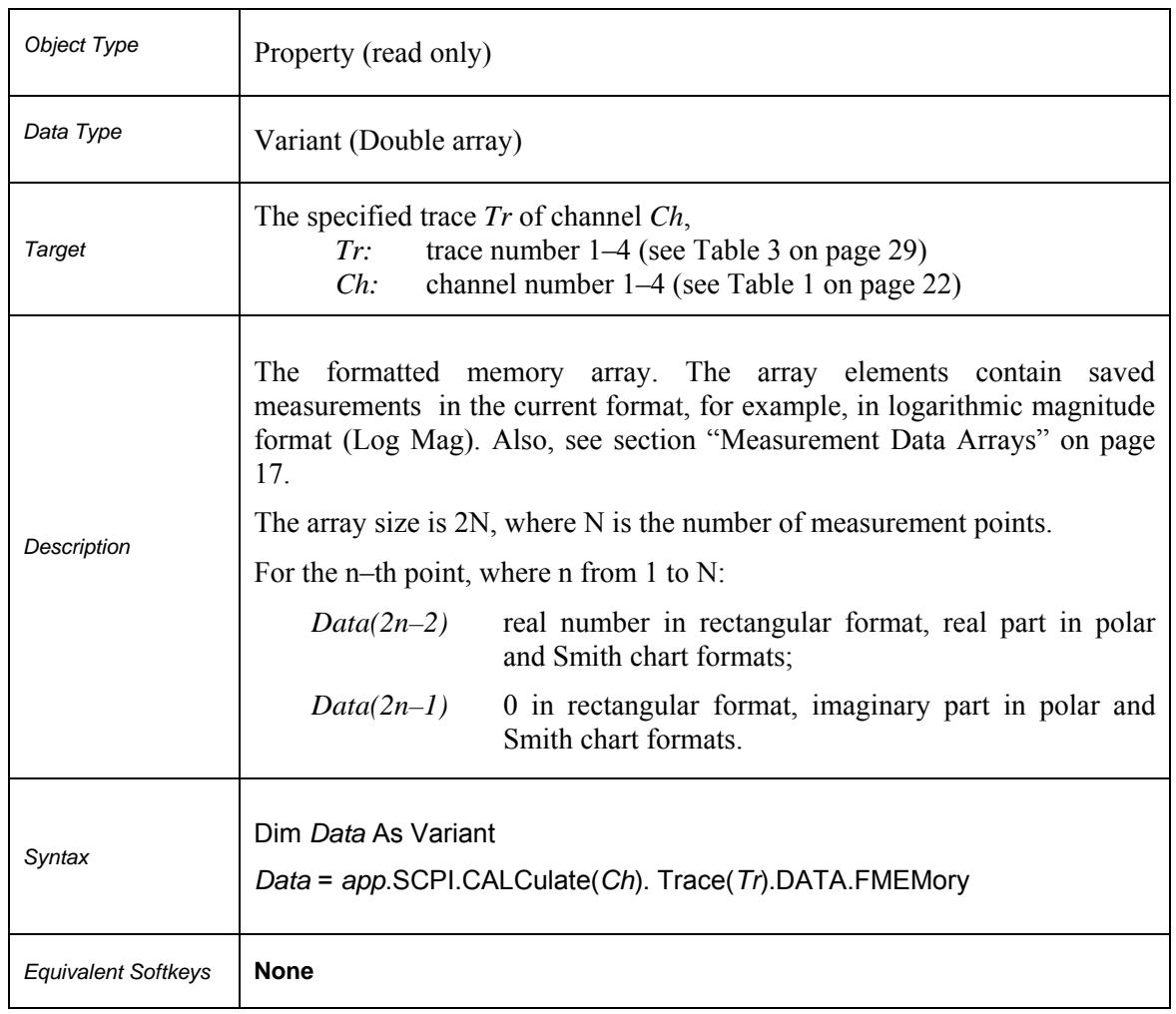

### **SCPI.CALCulate(***Ch***).TRACe(***Tr***).DATA.FMEMory**

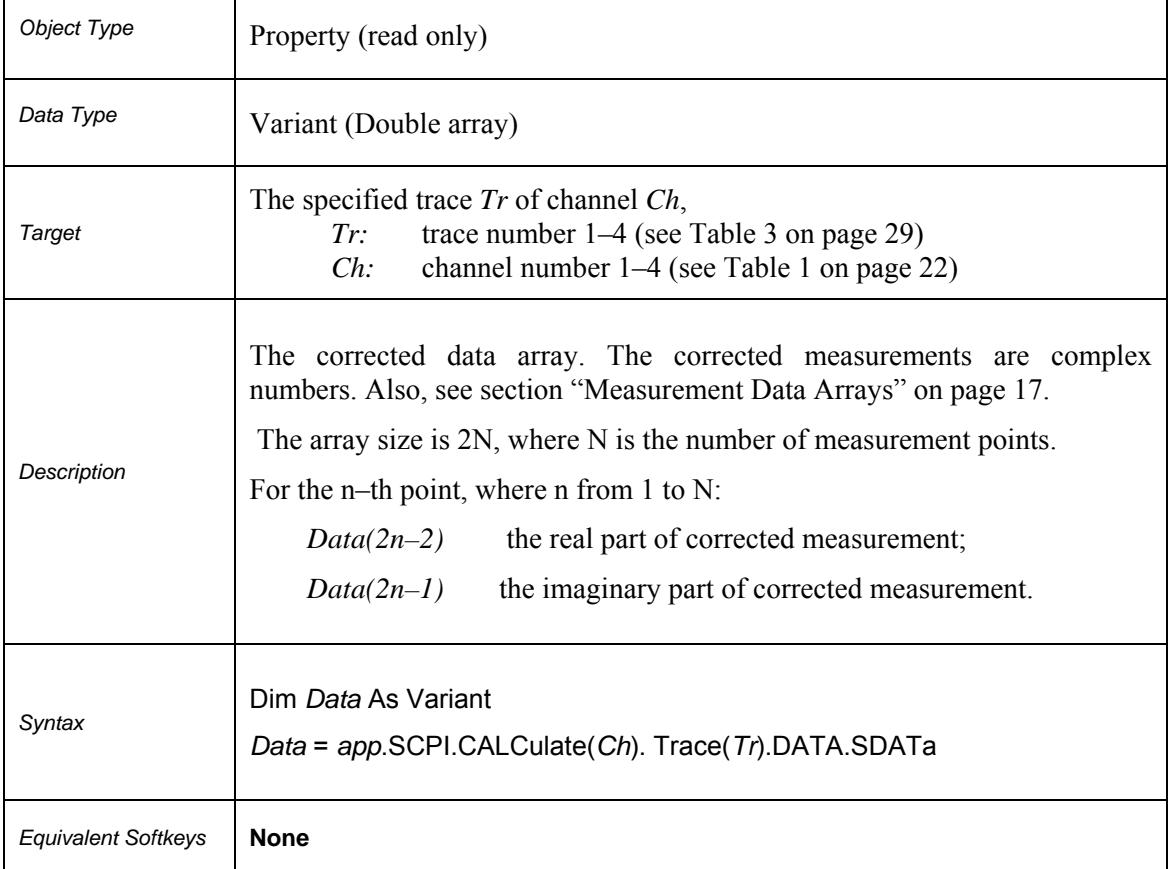

# **SCPI.CALCulate(***Ch***).TRACe(***Tr***).DATA.SDATa**

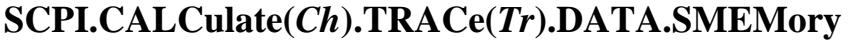

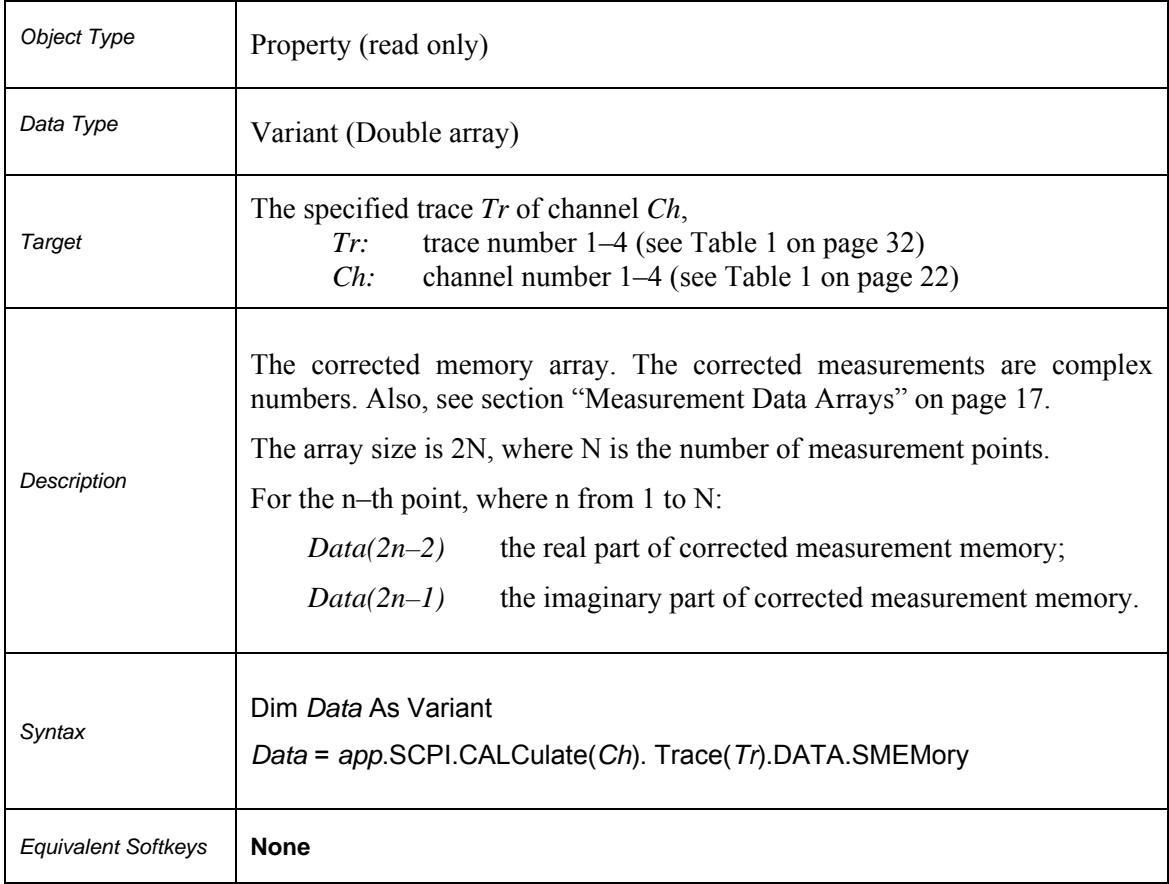

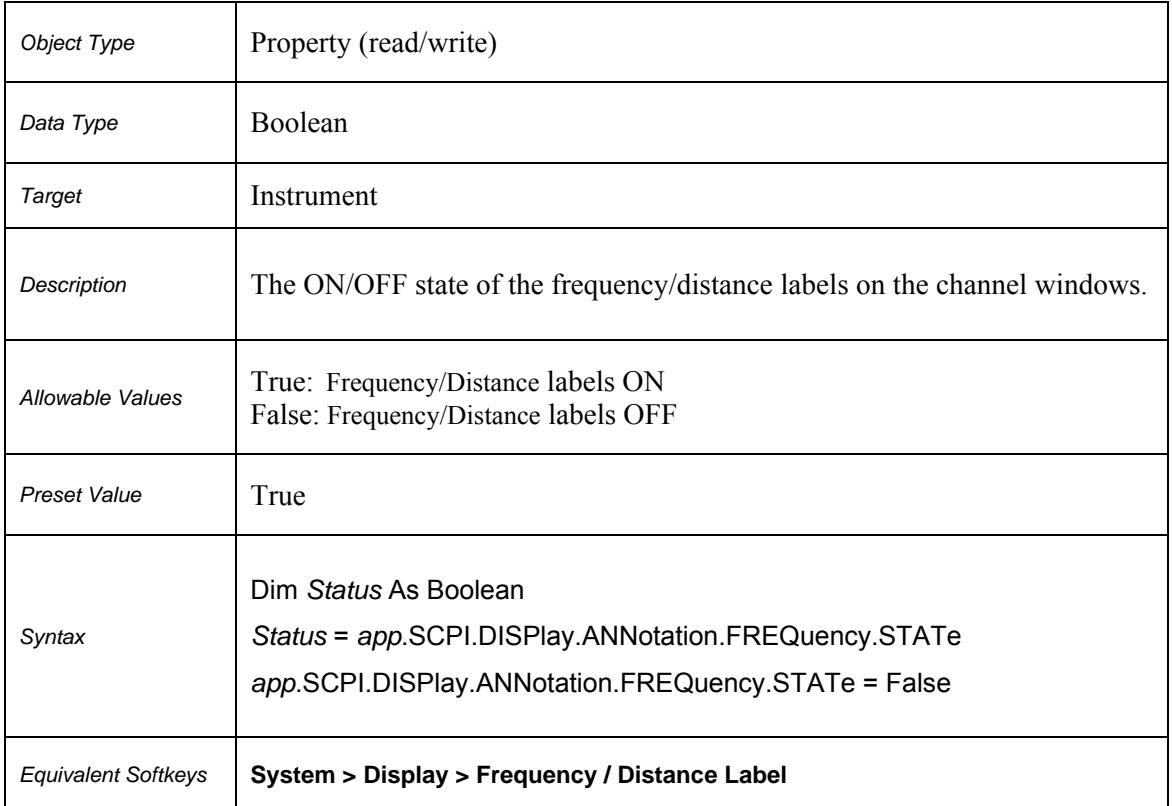

# **SCPI.DISPlay.ANNotation.FREQuency.STATe**

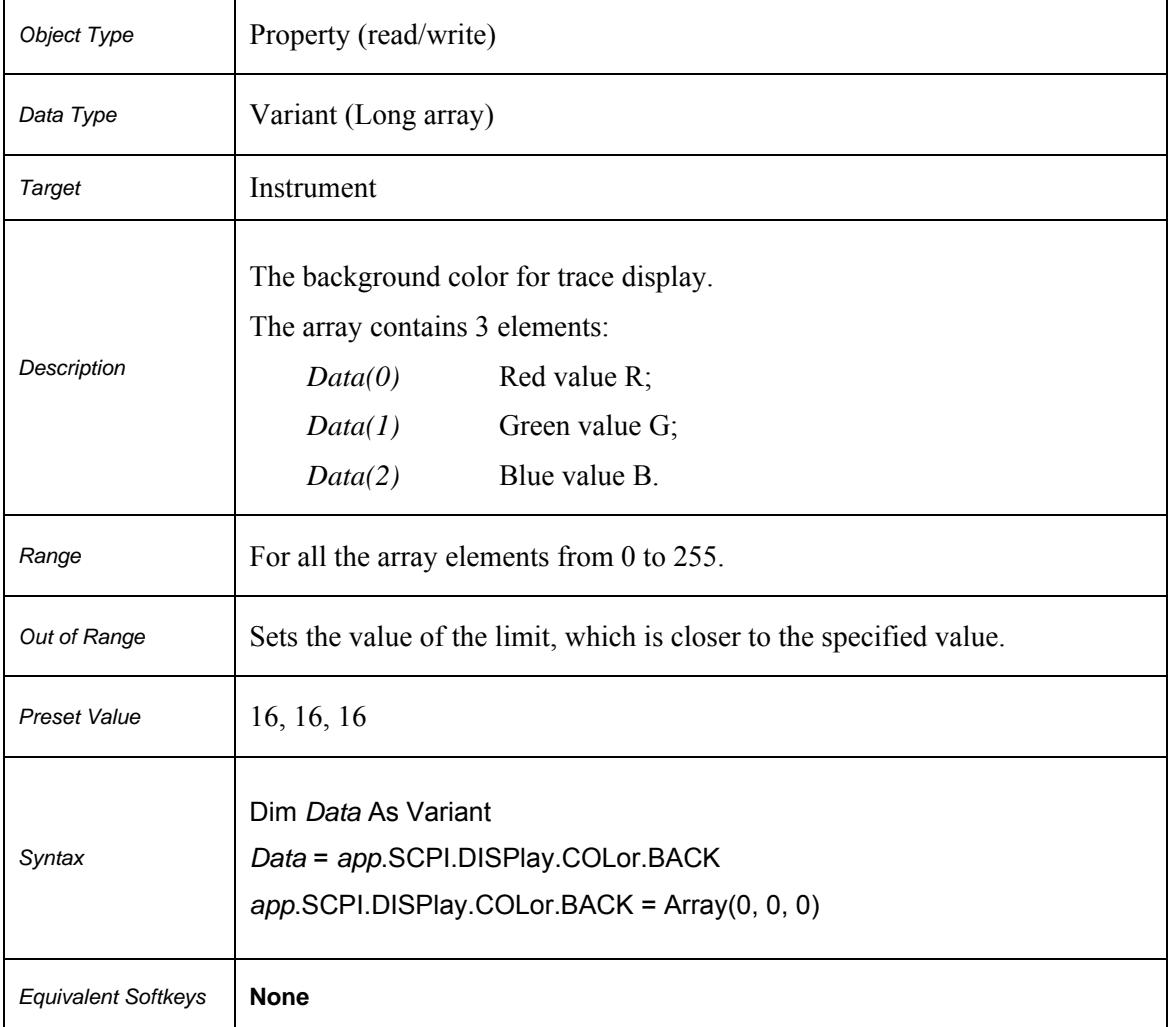

# **SCPI.DISPlay.COLor.BACK**

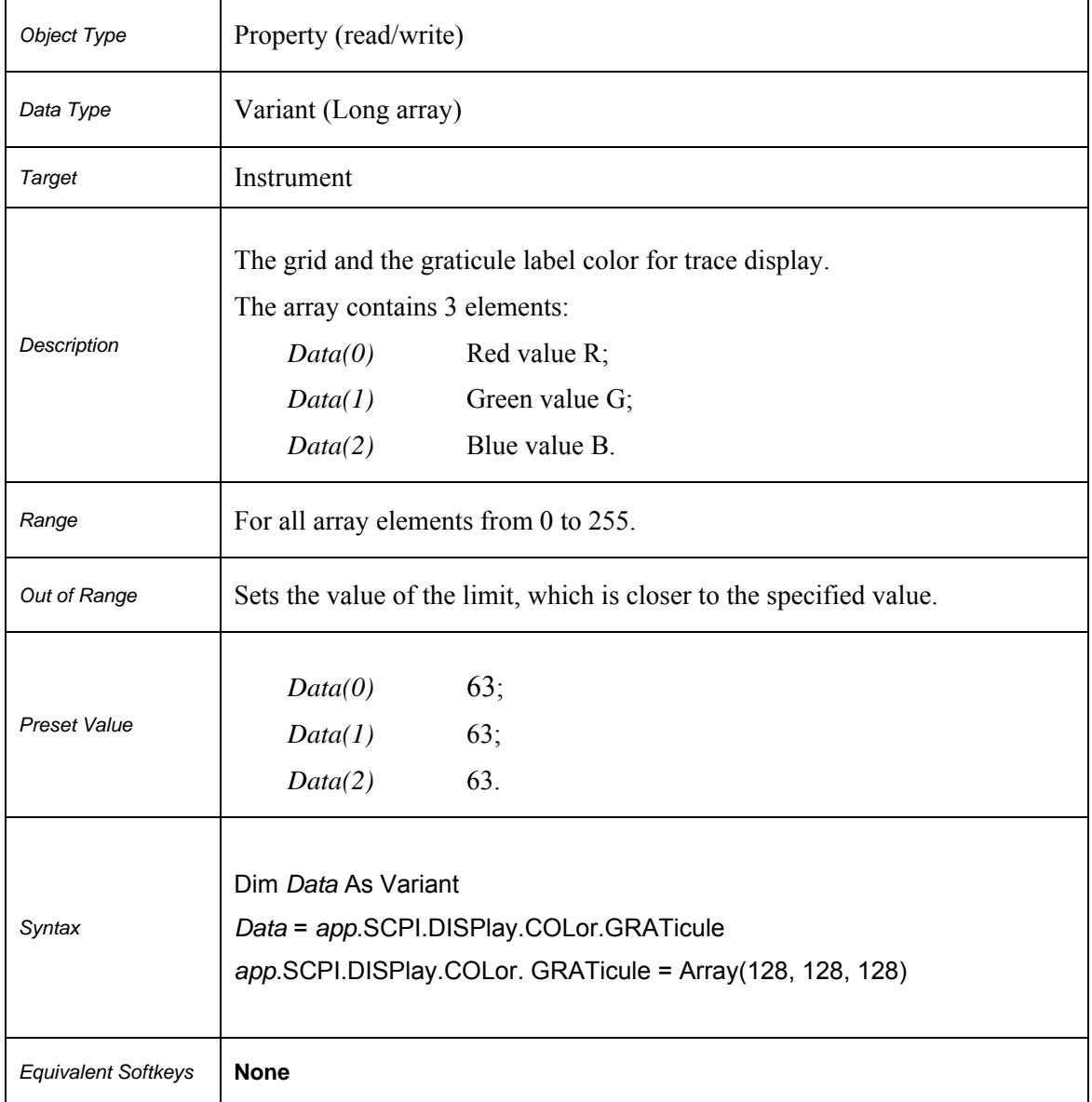

# **SCPI.DISPlay.COLor.GRATicule**

# **SCPI.DISPlay.COLor.RESet**

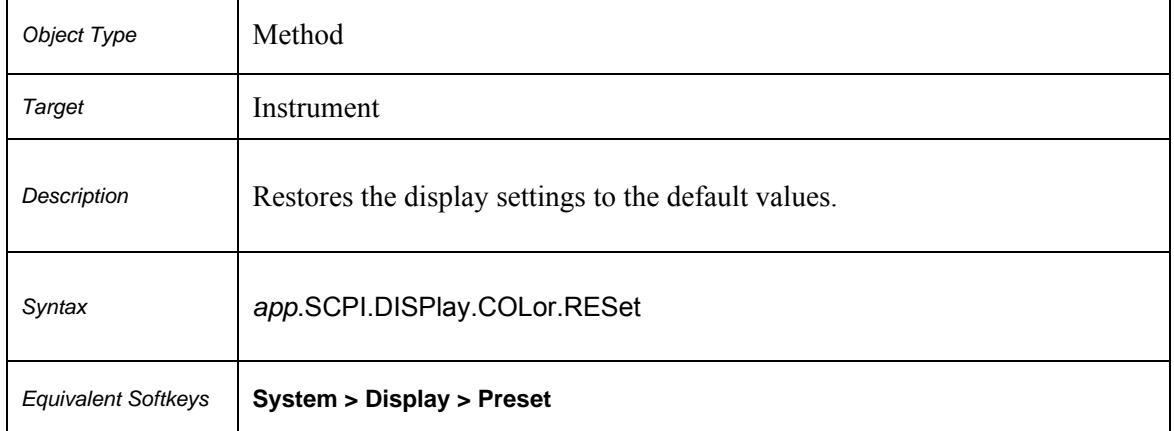

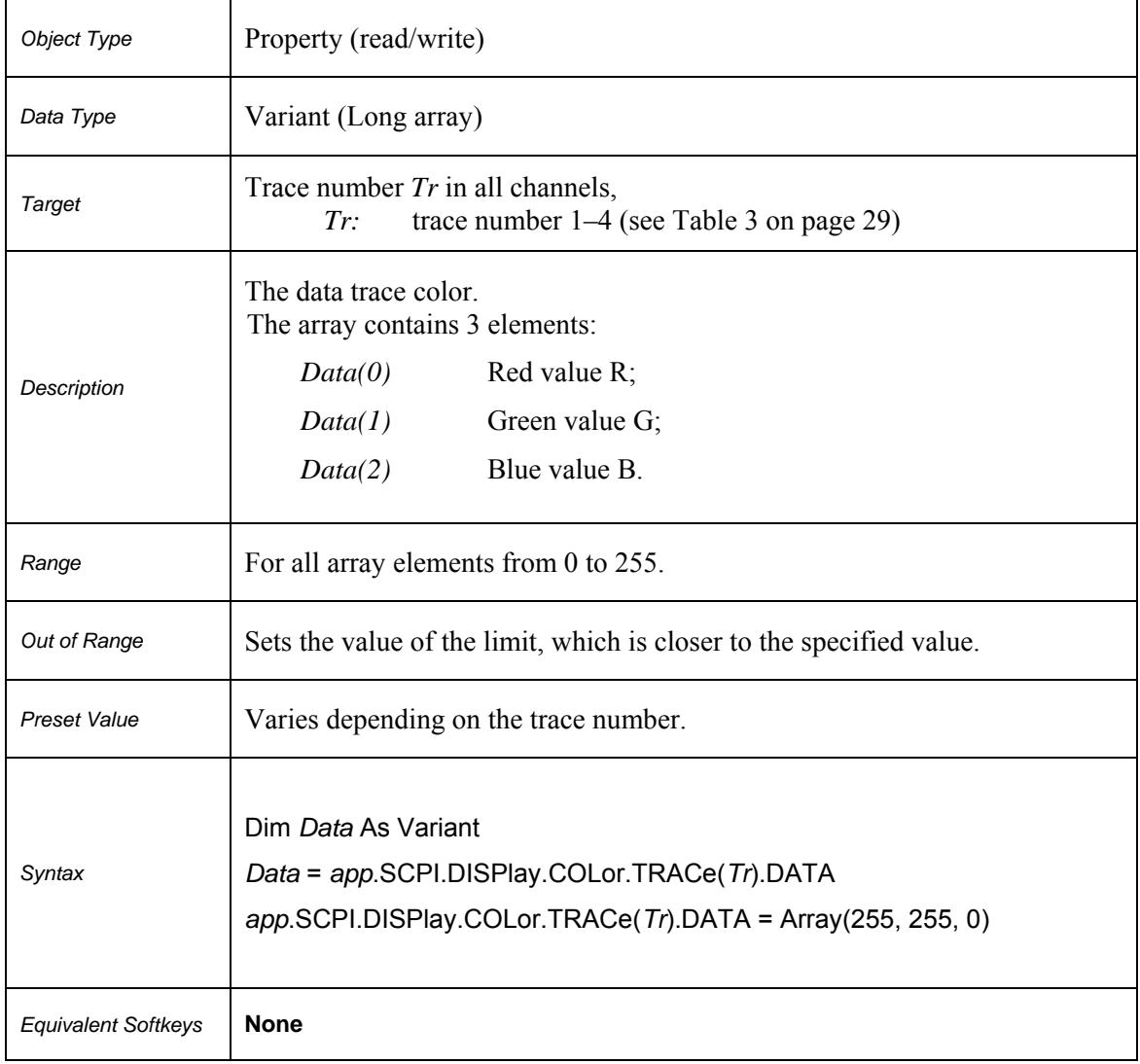

# **SCPI.DISPlay.COLor.TRACe(***Tr***).DATA**

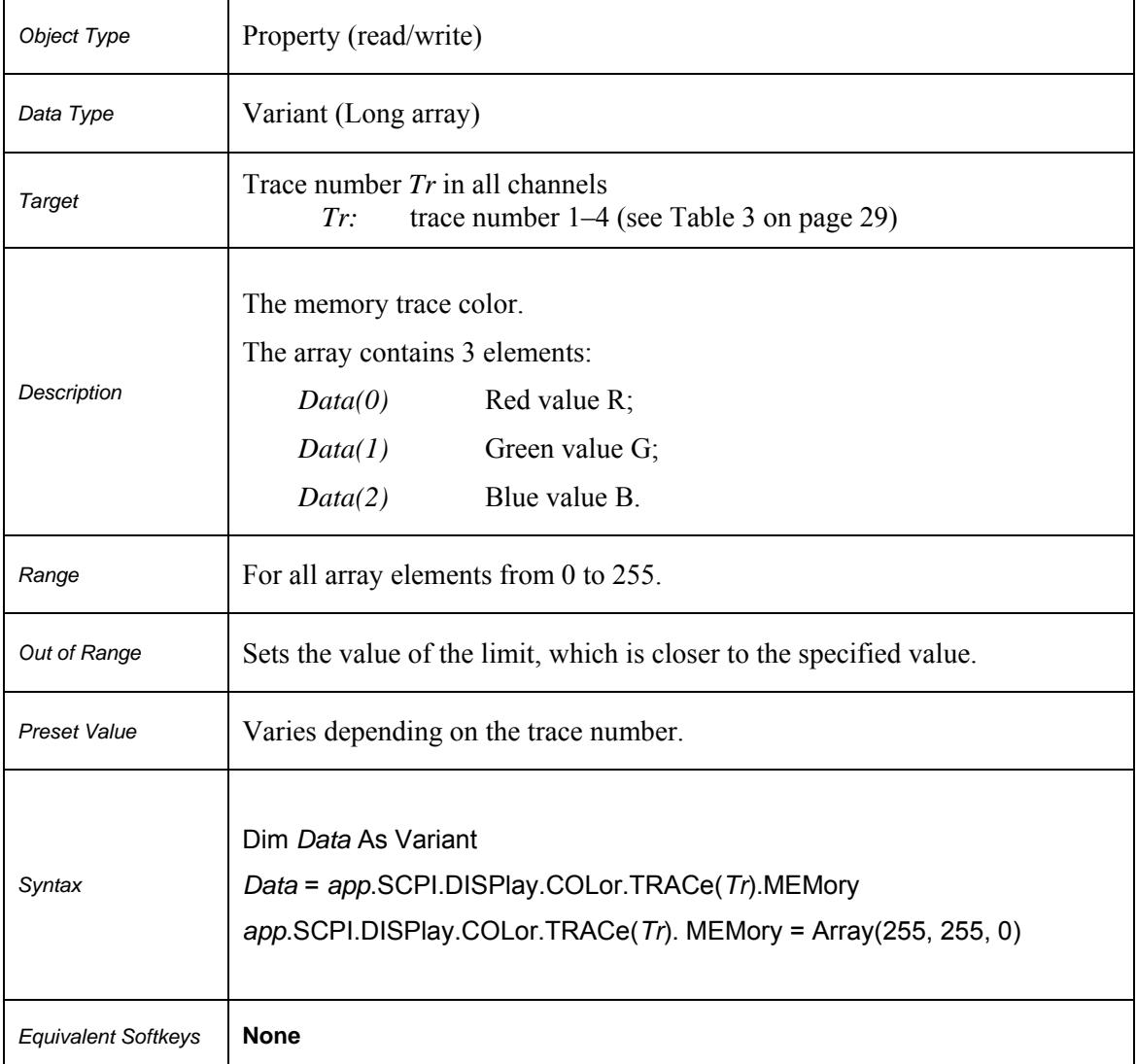

# **SCPI.DISPlay.COLor.TRACe(***Tr***).MEMory**

### **SCPI.DISPlay.FSIGn**

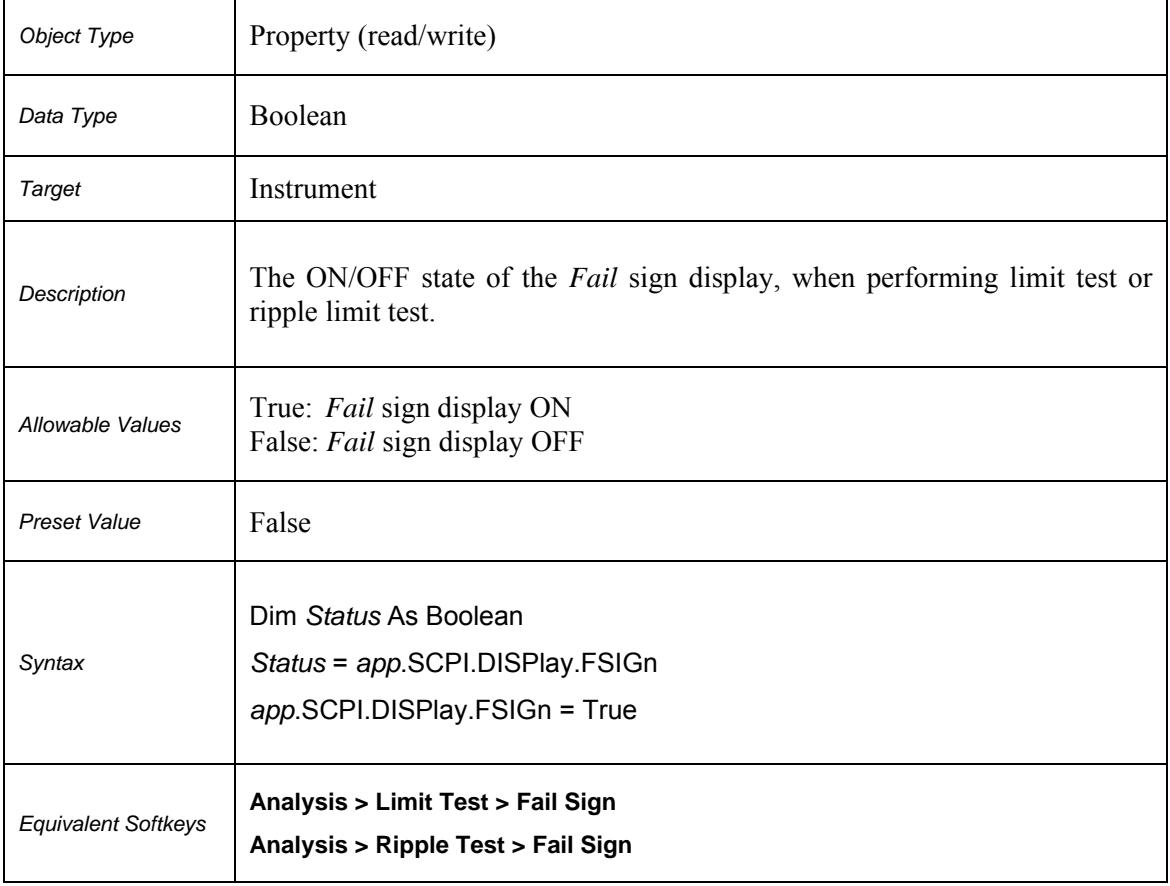

### **SCPI.DISPlay.IMAGe**

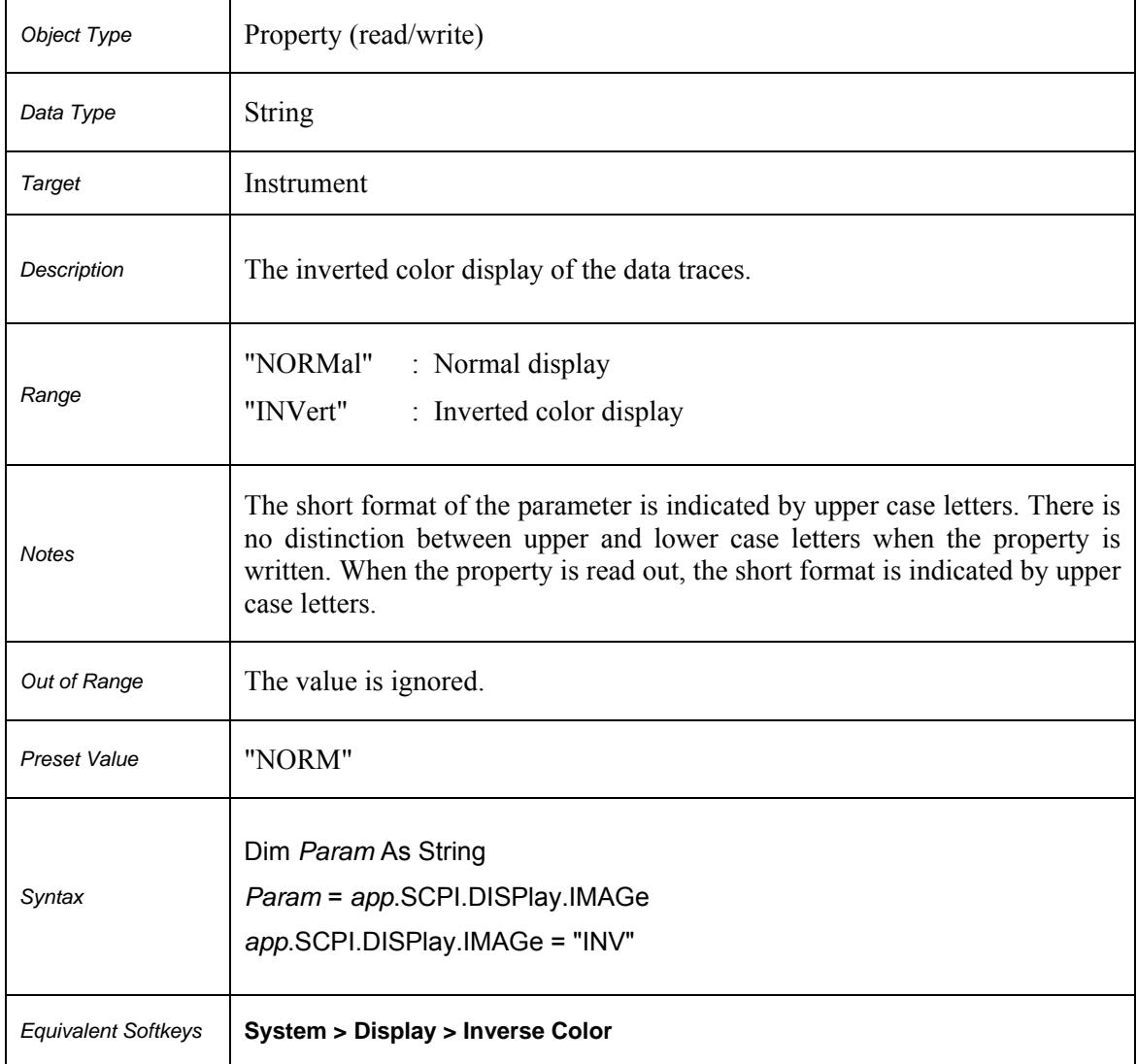

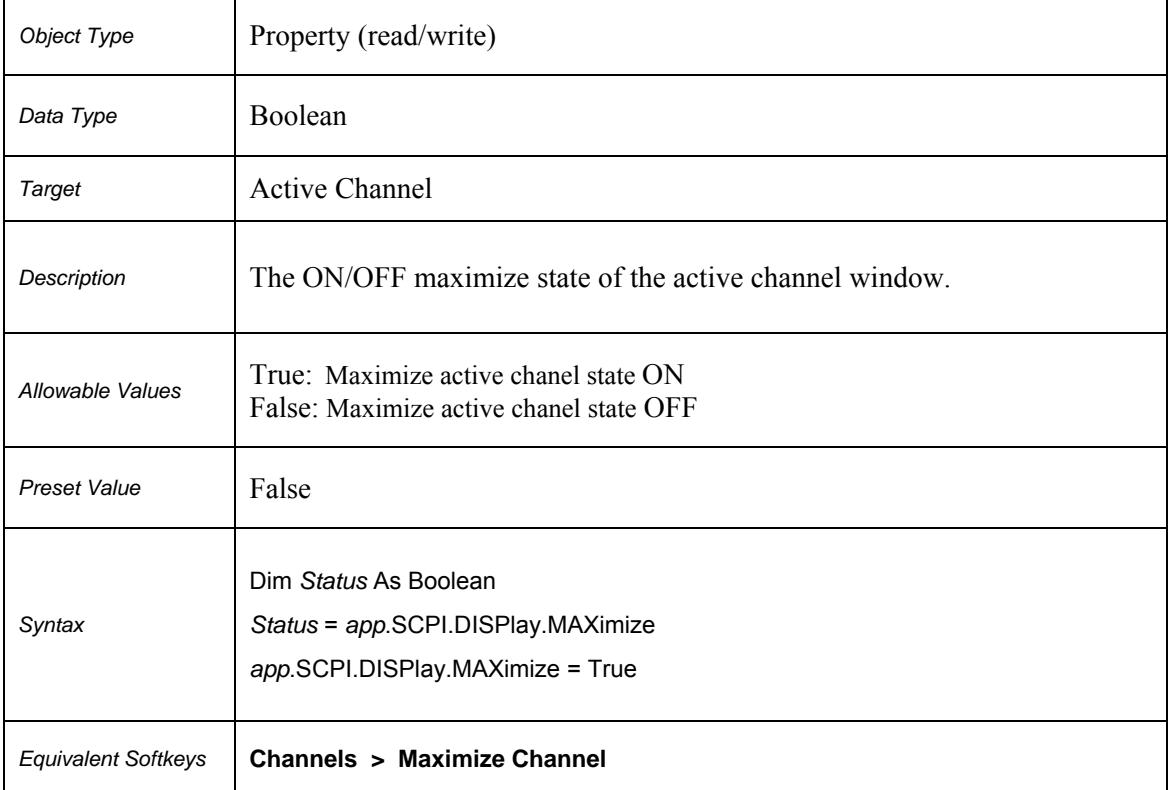

# **SCPI.DISPlay.MAXimize**

# *Object Type* Property (read/write) *Data Type* Long *Target* Instrument *Description* The number and layout of the channel windows on the screen. The channel window layout is in Table 5 below. *Range* 1, 2 and 6 *Out of Range* Sets the value of the limit, which is closer to the specified value. Preset Value 1 *Syntax*  Dim *Value* As Long *Value* = *app*.SCPI.DISPlay.SPLit *app*.SCPI.DISPlay.SPLit = 2 *Equivalent Softkeys* **Channels**

#### **SCPI.DISPlay.SPLit**

#### **Table 5. Channel Window Layout on the Screen**

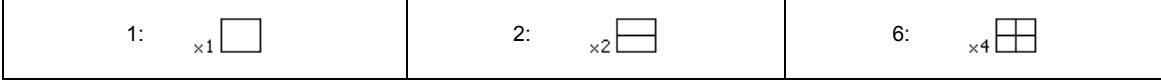

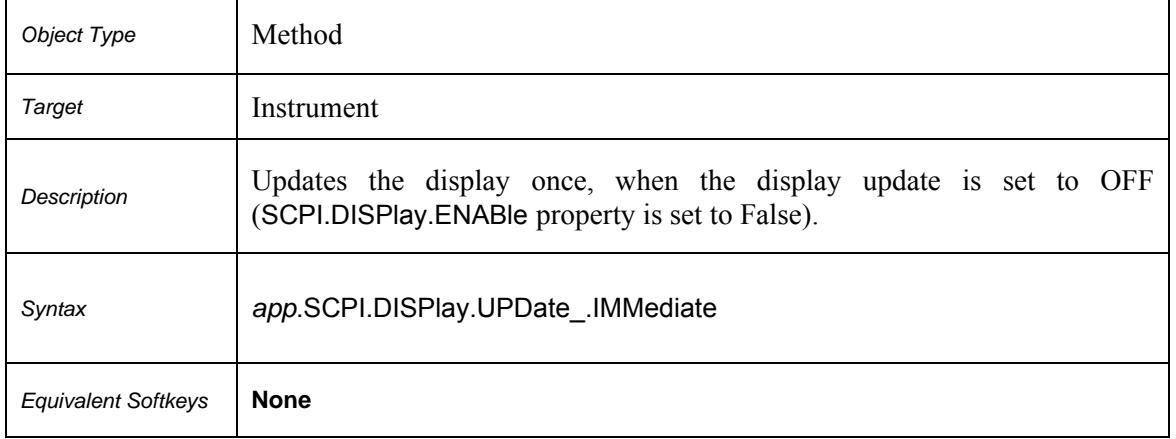

### **SCPI.DISPlay.UPDate\_.IMMediate**

# **SCPI.DISPlay.WINDow(***Ch***).ACTivate**

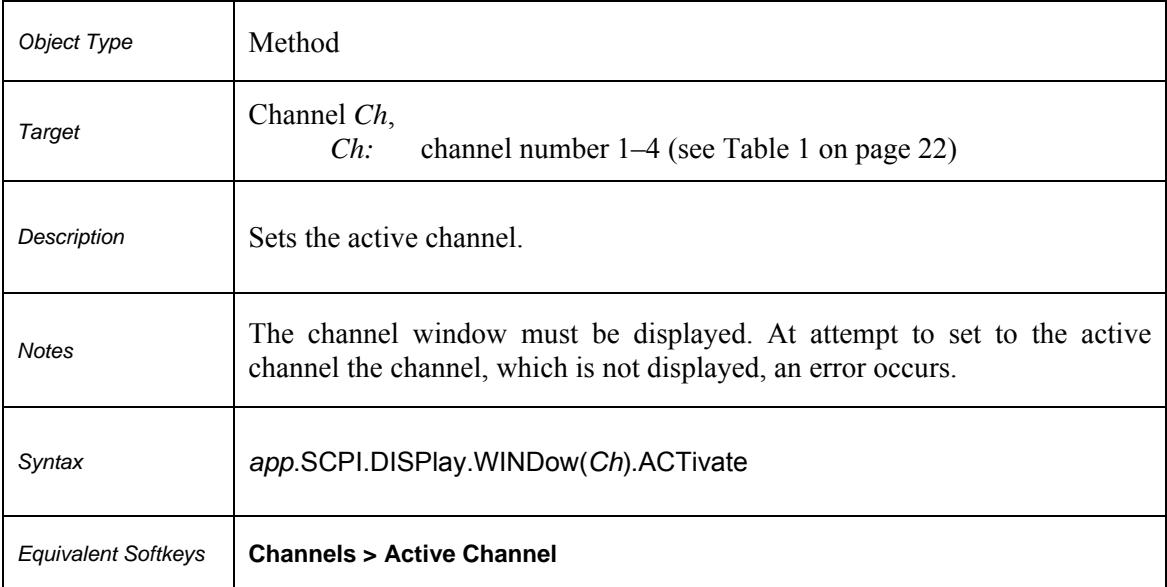

# **SCPI.DISPlay.WINDow(***Ch***).ANNotation.MARKer.ALIGn.TYPE**

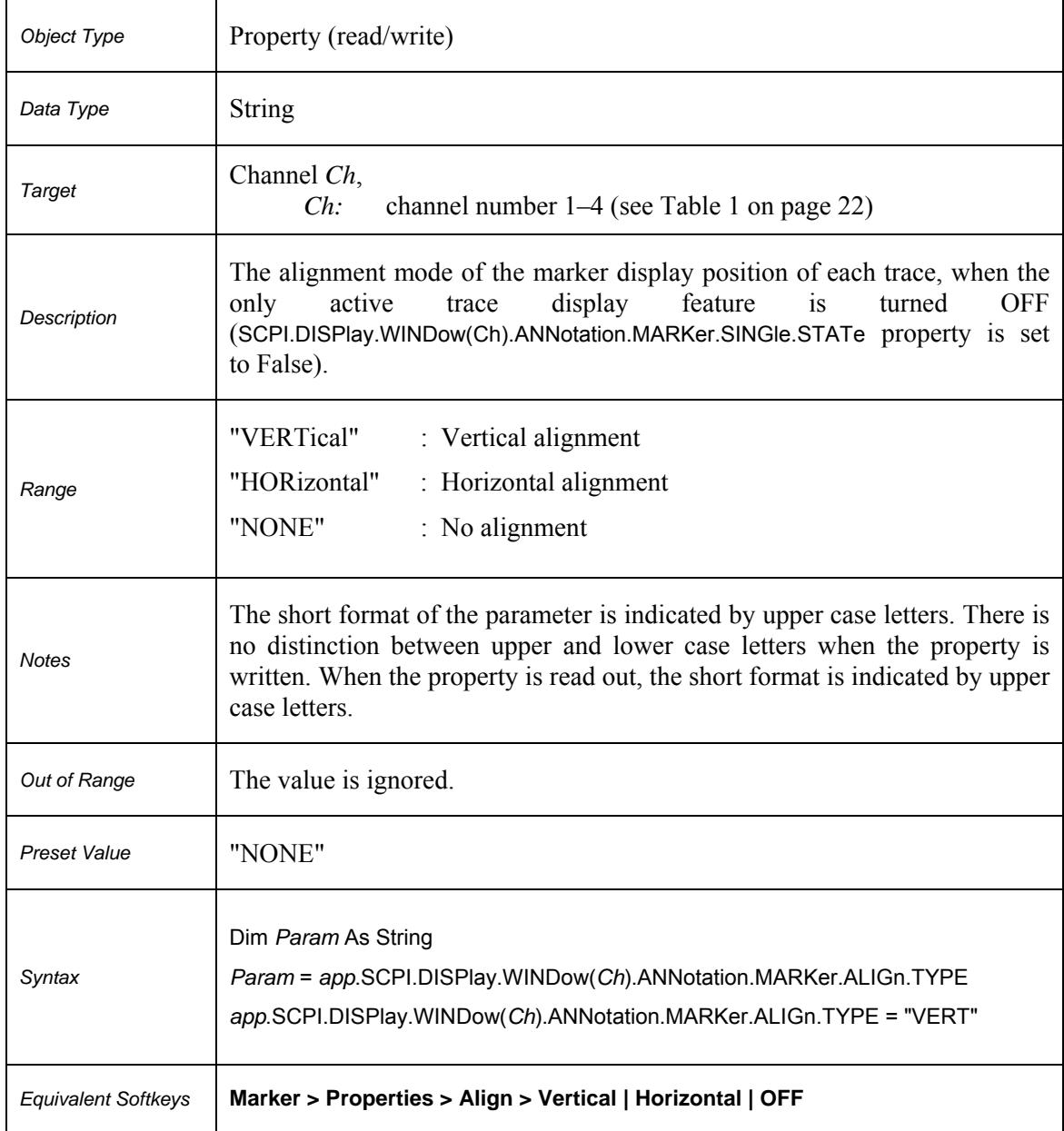

# **SCPI.DISPlay.WINDow(***Ch***).ANNotation.MARKer.SINGle.STATe**

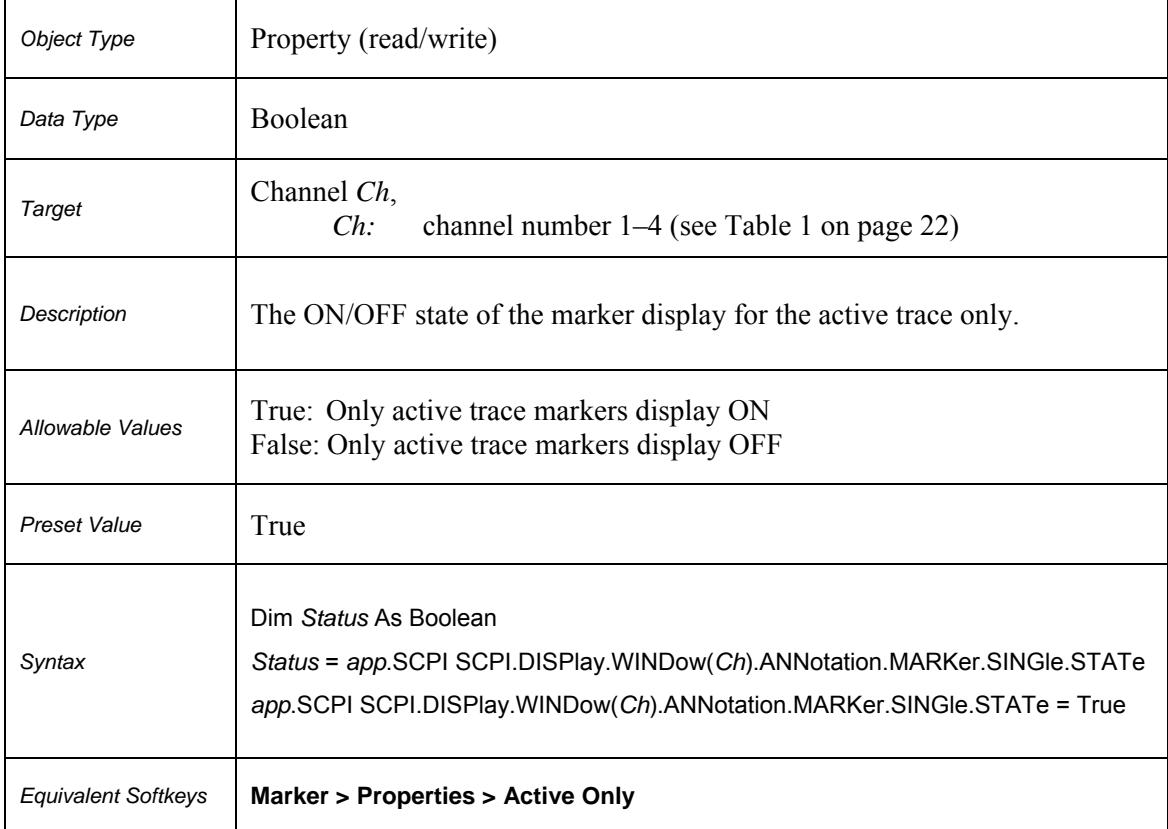

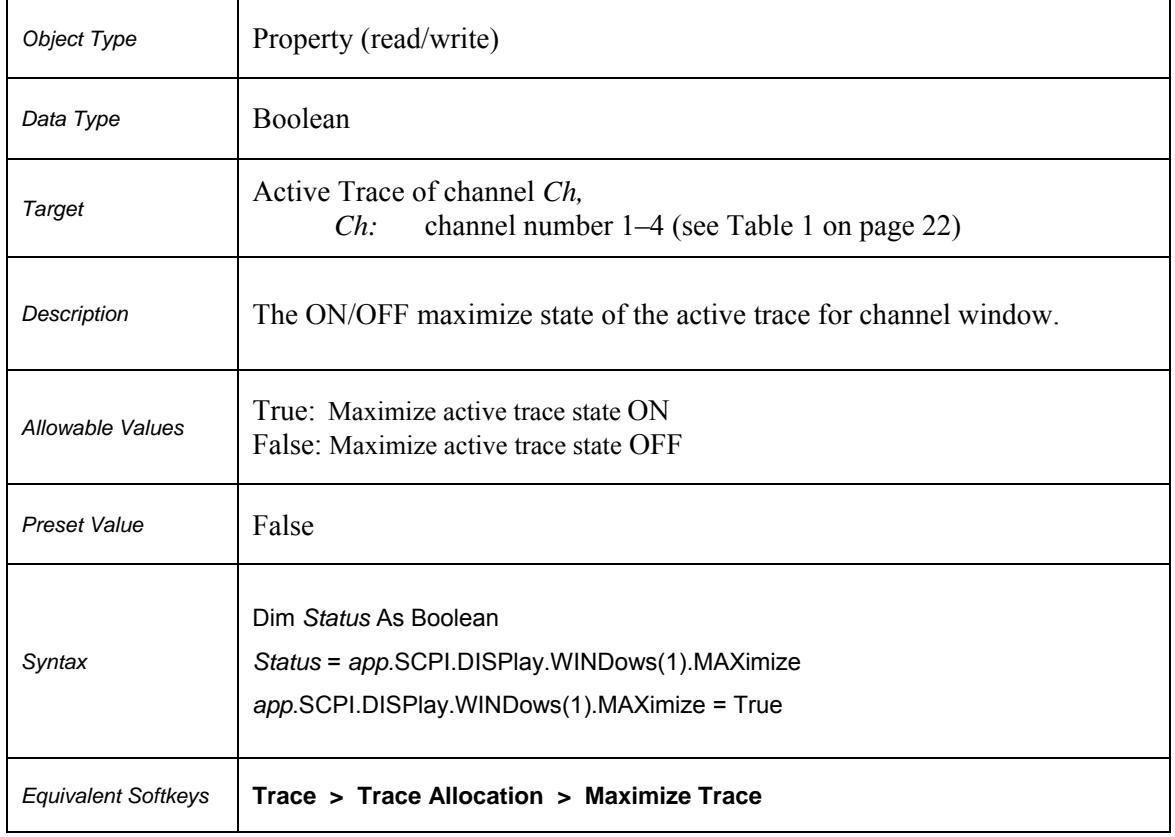

# **SCPI.DISPlay.WINDows(Ch).MAXimize**

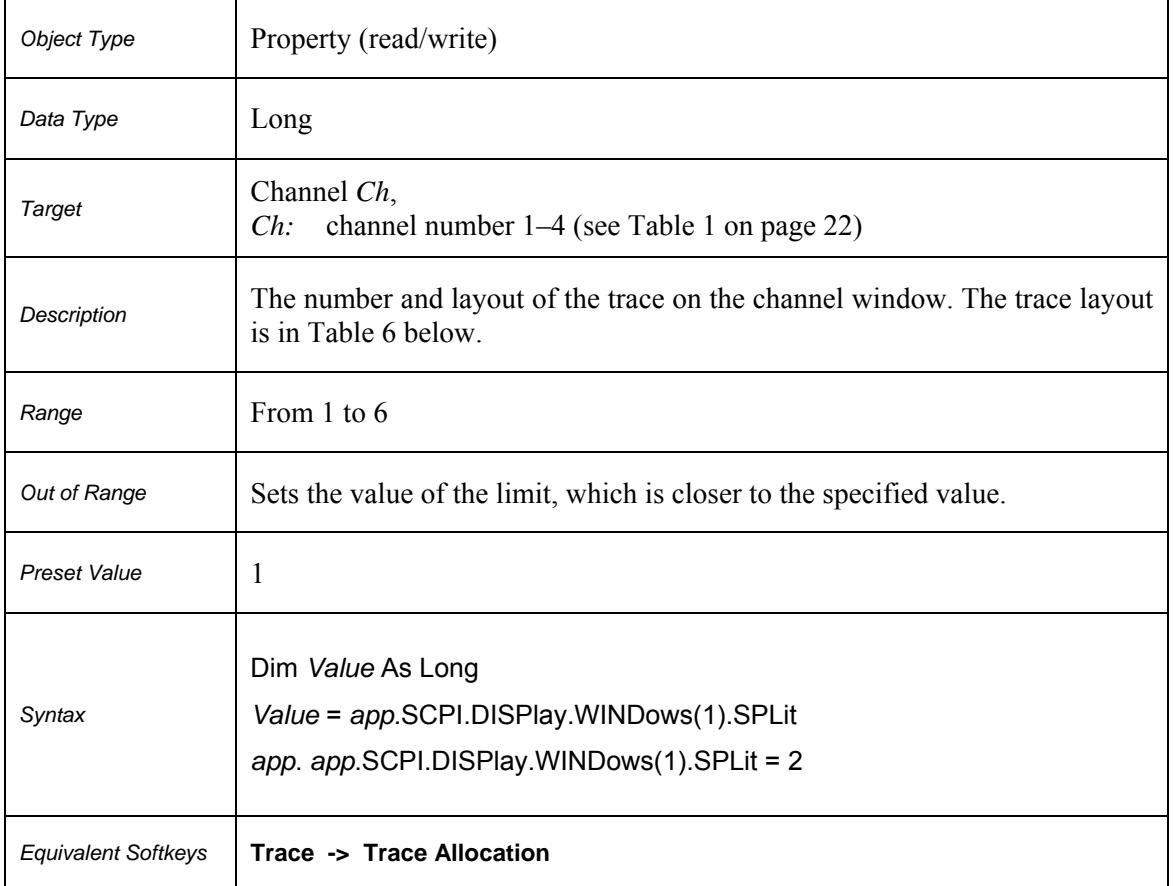

### **SCPI.DISPlay.WINDows(Ch).SPLit**

### **Table 6. Trace Layout on the Channel Window**

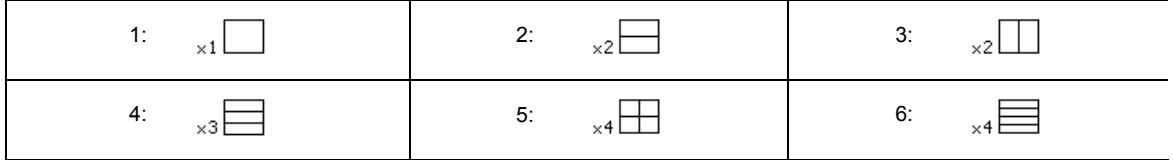

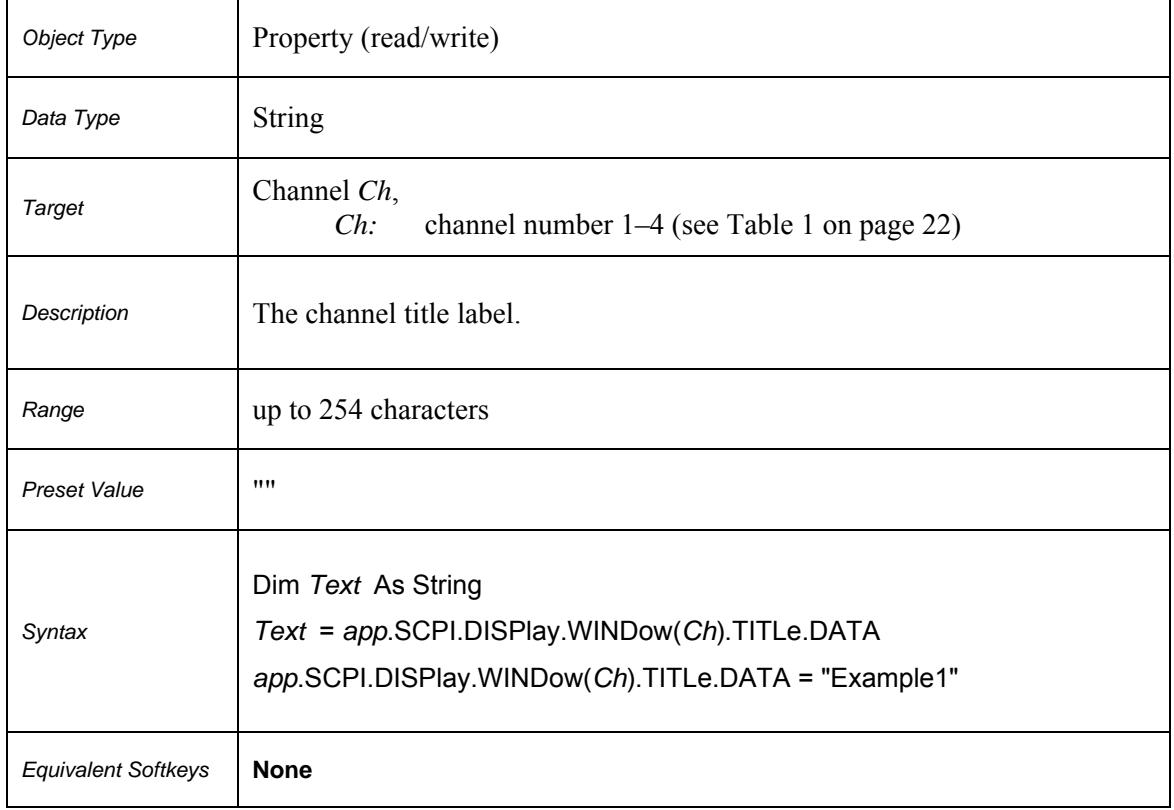

# **SCPI.DISPlay.WINDow(***Ch***).TITLe.DATA**

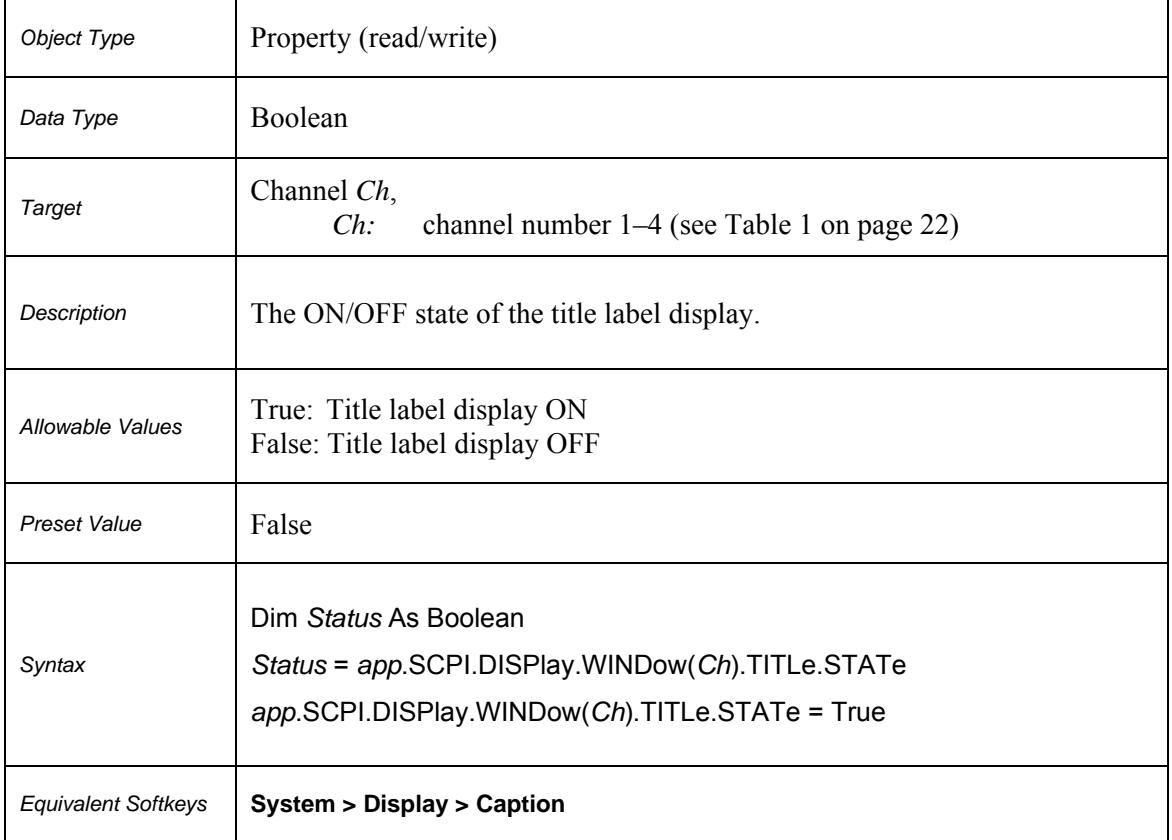

# **SCPI.DISPlay.WINDow(***Ch***).TITLe.STATe**

### **SCPI.DISPlay.WINDow(***Ch***).TRACe(***Tr***).ANNotation.MARKer.POSition. X**

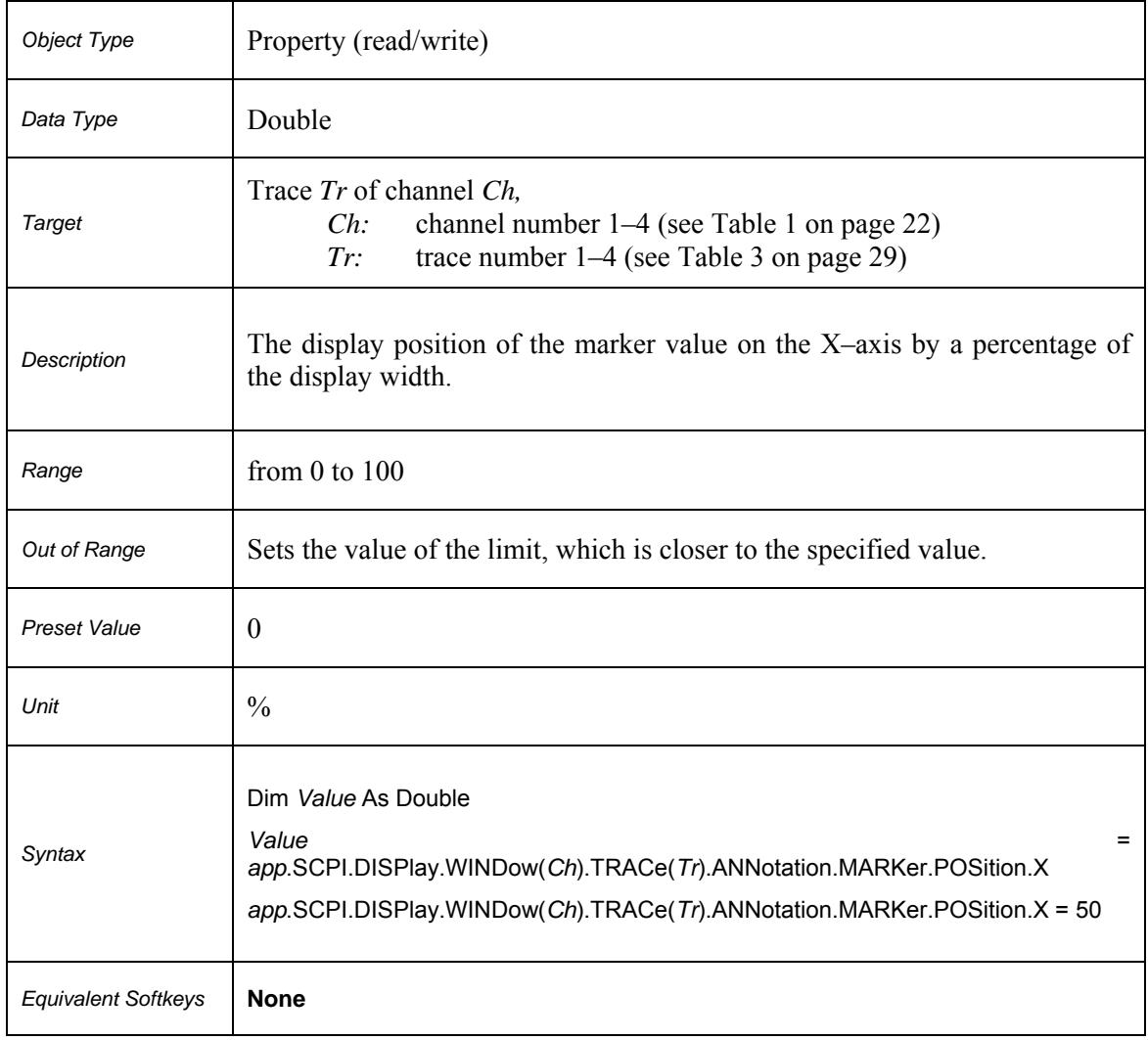

### **SCPI.DISPlay.WINDow(***Ch***).TRACe(***Tr***).ANNotation.MARKer.POSition. Y**

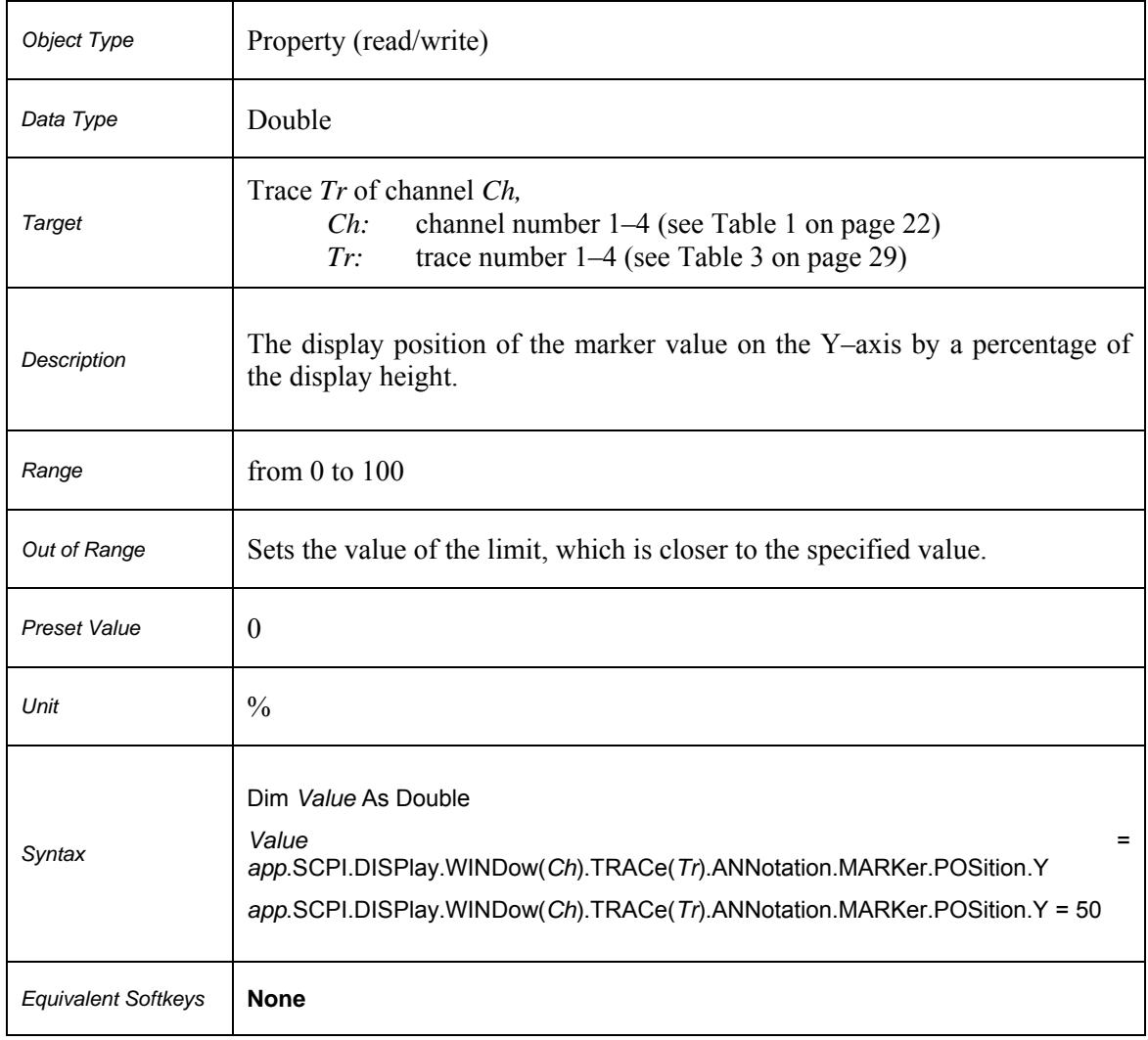

# **SCPI.DISPlay.WINDow(***Ch***).TRACe(***Tr***).Y.SCALe.AUTO**

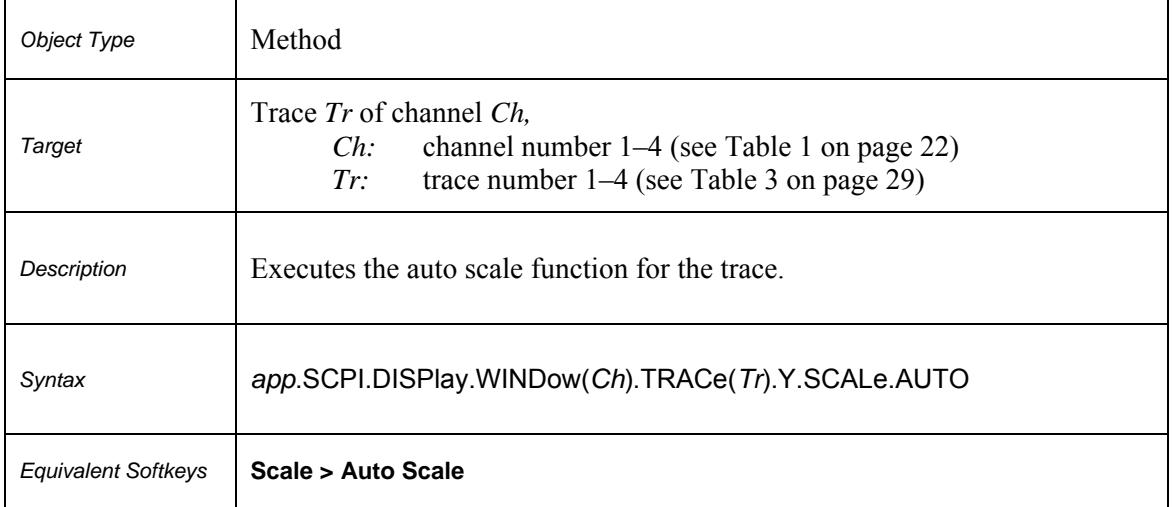

# **SCPI.DISPlay.WINDow(***Ch***).TRACe(***Tr***).Y.SCALe.PDIVision**

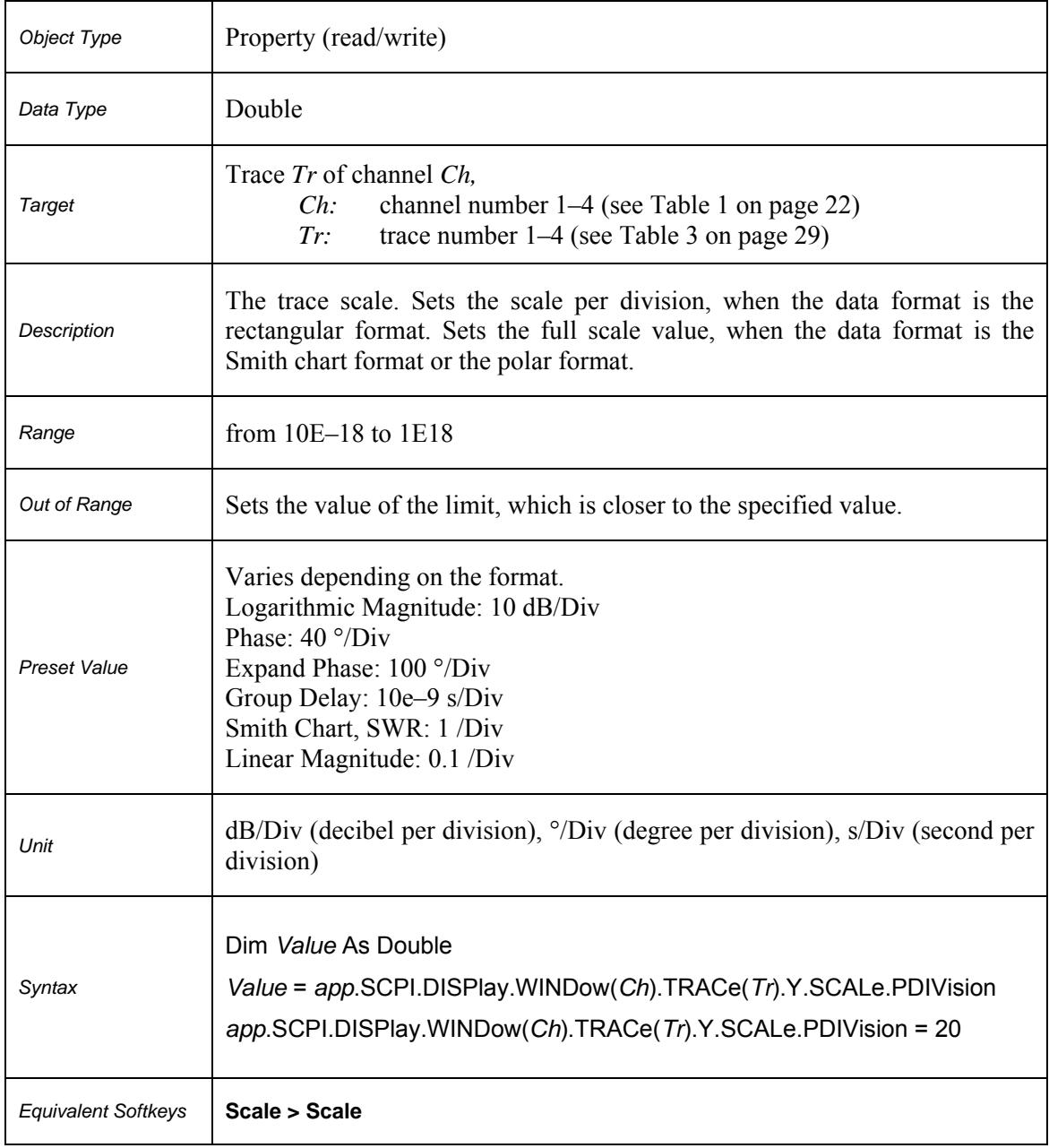

# **SCPI.DISPlay.WINDow(***Ch***).TRACe(***Tr***).Y.SCALe.RLEVel**

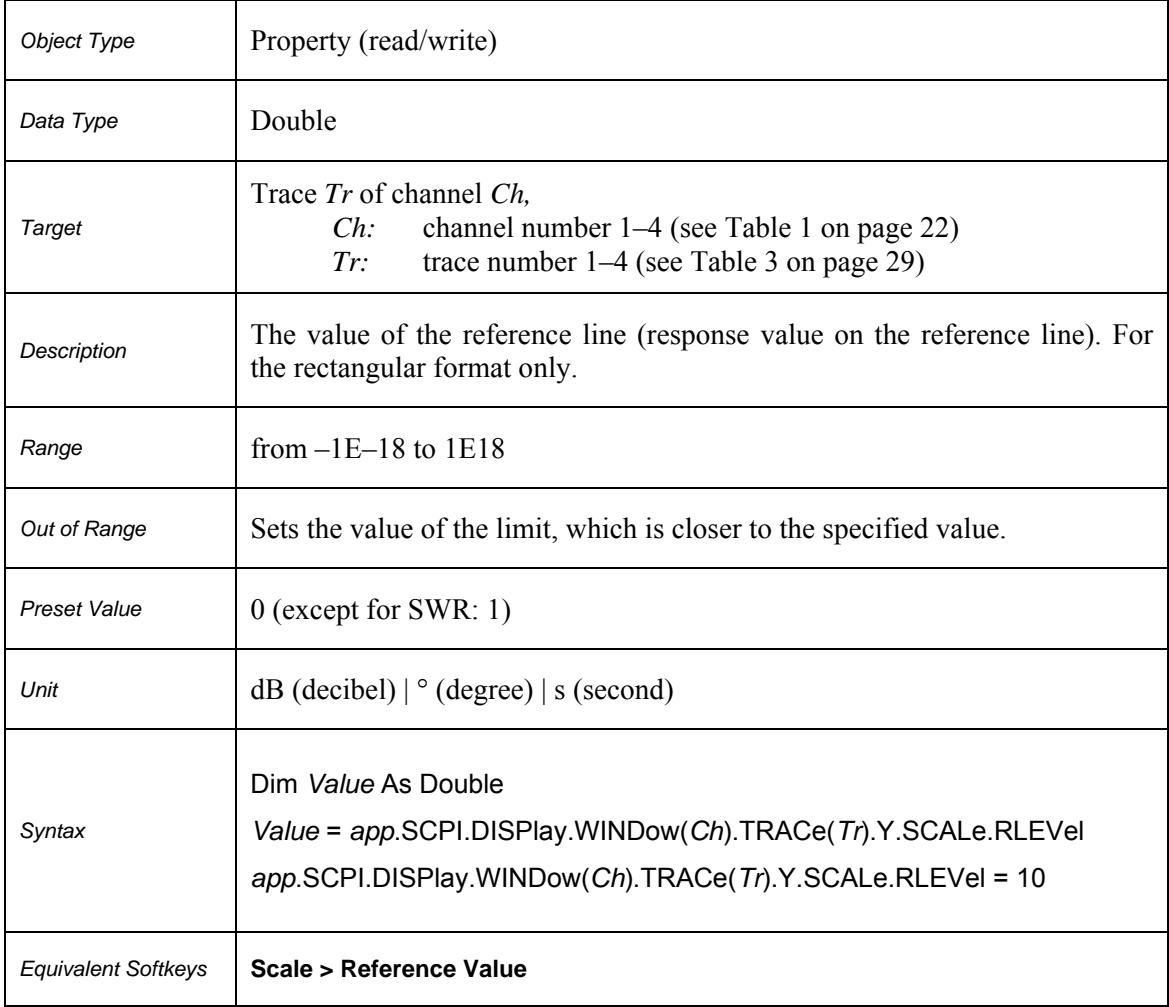

# **SCPI.DISPlay.WINDow(***Ch***).TRACe(***Tr***).Y.SCALe.RPOSition**

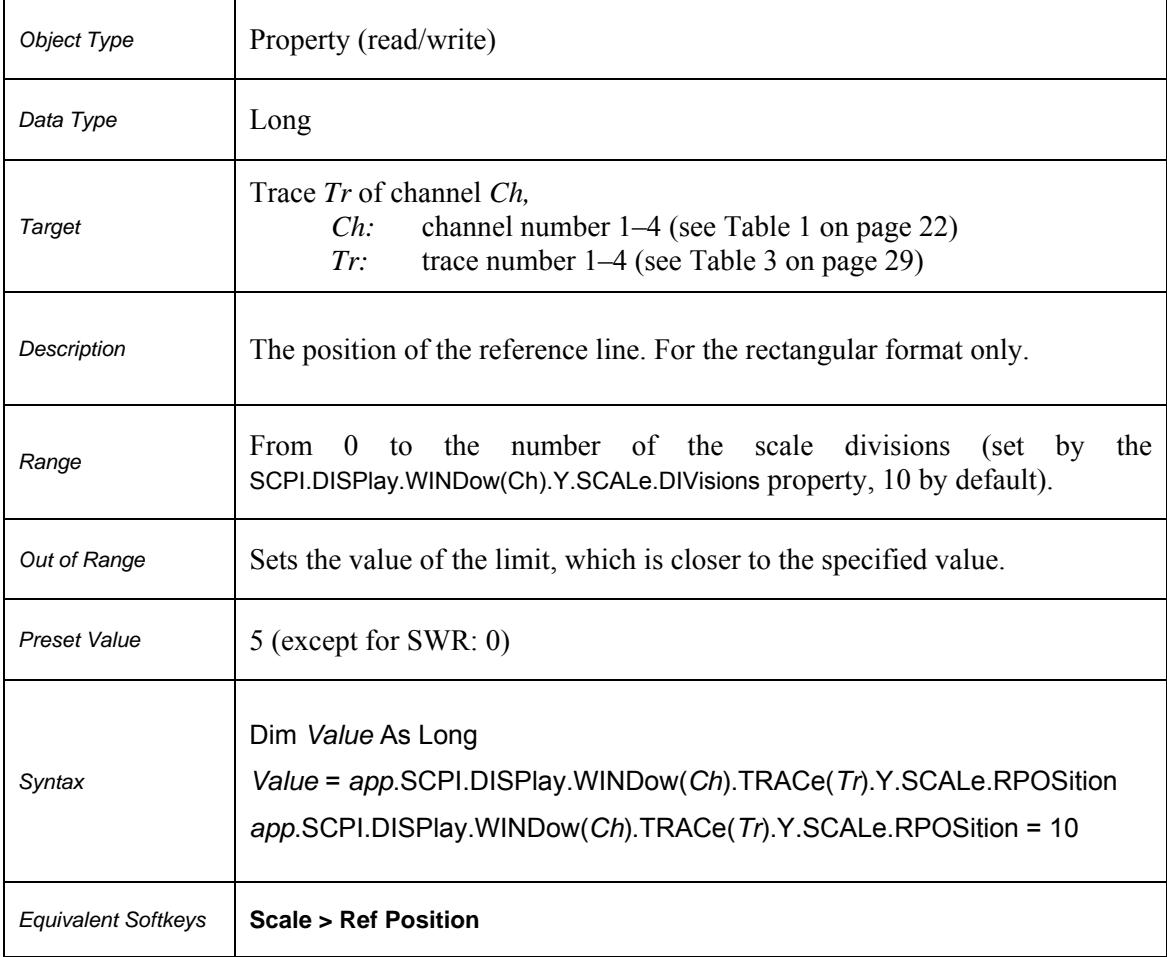

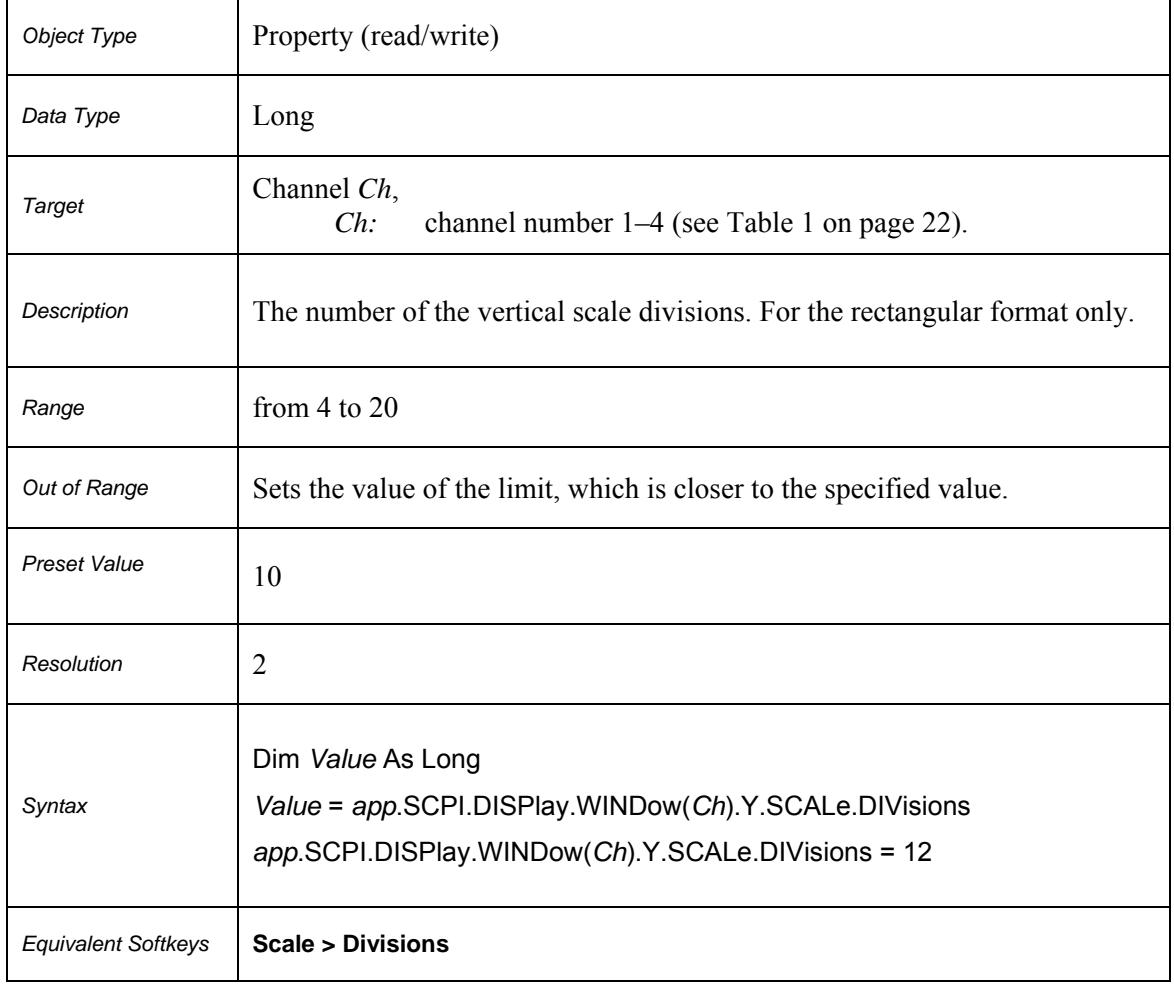

# **SCPI.DISPlay.WINDow(***Ch***).Y.SCALe.DIVisions**

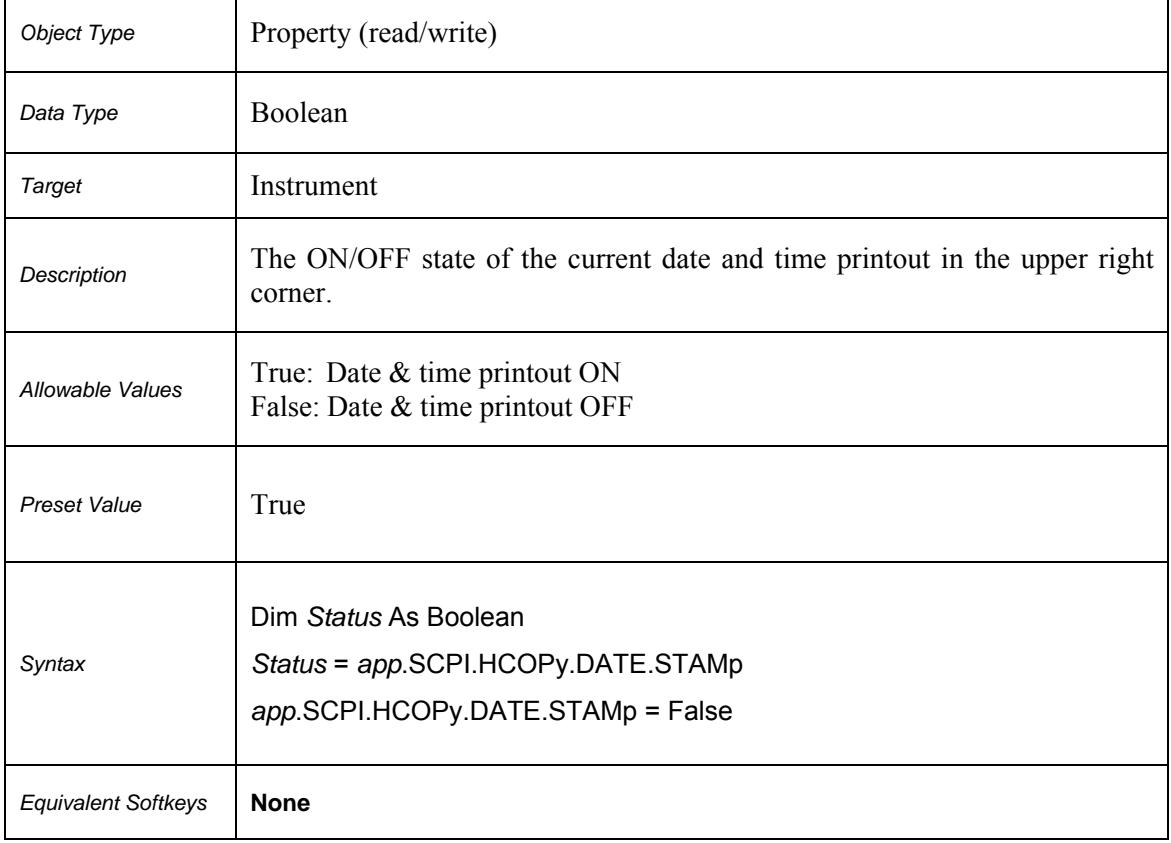

# **SCPI.HCOPy.DATE.STAMp**

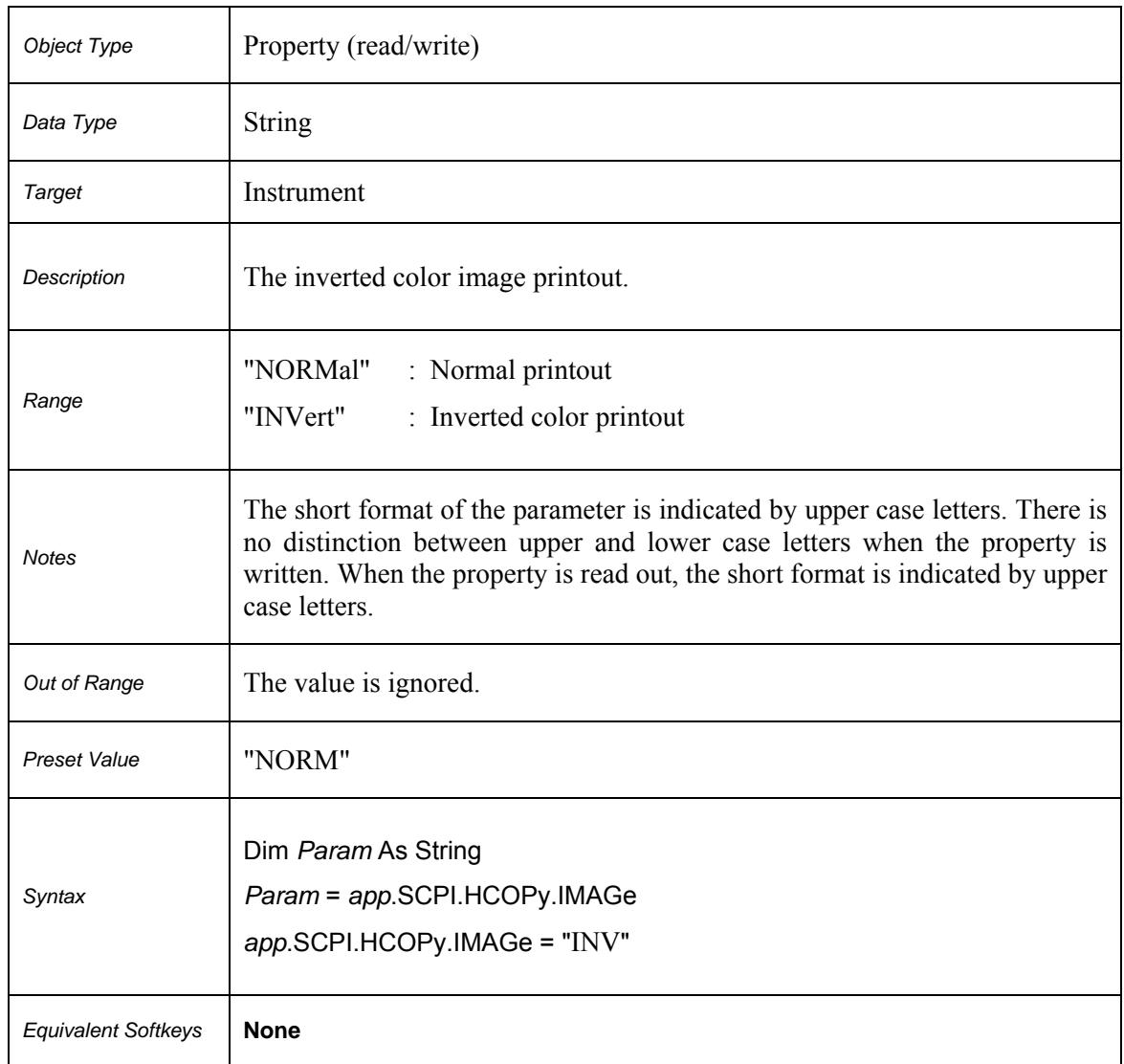

### **SCPI.HCOPy.IMAGe**

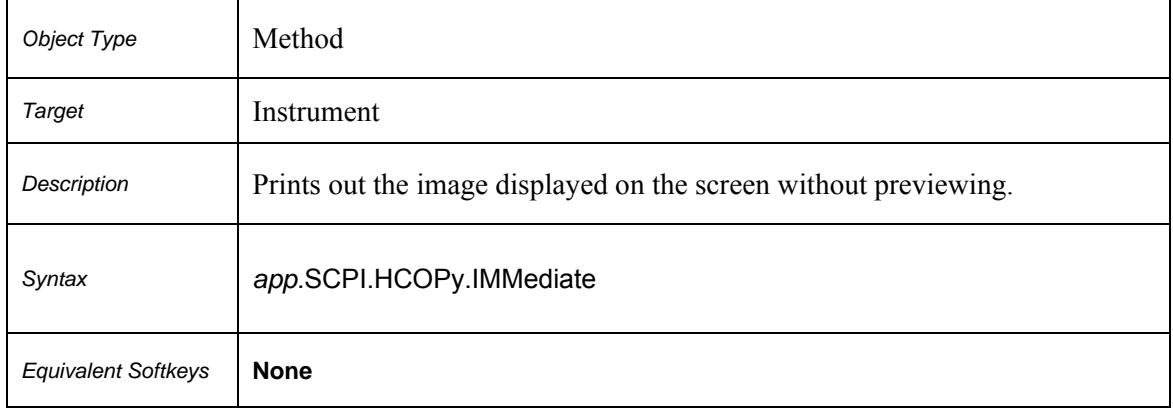

# **SCPI.HCOPy.IMMediate**

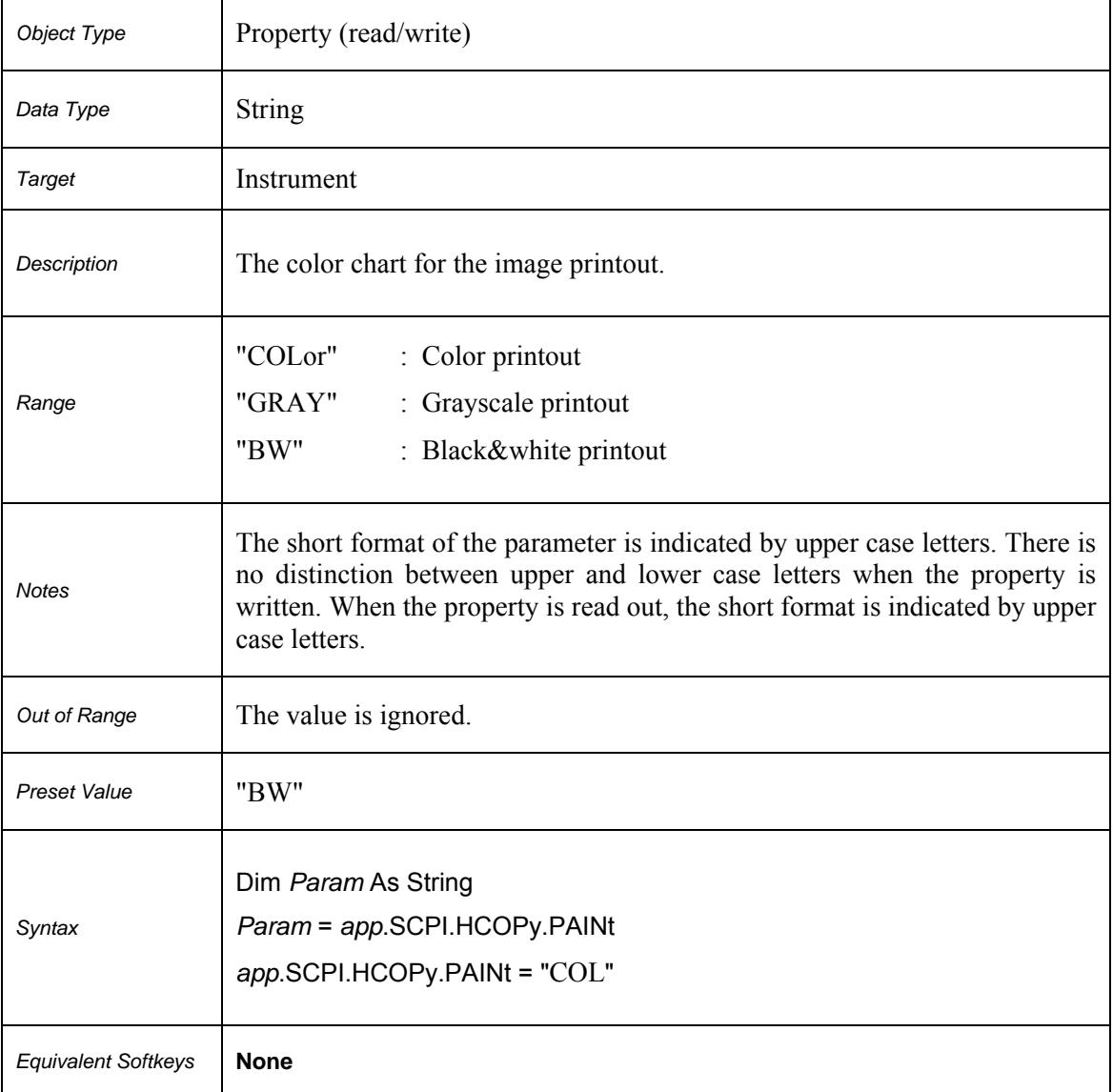

# **SCPI.HCOPy.PAINt**

### **SCPI.IEEE4882.IDN**

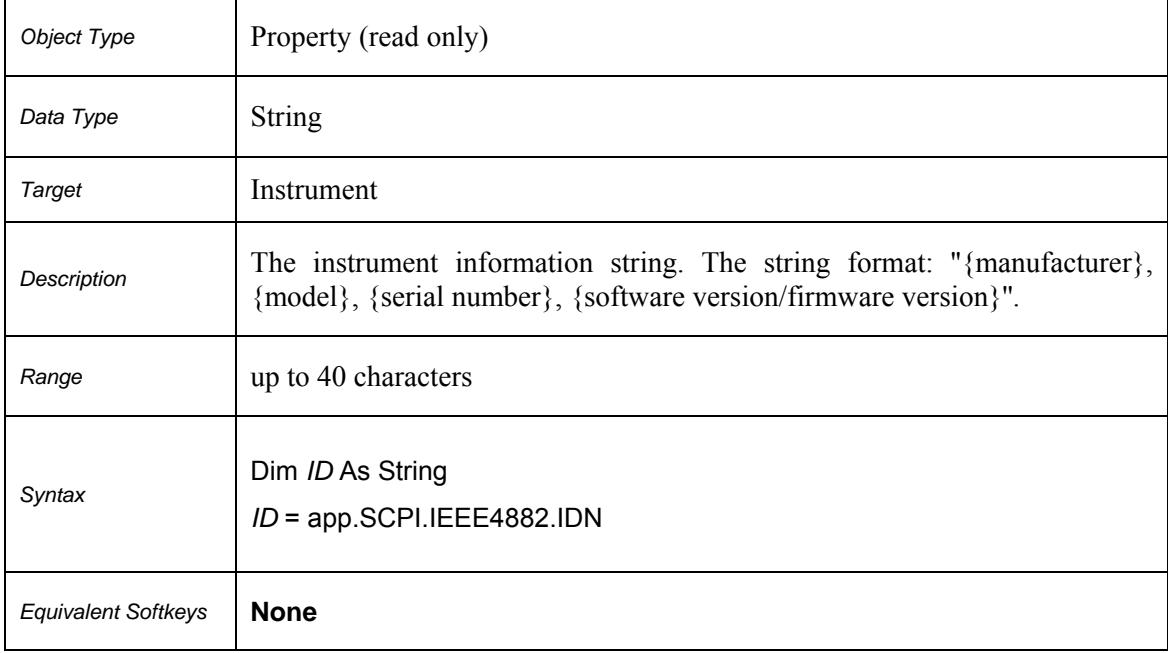
#### **SCPI.IEEE4882.RST**

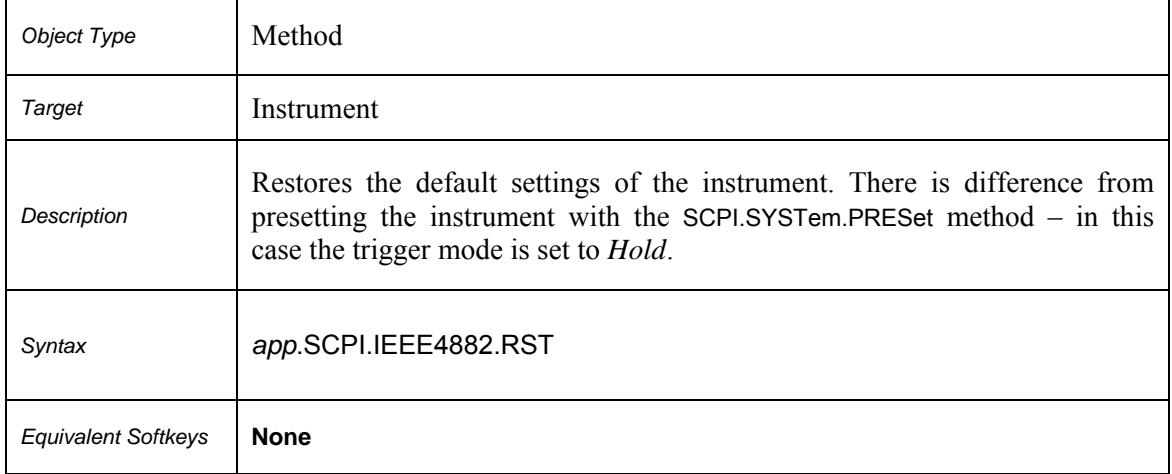

#### **SCPI.IEEE4882.TRG**

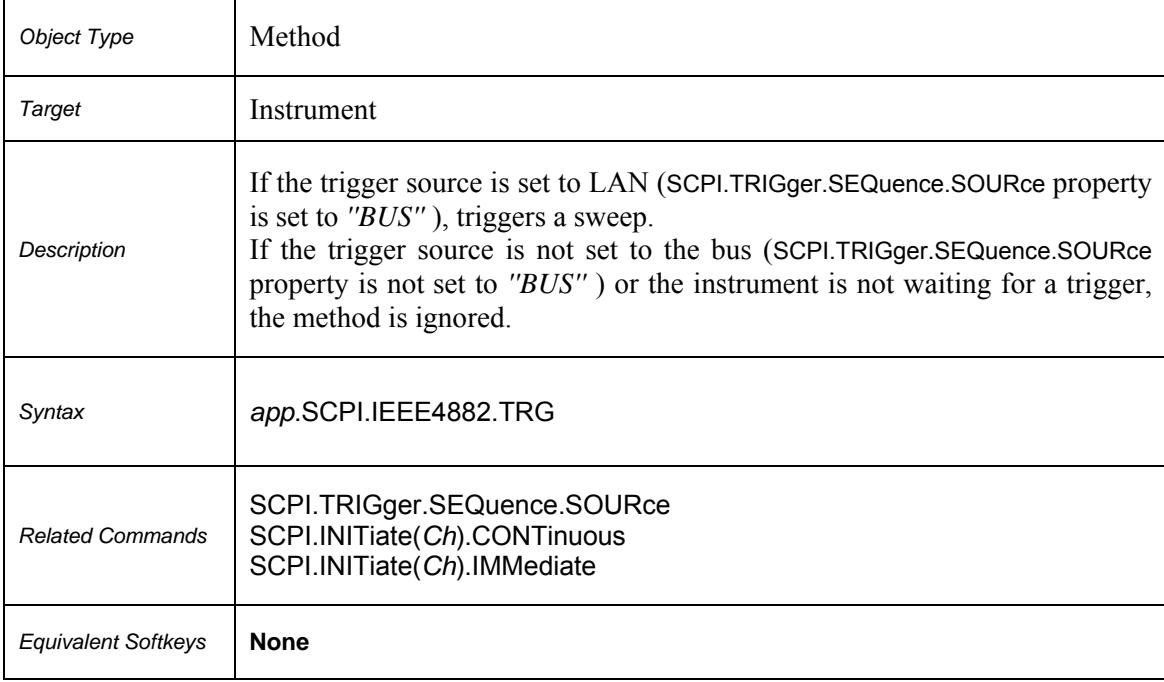

#### **SCPI.IEEE4882.WAI**

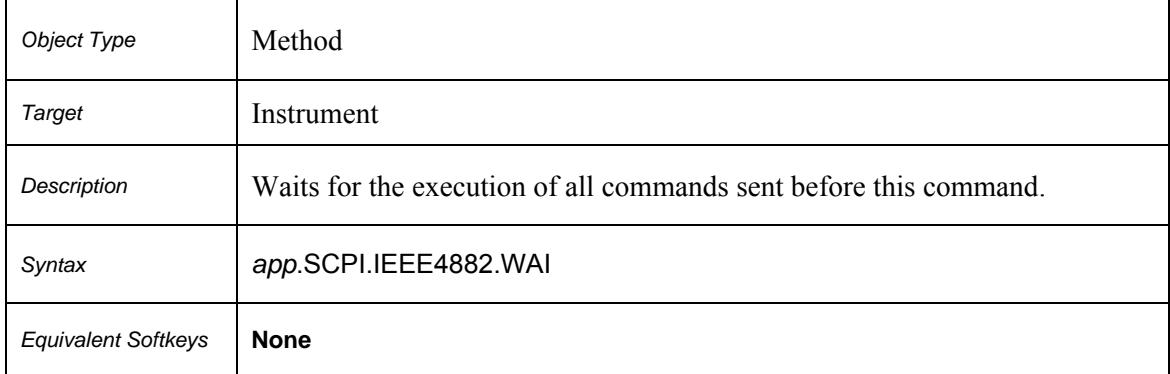

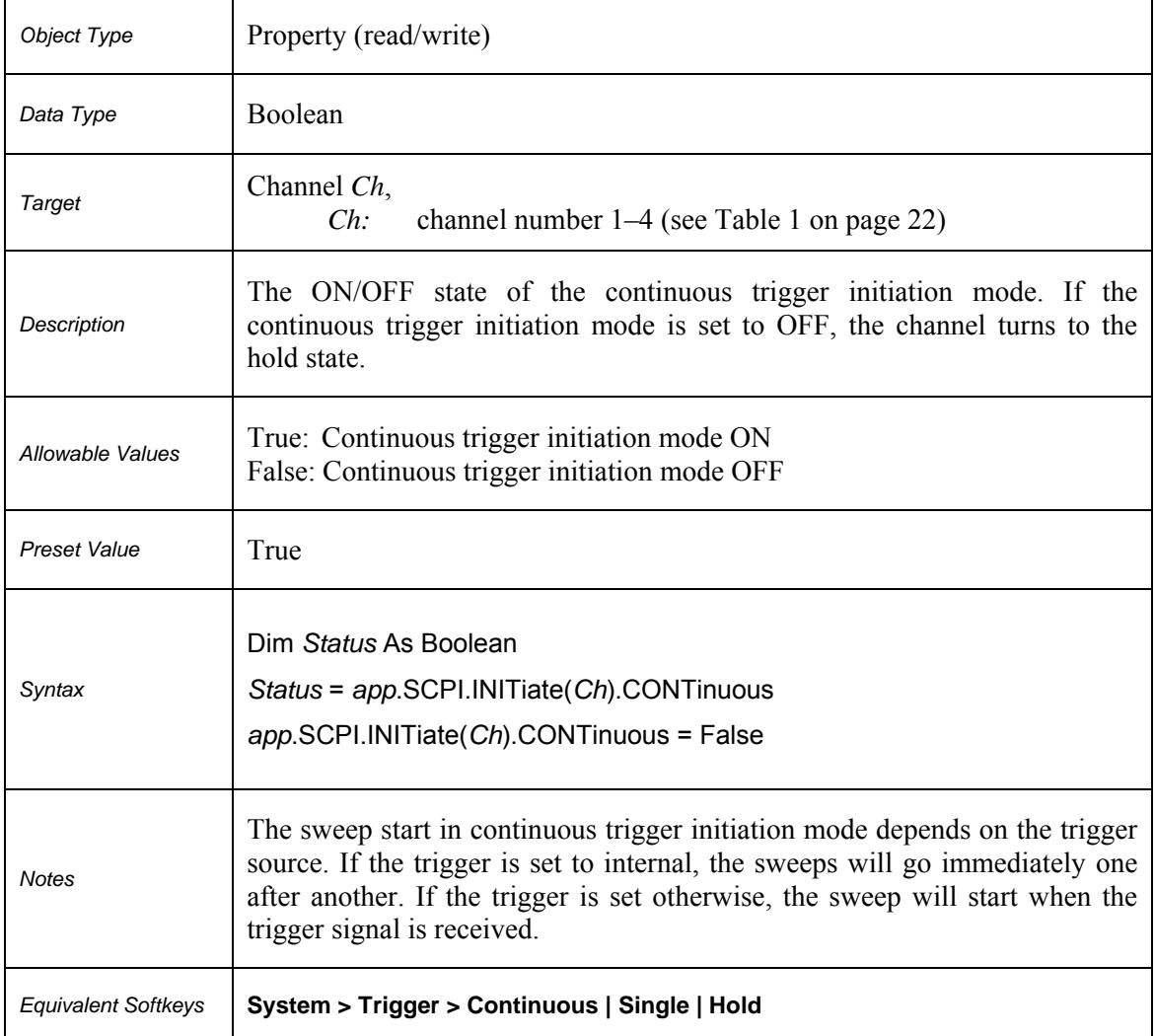

# **SCPI.INITiate(***Ch***).CONTinuous**

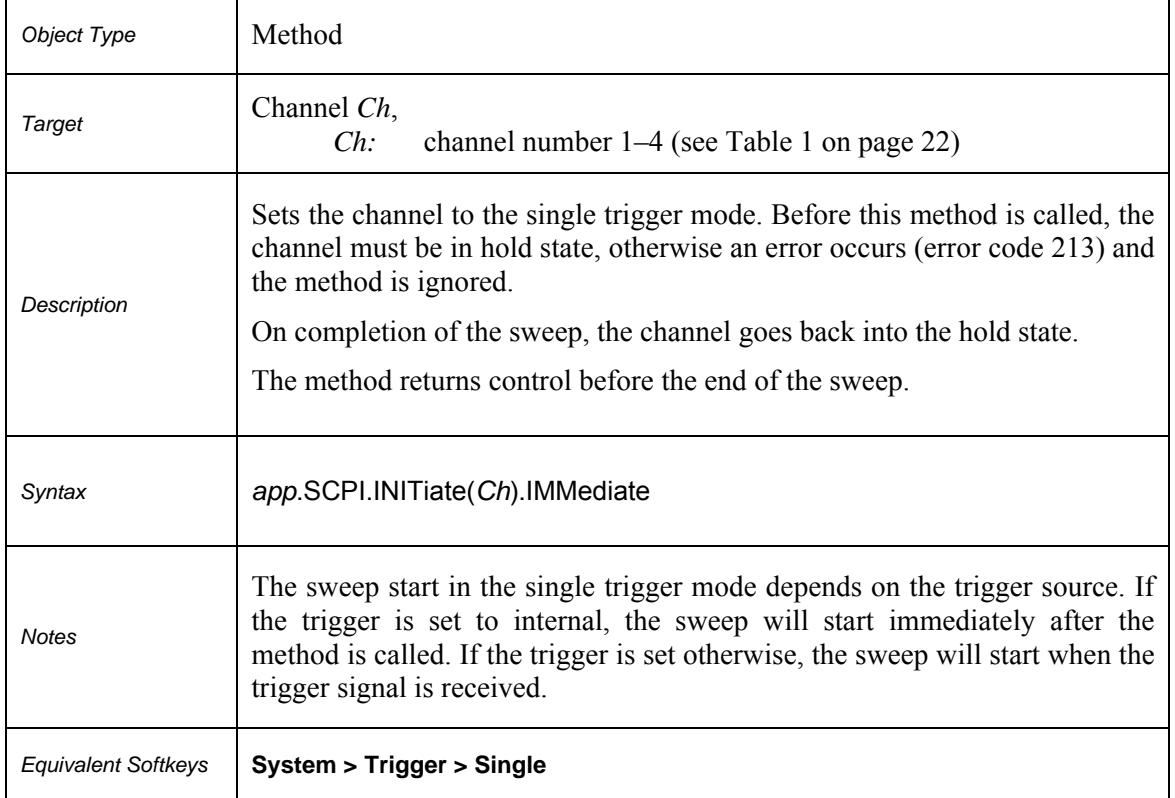

# **SCPI.INITiate(***Ch***).IMMediate**

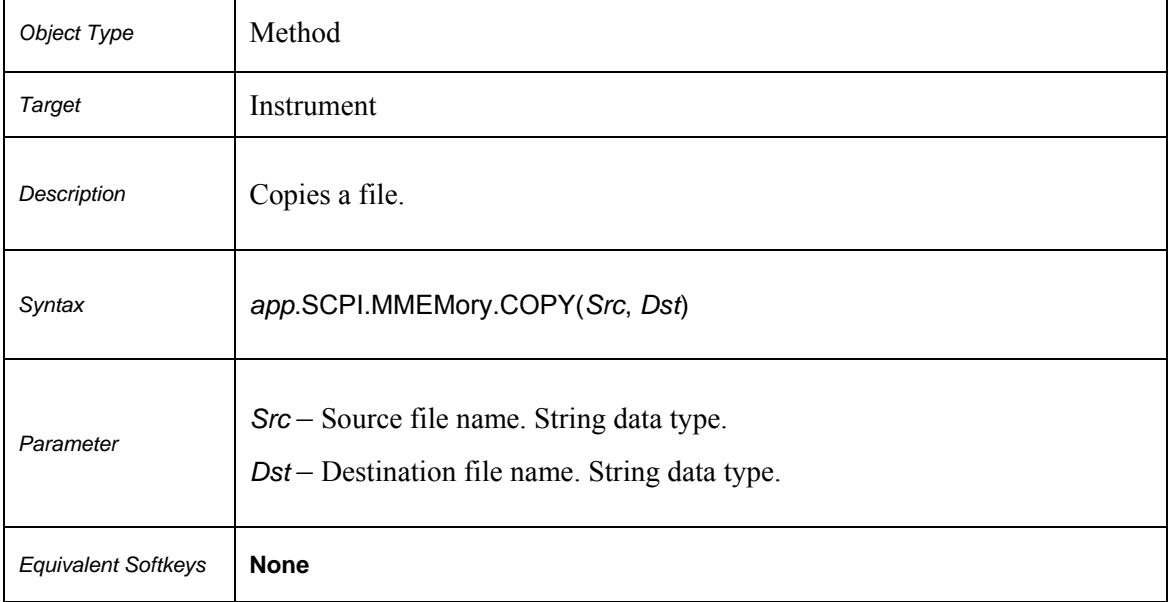

#### **SCPI.MMEMory.COPY(***Src***,** *Dst***)**

#### **SCPI.MMEMory.DELete(***File***)**

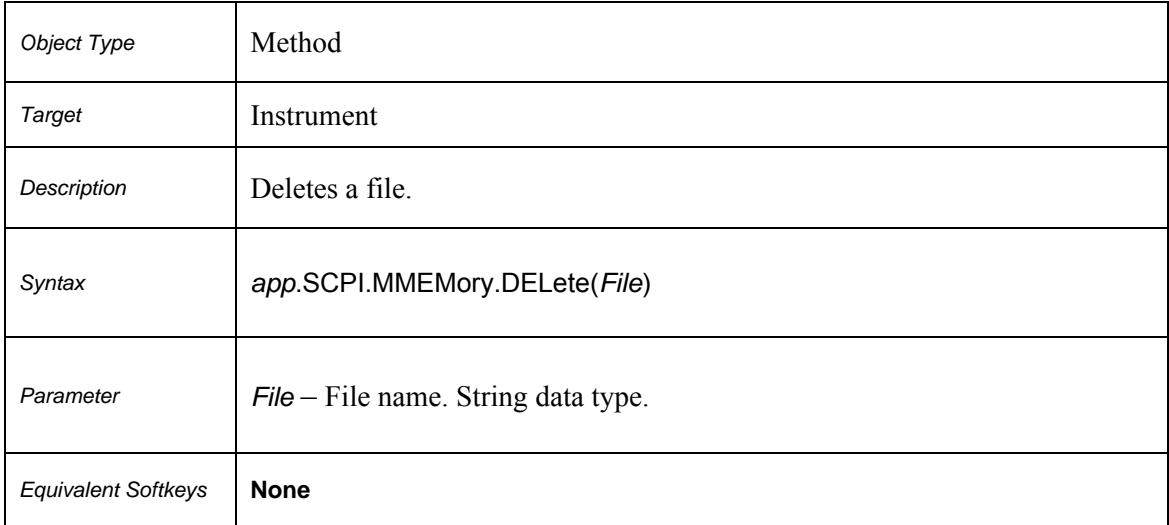

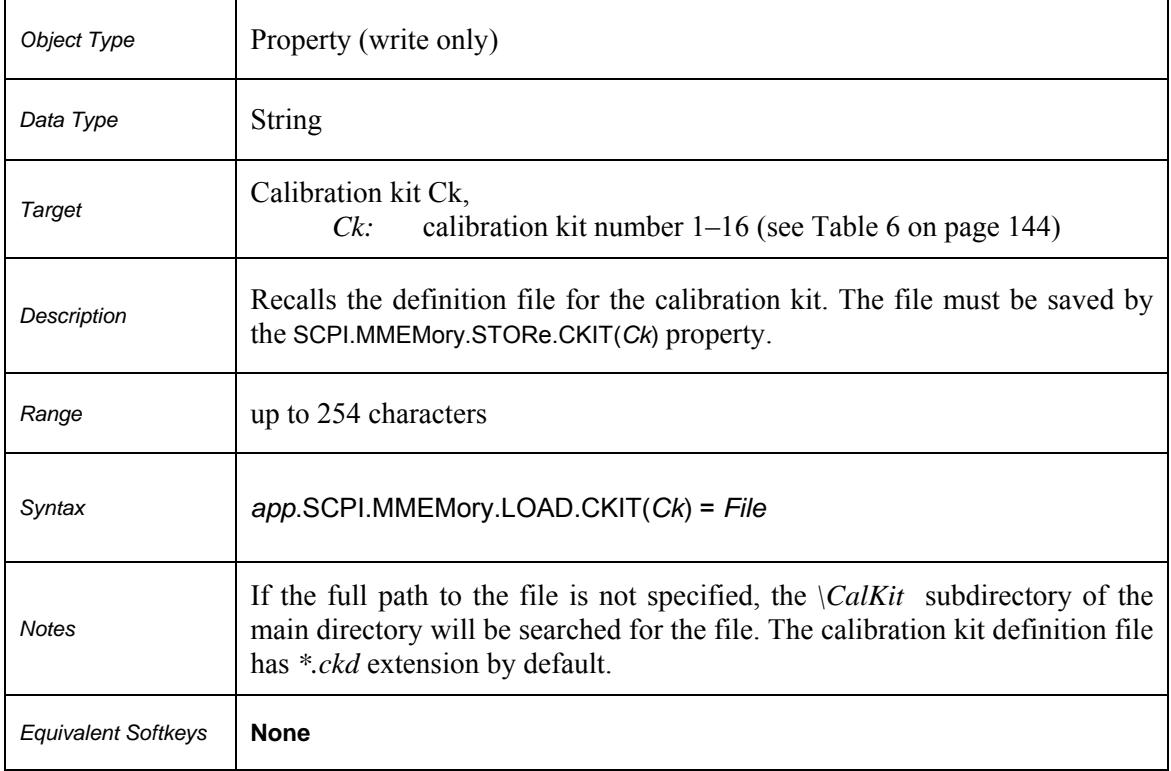

#### **SCPI.MMEMory.LOAD.CKIT(***Ck***)**

#### **Table 6.** *Ck***: Calibration Kit Number**

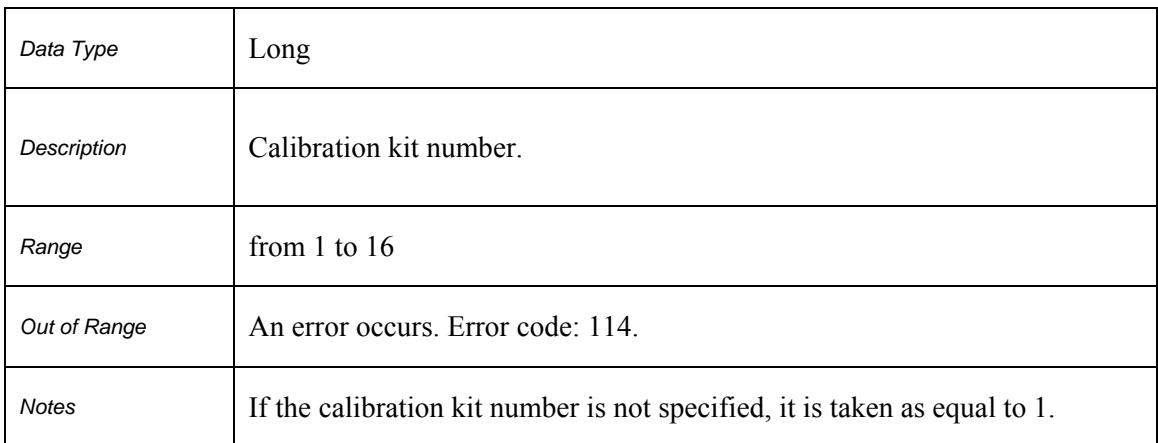

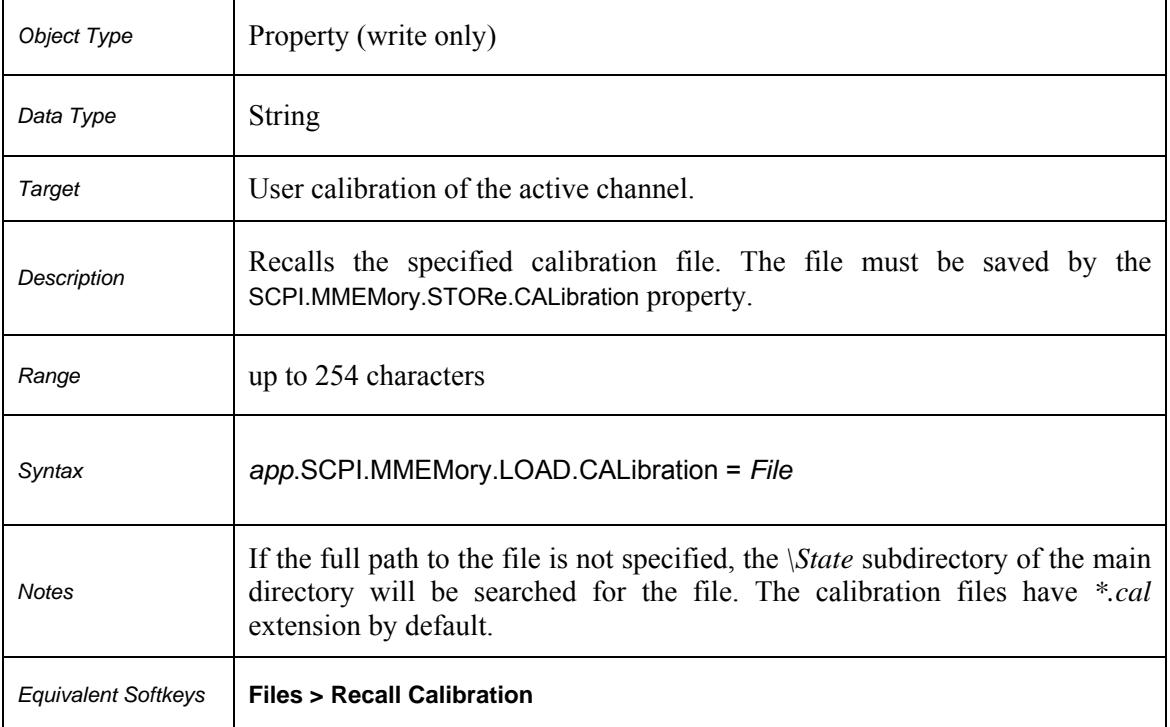

# **SCPI.MMEMory.LOAD.CALibration**

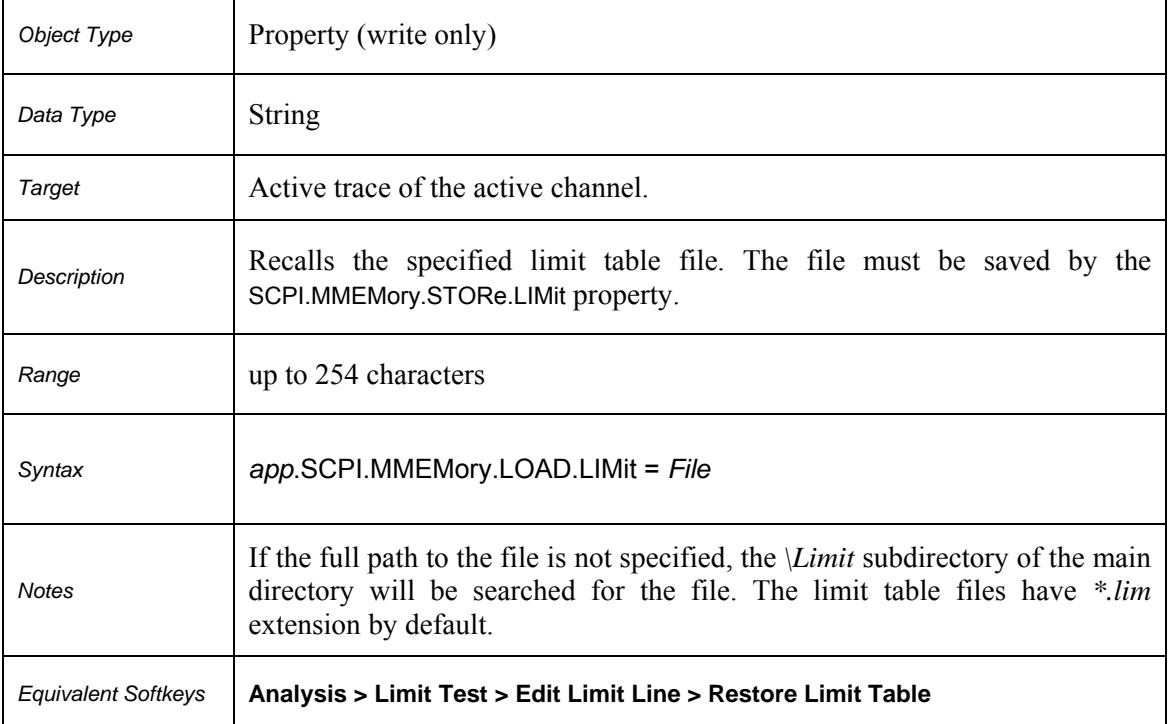

# **SCPI.MMEMory.LOAD.LIMit**

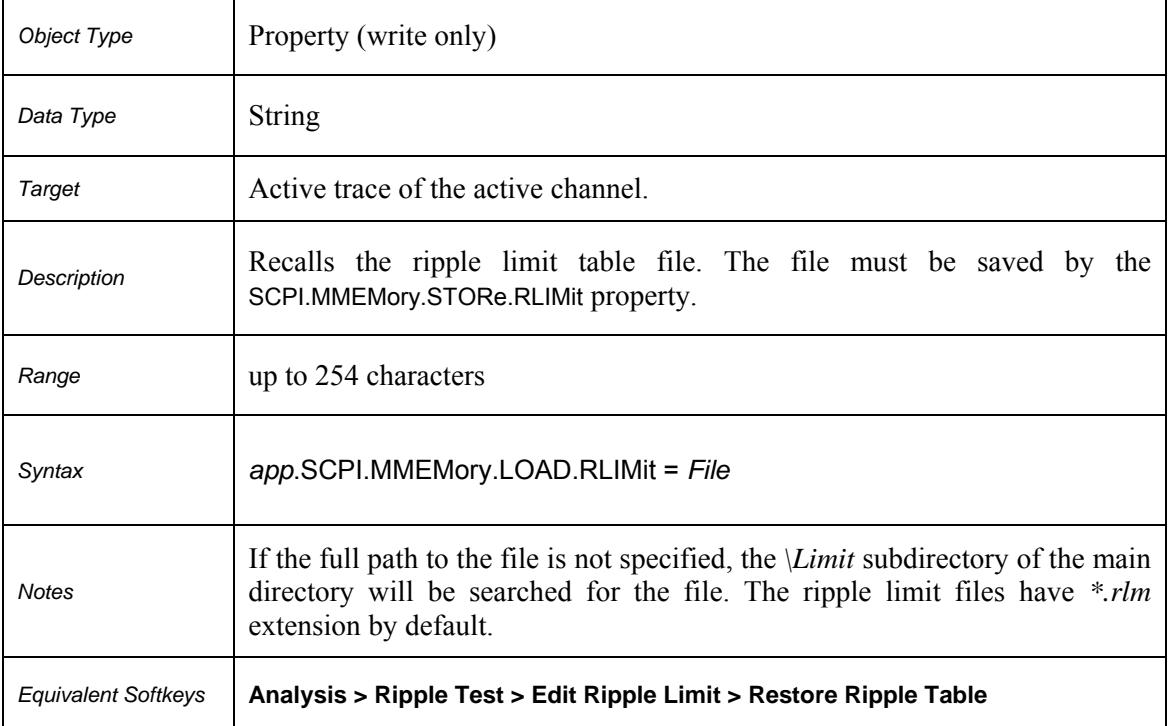

# **SCPI.MMEMory.LOAD.RLIMit**

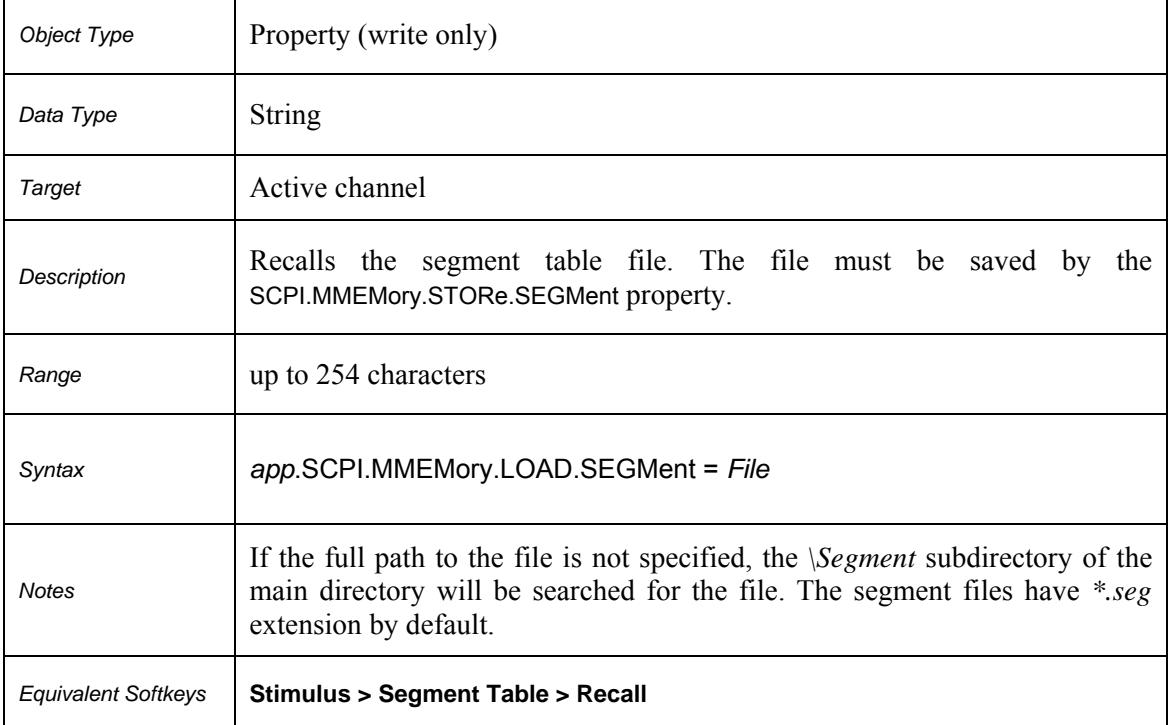

# **SCPI.MMEMory.LOAD.SEGMent**

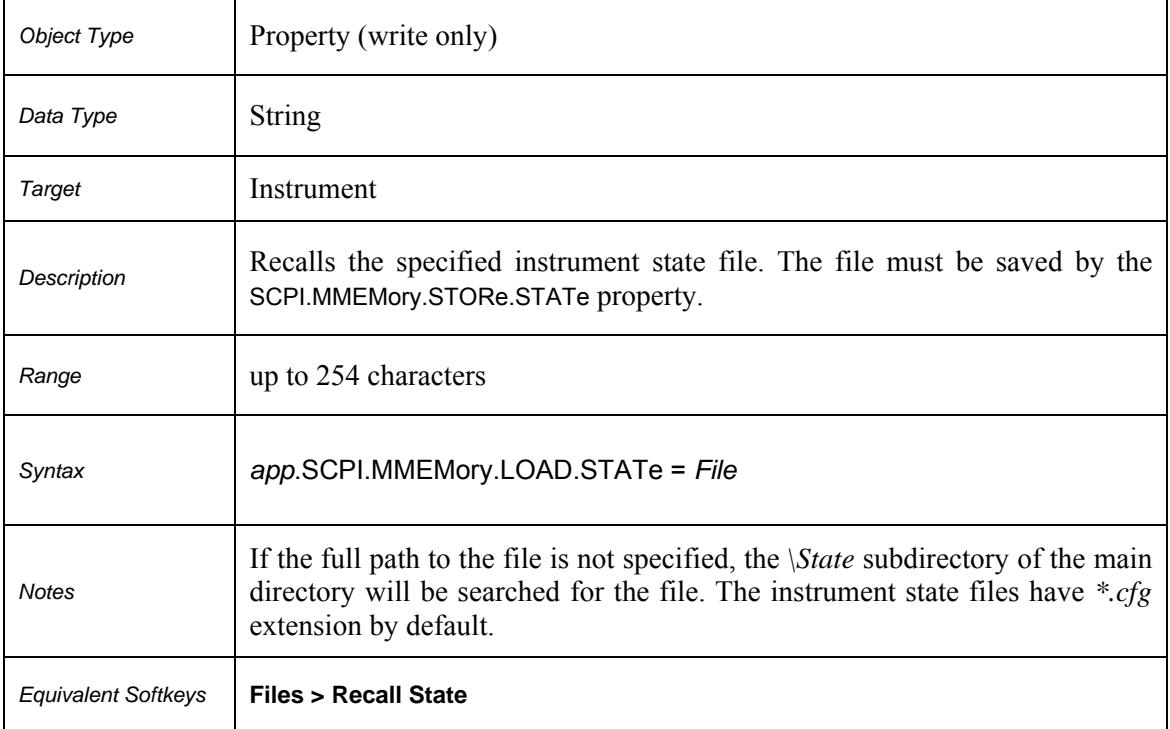

# **SCPI.MMEMory.LOAD.STATe**

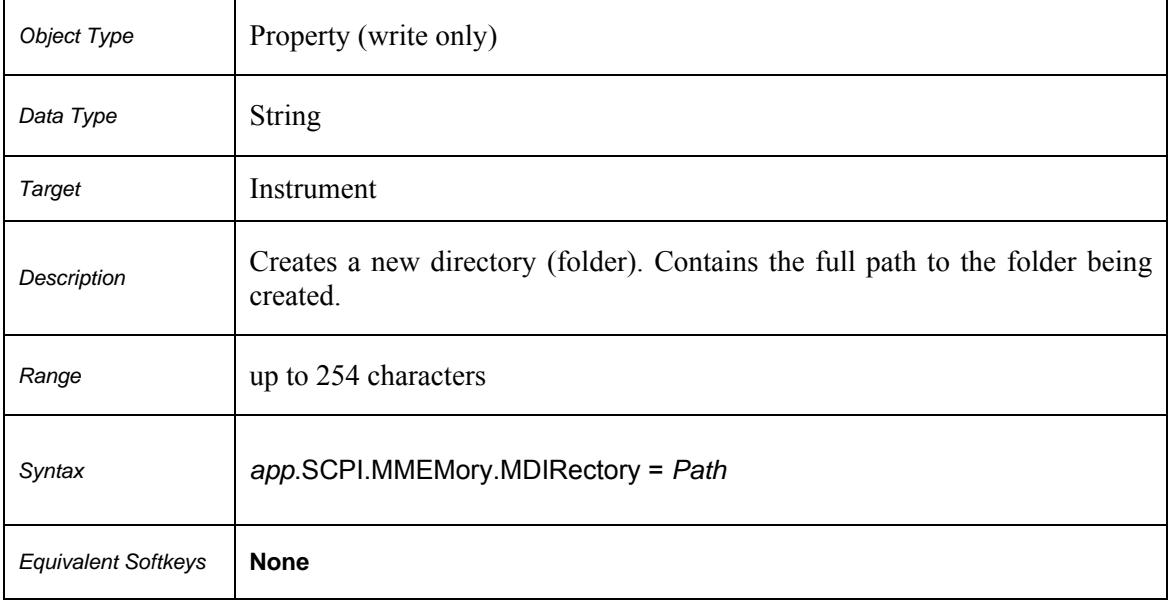

# **SCPI.MMEMory.MDIRectory**

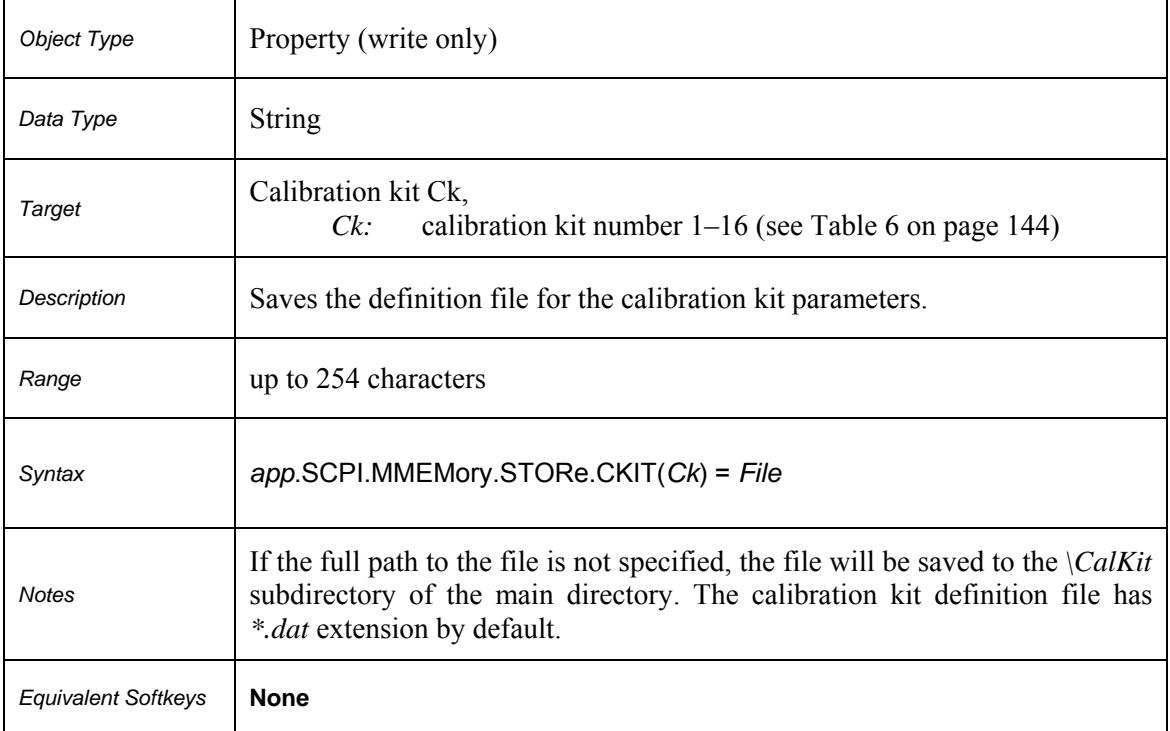

# **SCPI.MMEMory.STORe.CKIT(***Ck***)**

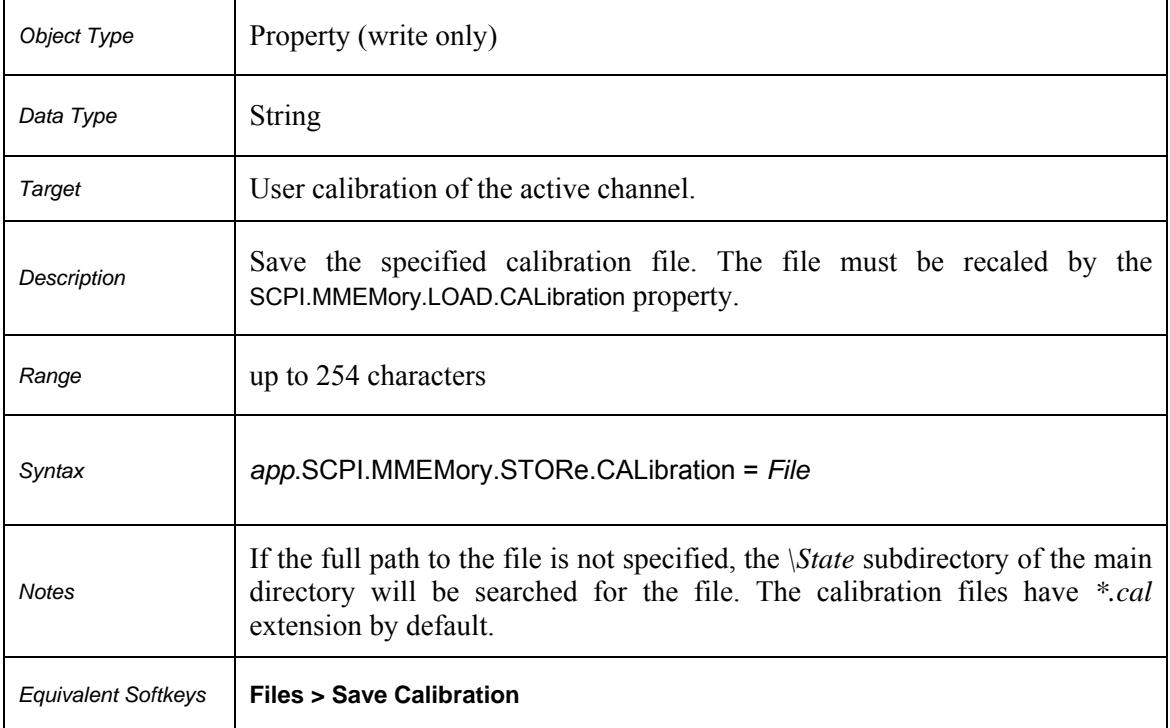

# **SCPI.MMEMory.STORe.CALibration**

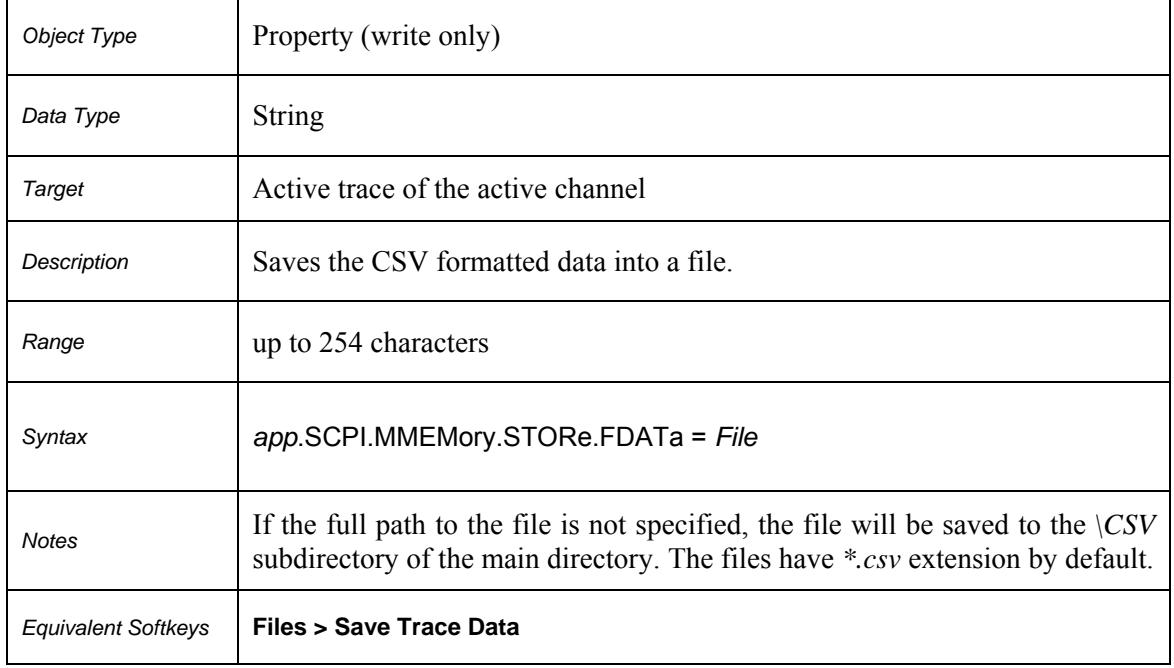

# **SCPI.MMEMory.STORe.FDATa**

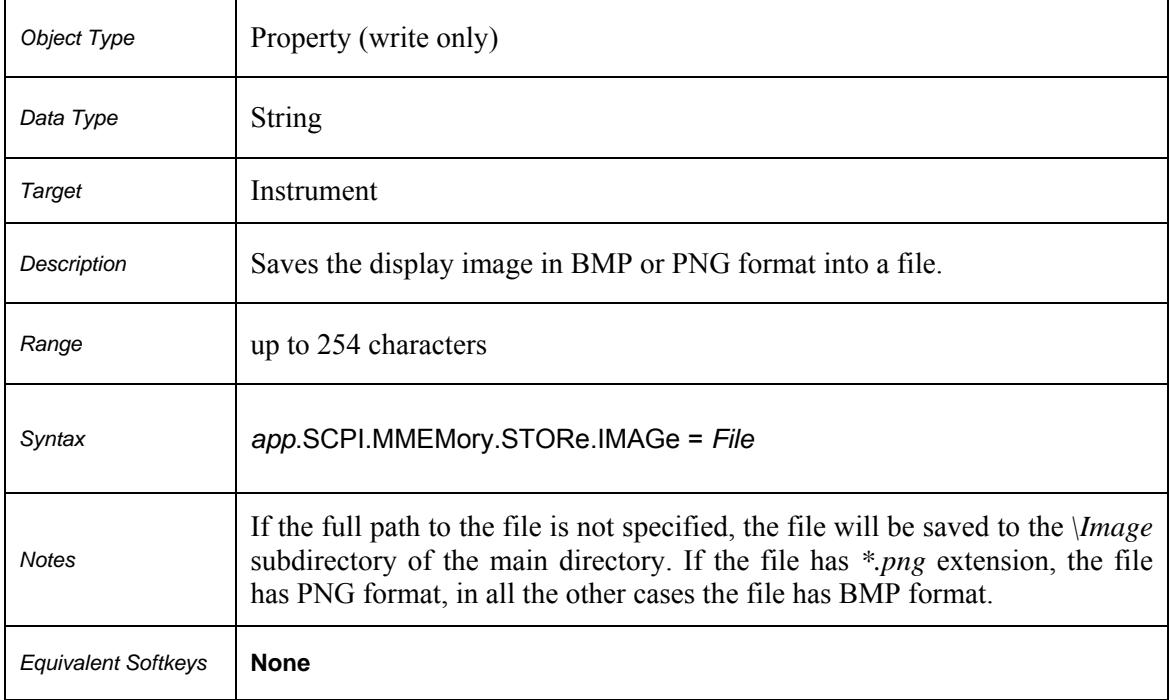

# **SCPI.MMEMory.STORe.IMAGe**

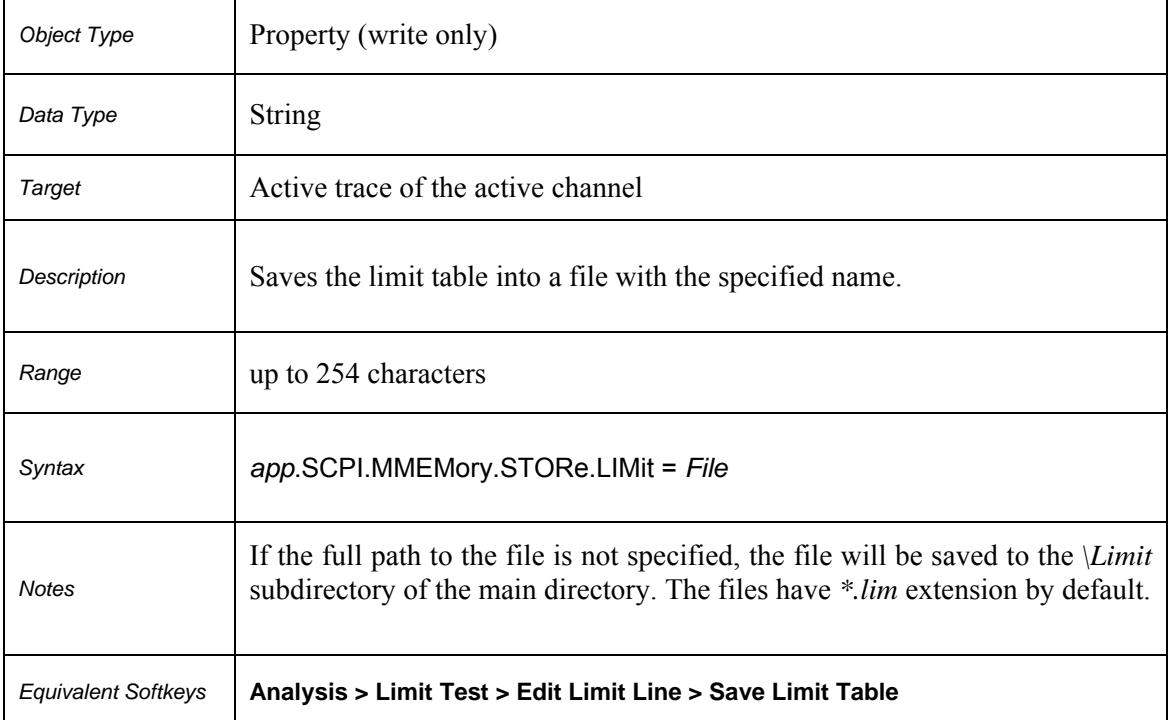

# **SCPI.MMEMory.STORe.LIMit**

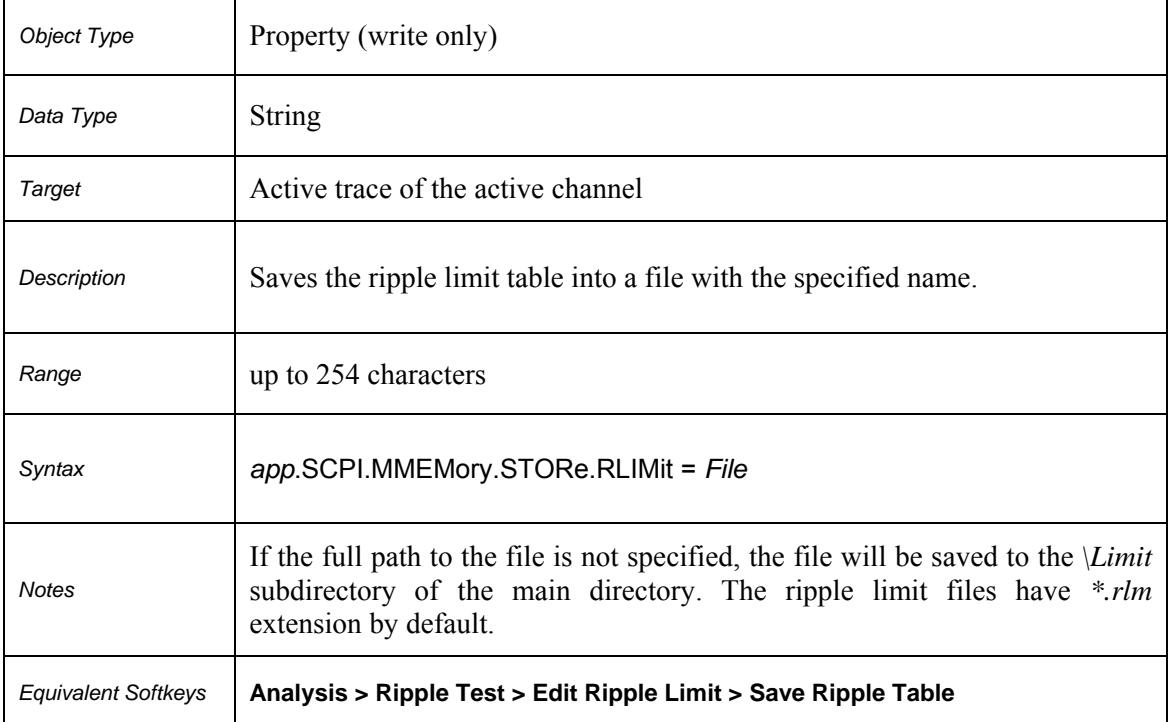

# **SCPI.MMEMory.STORe.RLIMit**

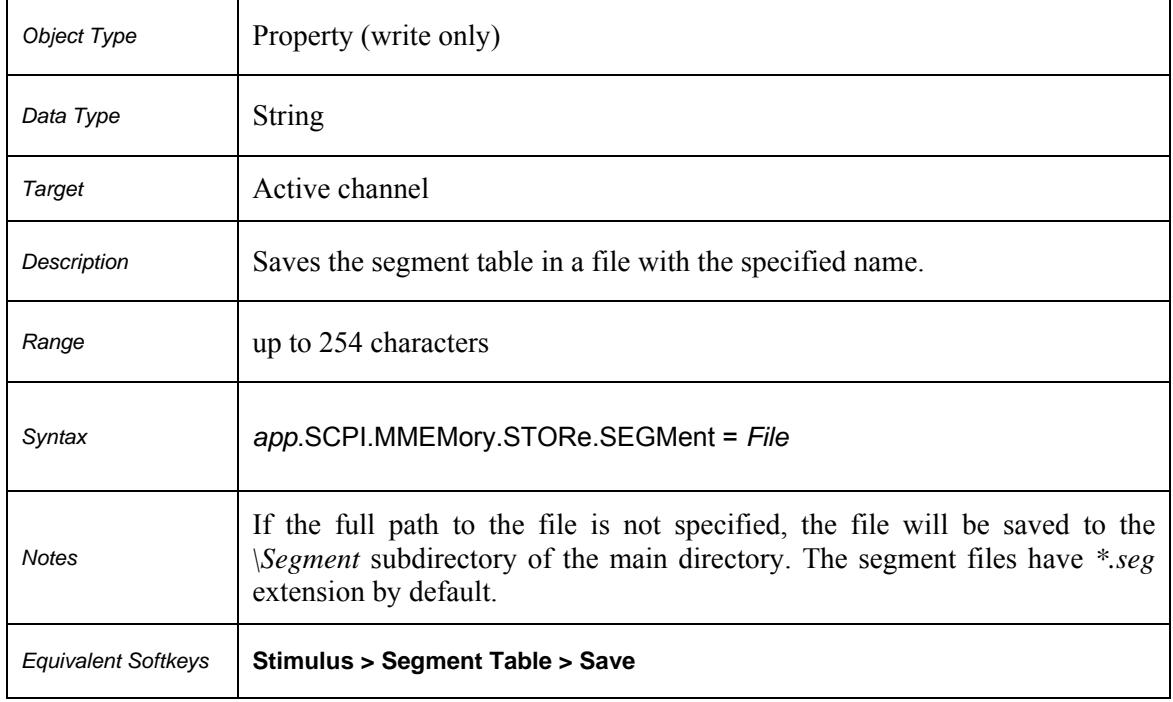

# **SCPI.MMEMory.STORe.SEGMent**

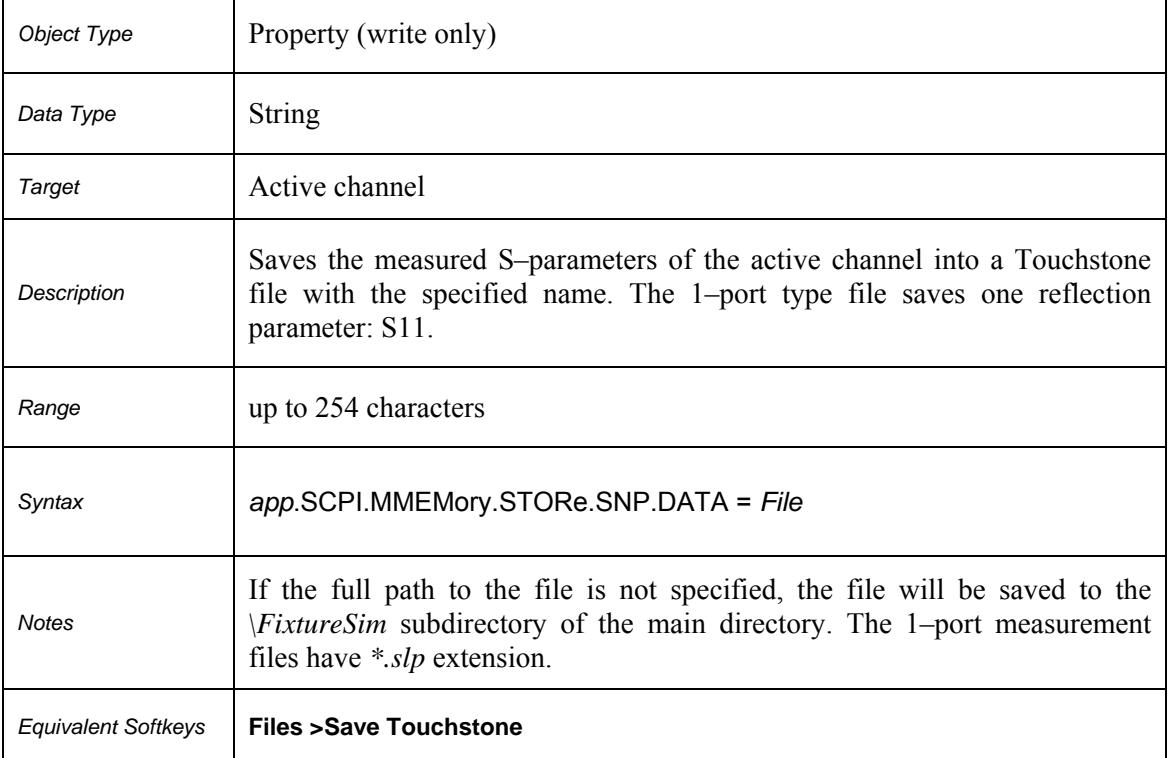

# **SCPI.MMEMory.STORe.SNP.DATA**

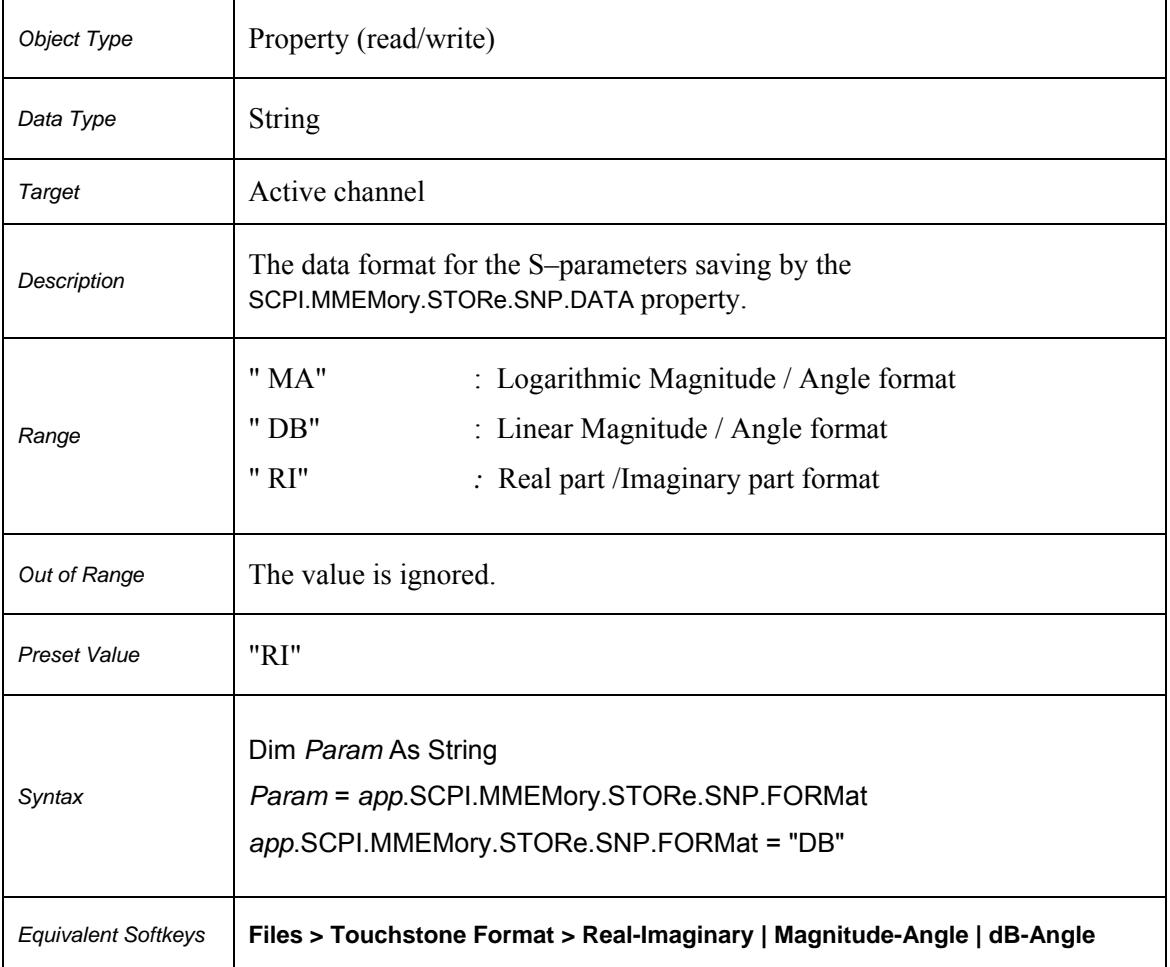

# **SCPI.MMEMory.STORe.SNP.FORMat**

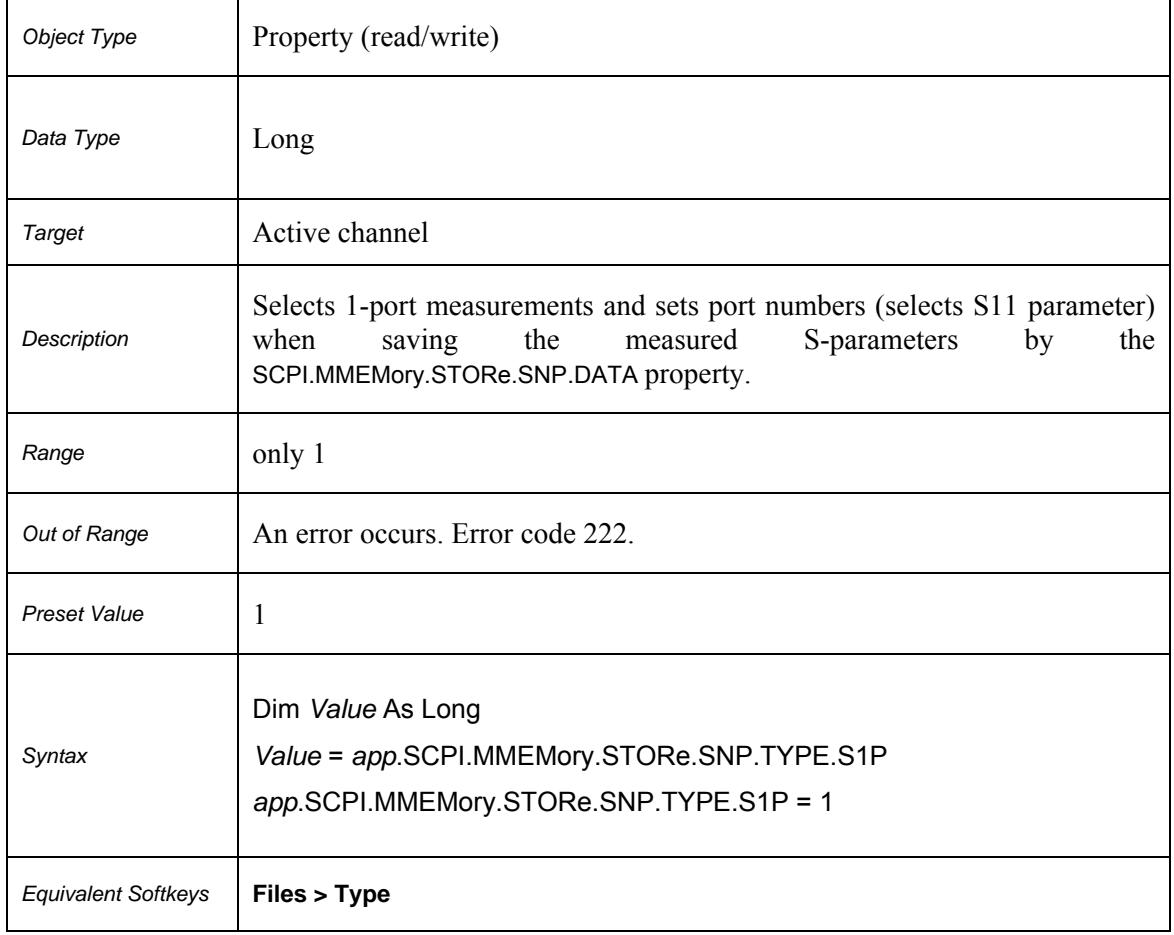

# **SCPI.MMEMory.STORe.SNP.TYPE.S1P**

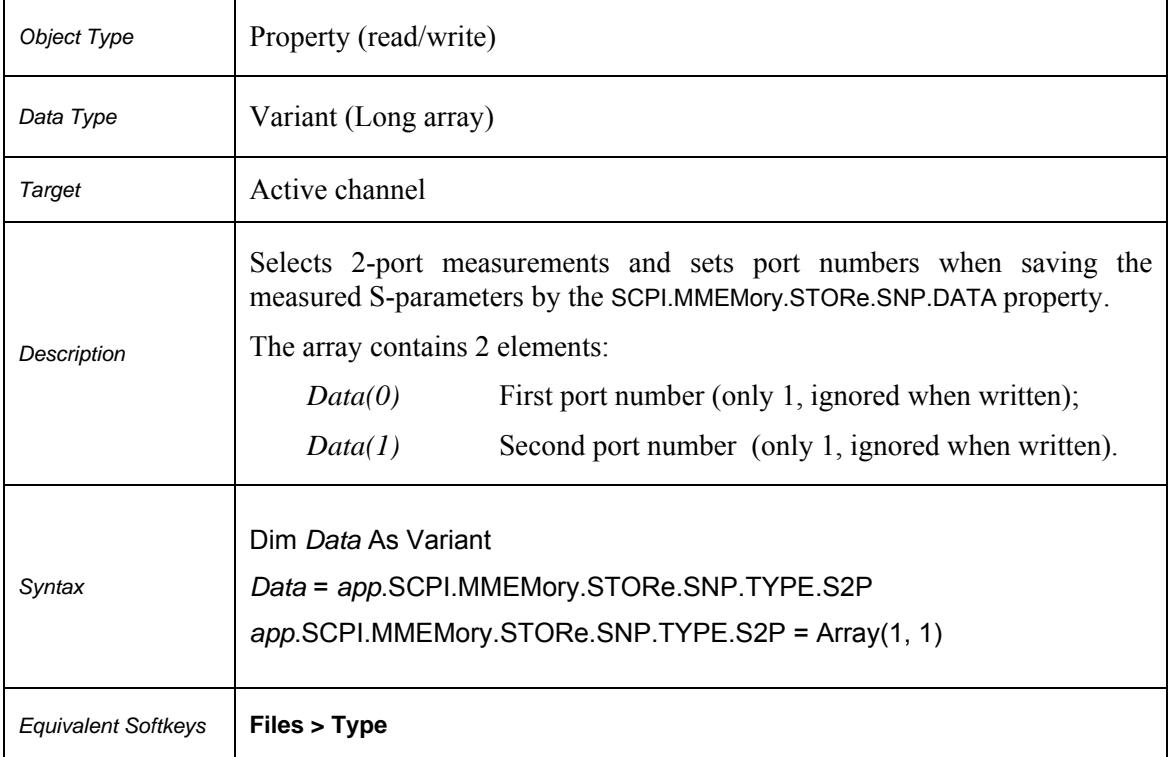

# **SCPI.MMEMory.STORe.SNP.TYPE.S2P**

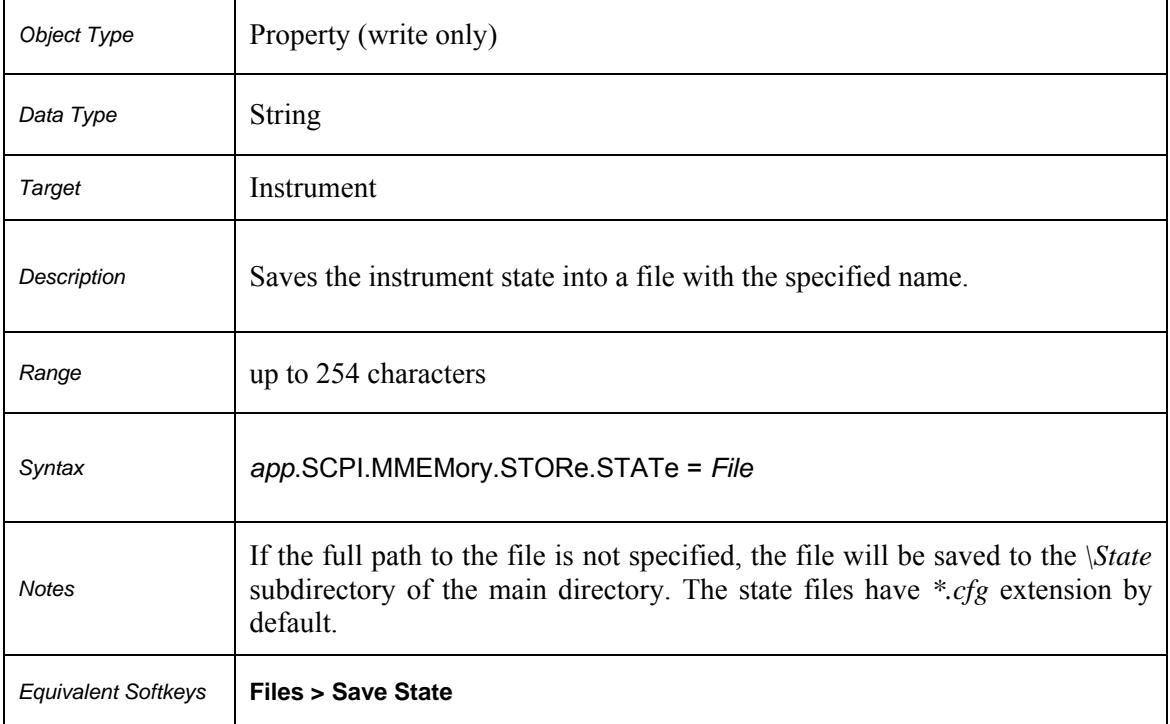

# **SCPI.MMEMory.STORe.STATe**

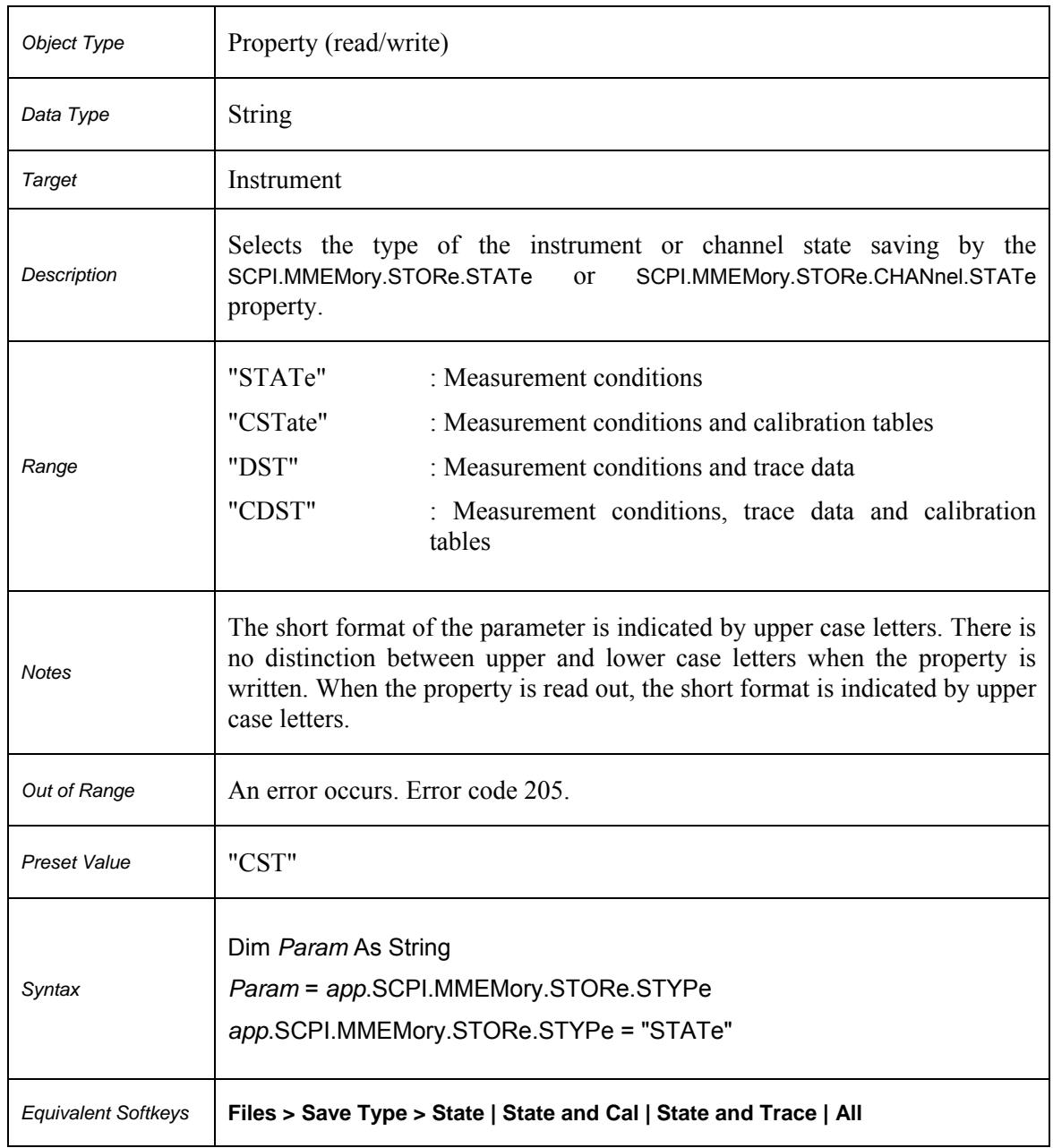

# **SCPI.MMEMory.STORe.STYPe**

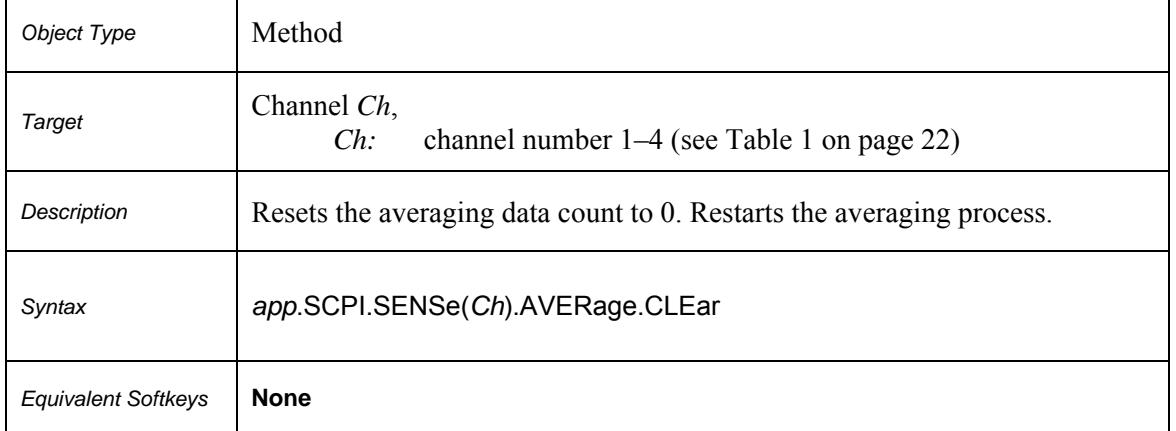

# **SCPI.SENSe(***Ch***).AVERage.CLEar**

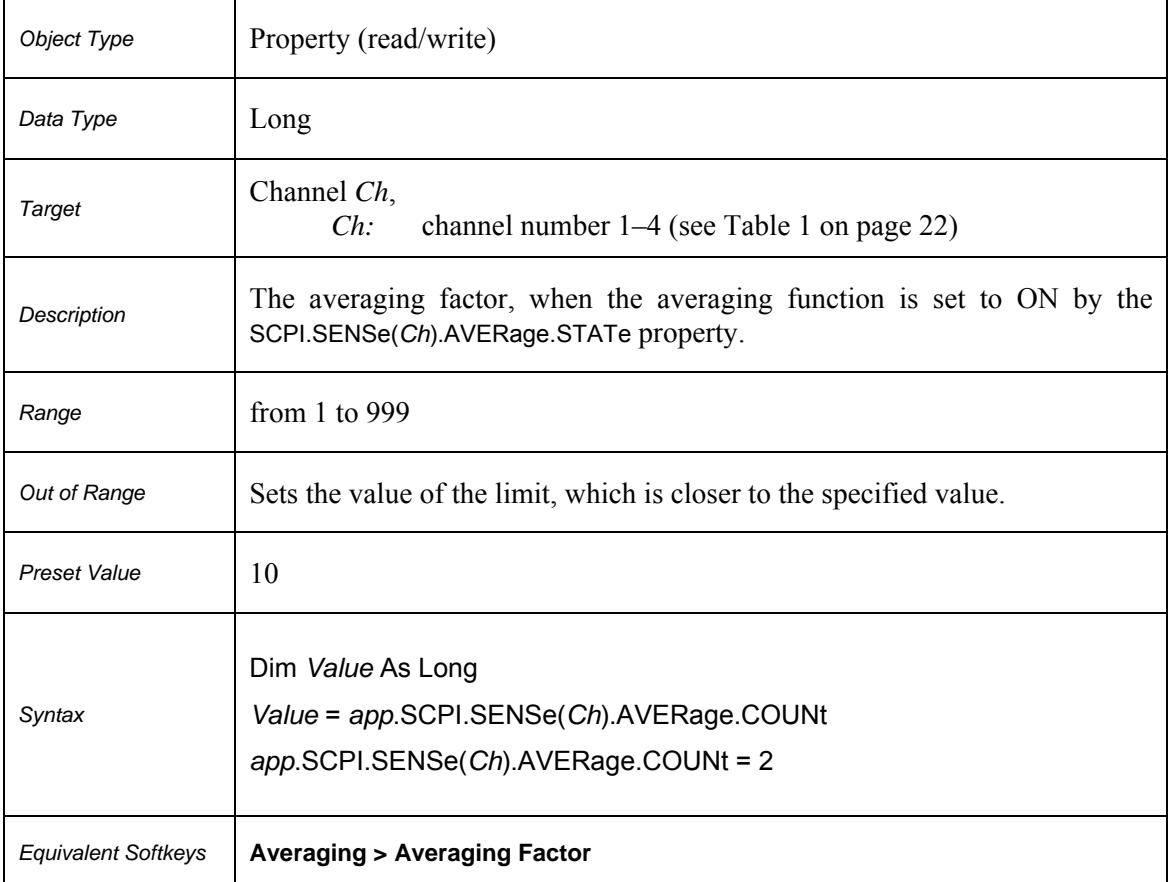

# **SCPI.SENSe(***Ch***).AVERage.COUNt**

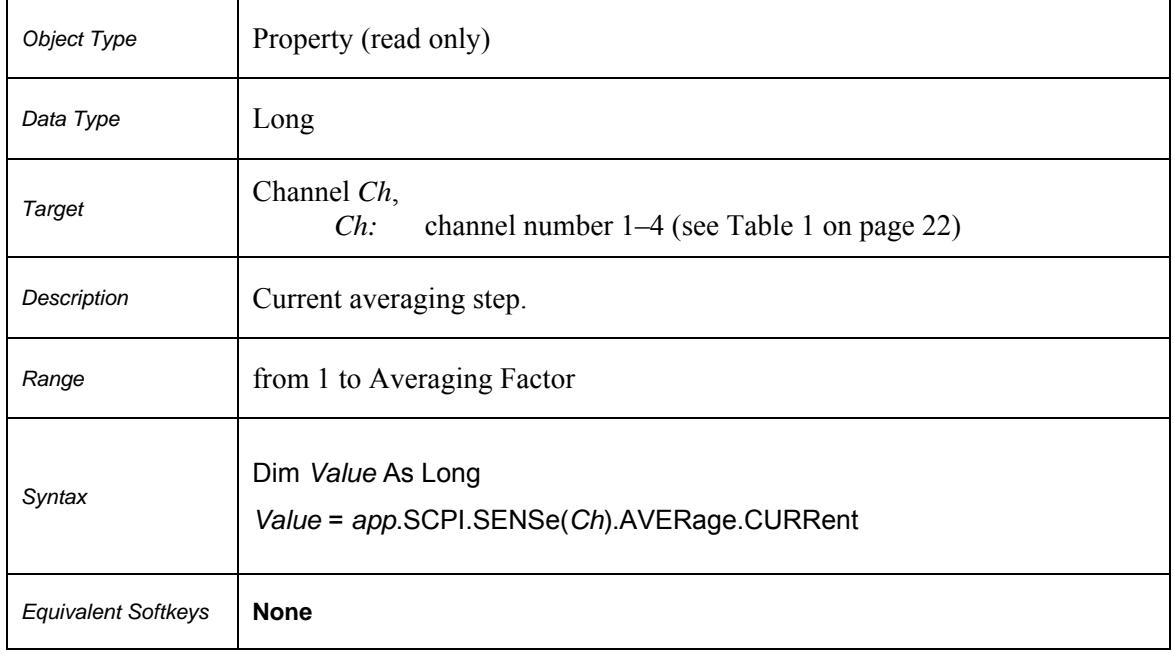

# **SCPI.SENSe(***Ch***).AVERage.CURRent**

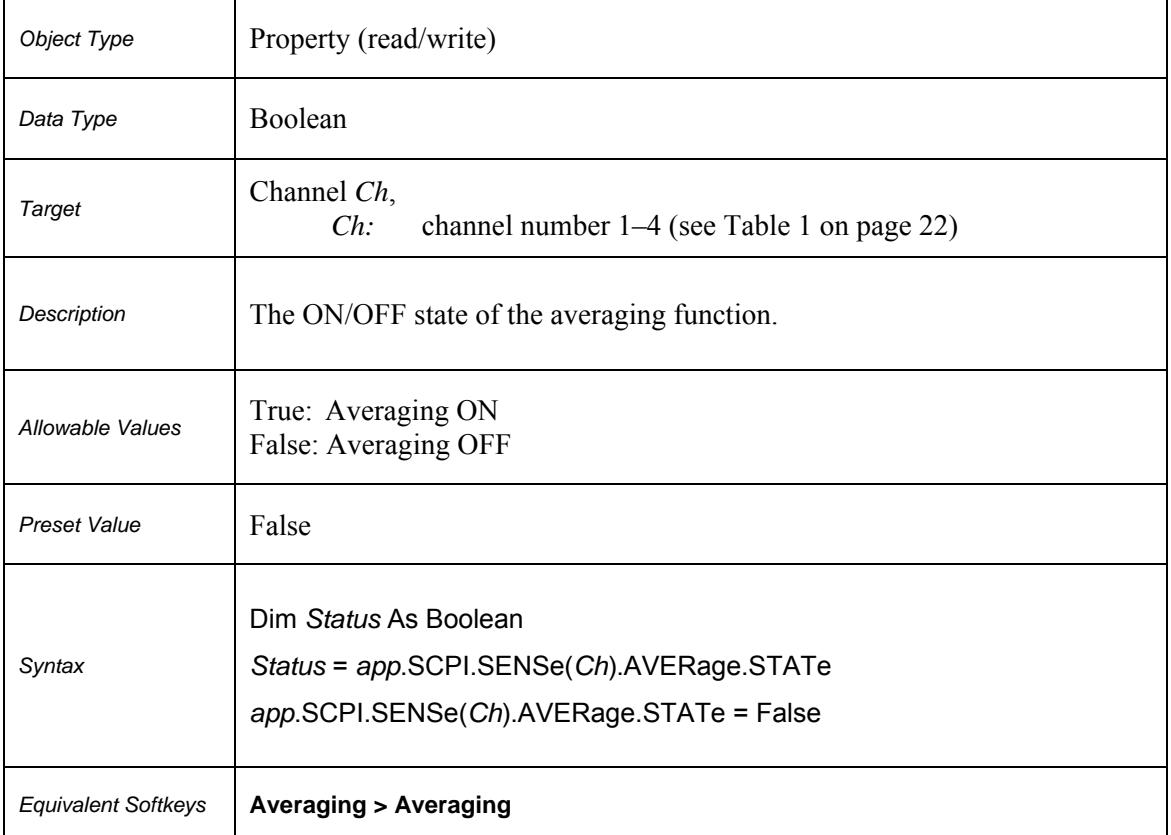

# **SCPI.SENSe(***Ch***).AVERage.STATe**

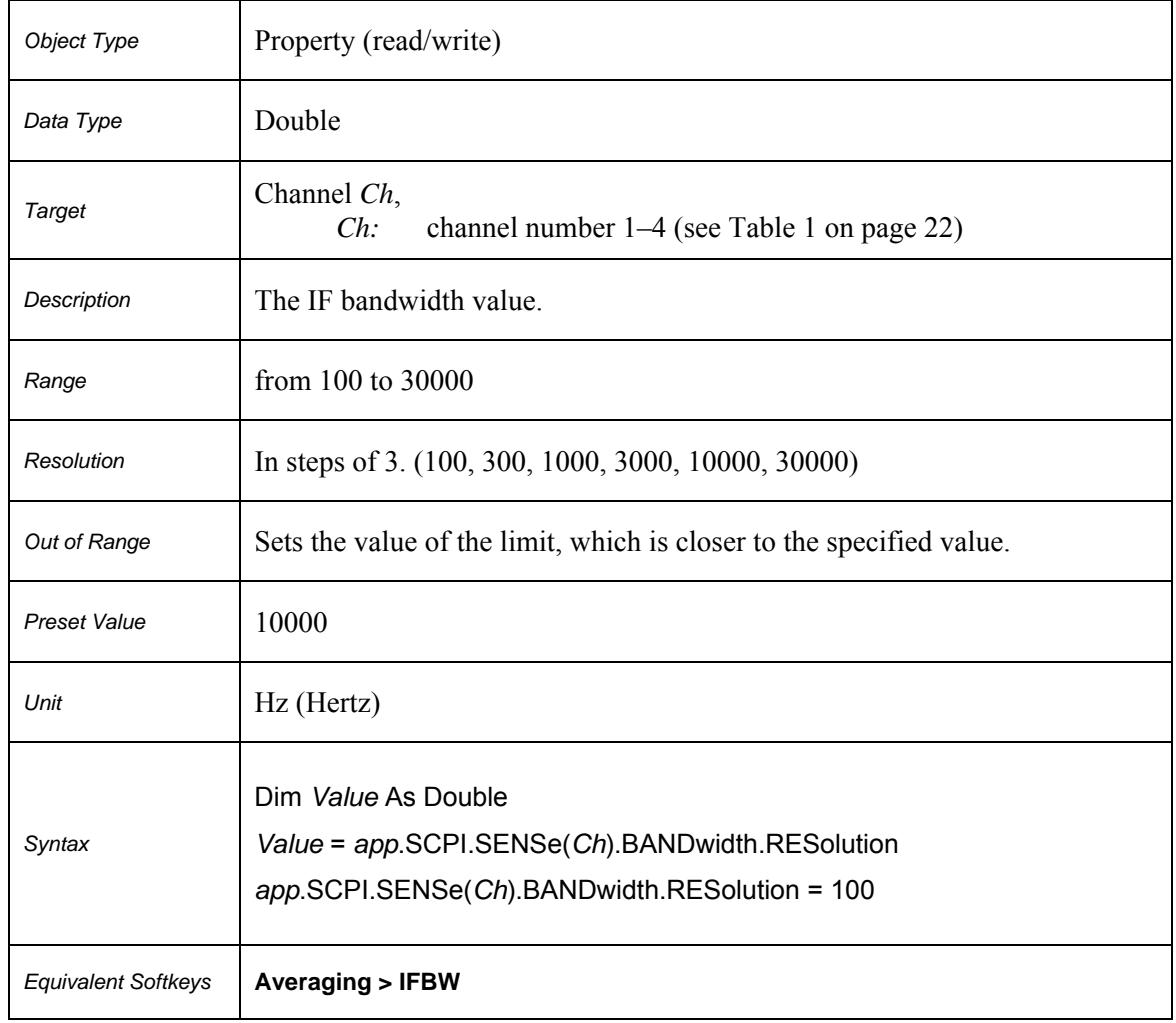

# **SCPI.SENSe(***Ch***).BANDwidth.RESolution**

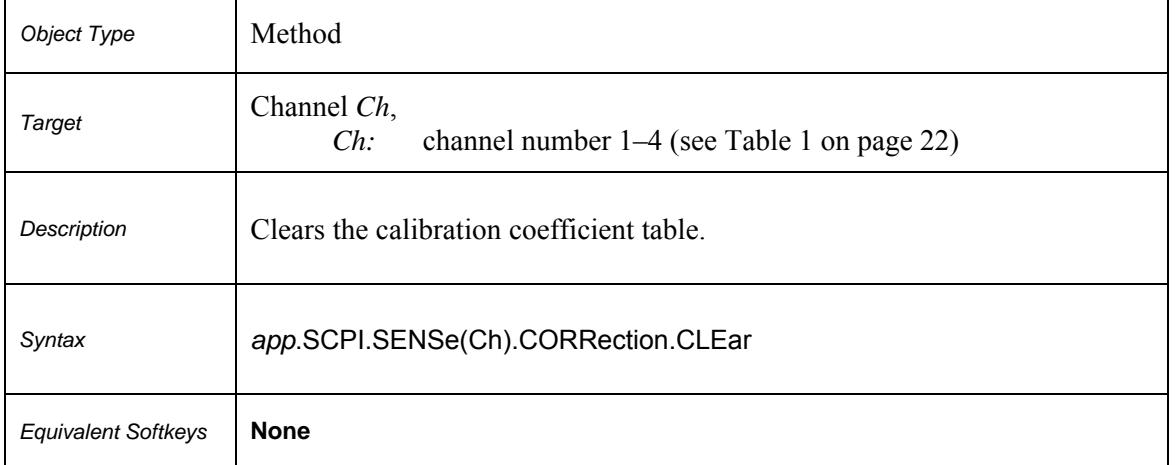

# **SCPI.SENSe(***Ch***).CORRection.CLEar**

# **SCPI.SENSe(***Ch***).CORRection.COEFficient.DATA(***Str, Pt\_r, Pt\_s***)**

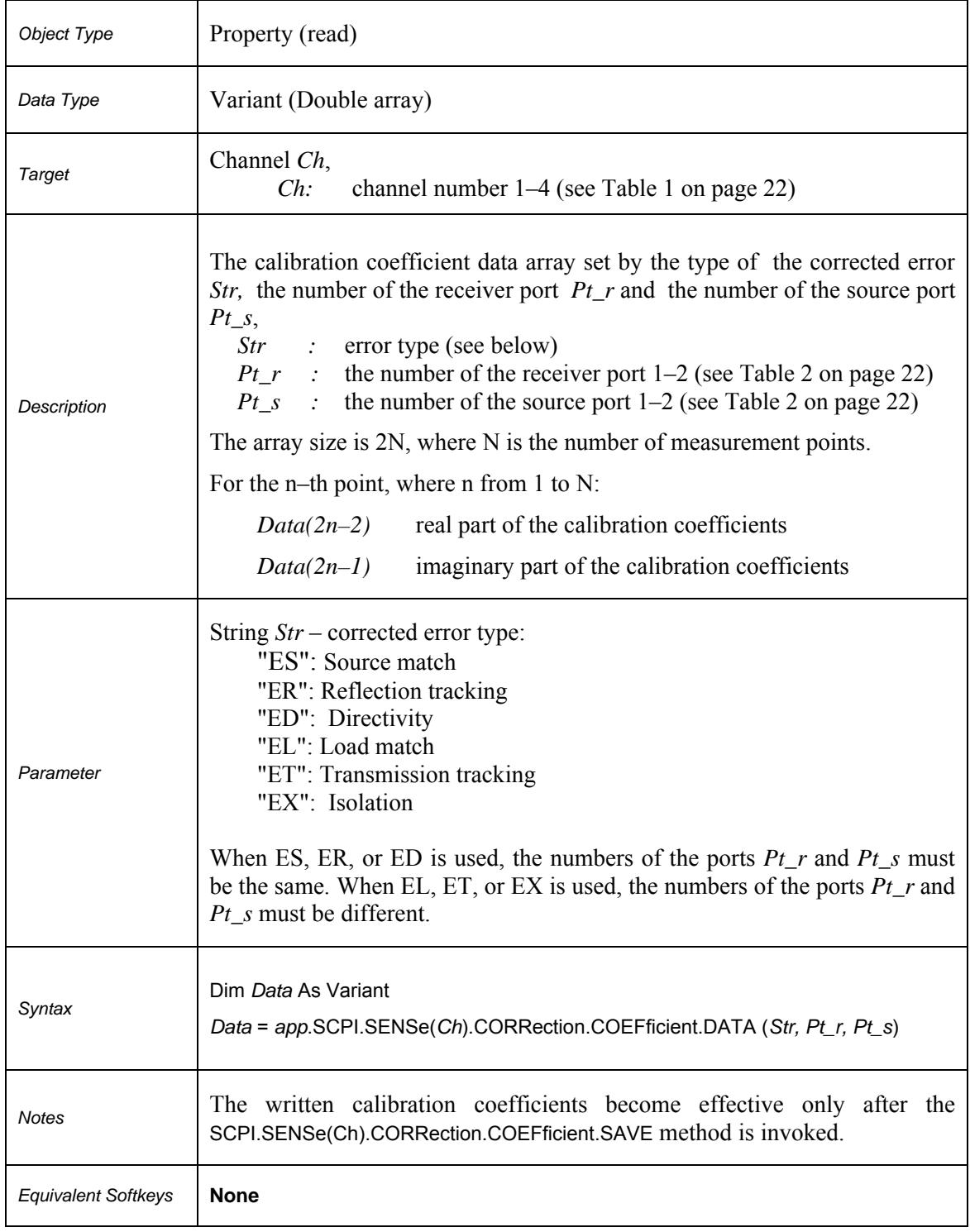

# **SCPI.SENSe(***Ch***).CORRection.COLLect.ACQuire.LOAD**

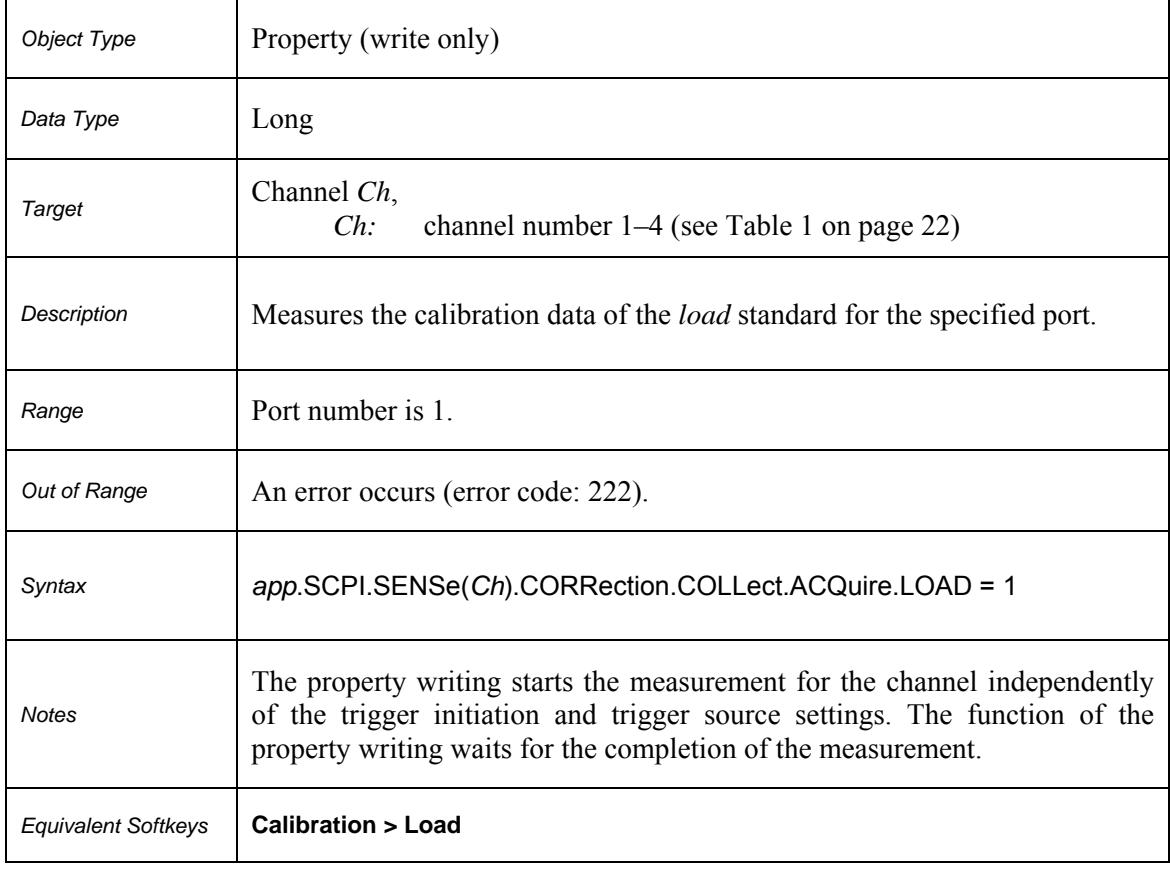

# **SCPI.SENSe(***Ch***).CORRection.COLLect.ACQuire.OPEN**

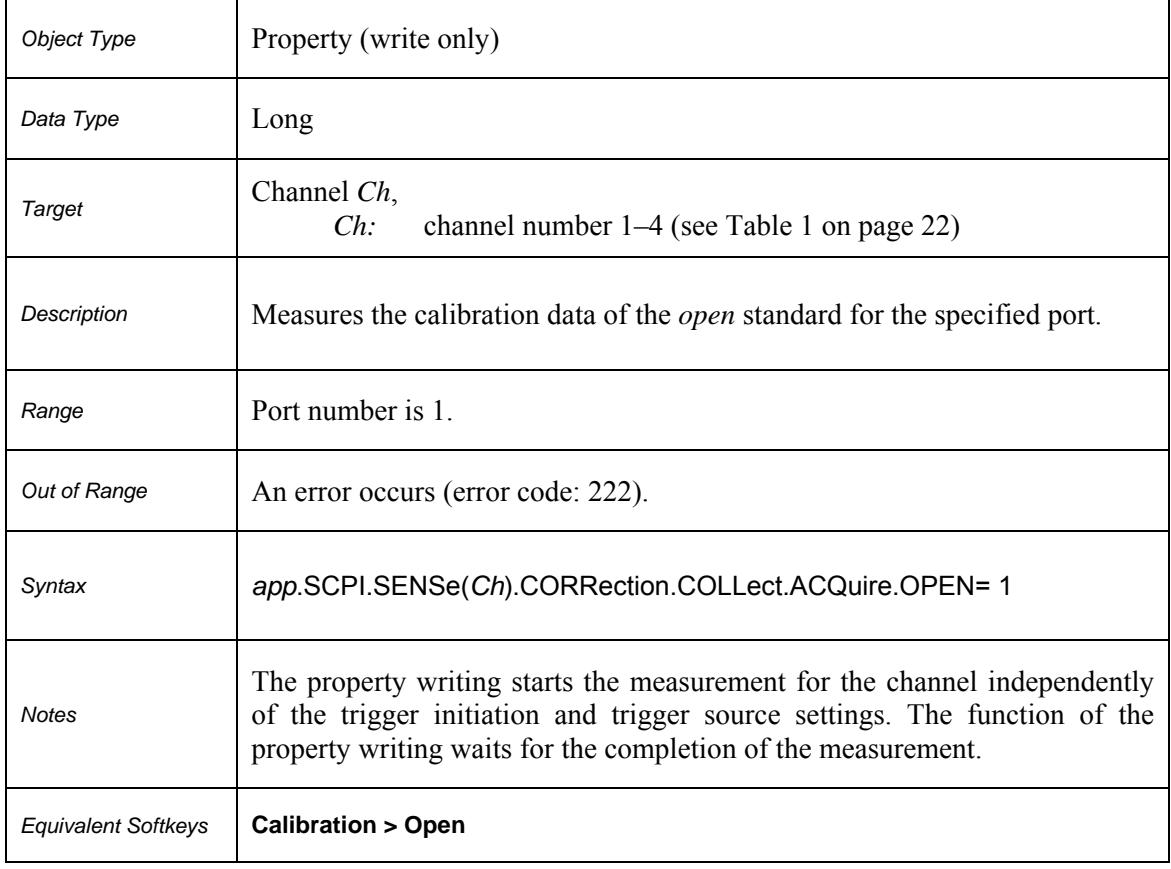

# **SCPI.SENSe(***Ch***).CORRection.COLLect.ACQuire.SHORt**

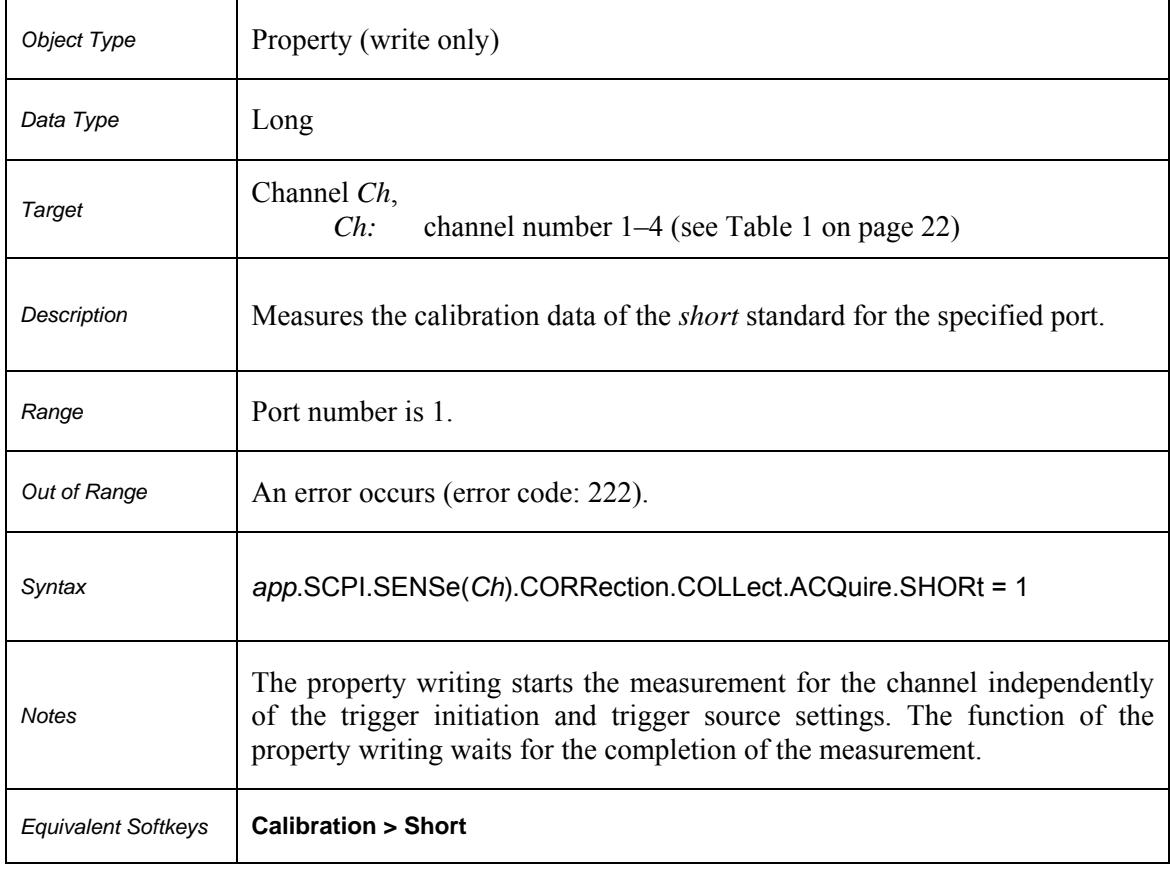

# **SCPI.SENSe(***Ch***).CORRection.COLLect.CKIT.LABel**

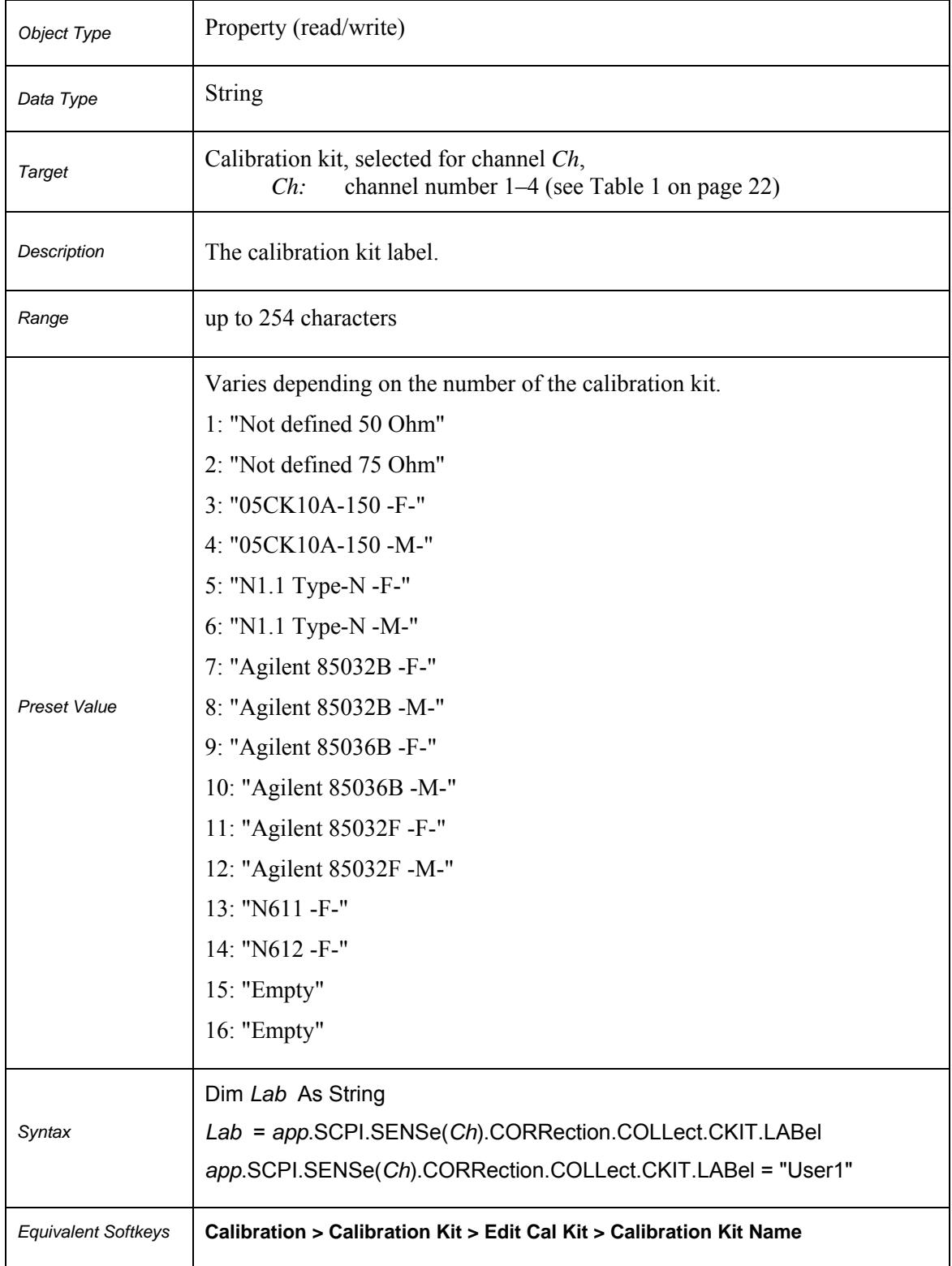
#### **SCPI.SENSe(***Ch***).CORRection.COLLect.CKIT.RESet**

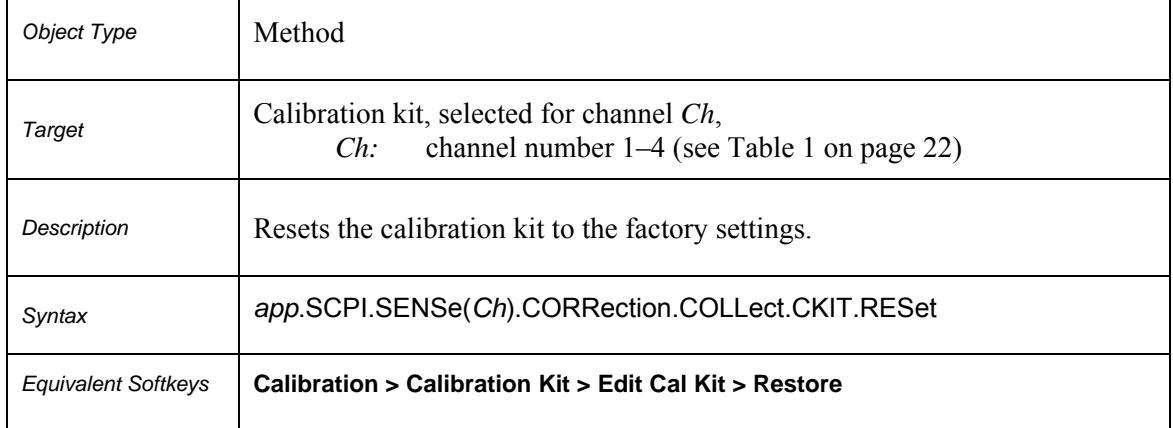

#### **SCPI.SENSe(***Ch***).CORRection.COLLect.CKIT.SELect**

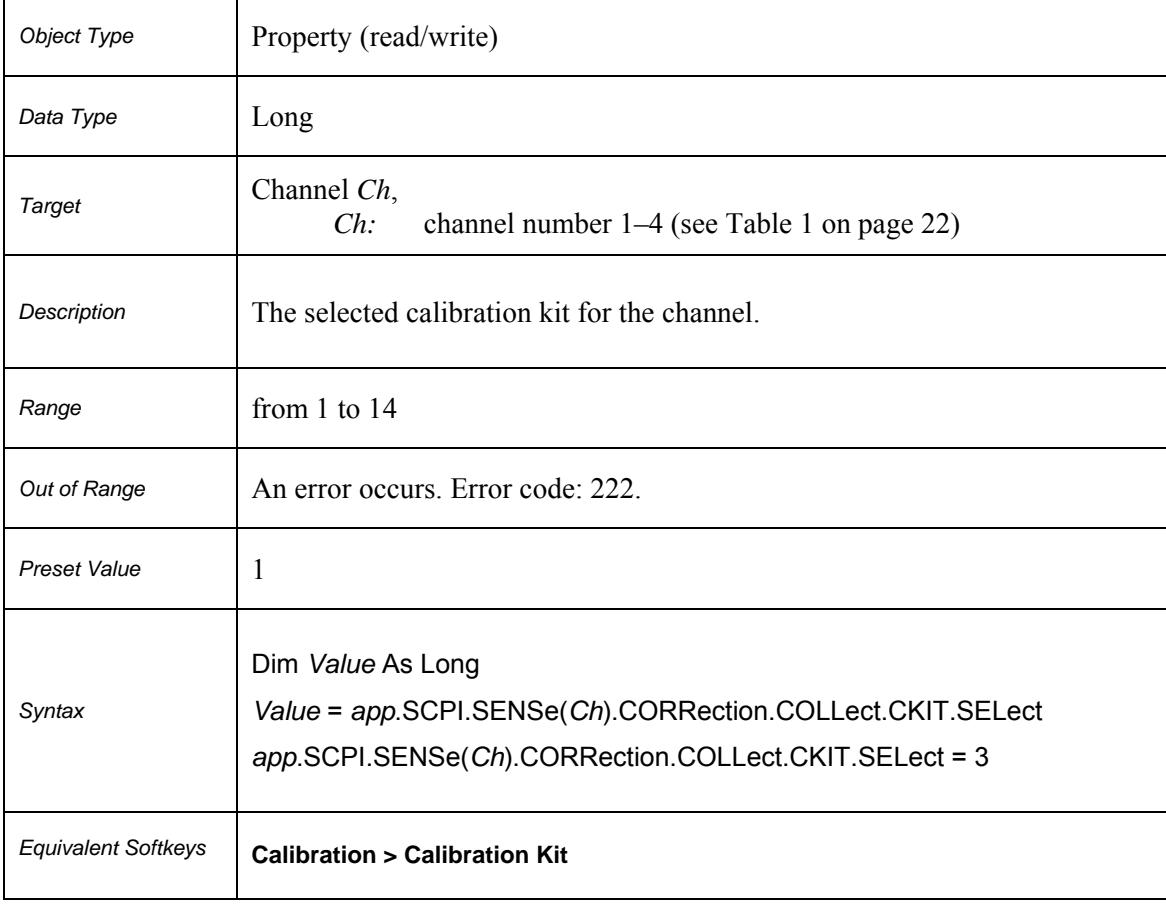

#### **Table 7.** *Std***: Calibration Standard Number**

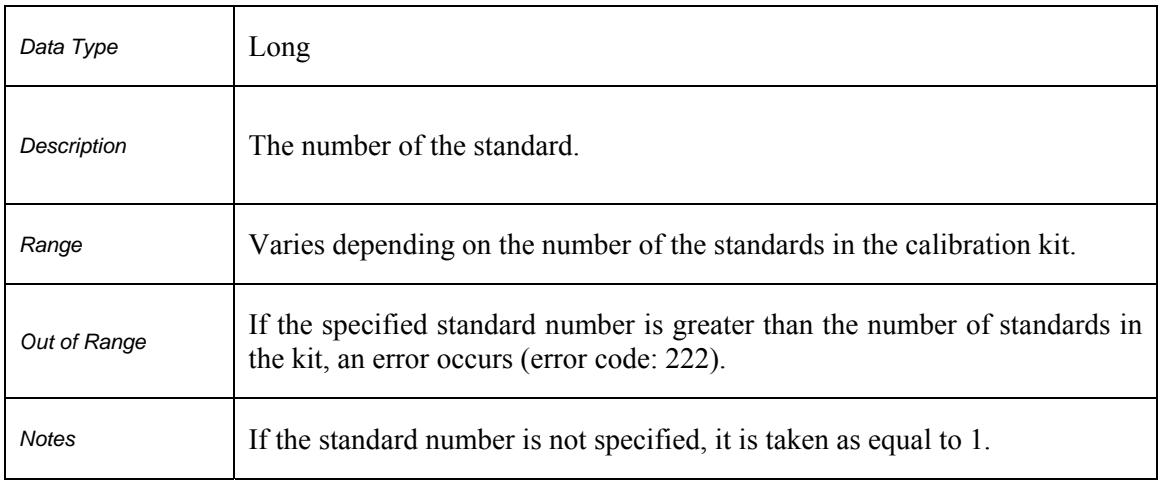

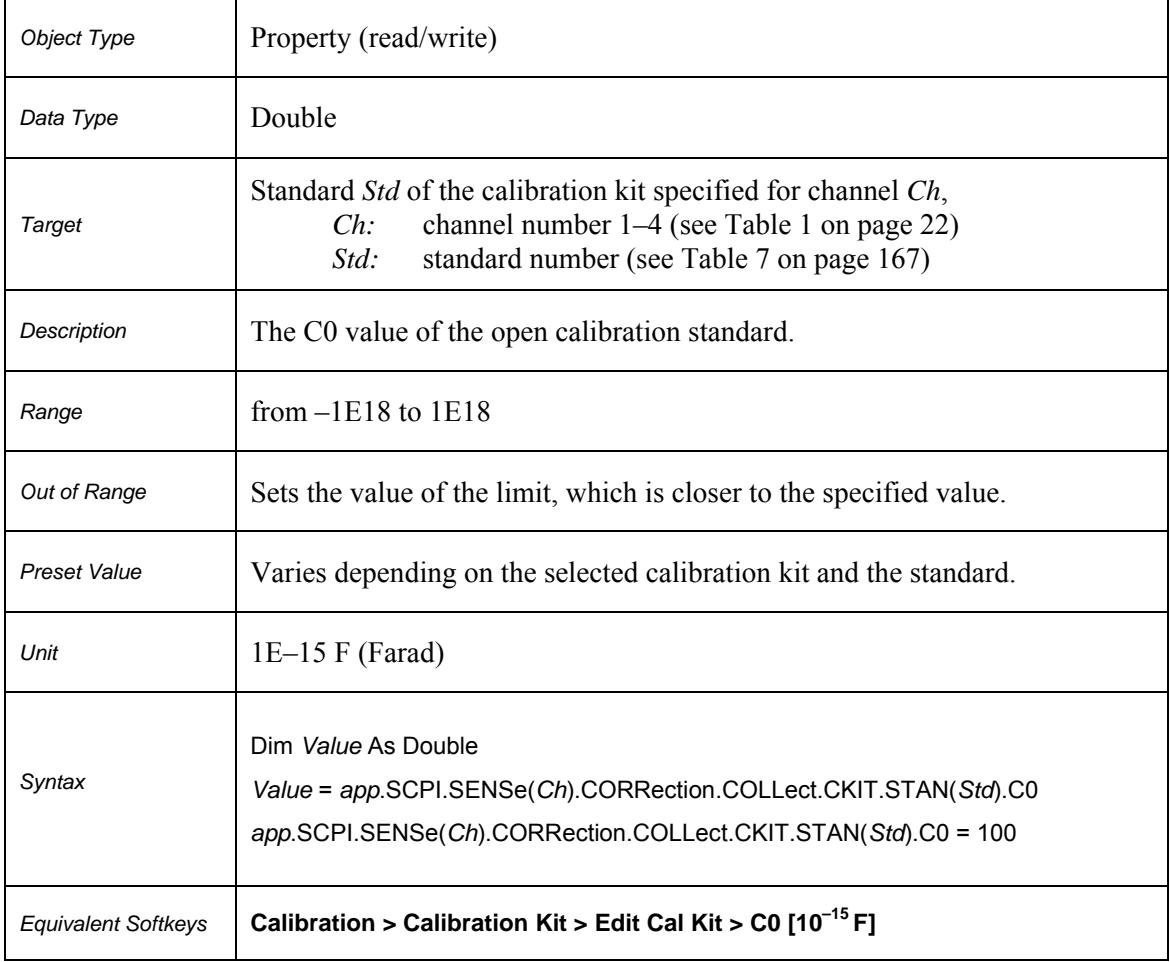

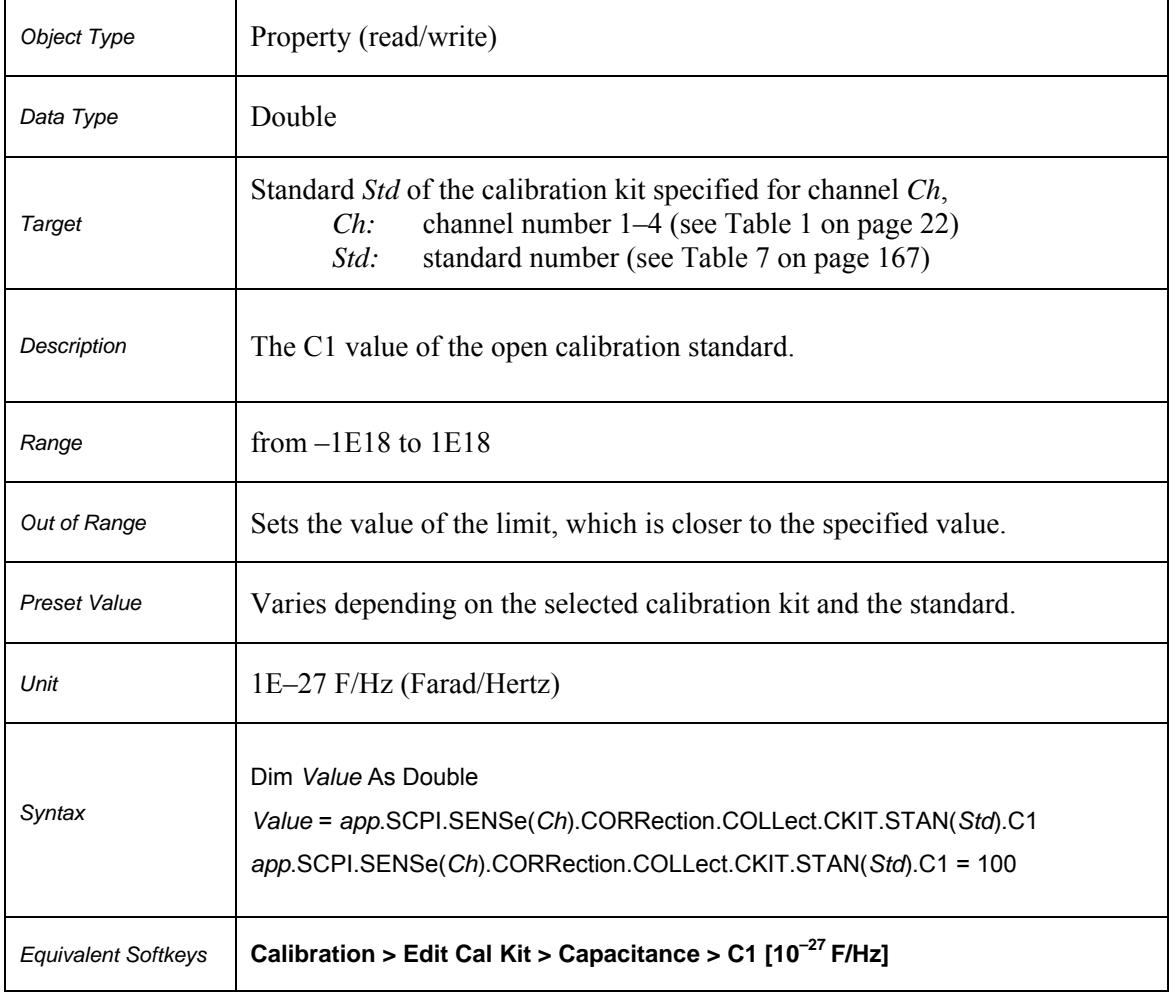

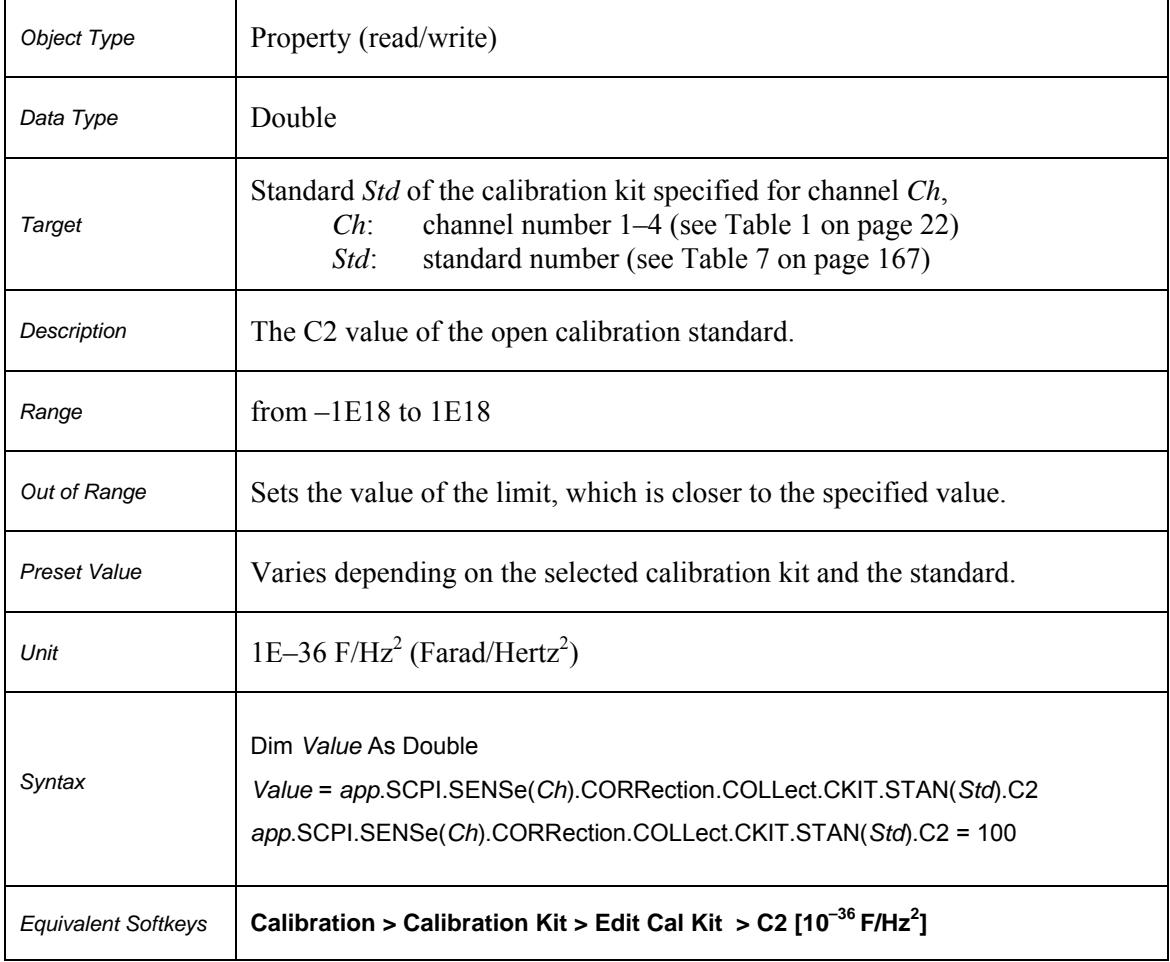

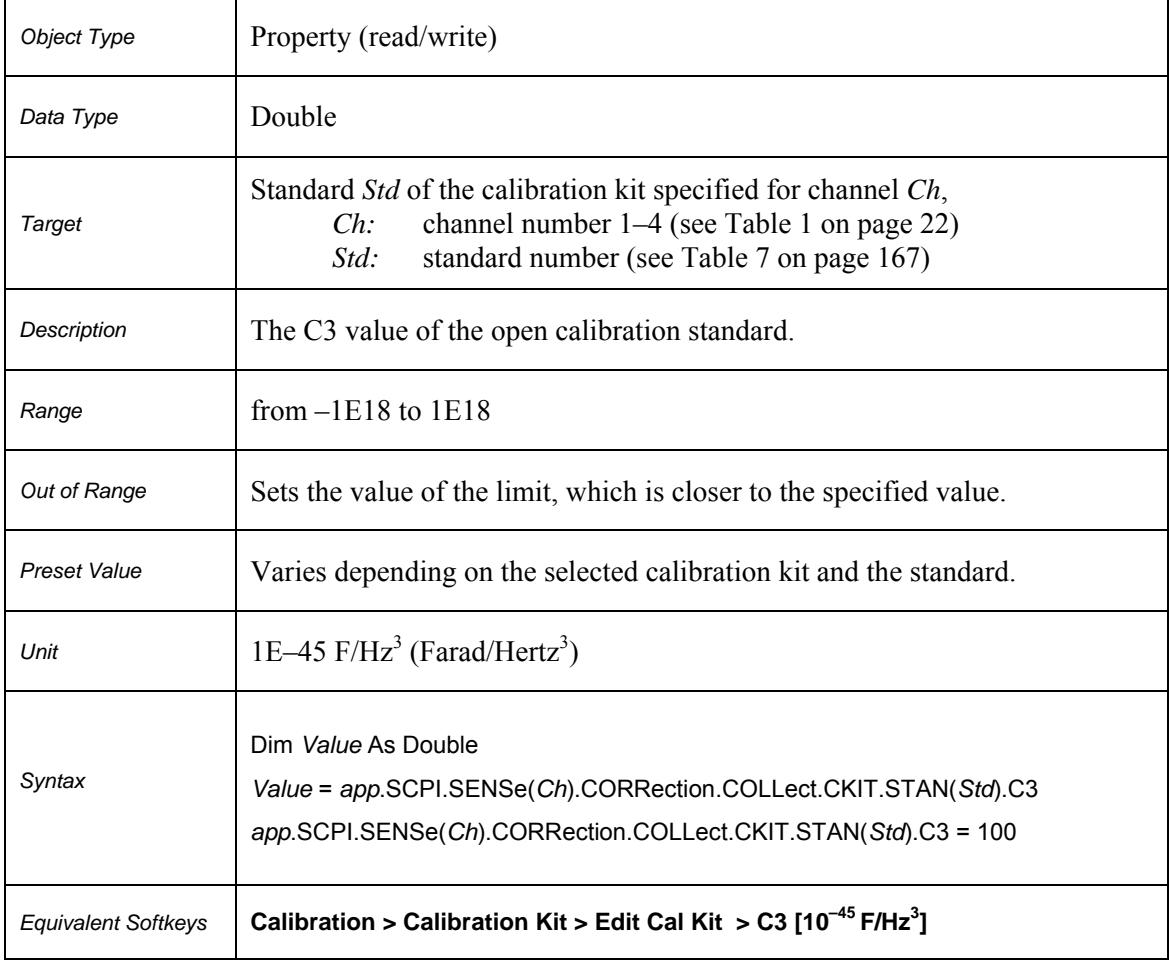

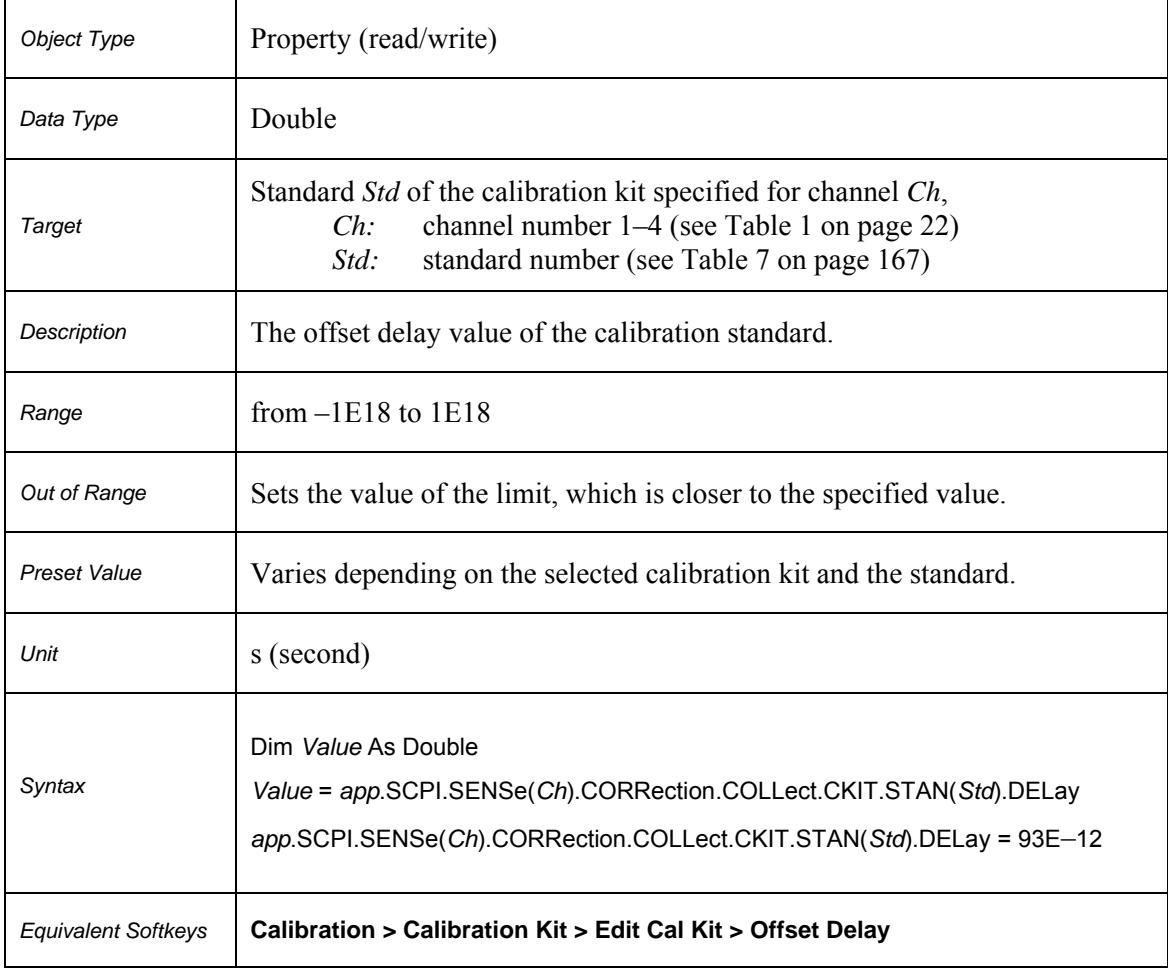

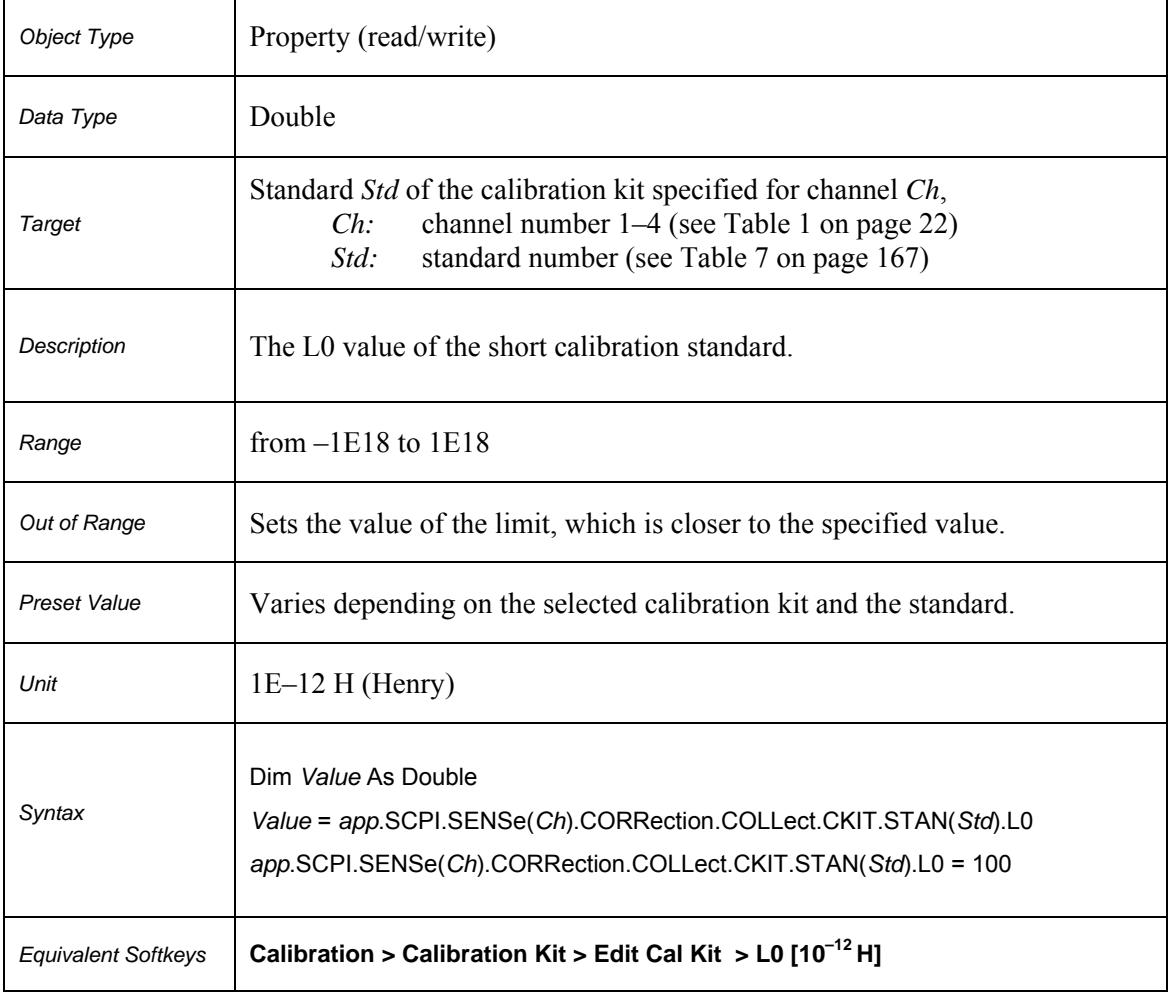

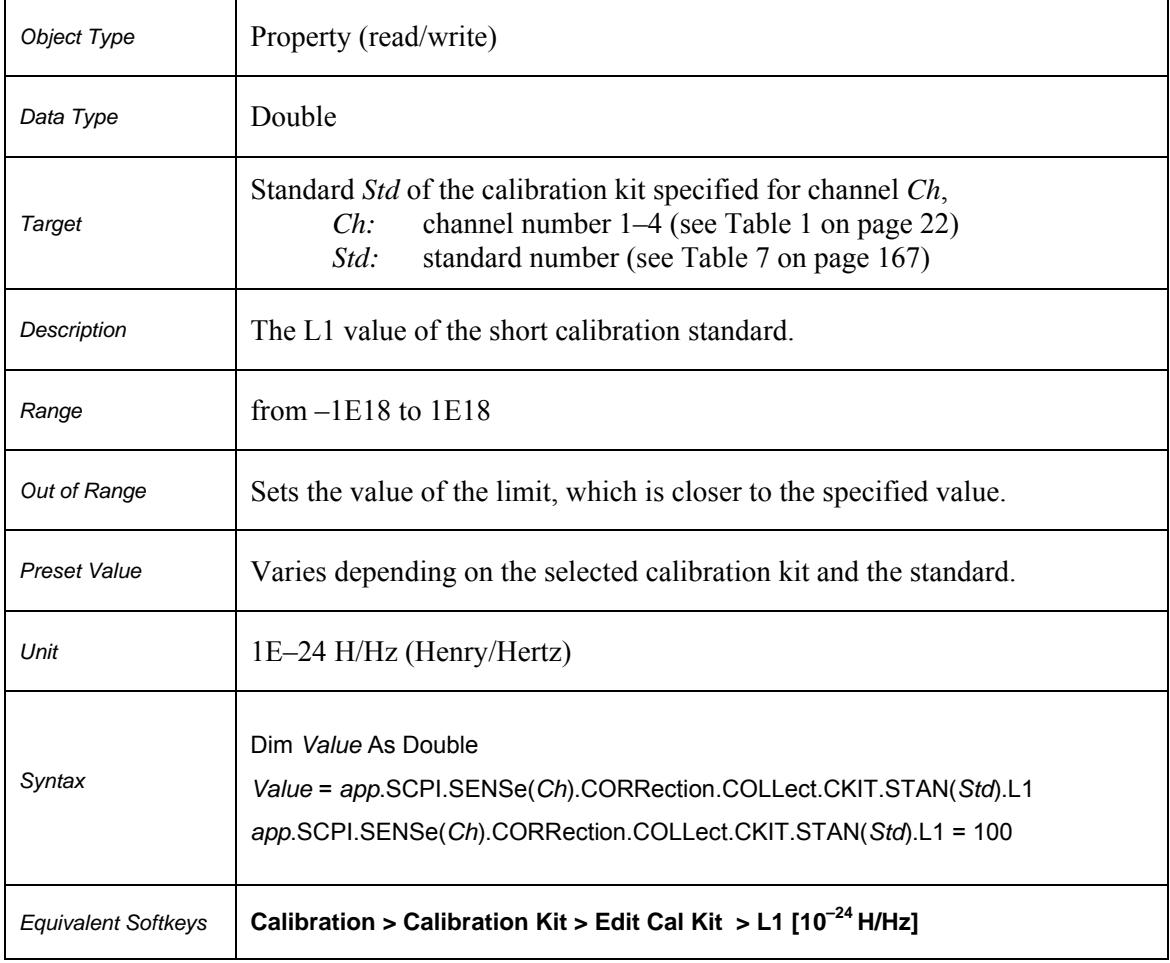

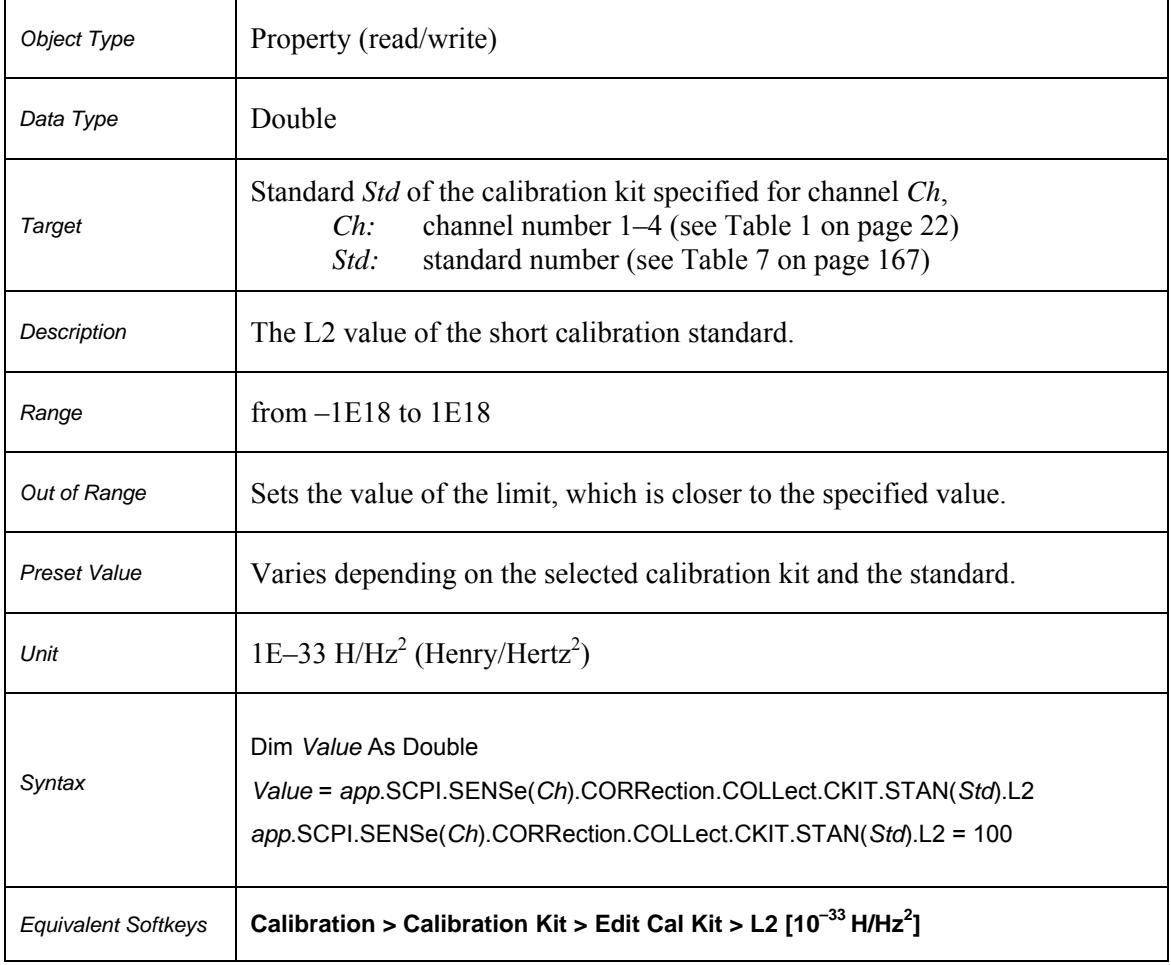

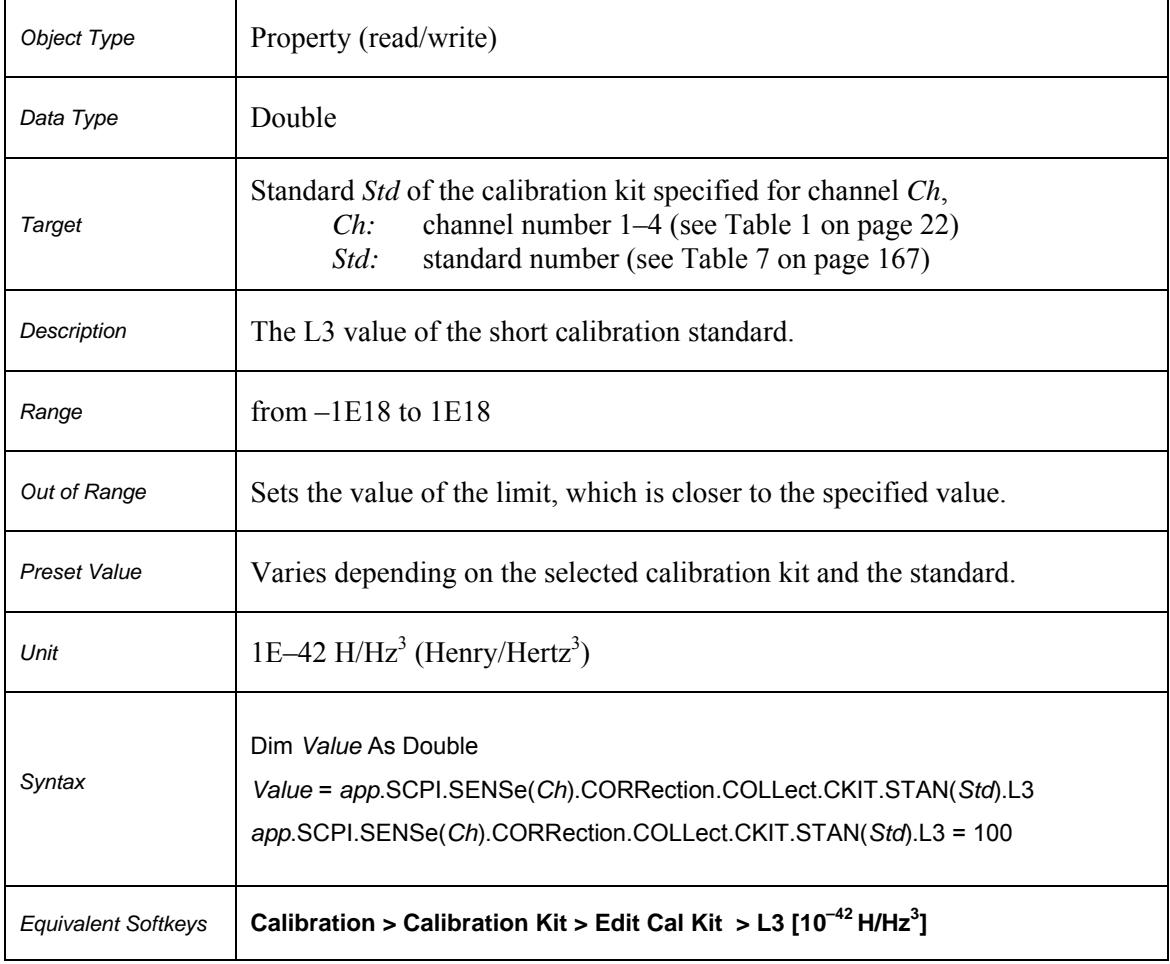

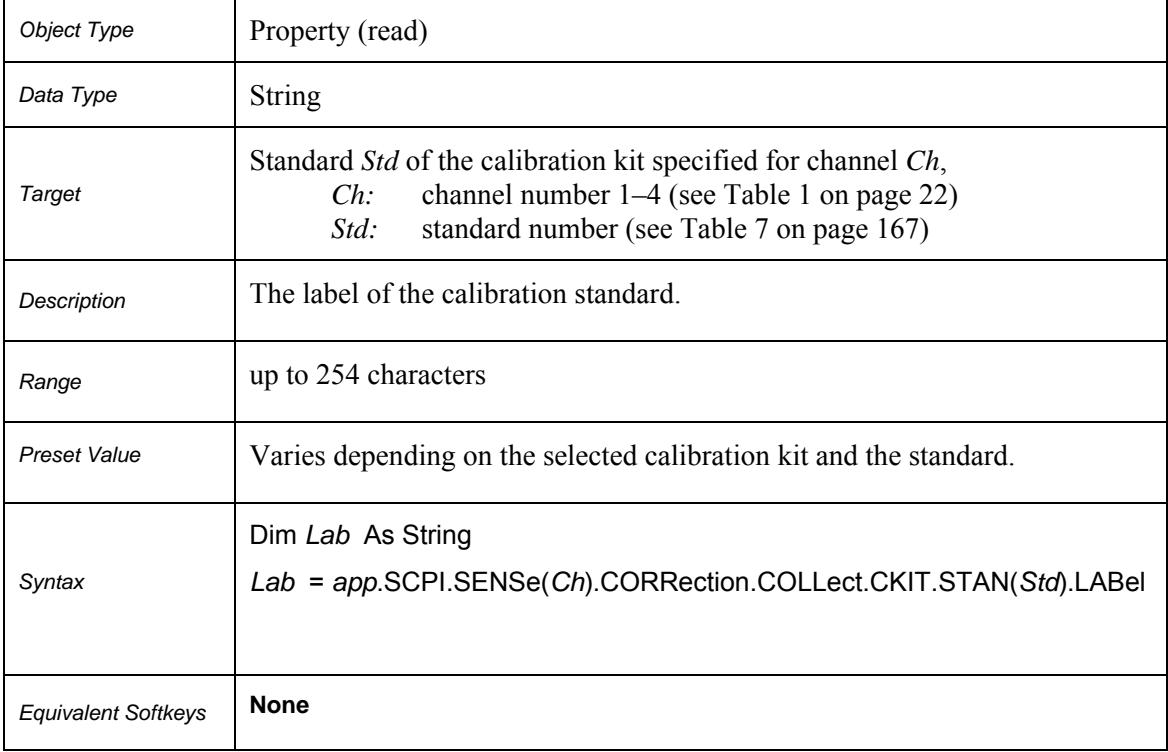

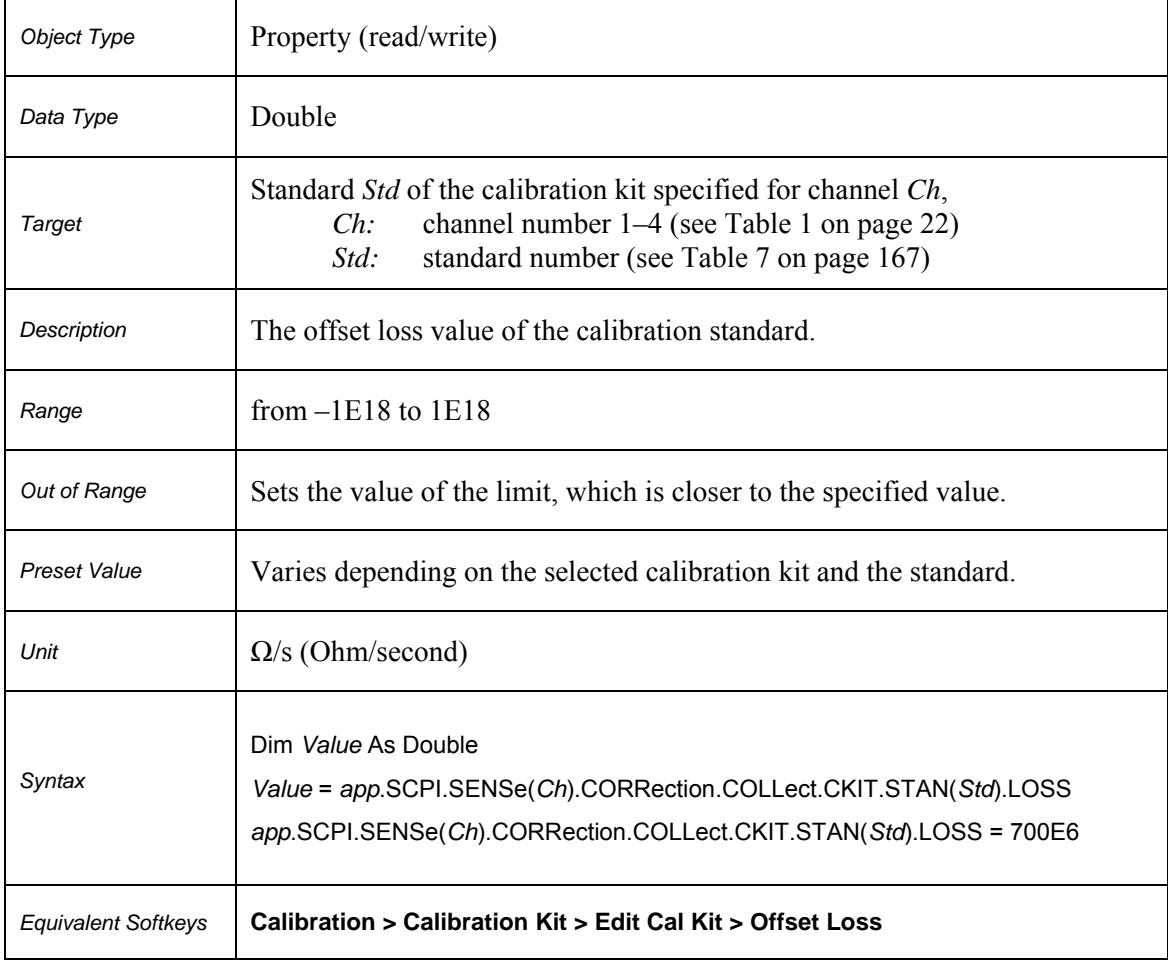

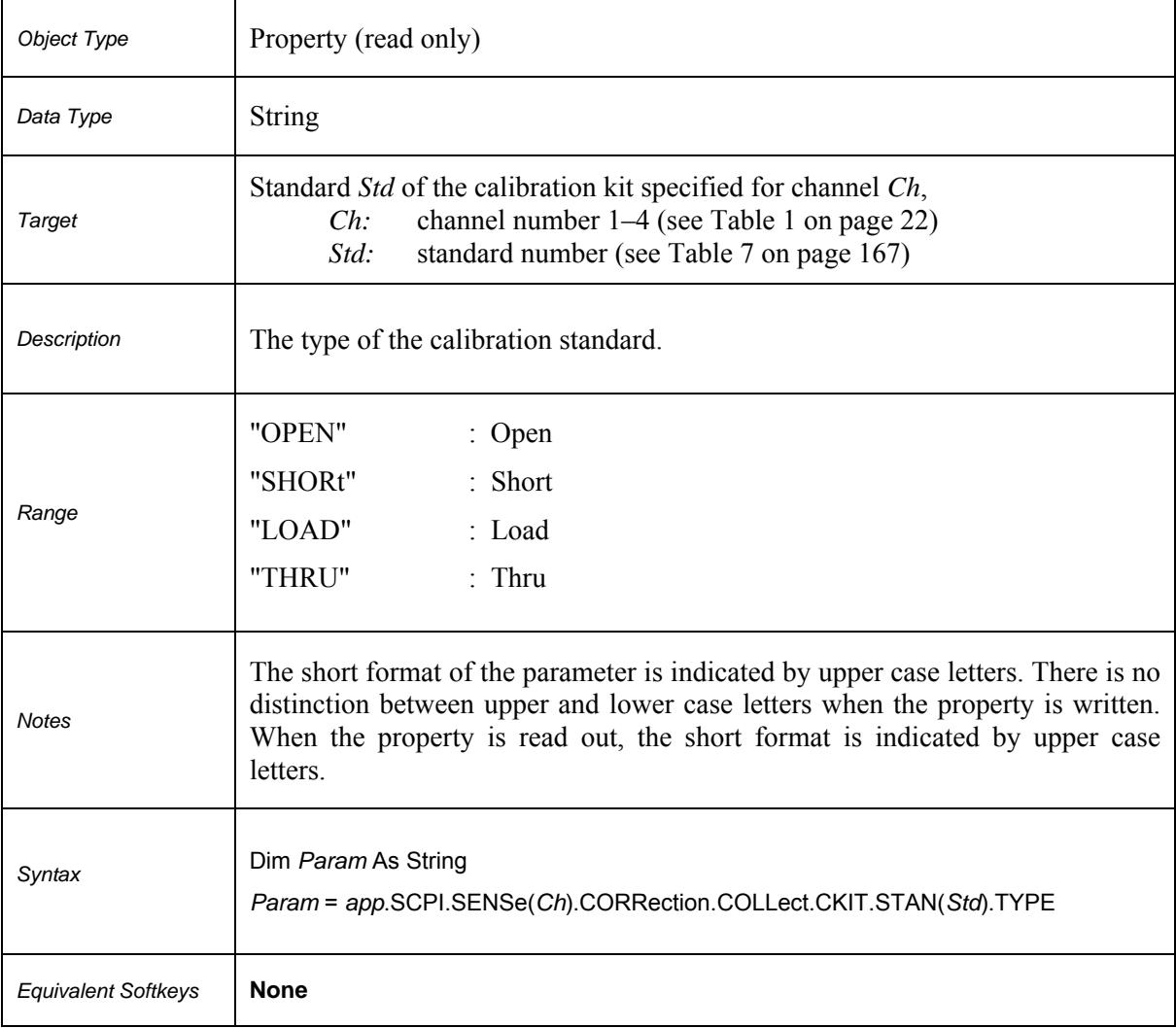

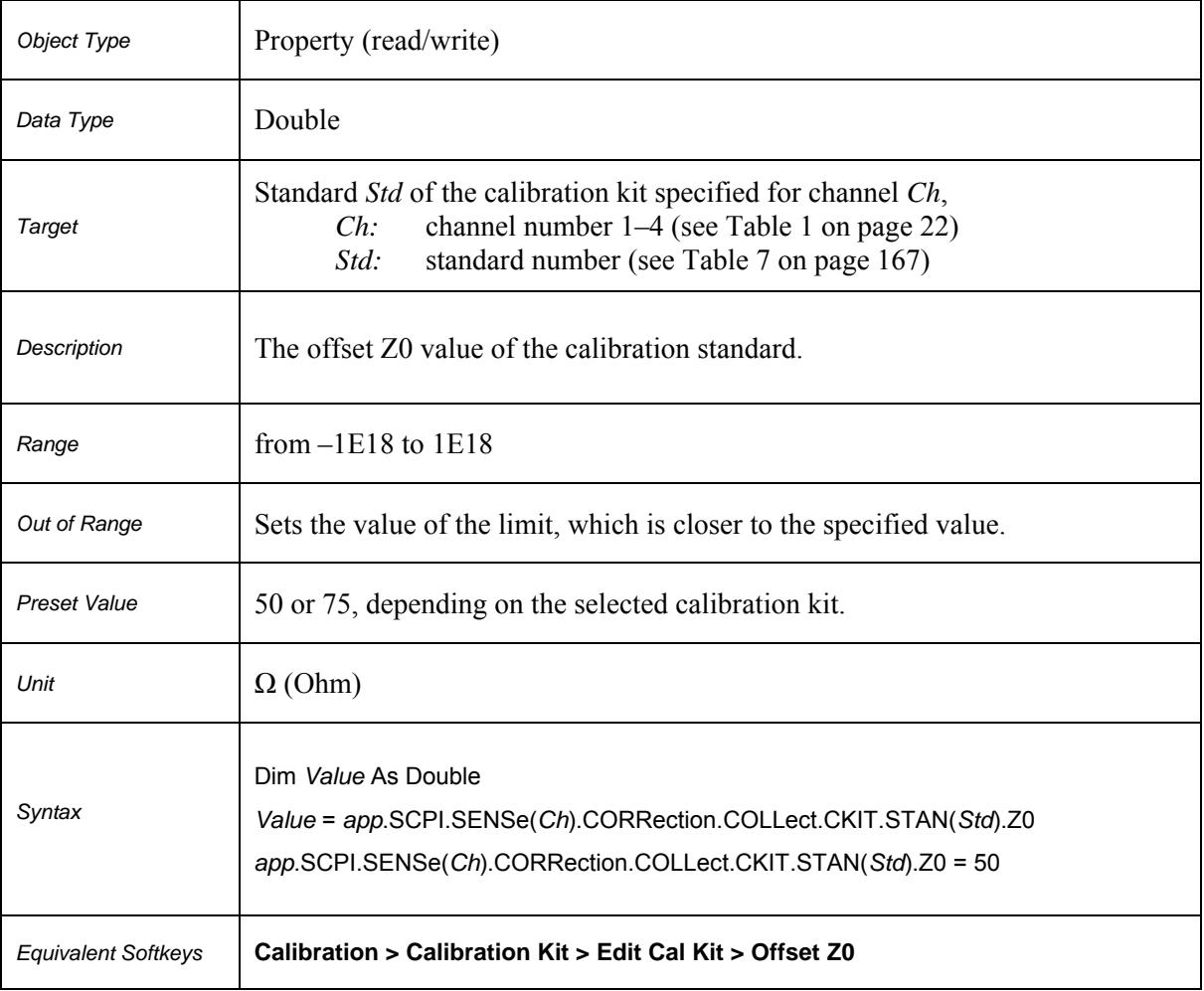

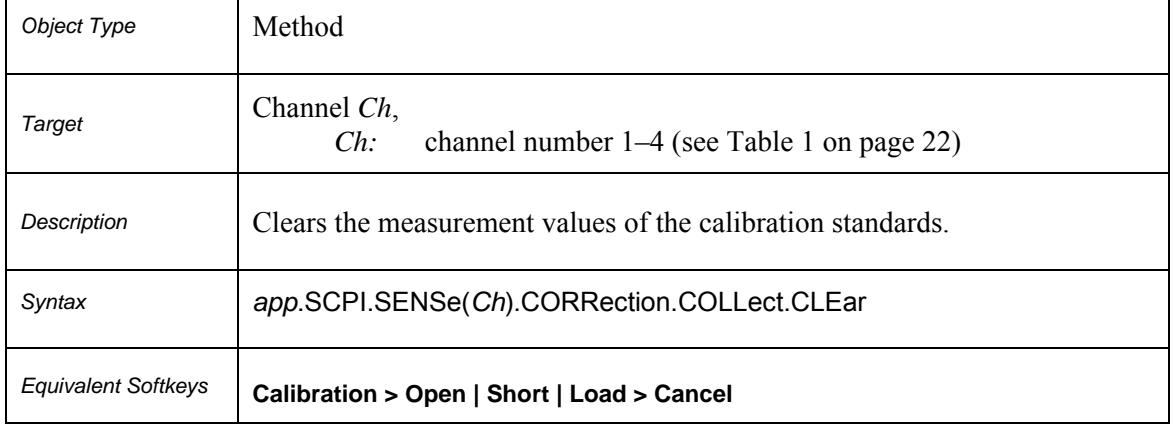

## **SCPI.SENSe(***Ch***).CORRection.COLLect.CLEar**

## **SCPI.SENSe(Ch).CORRection.COLLect.ECAL.INFormation**

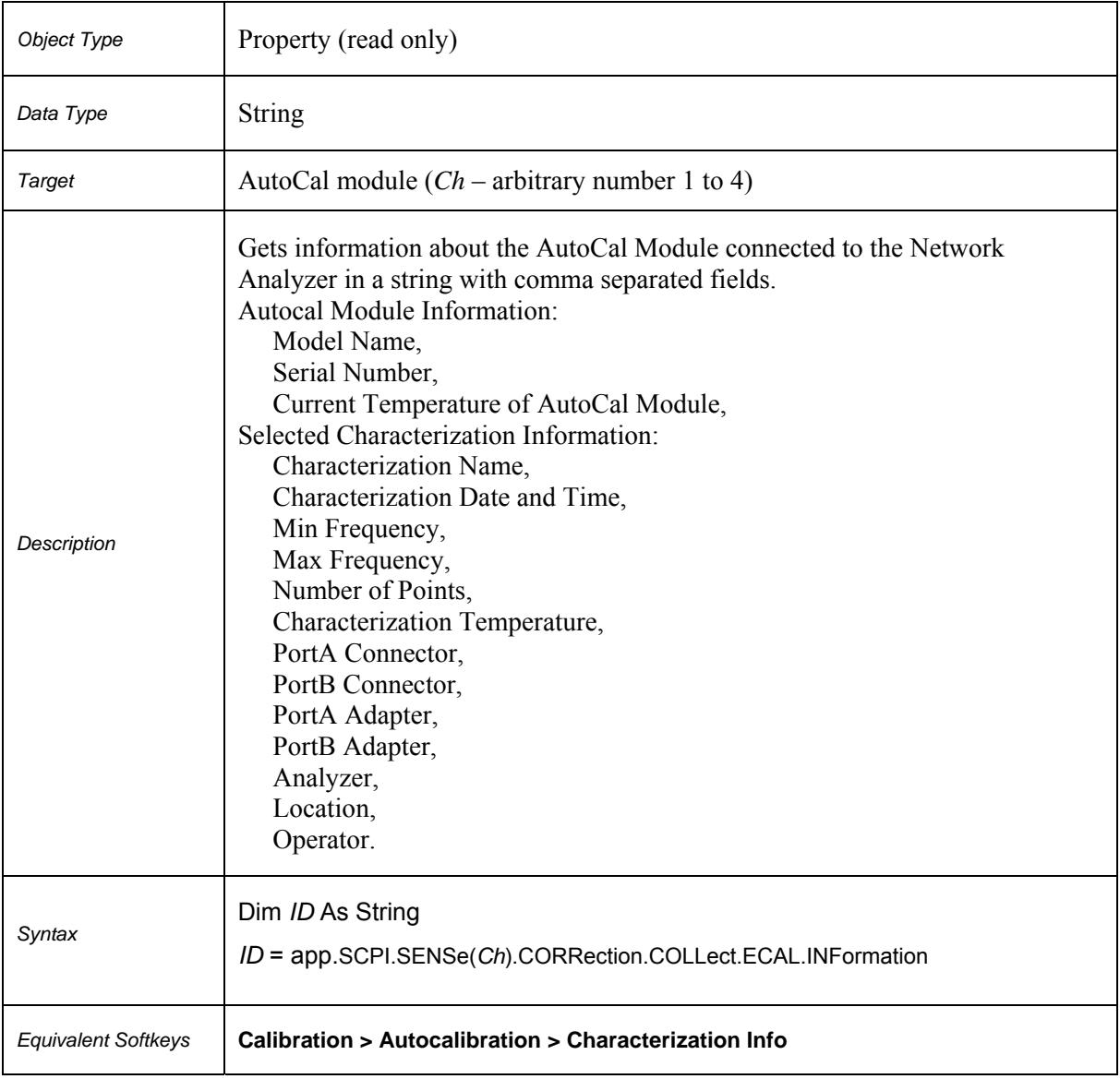

## **SCPI.SENSe(***Ch***).CORRection.COLLect.ECAL.ORIenation.STATe**

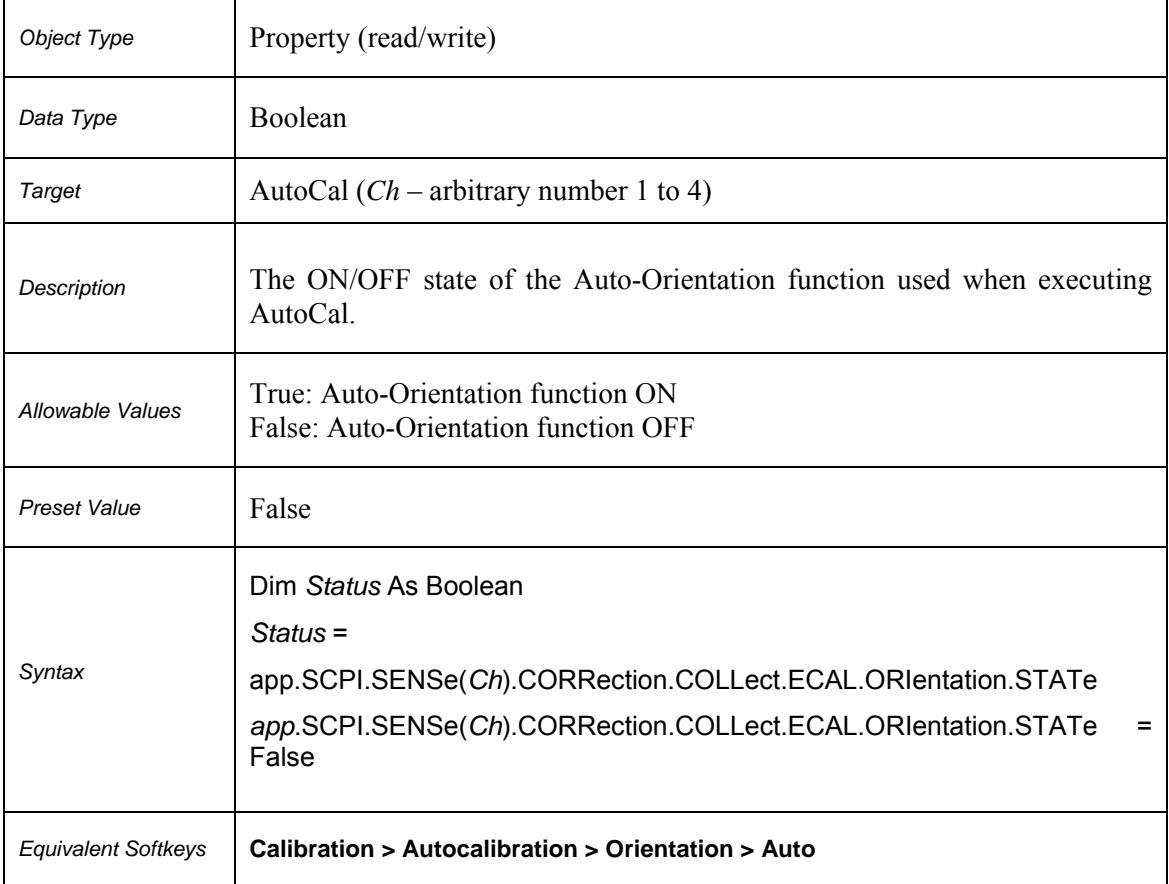

## **SCPI.SENSe(***Ch***).CORRection.COLLect.ECAL.PATH(***Pt***)**

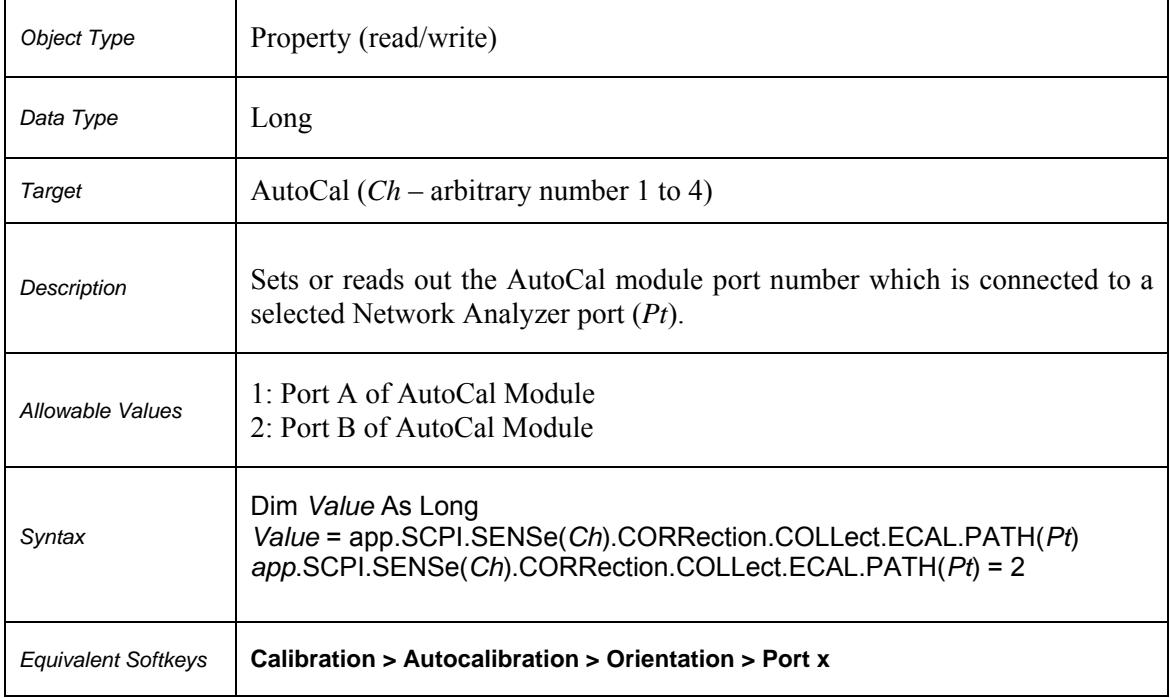

## **SCPI.SENSe(***Ch***).CORRection.COLLect.ECAL.SOLT1**

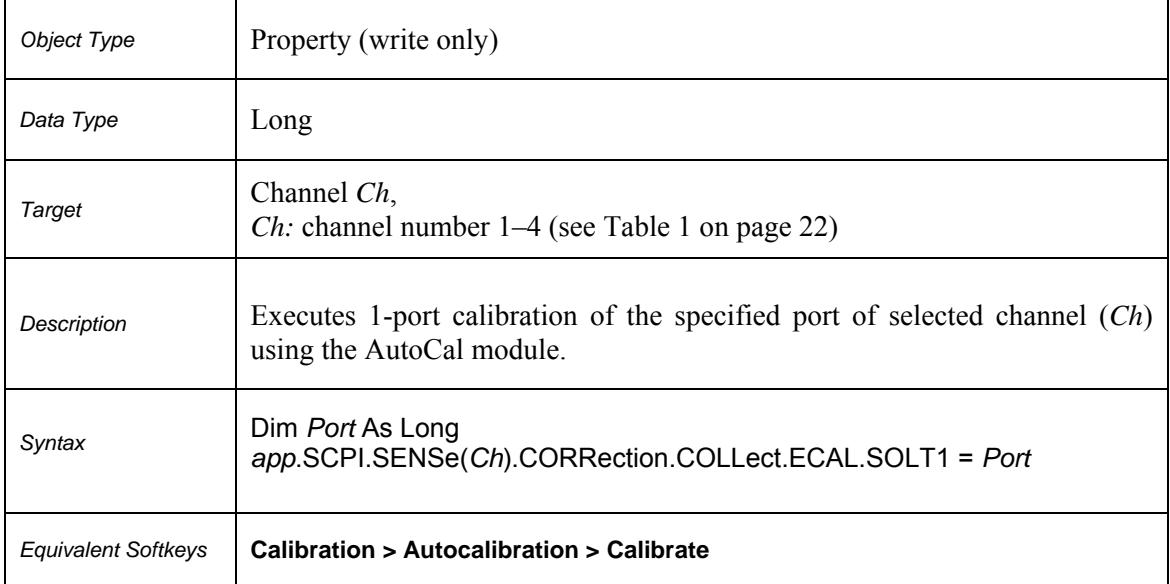

## **SCPI.SENSe(***Ch***).CORRection.COLLect.ECAL.UCHar**

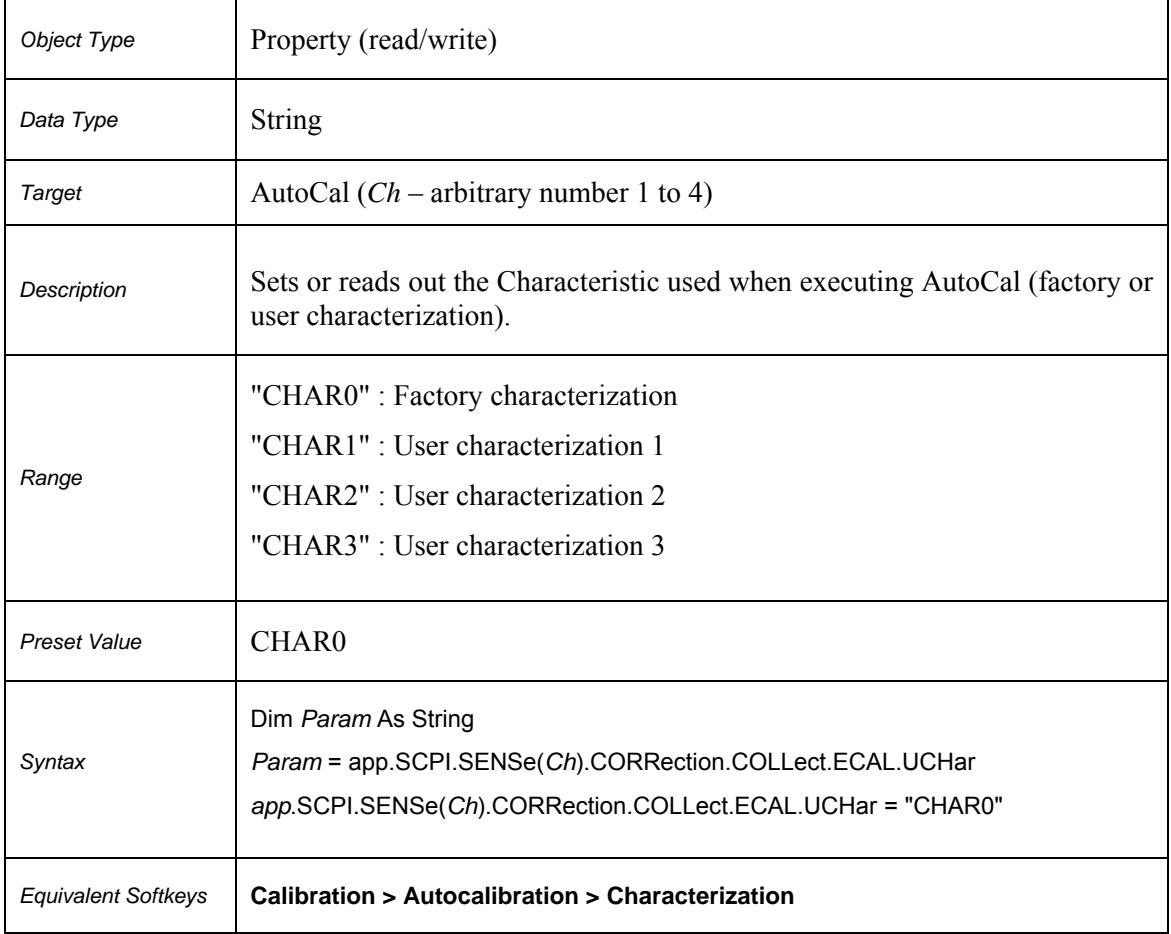

## **SCPI.SENSe(***Ch***).CORRection.COLLect.METHod.RESPonse.OPEN**

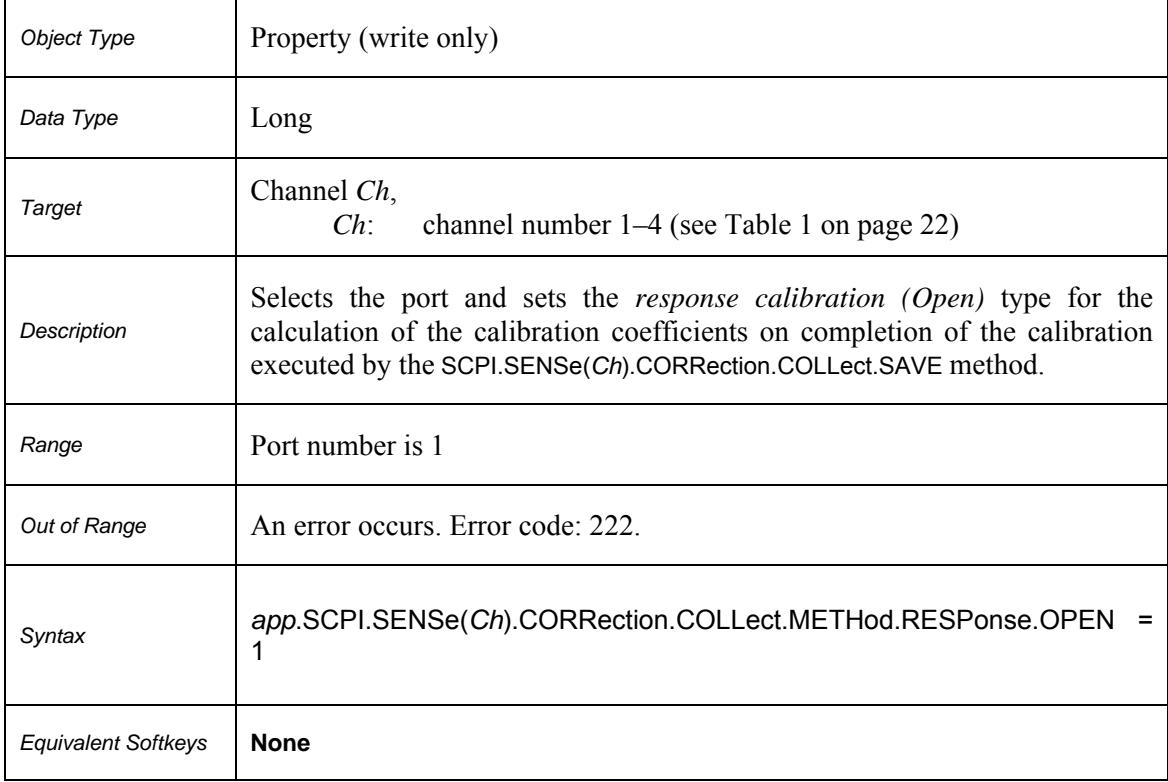

# **SCPI.SENSe(***Ch***).CORRection.COLLect.METHod.RESPonse.SHORt**

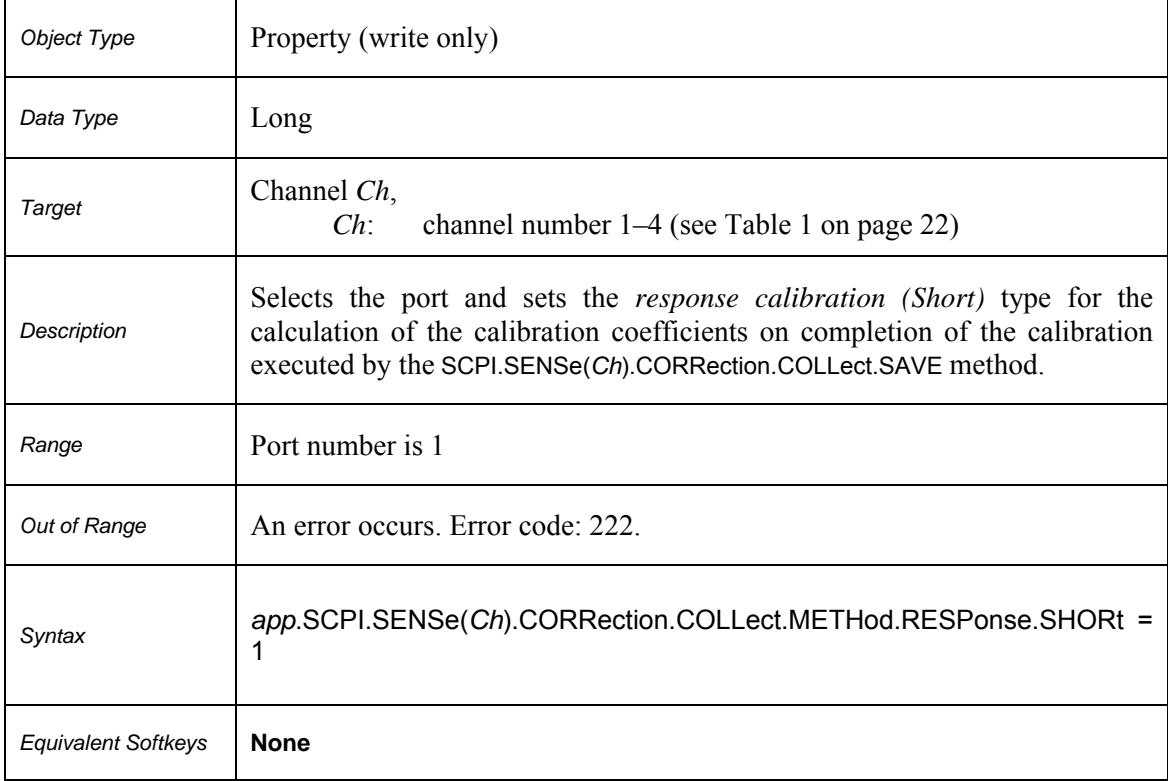

## **SCPI.SENSe(***Ch***).CORRection.COLLect.METHod.SOLT1**

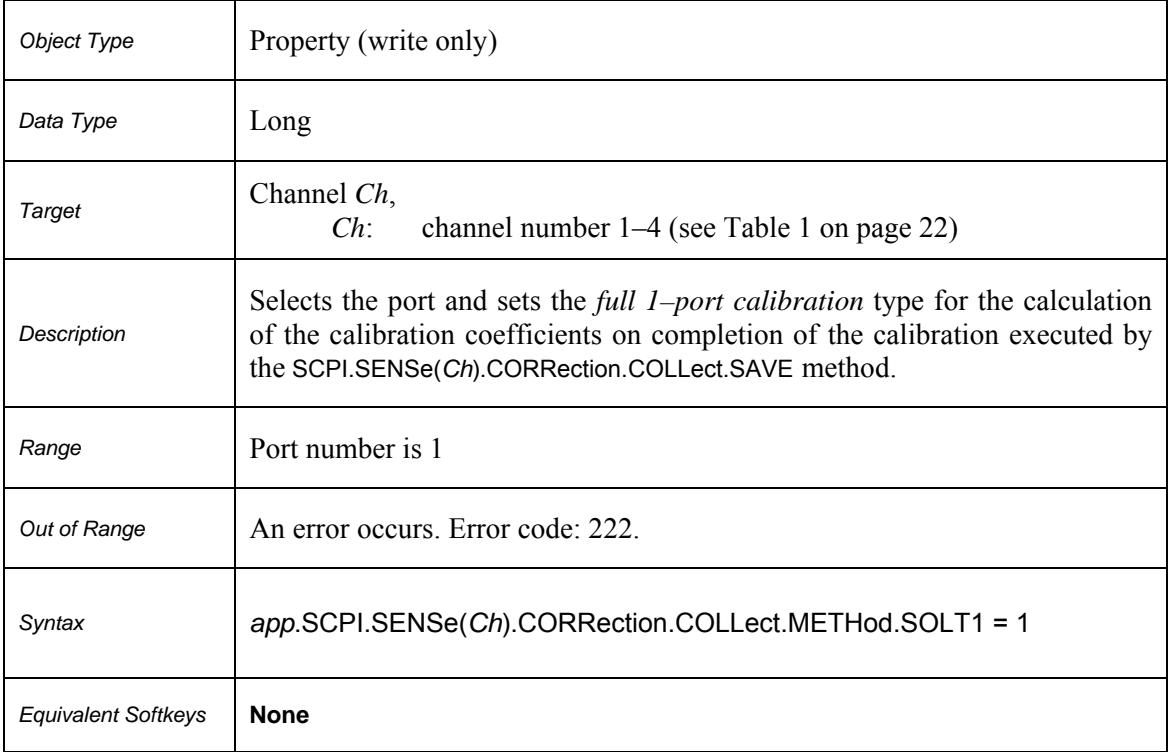

## **SCPI.SENSe(***Ch***).CORRection.COLLect.METHod.TYPE**

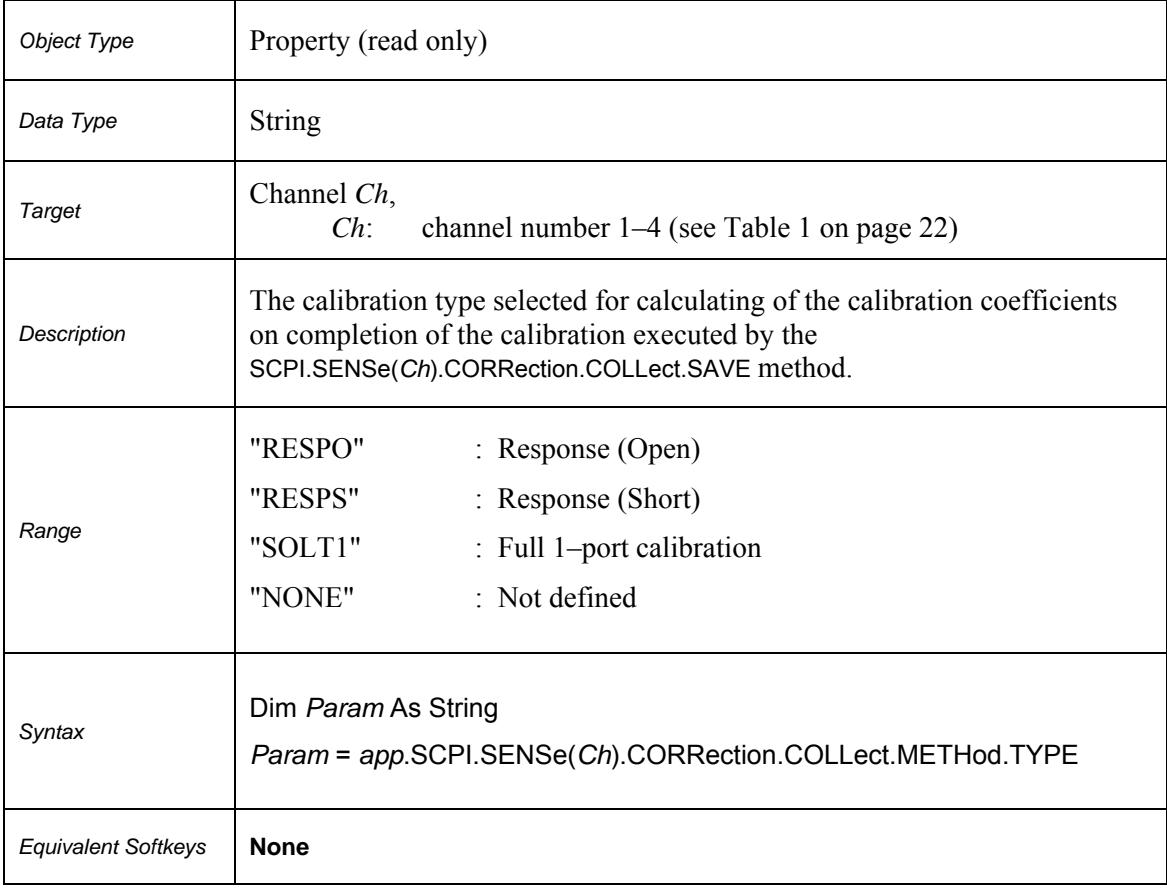

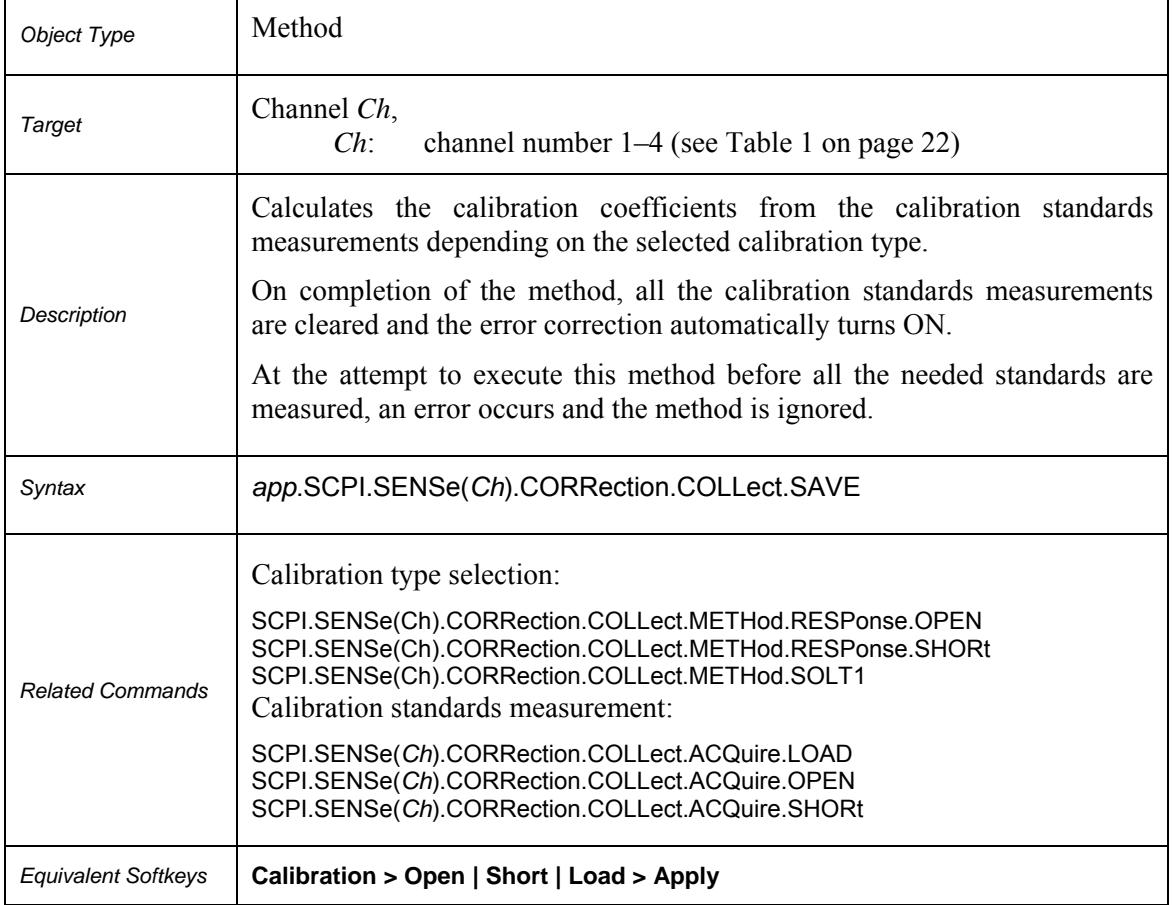

## **SCPI.SENSe(***Ch***).CORRection.COLLect.SAVE**

## **SCPI.SENSe(Ch).CORRection.EXTension.PORT(Pt).FREQuency(Ls)**

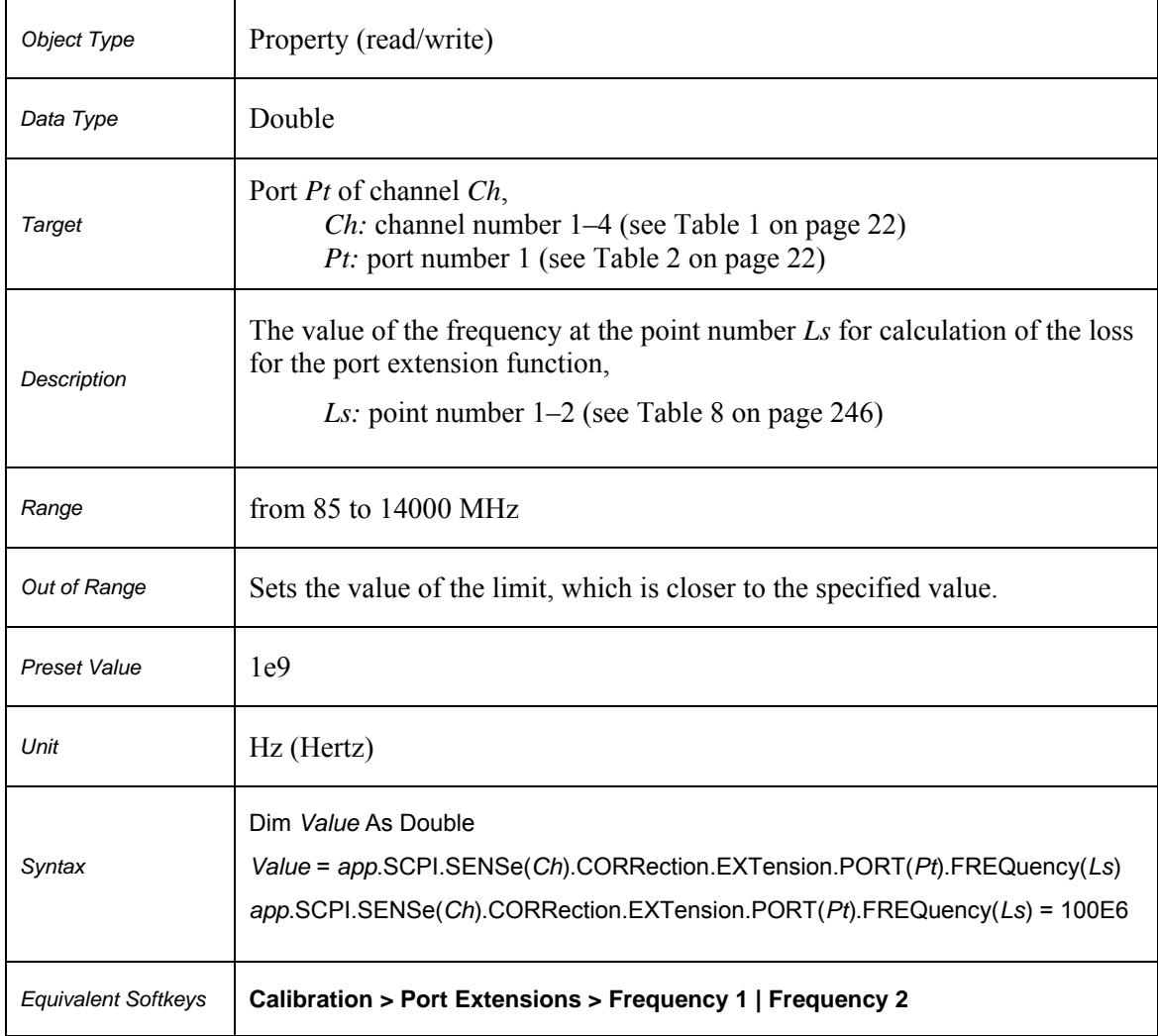

## **SCPI.SENSe(Ch).CORRection.EXTension.PORT(Pt).INCLude(Ls).STATe**

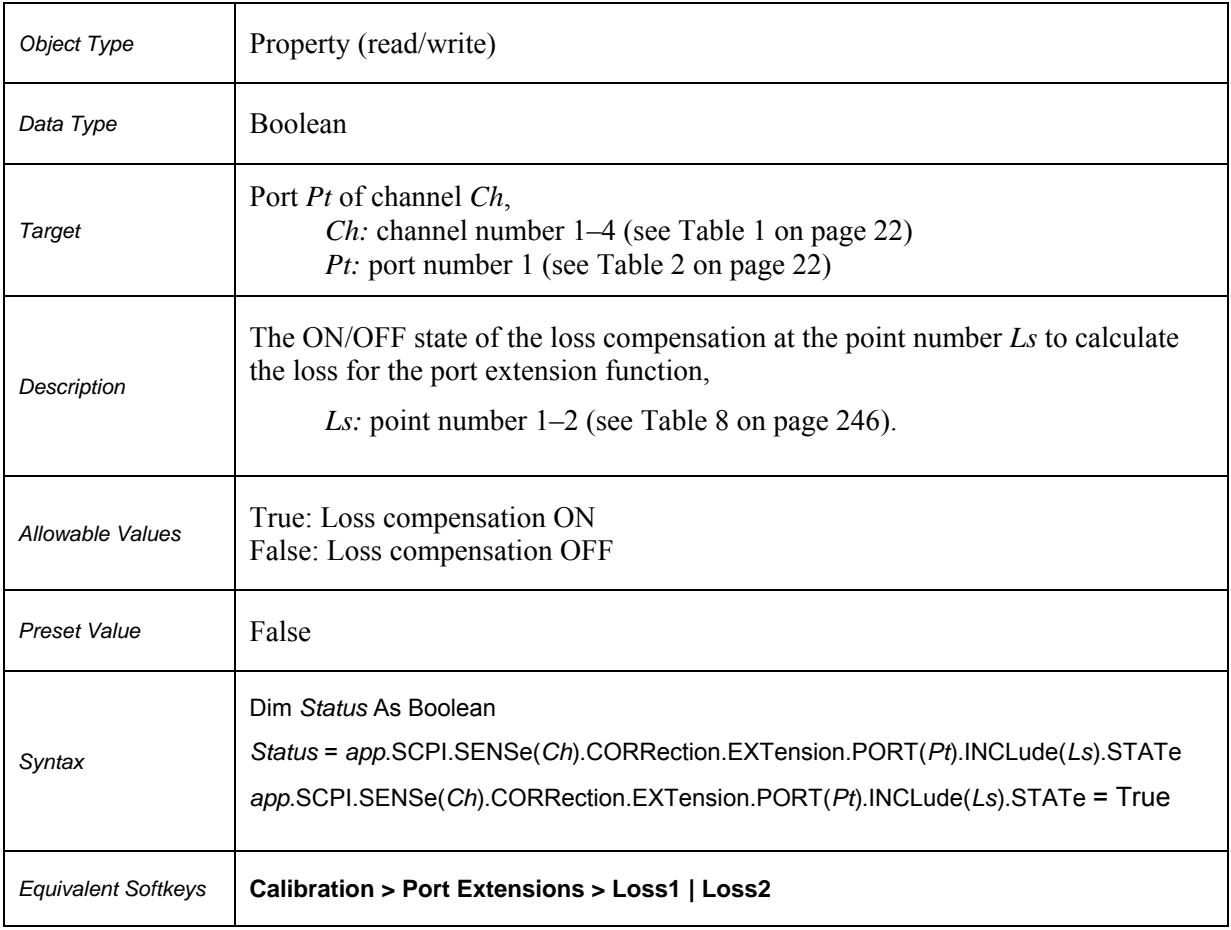

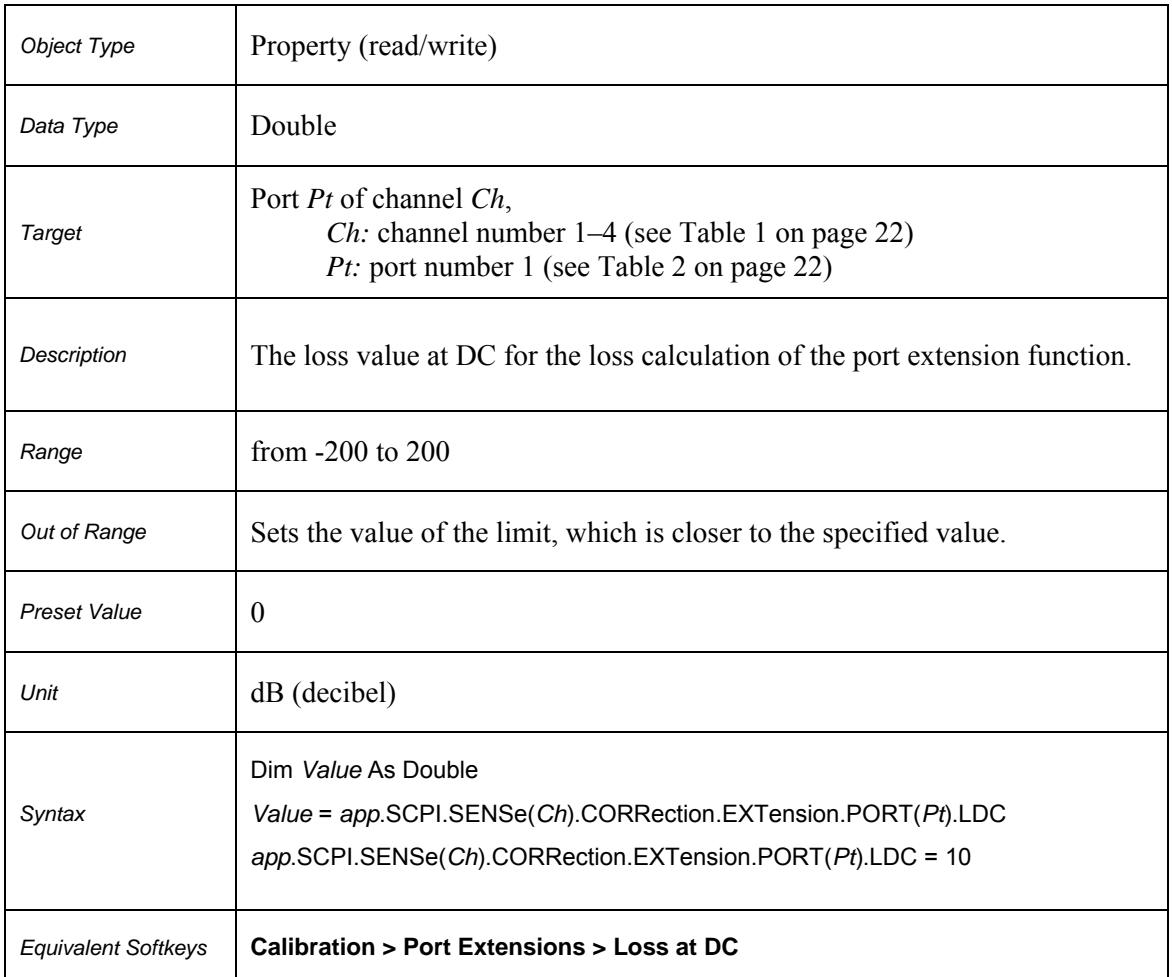

## **SCPI.SENSe(Ch).CORRection.EXTension.PORT(Pt).LDC**

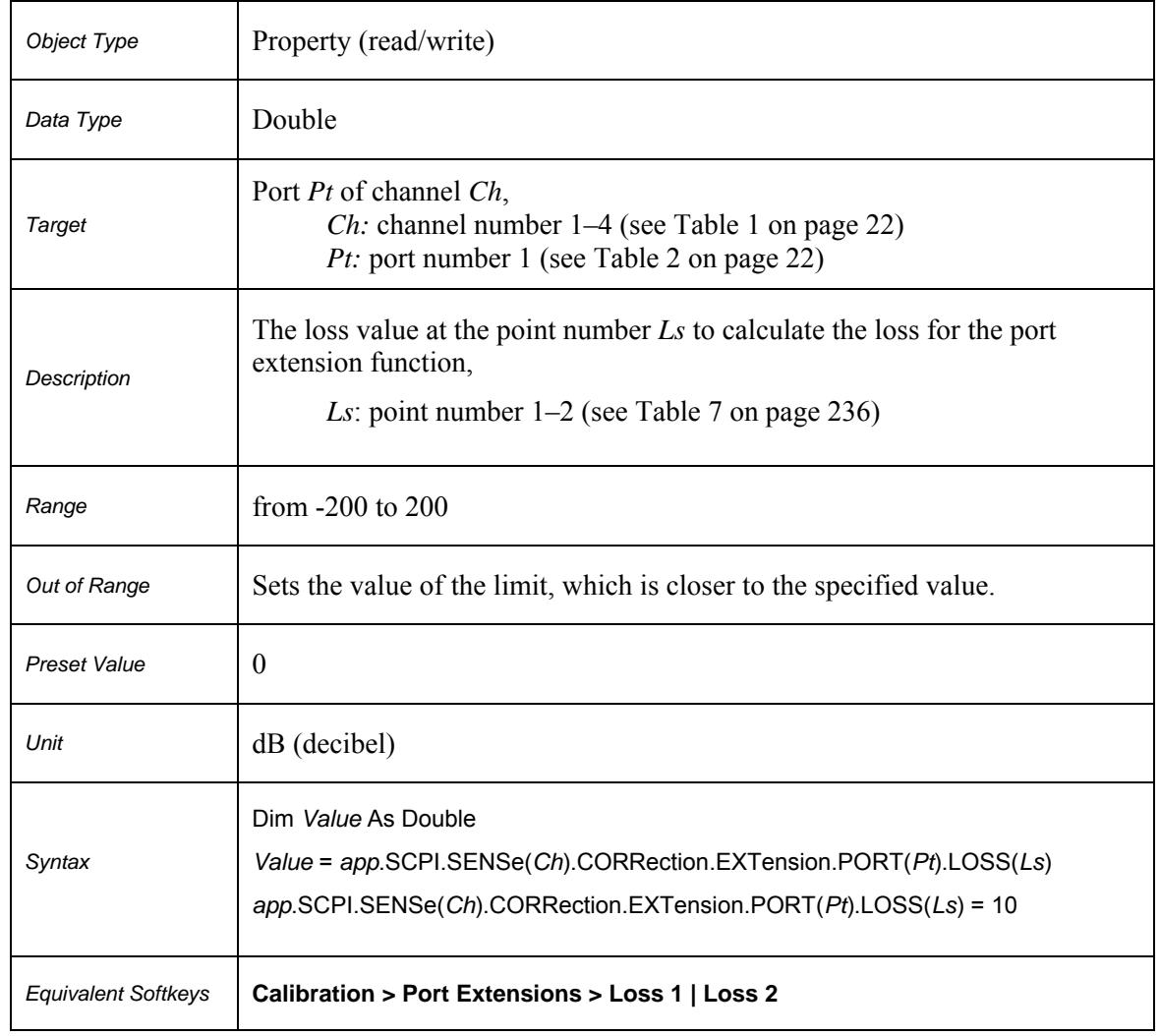

## **SCPI.SENSe(Ch).CORRection.EXTension.PORT(Pt).LOSS(Ls)**

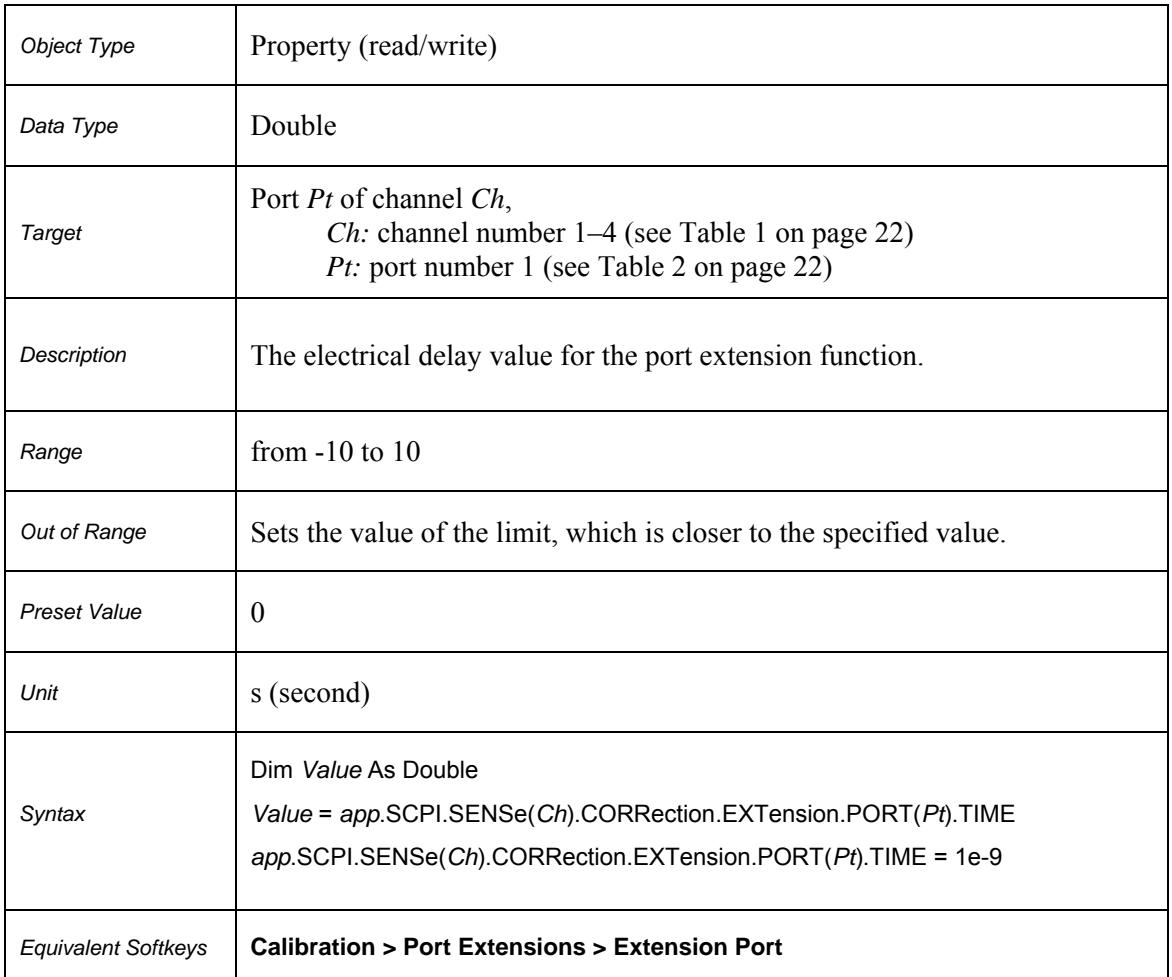

## **SCPI.SENSe(Ch).CORRection.EXTension.PORT(Pt).TIME**

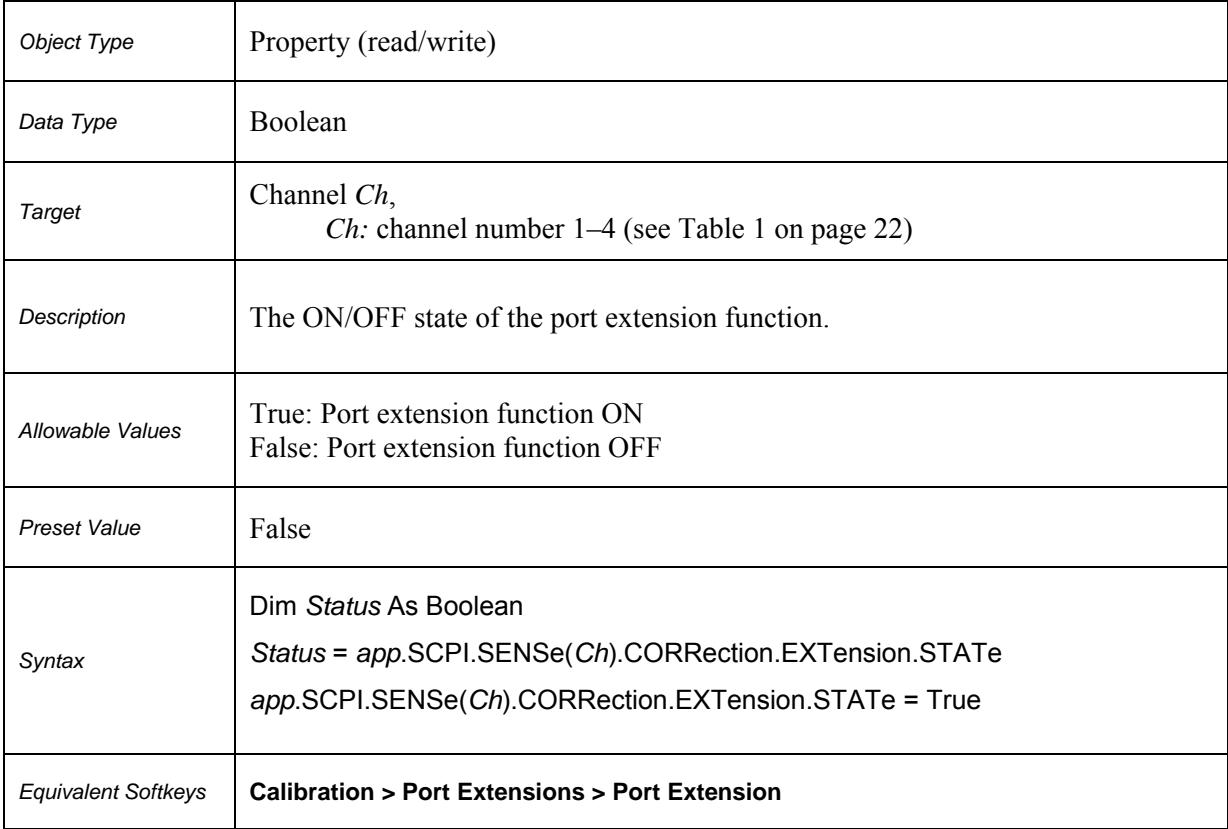

## **SCPI.SENSe(Ch).CORRection.EXTension.STATe**

## **SCPI.SENSe(Ch).CORRection.IMPedance.INPut.MAGNitude**

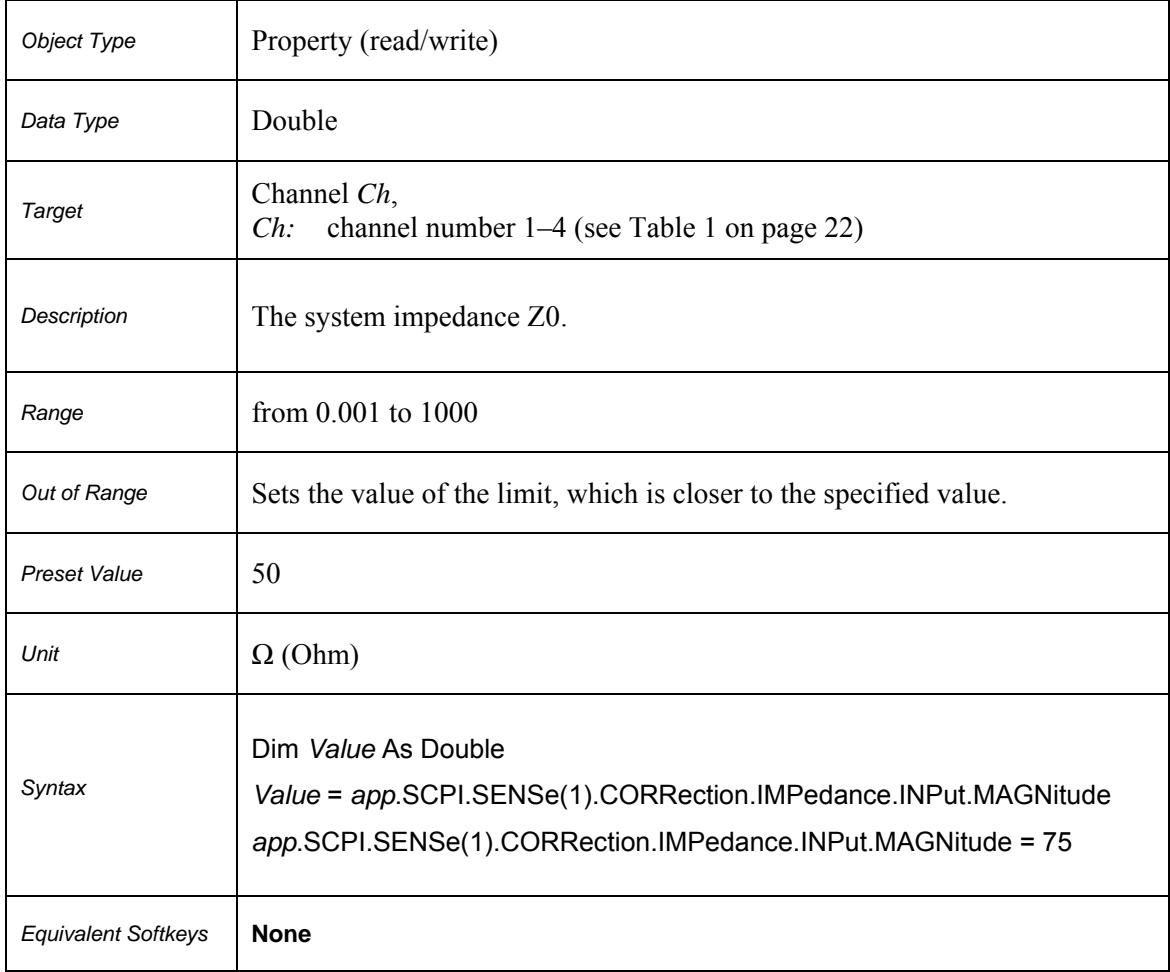

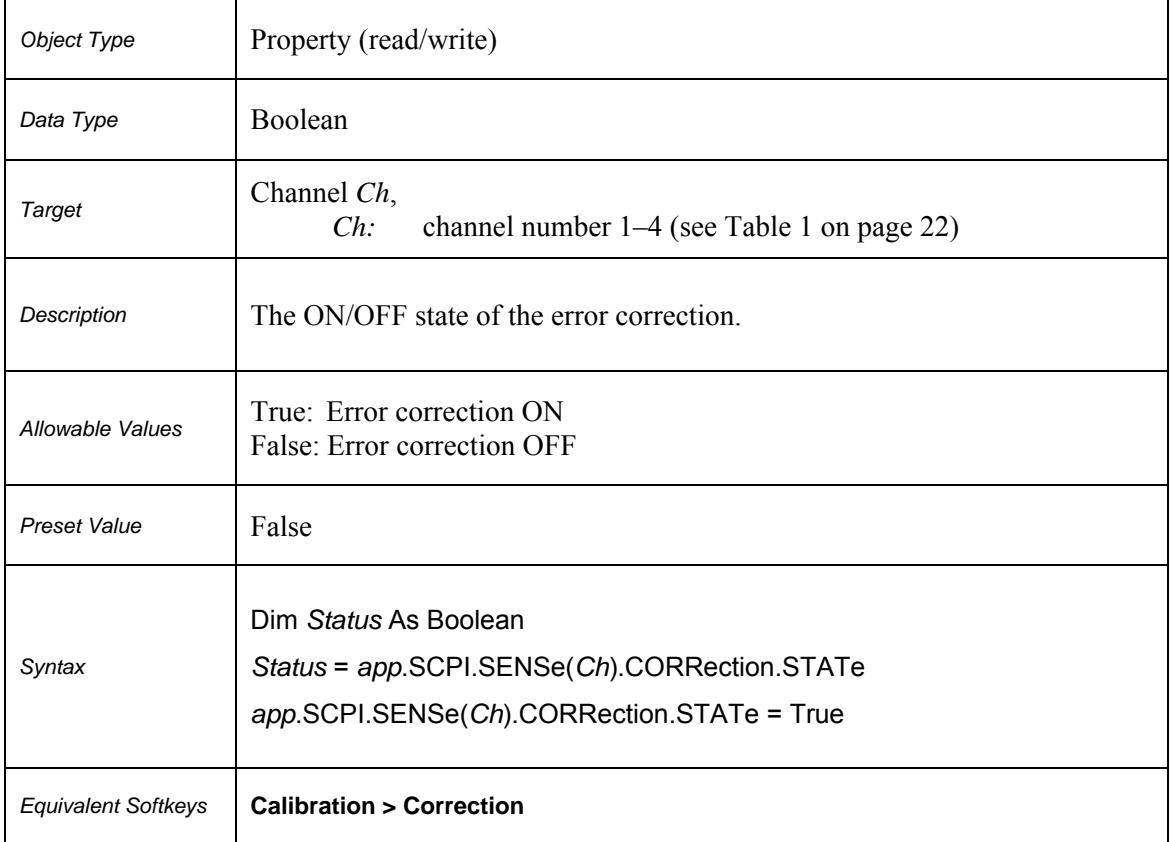

## **SCPI.SENSe(***Ch***).CORRection.STATe**

## **SCPI.SENSe(***Ch***).CORRection.TRANsform.DISTance.FREQuency**

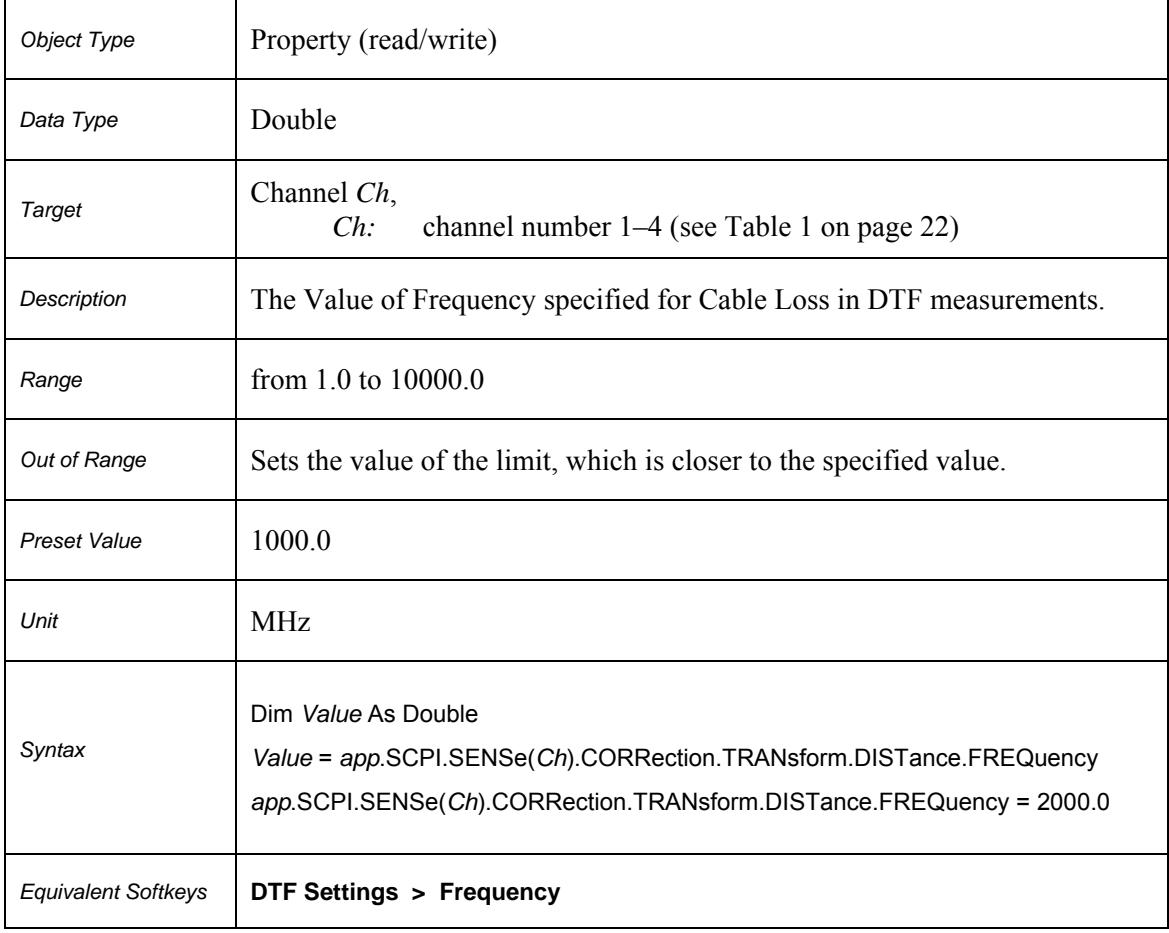

## **SCPI.SENSe(***Ch***).CORRection.TRANsform.DISTance.LOSS**

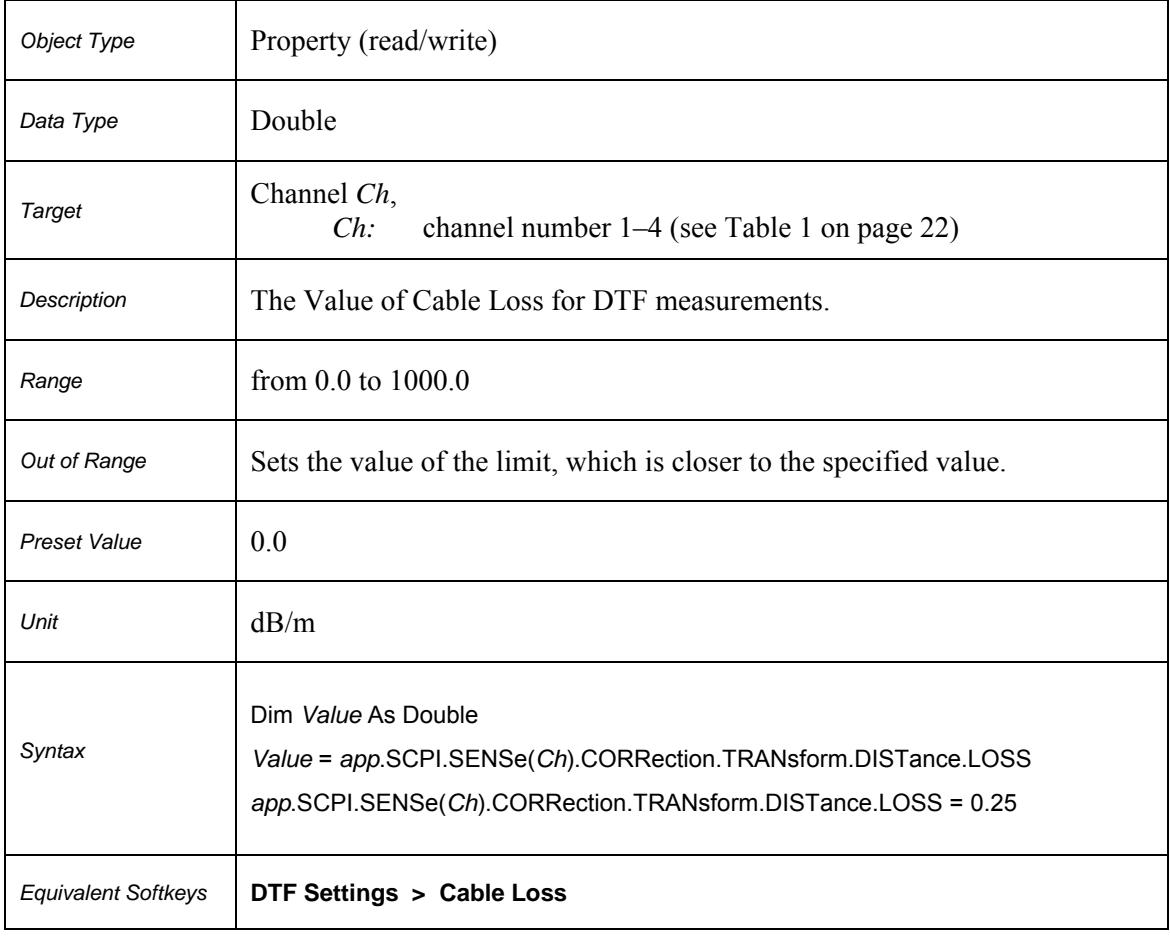
# **SCPI.SENSe(***Ch***).CORRection.TRANsform.DISTance.RVELocity**

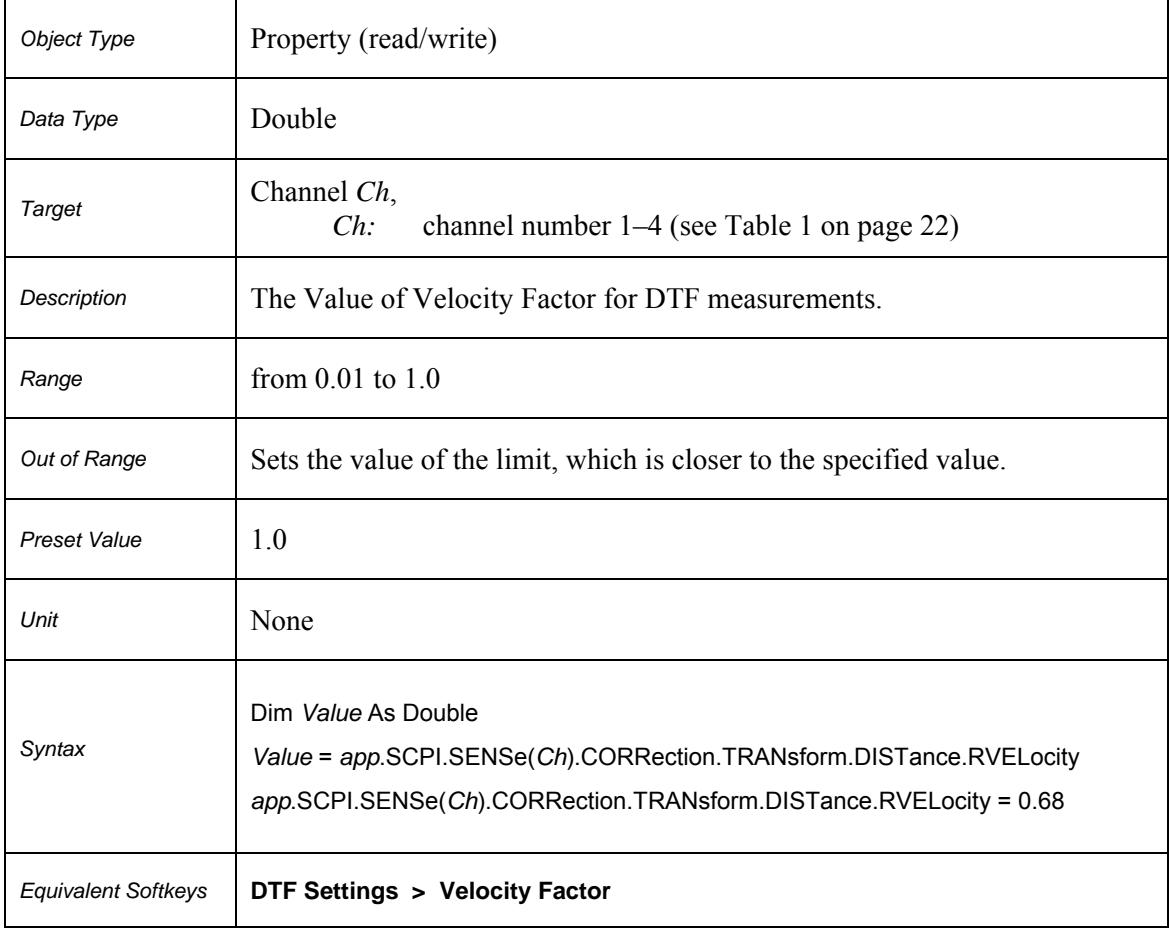

# **SCPI.SENSe(***Ch***).CORRection.TRANsform.DISTance.STATe**

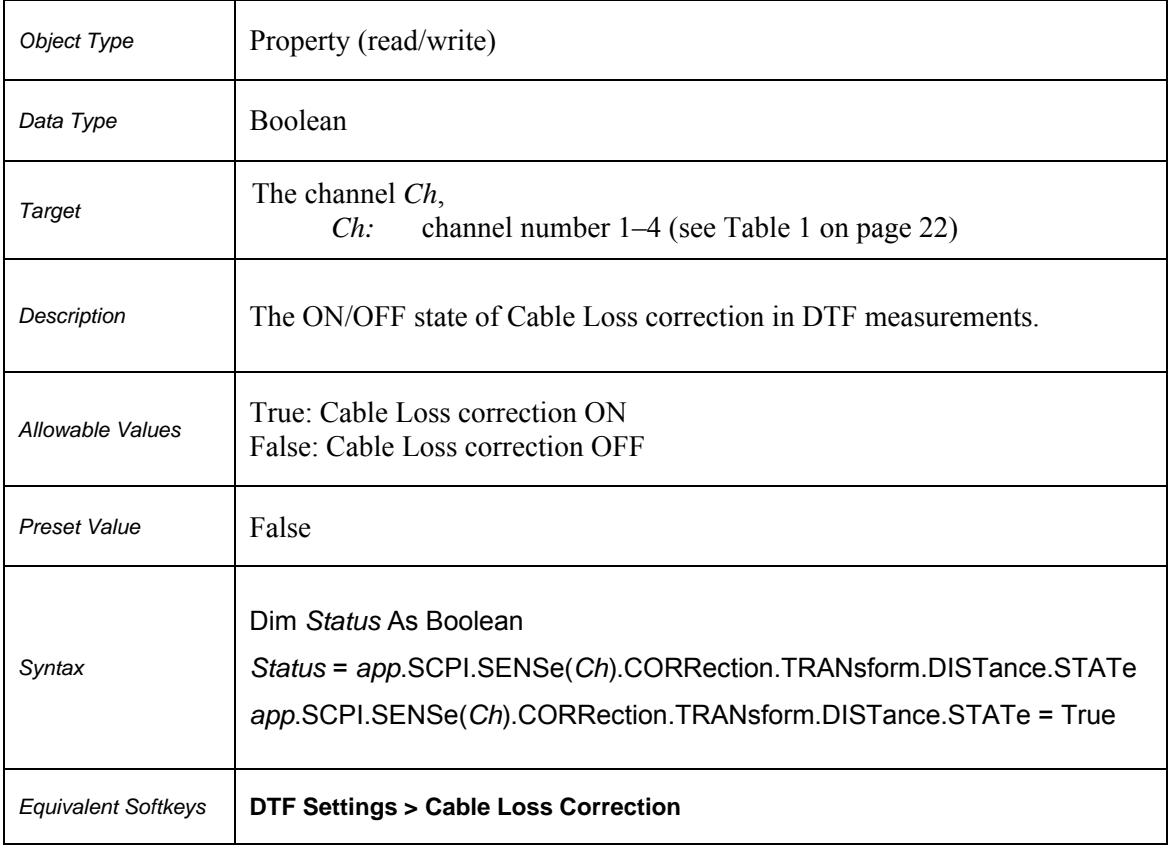

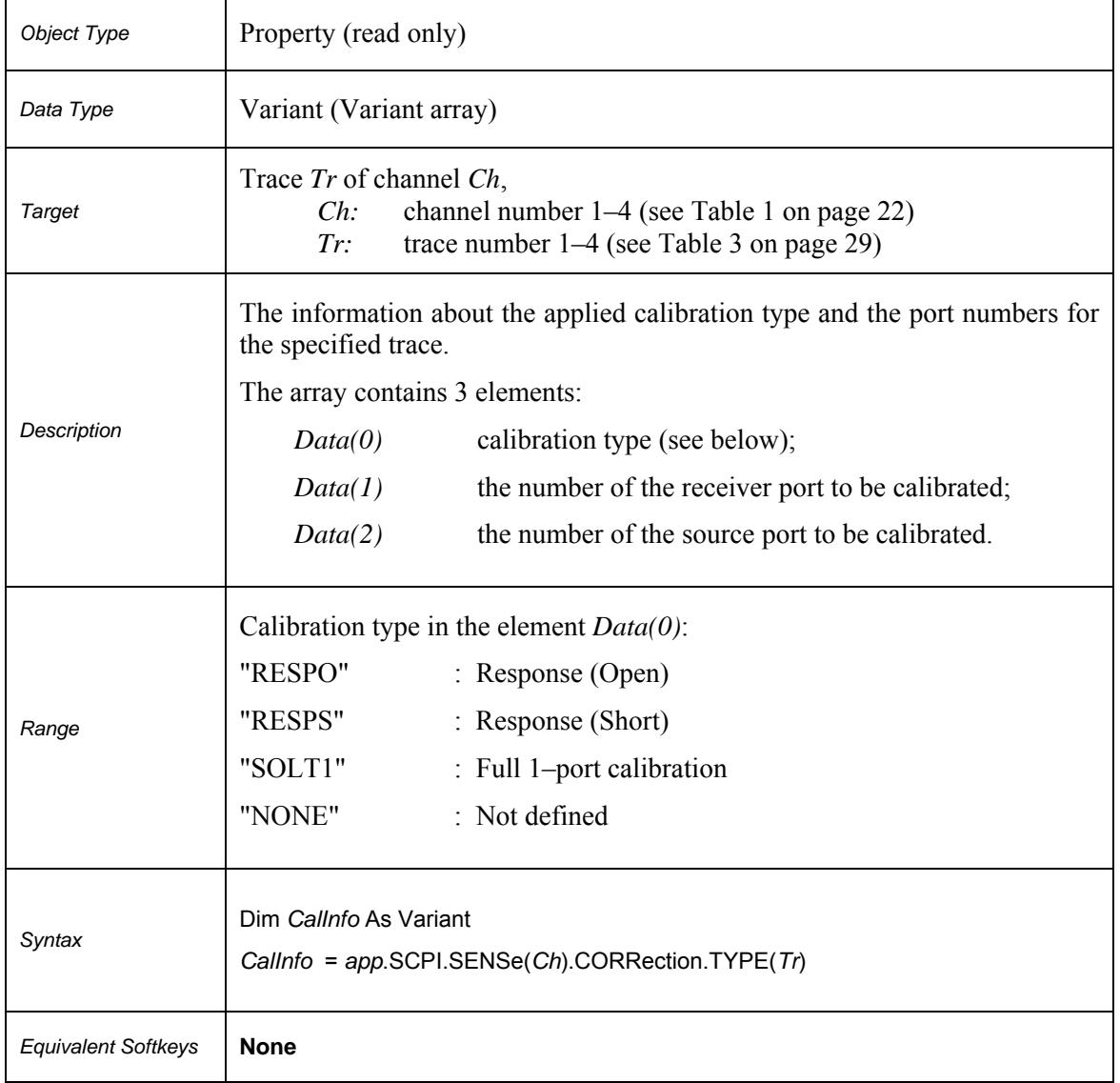

# **SCPI.SENSe(***Ch***).CORRection.TYPE(***Tr***)**

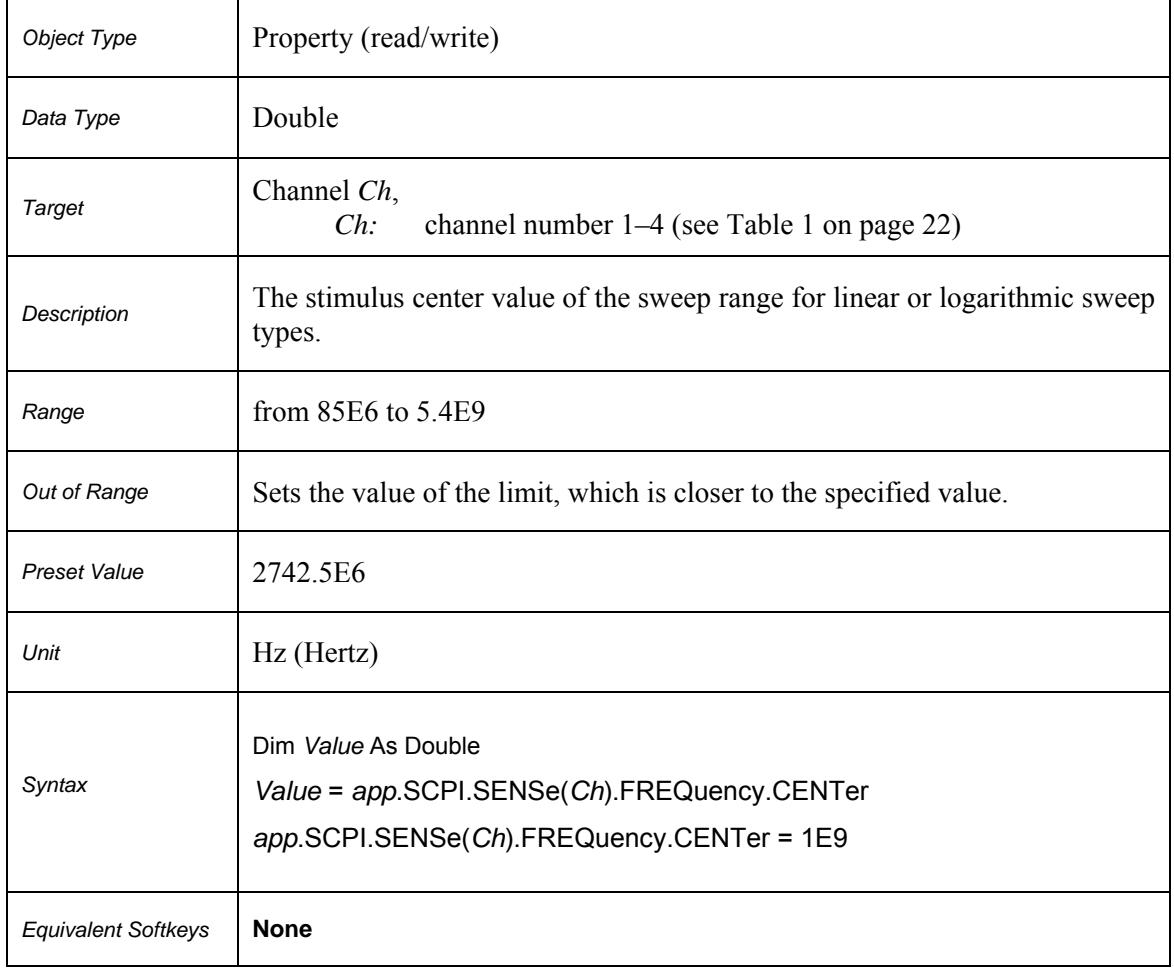

# **SCPI.SENSe(***Ch***).FREQuency.CENTer**

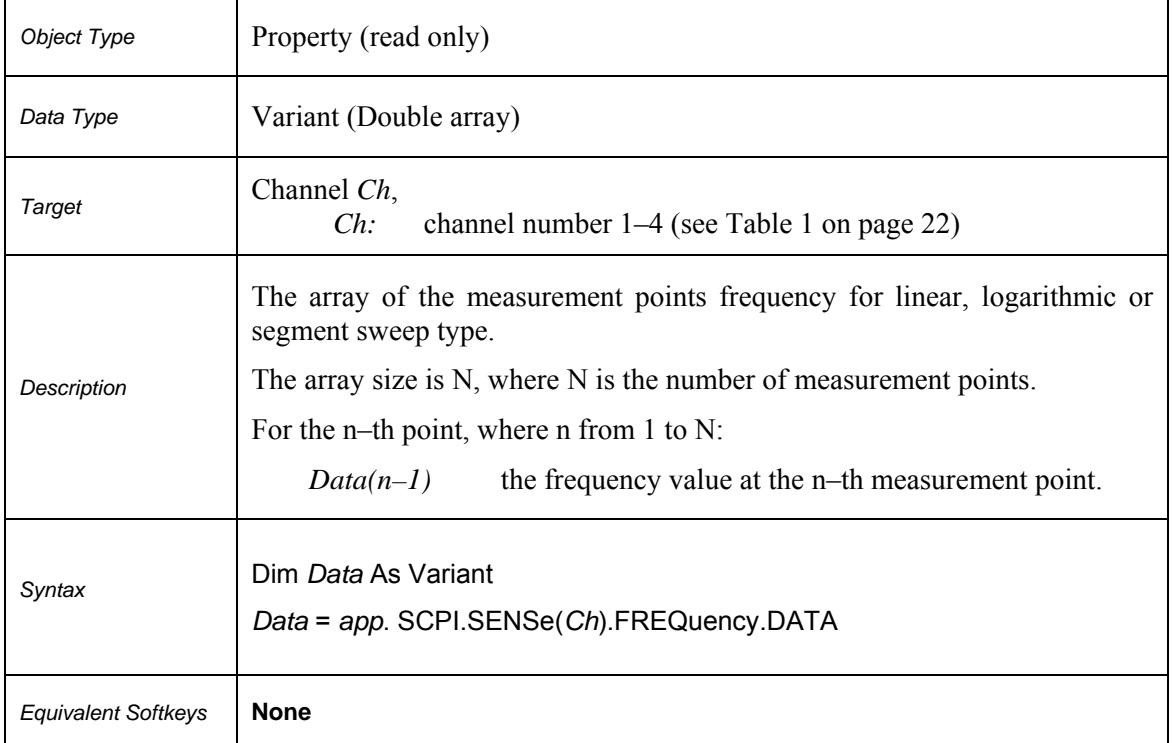

# **SCPI.SENSe(***Ch***).FREQuency.DATA**

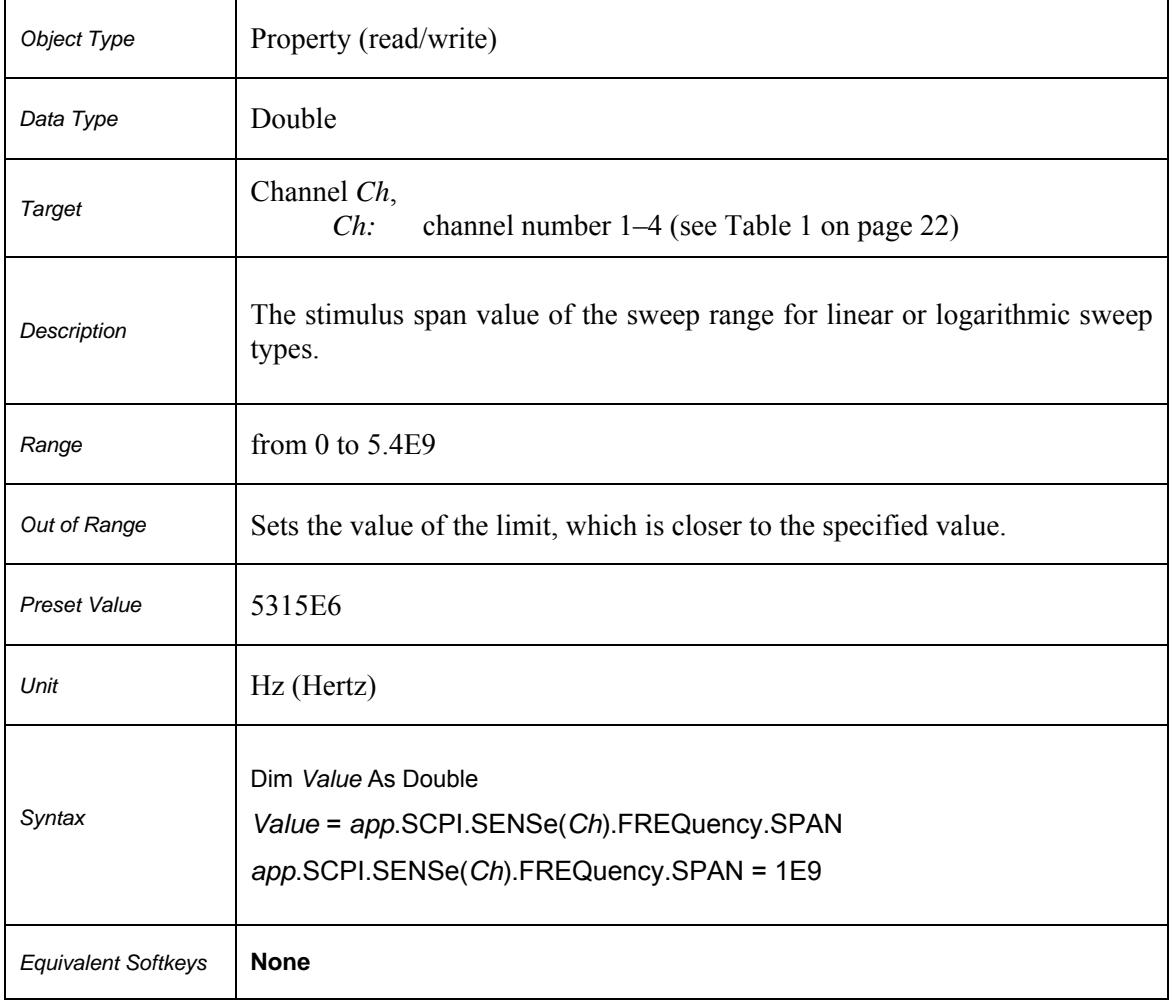

# **SCPI.SENSe(***Ch***).FREQuency.SPAN**

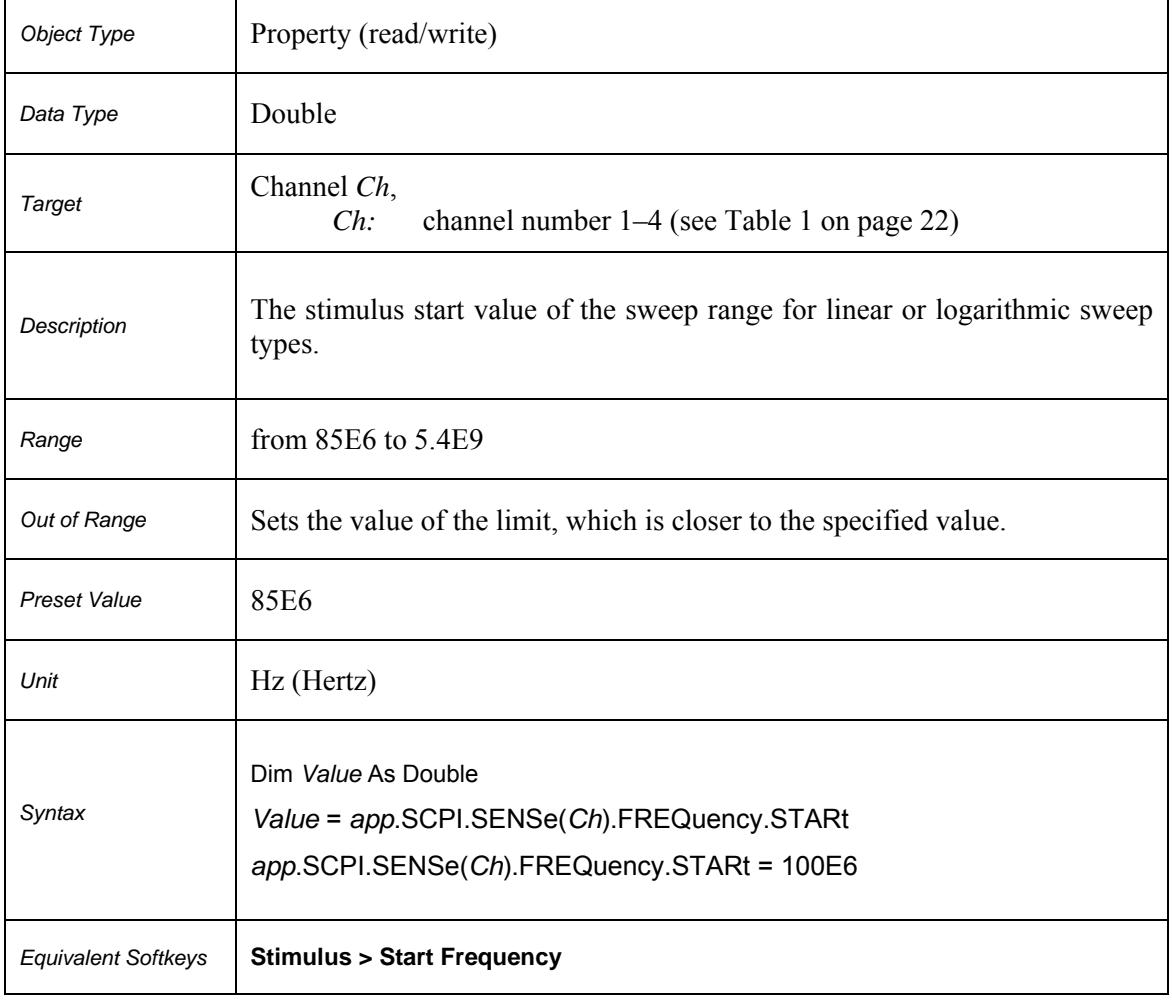

# **SCPI.SENSe(***Ch***).FREQuency.STARt**

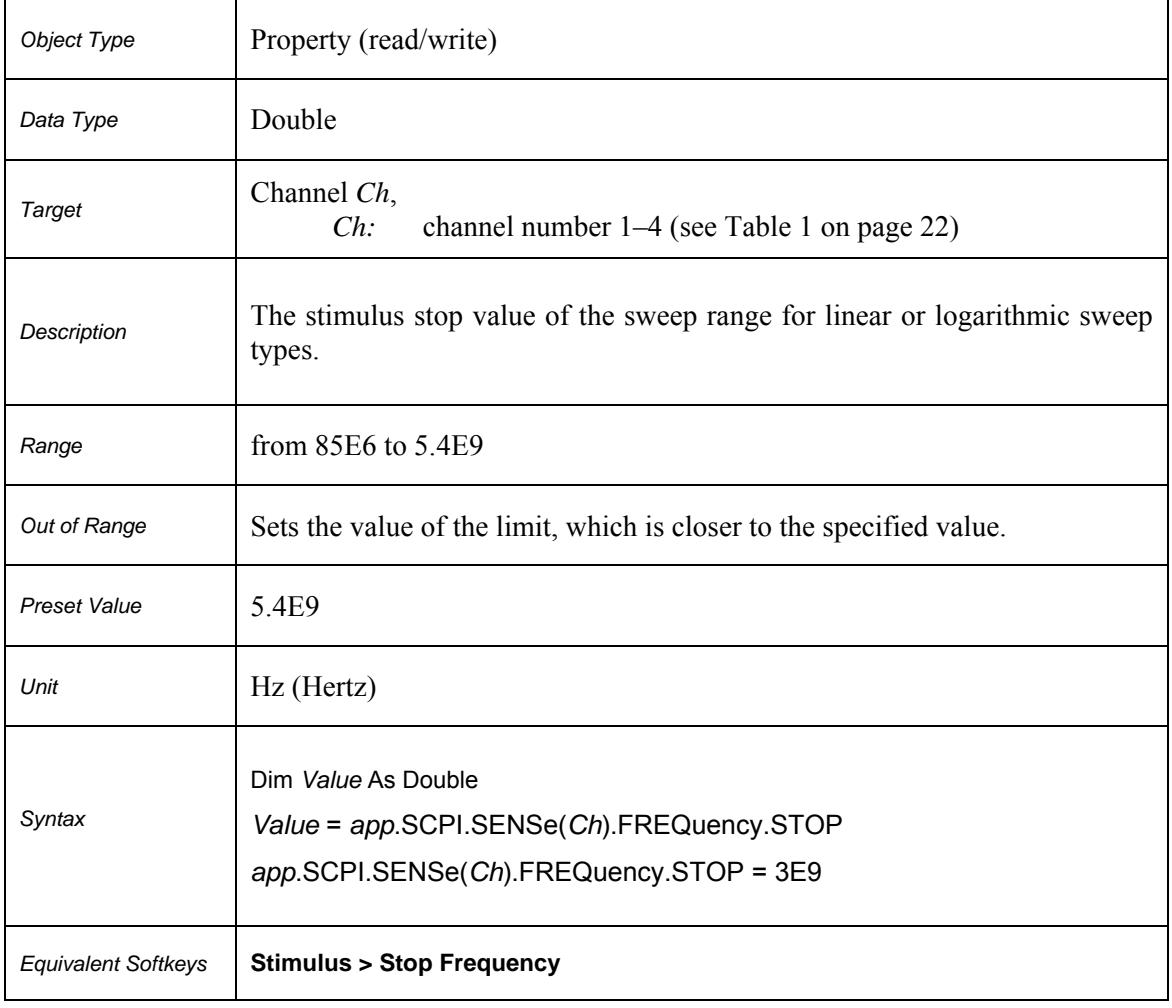

# **SCPI.SENSe(***Ch***).FREQuency.STOP**

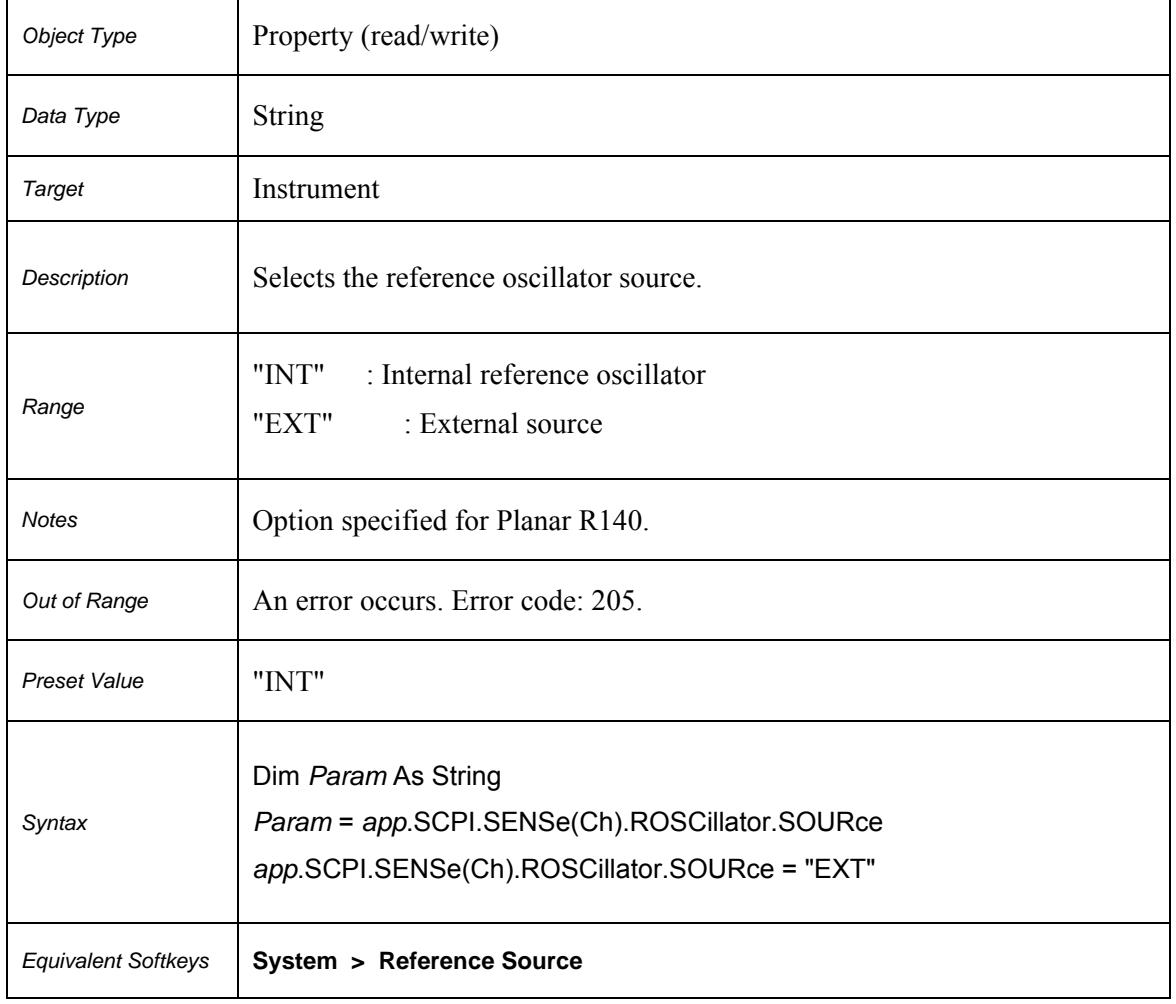

# **SCPI.SENSe(Ch).ROSCillator.SOURce**

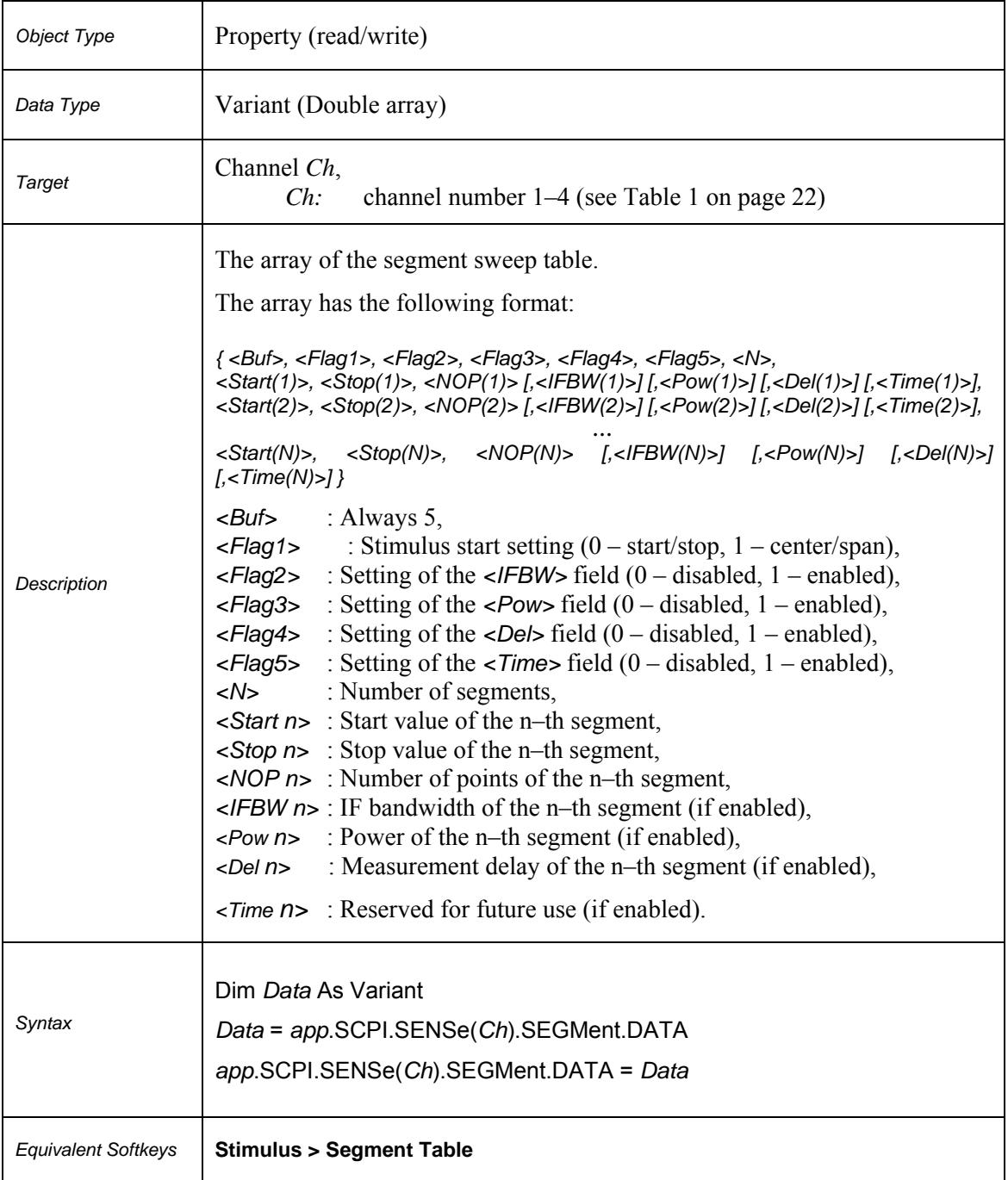

# **SCPI.SENSe(***Ch***).SEGMent.DATA**

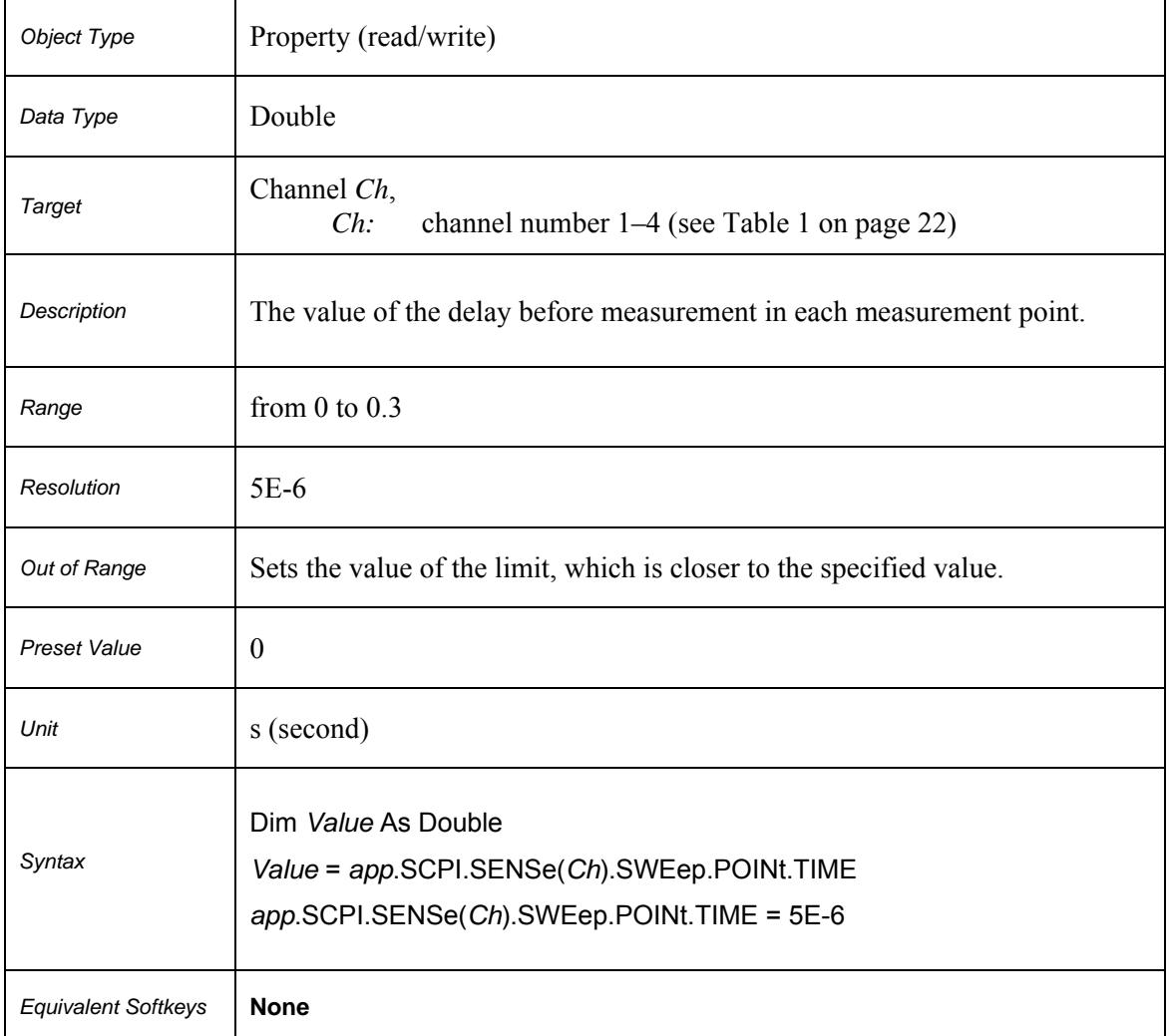

# **SCPI.SENSe(***Ch***).SWEep.POINt.TIME**

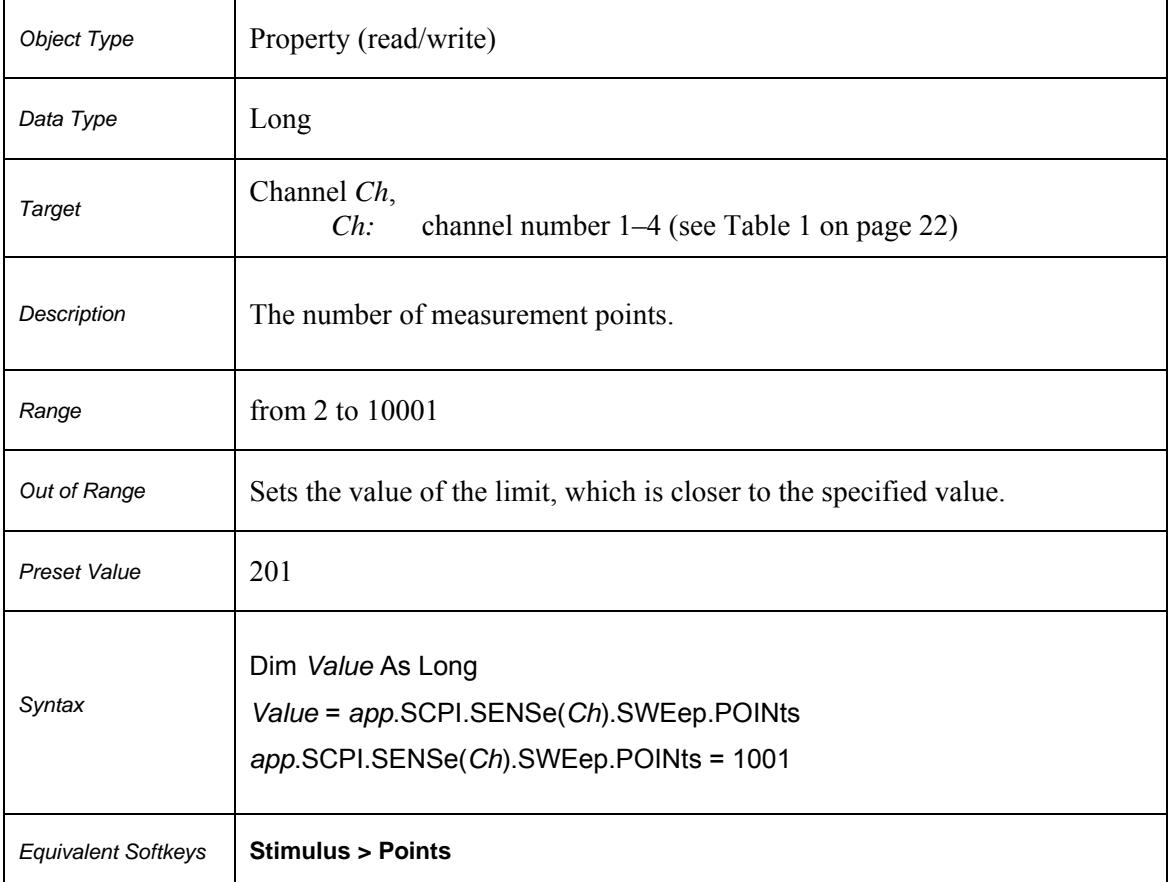

# **SCPI.SENSe(***Ch***).SWEep.POINts**

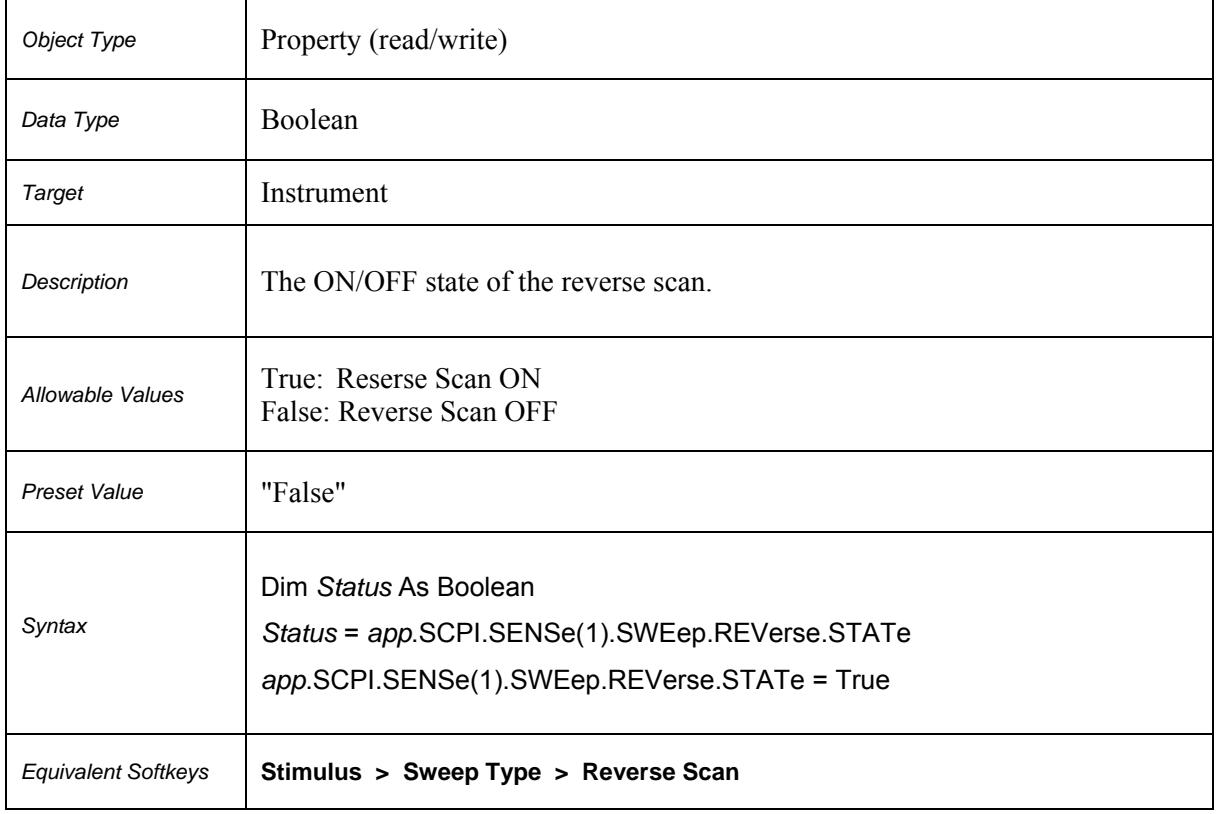

# **SCPI.SENSe(***Ch***).SWEep.REVerse.STATe**

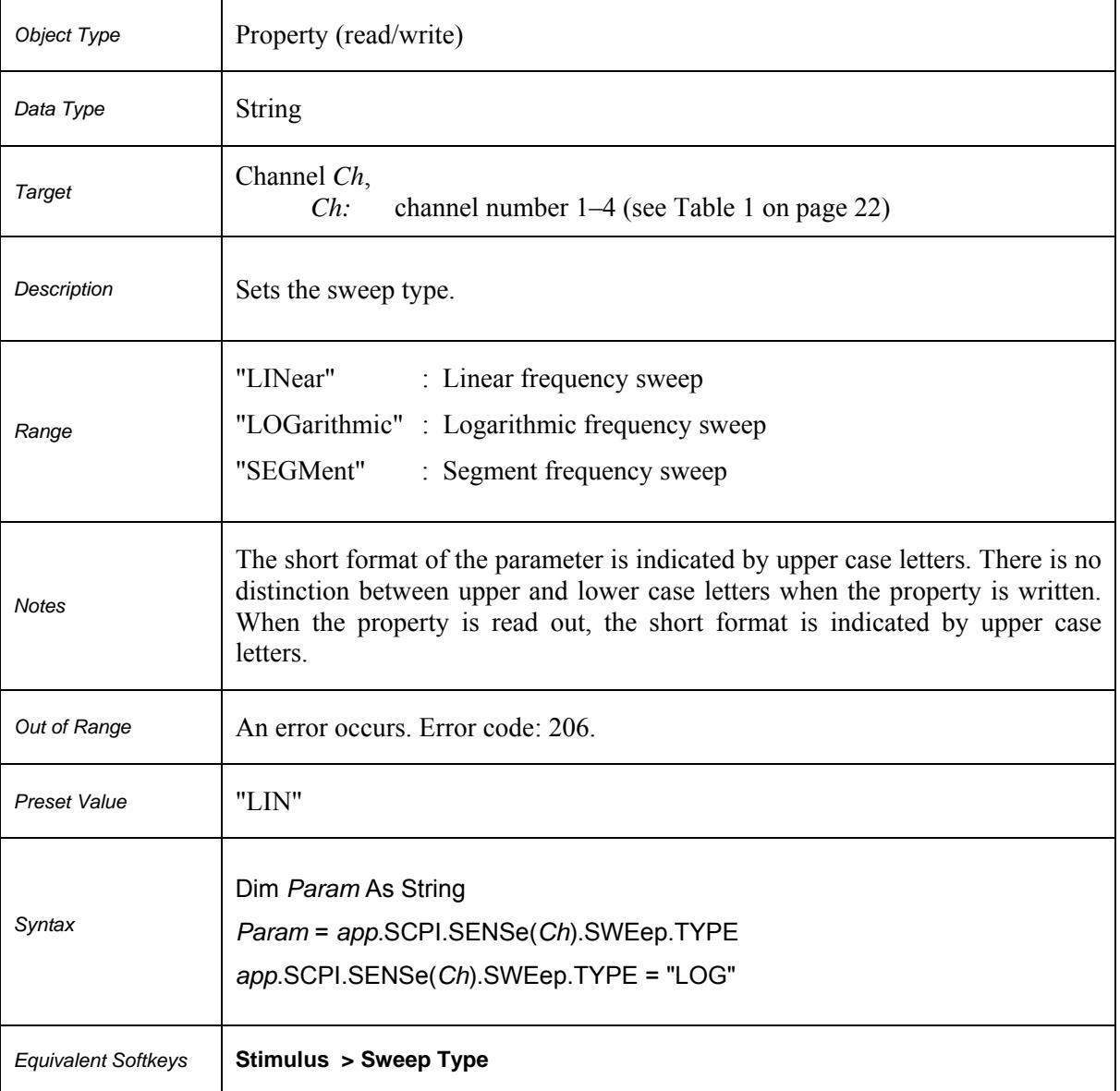

# **SCPI.SENSe(***Ch***).SWEep.TYPE**

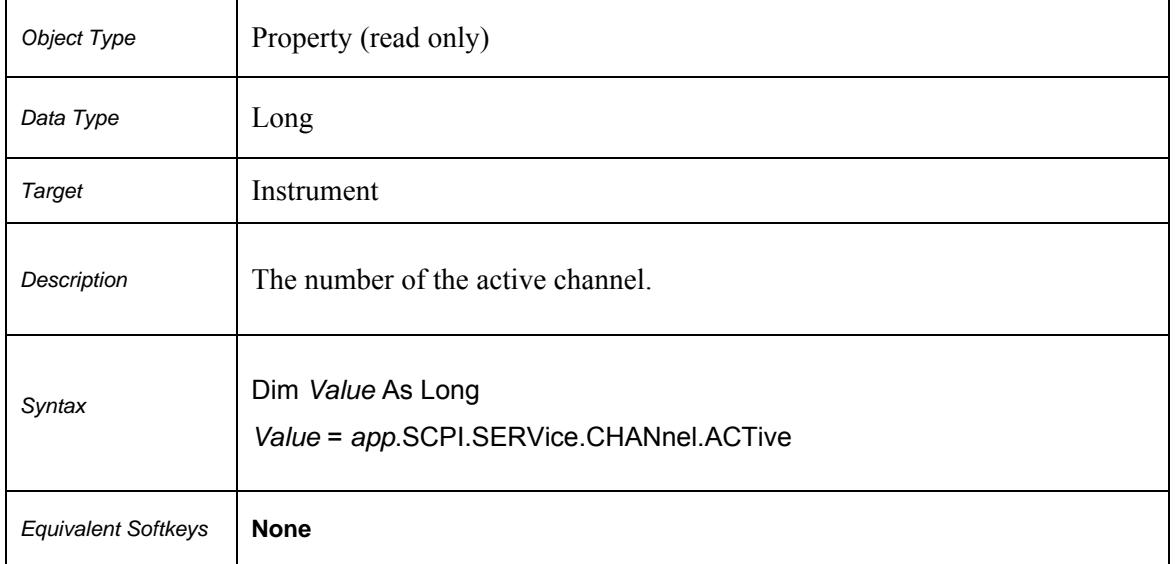

#### **SCPI.SERVice.CHANnel.ACTive**

#### **SCPI.SERVice.CHANnel.COUNt**

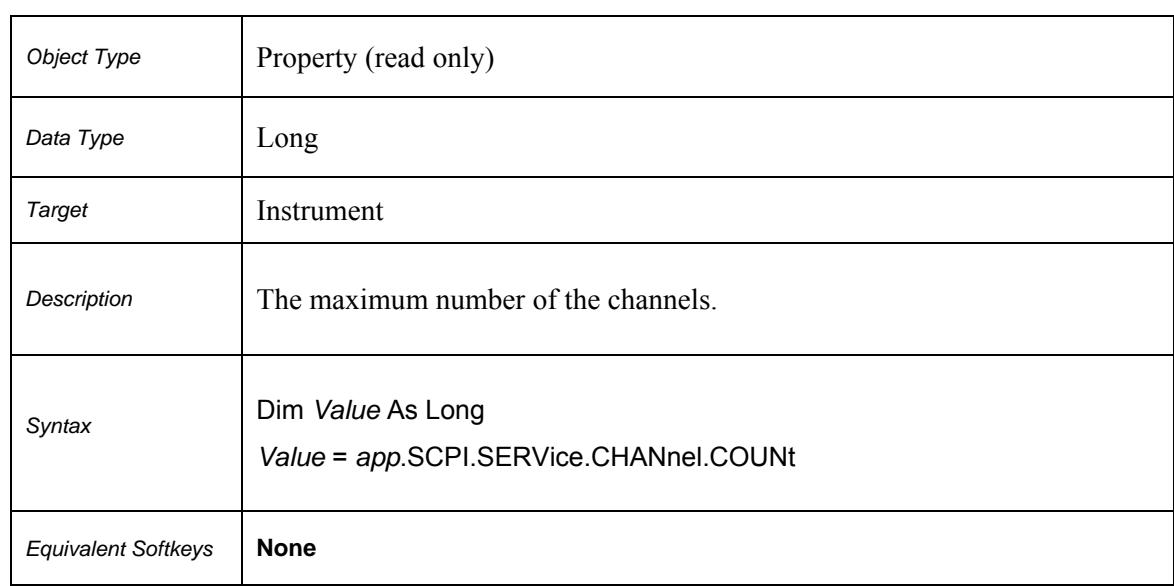

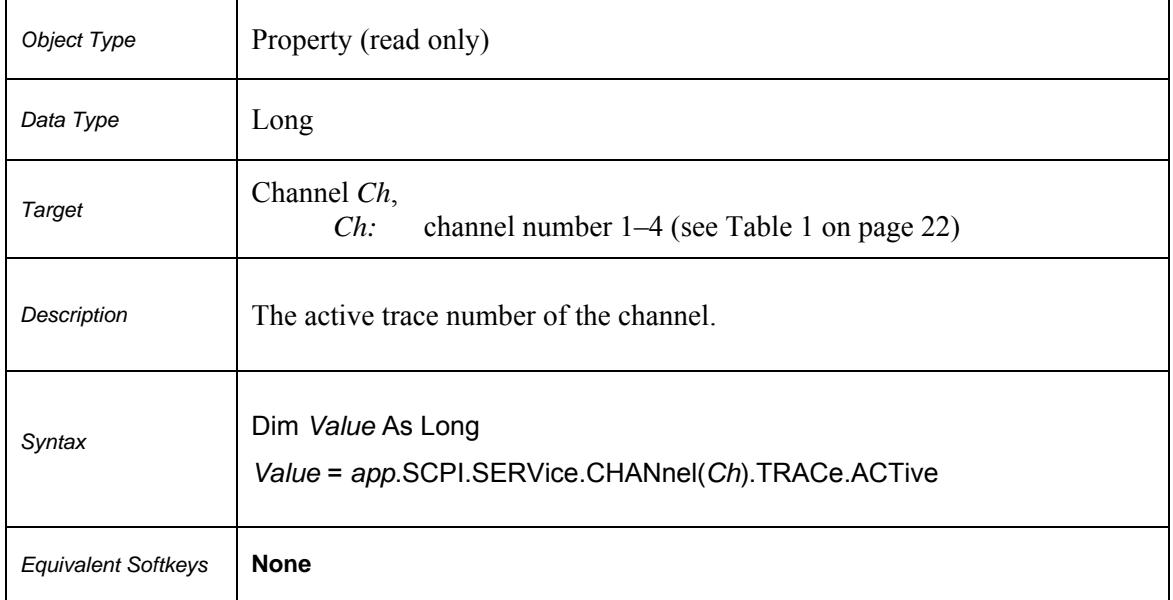

#### **SCPI.SERVice.CHANnel(***Ch***).TRACe.ACTive**

#### **SCPI.SERVice.CHANnel.TRACe.COUNt**

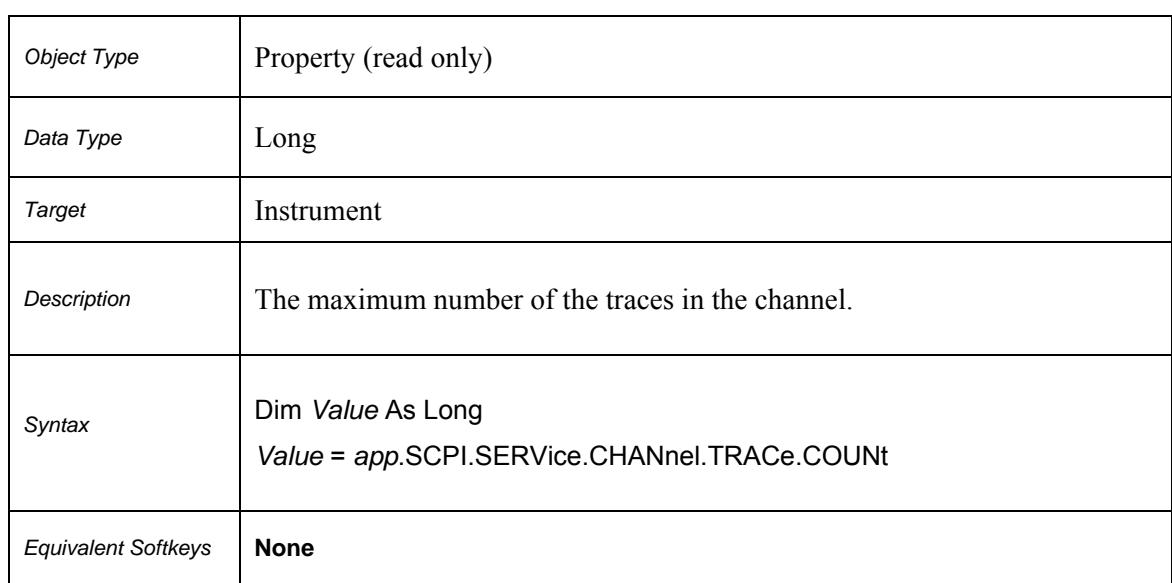

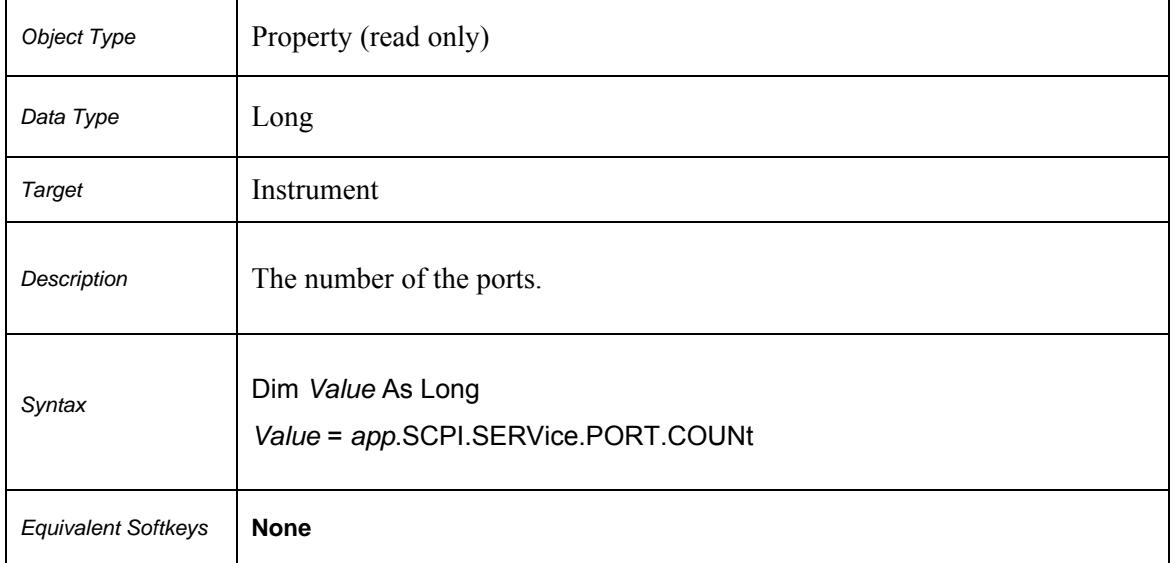

#### **SCPI.SERVice.PORT.COUNt**

# **SCPI.SERVice.SWEep.FREQency.MAXimum**

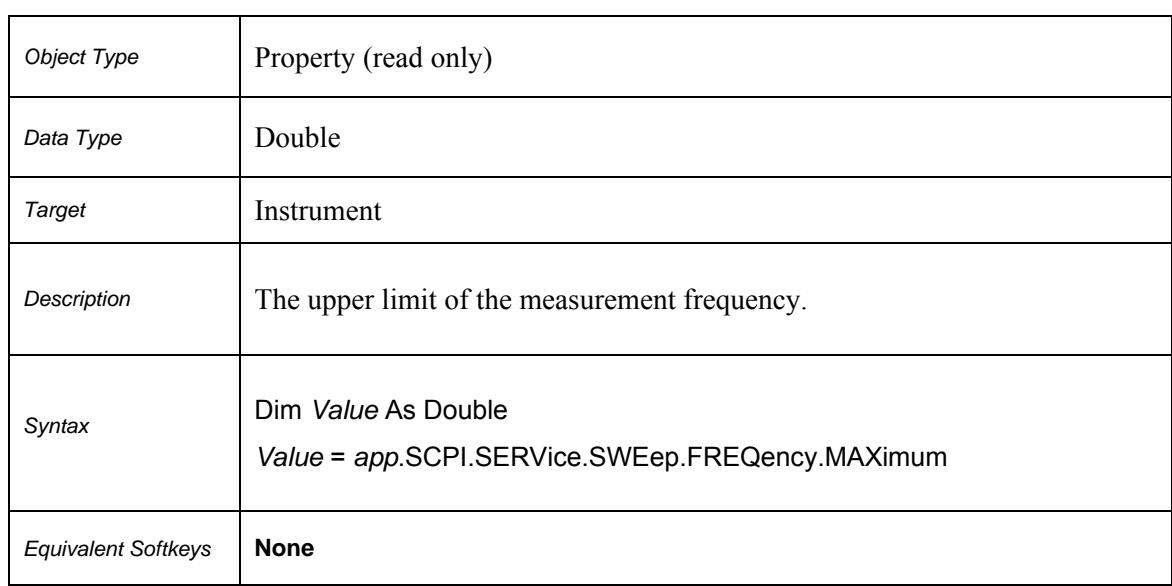

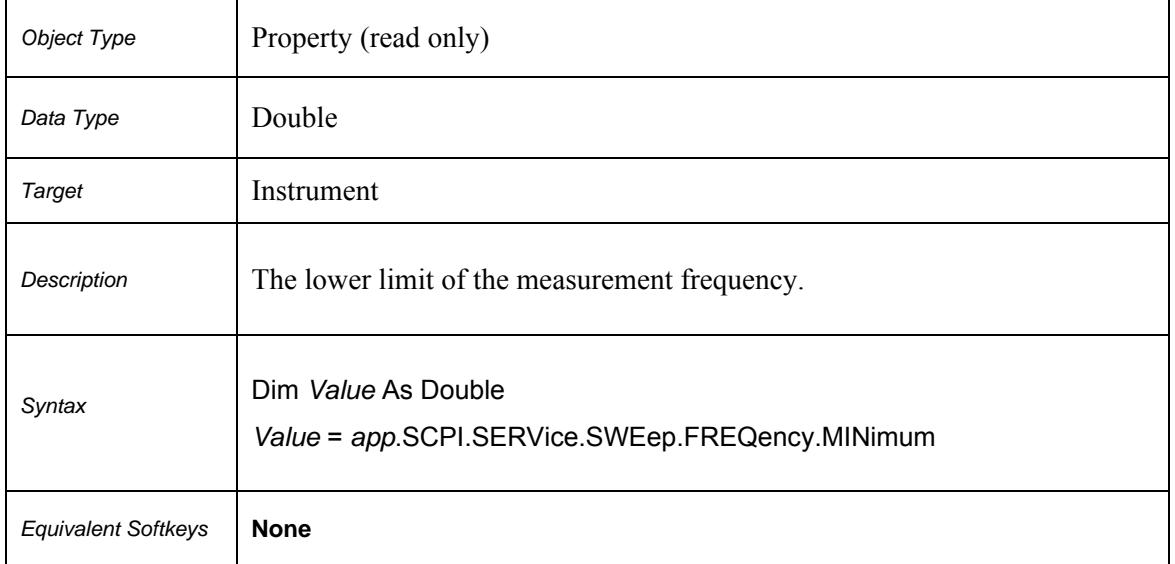

#### **SCPI.SERVice.SWEep.FREQency.MINimum**

# **SCPI.SERVice.SWEep.POINts**

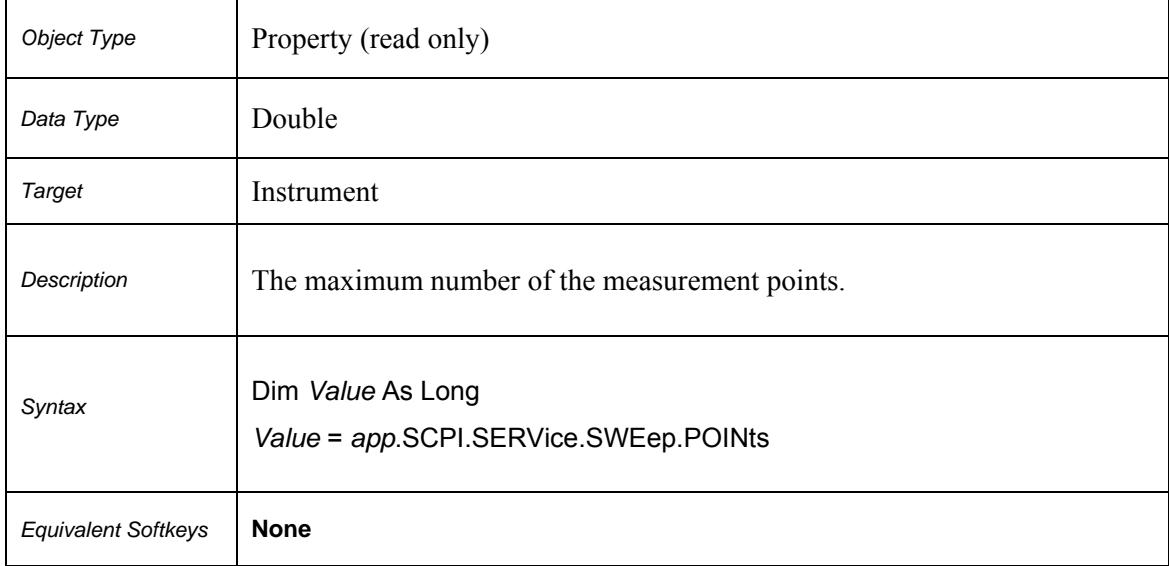

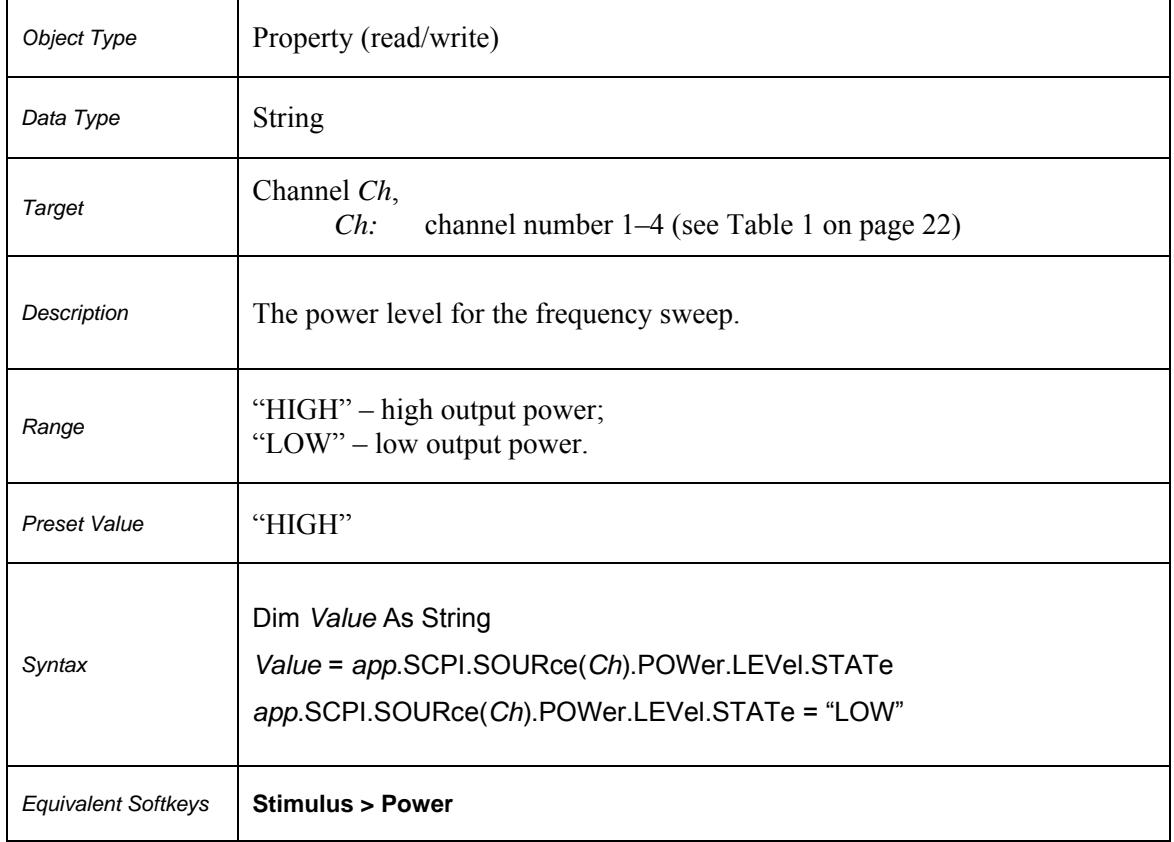

# **SCPI.SOURce(***Ch***).POWer.LEVel.STATe**

#### **SCPI.SYSTem.COMMunicate.ECAL.TEMPerature.SENSor**

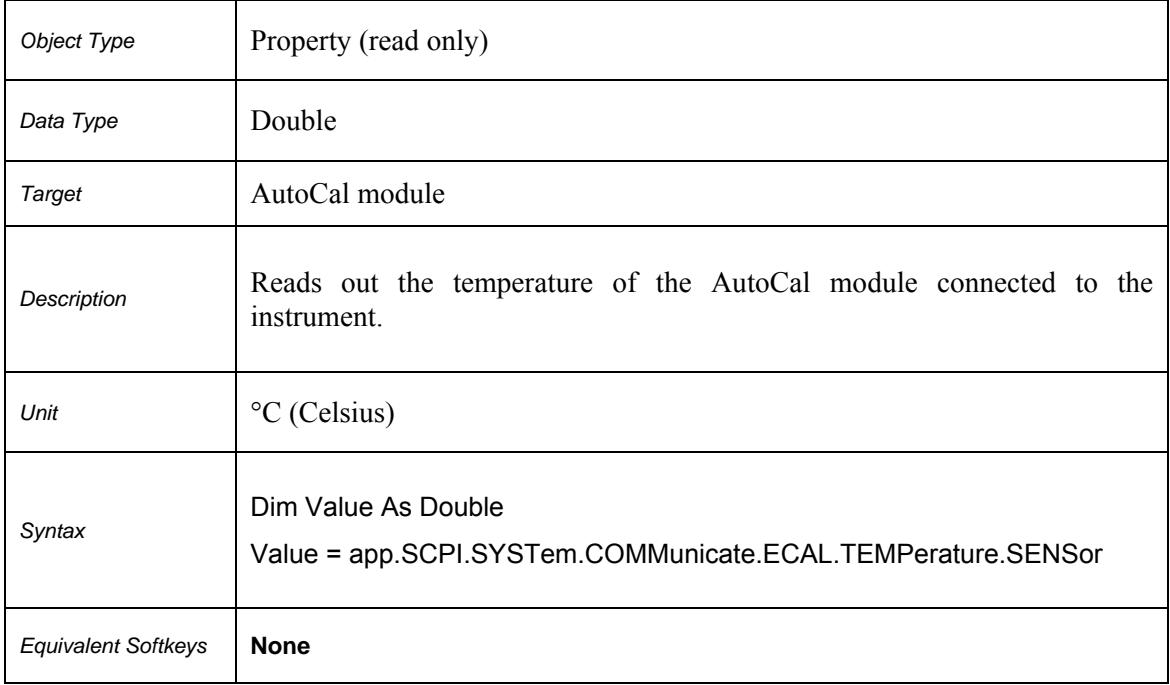

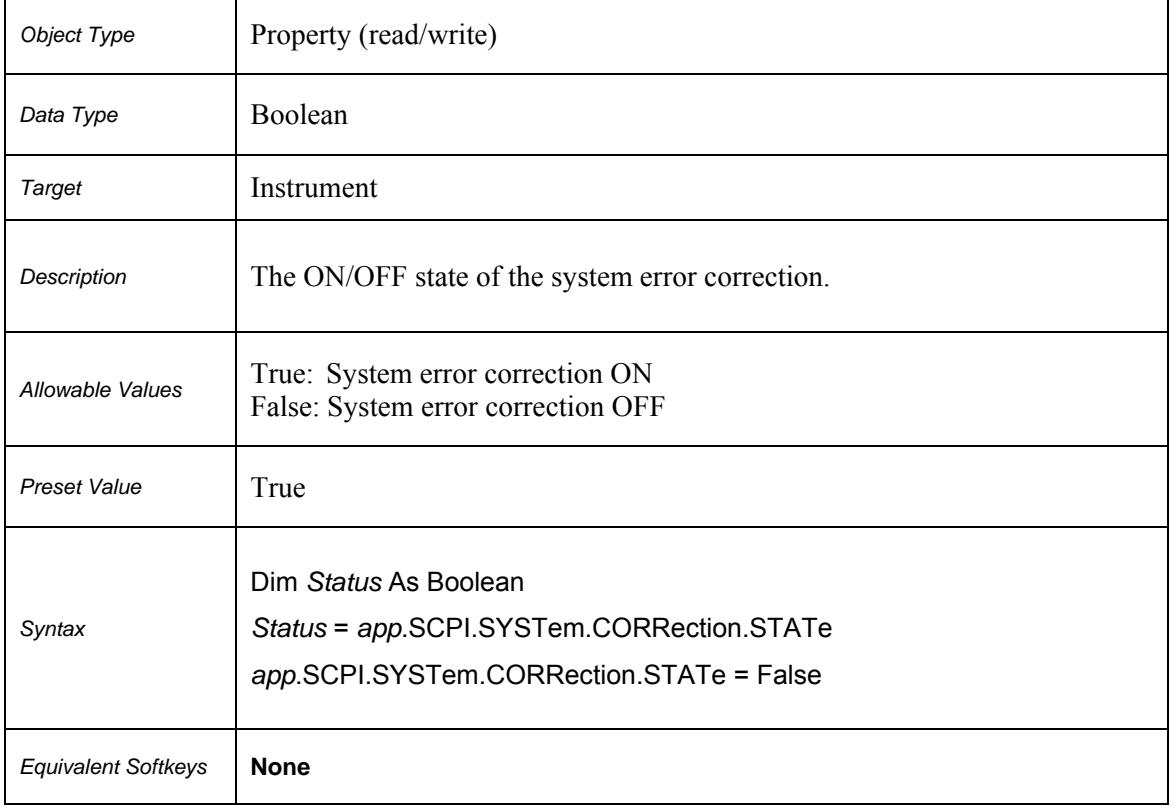

#### **SCPI.SYSTem.CORRection.STATe**

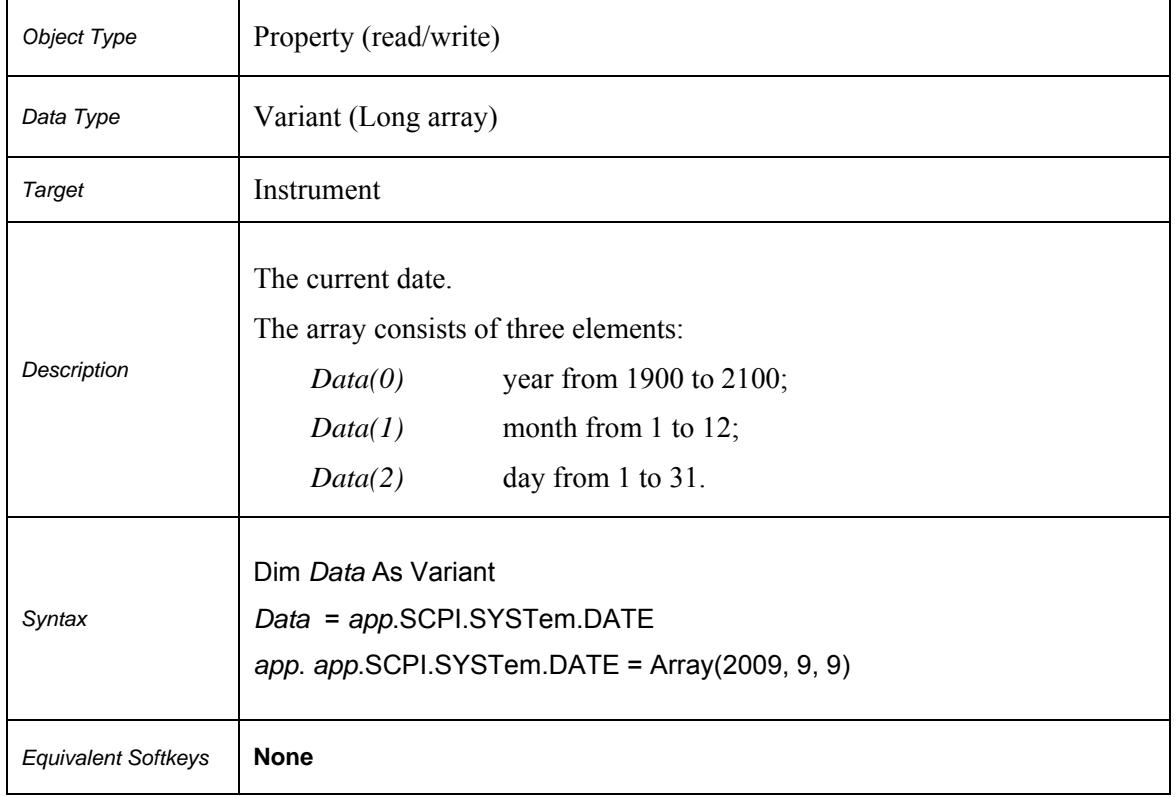

#### **SCPI.SYSTem.DATE**

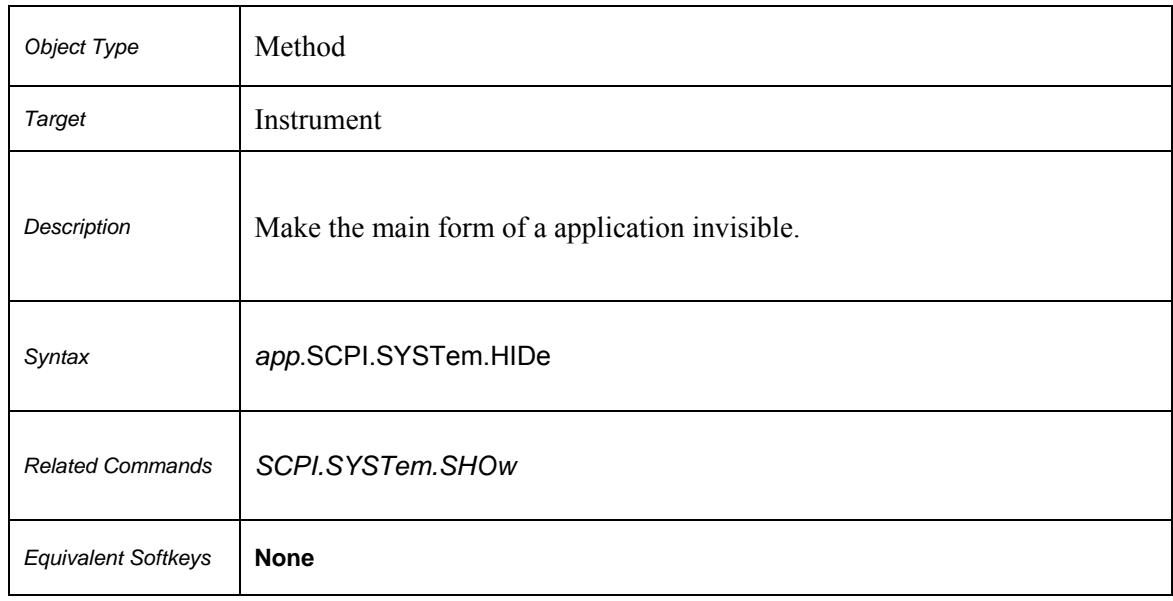

#### **SCPI.SYSTem.HIDe**

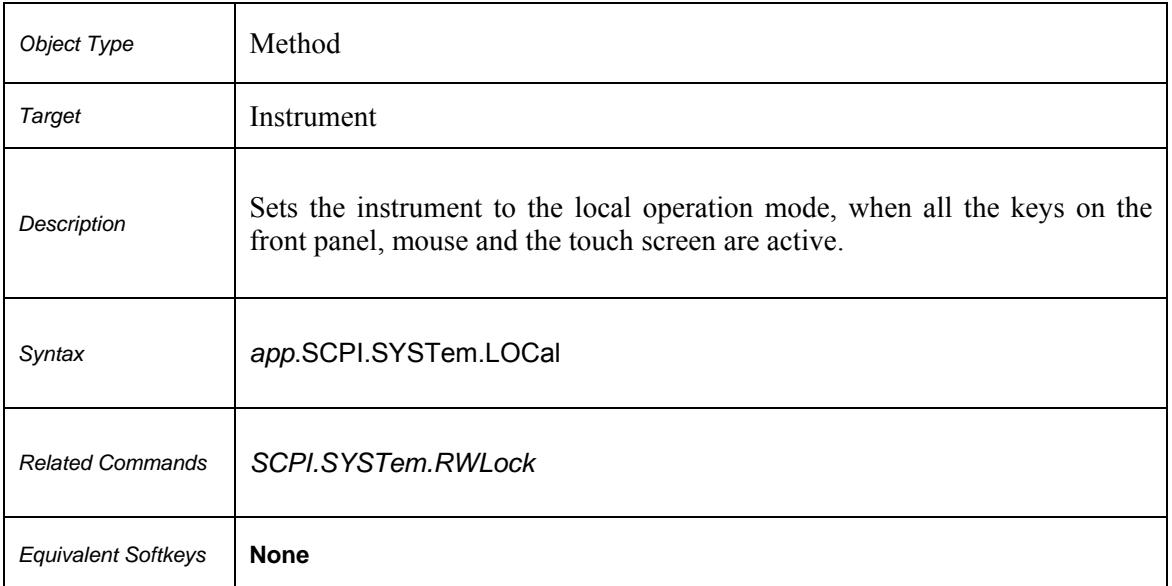

# **SCPI.SYSTem.LOCal**

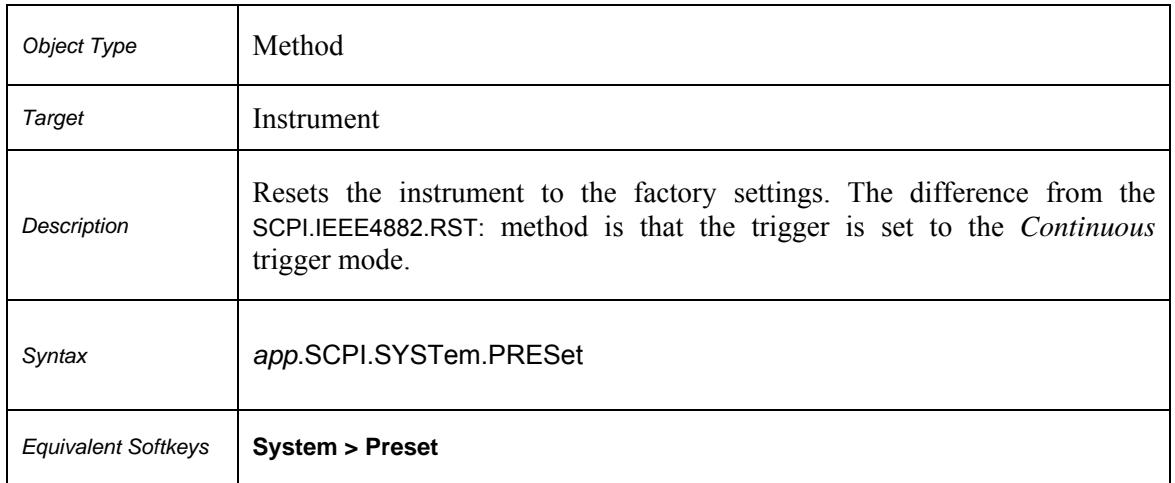

#### **SCPI.SYSTem.PRESet**

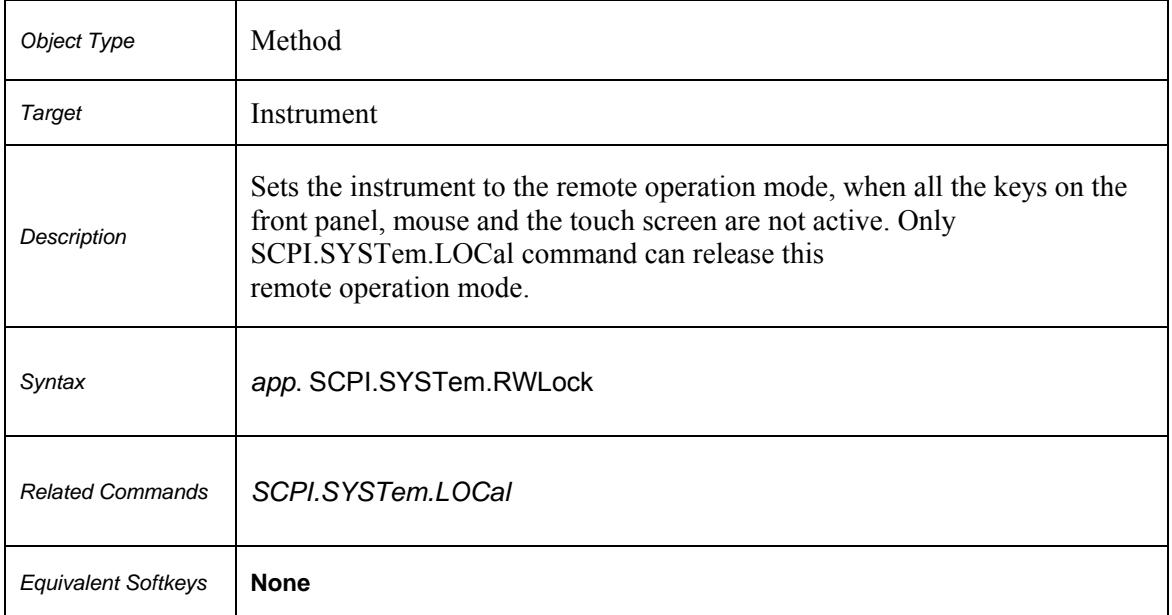

#### **SCPI.SYSTem.RWLock**

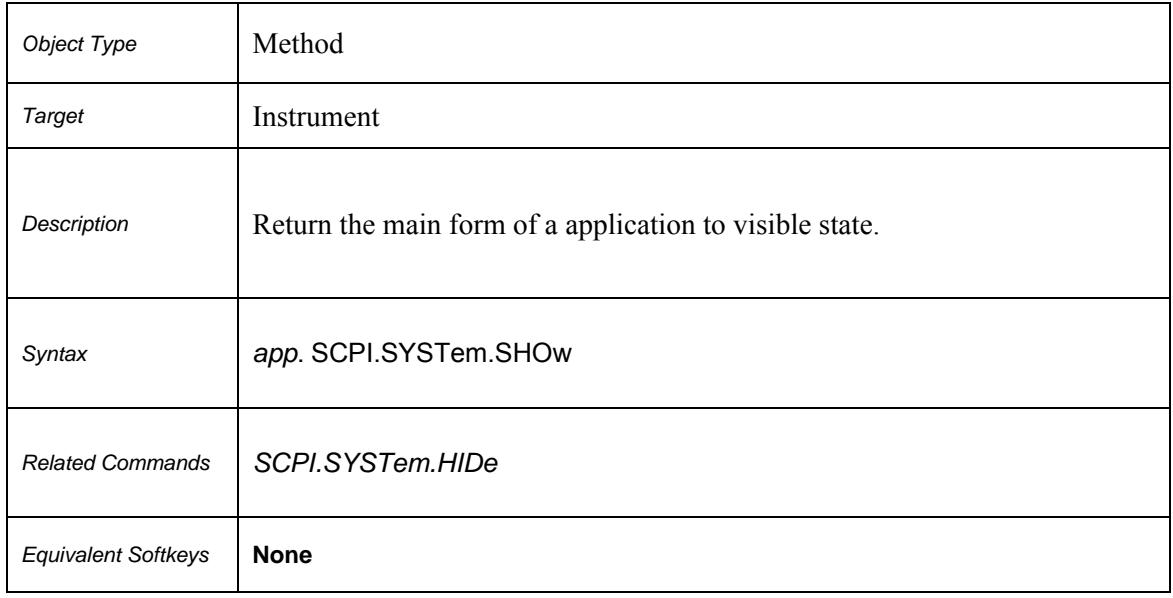

#### **SCPI.SYSTem.SHOw**

#### **SCPI.SYSTem.TERMinate**

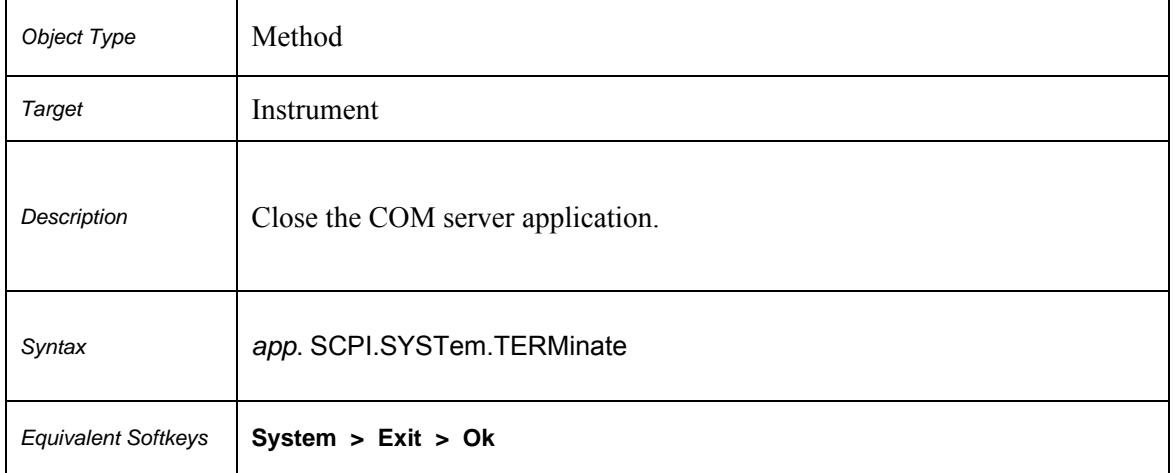

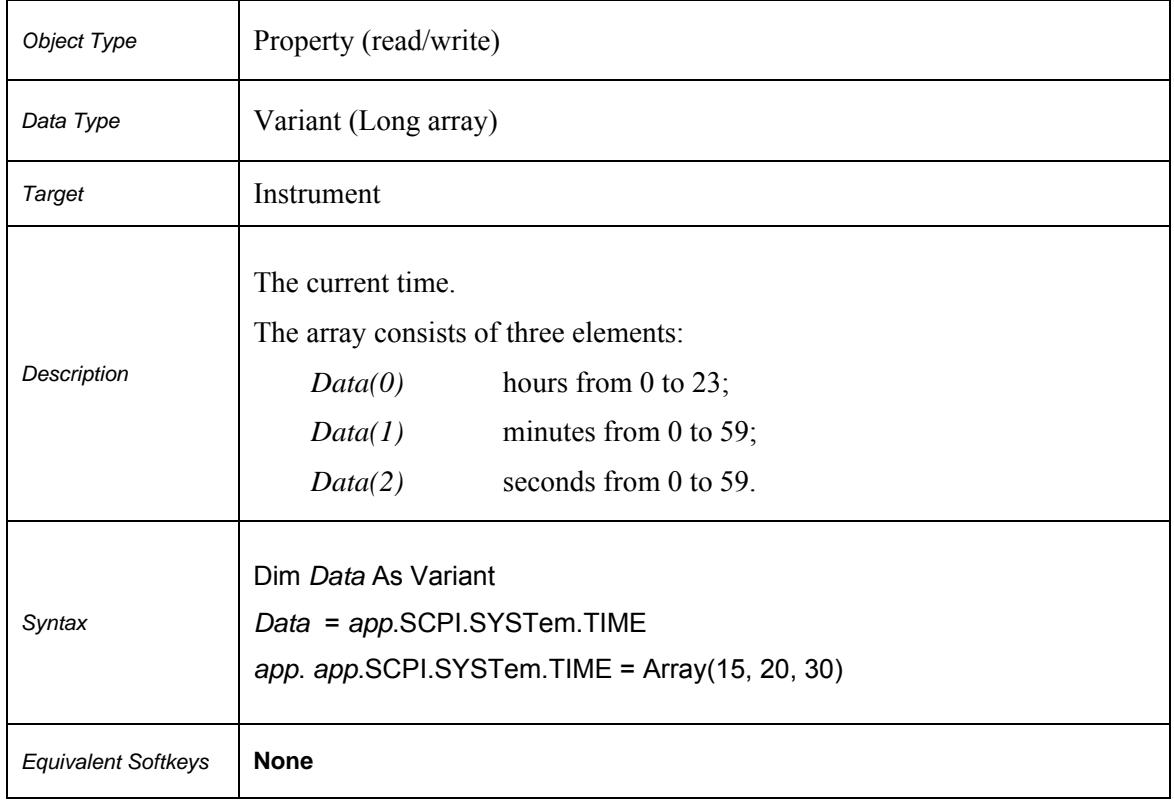

#### **SCPI.SYSTem.TIME**

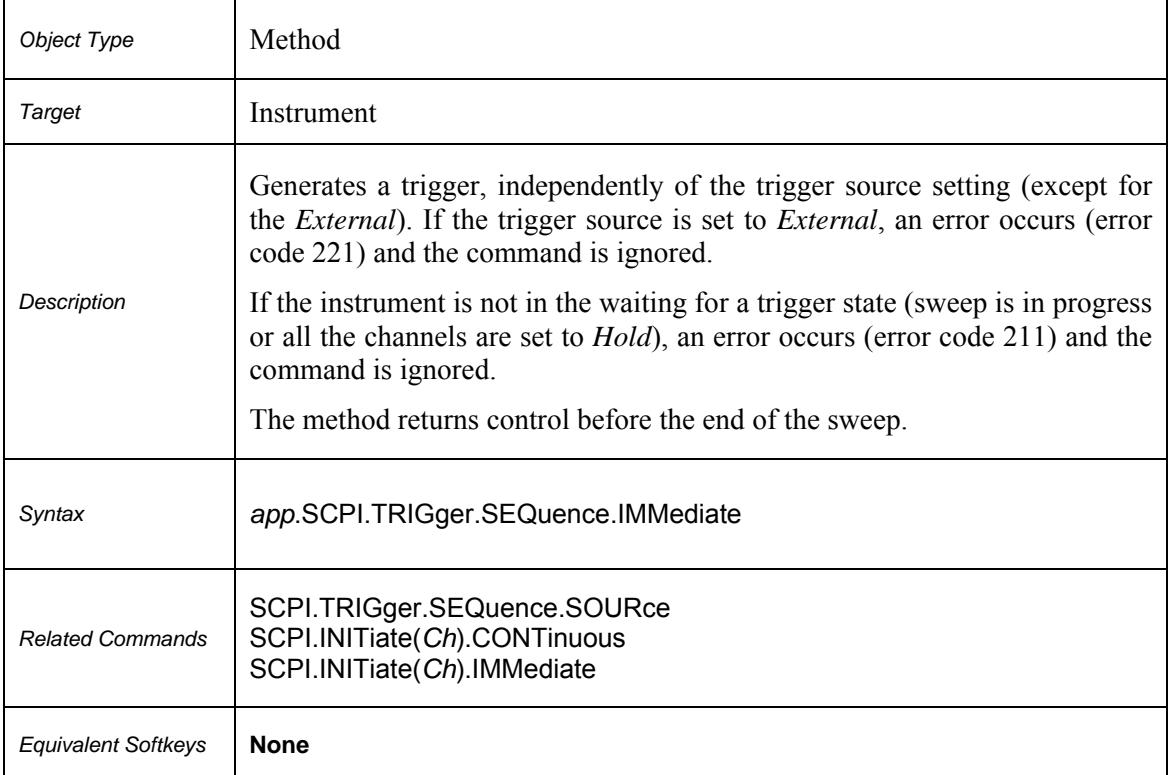

# **SCPI.TRIGger.SEQuence.IMMediate**

 $\mathbf{r}$ 

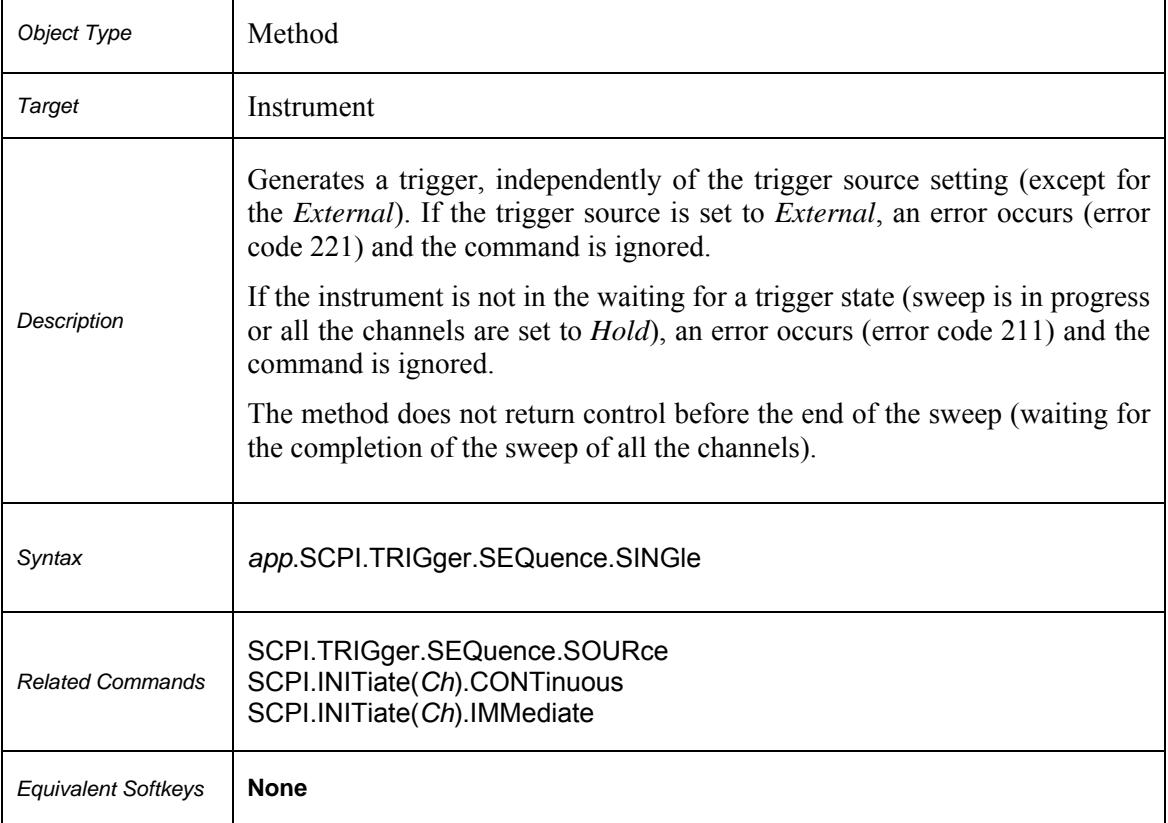

# **SCPI.TRIGger.SEQuence.SINGle**

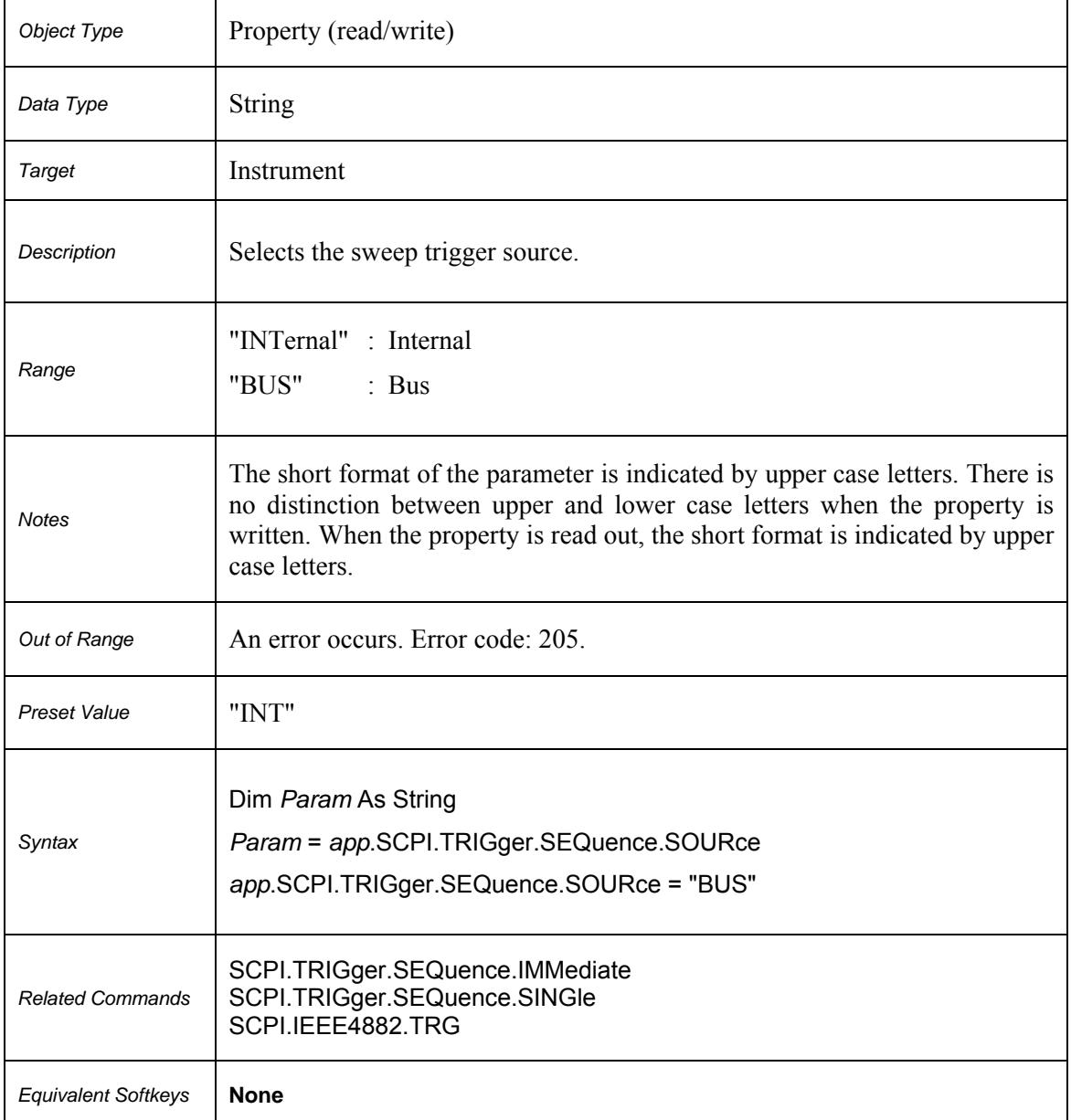

# **SCPI.TRIGger.SEQuence.SOURce**

#### **Appendix 1. Error Codes**

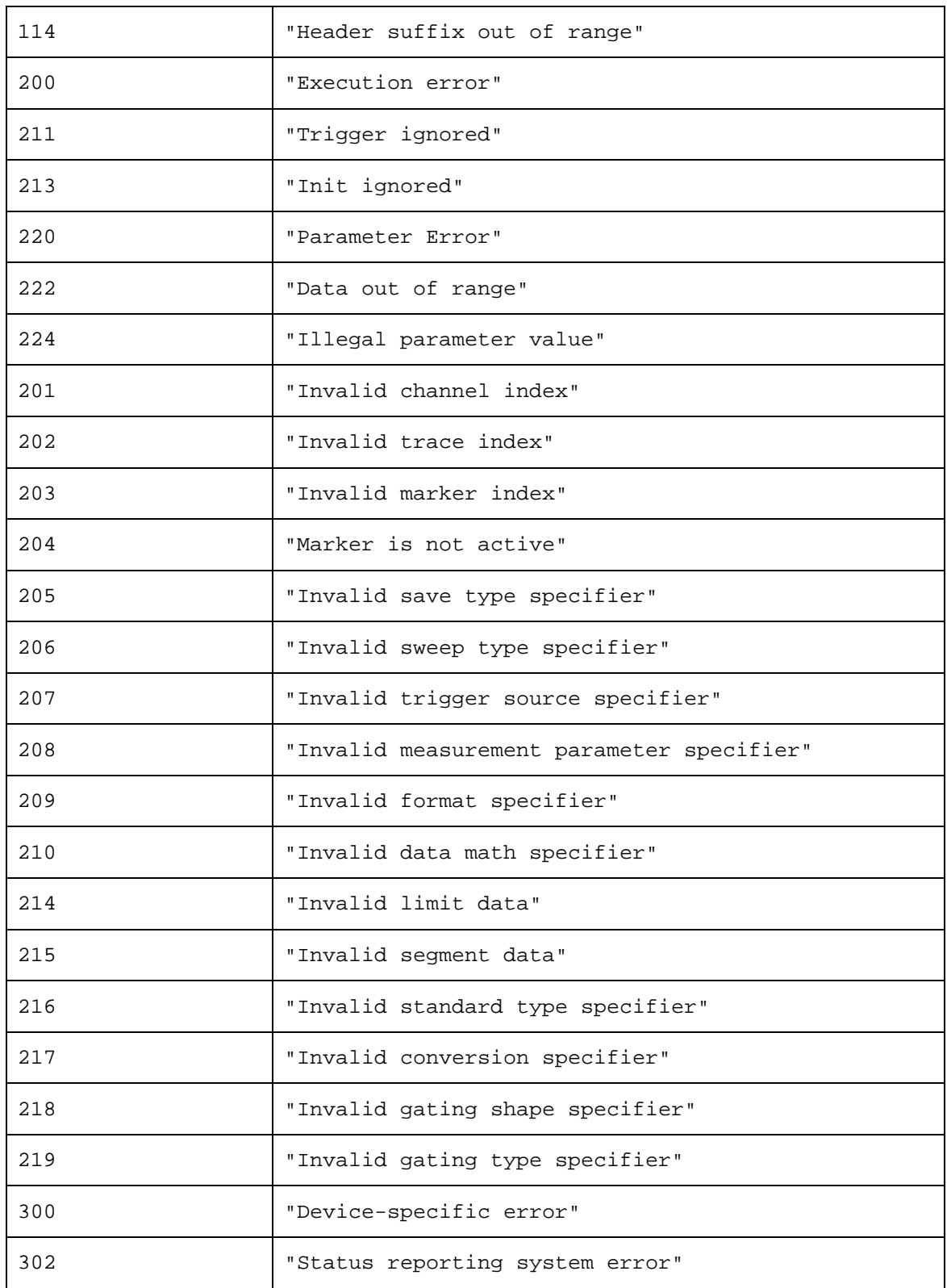

#### **Example 1. Instrument Information String Readout**

The following program reads out and displays on the screen the instrument information string – the Name property of the COM object. The string contains the following fields:

*Manufacturer, Model, Serial Number, Software Version/Firmware Version* 

For example:

Copper Mountain Technologies, PLANAR R140, 00000001, 1.6/ 1.1

```
Dim app As Object 
Sub Example1() 
Set app = CreateObject("R140.Application") 
ID = app.nameMsgBox ("Information string read out: " + ID) 
End Sub
```
#### **Example 2. Checking the Instrument Ready State**

Normally, the user control program starts when the reflectometer executable module is running, the instrument booting is completed, and the instrument is ready for use. In some cases, it is recommended to check if the instrument is ready for use. The instrument may be not ready for use if it is not connected to PC via USB cable. Moreover, if the analyzer executable module has not been started in advance, the *CreateObject* function will automatically start the application and then within about 10 seconds the instrument booting will be in progress. The instrument will not be ready for use until the booting is completed. The *Ready* property is used to check if the instrument is ready for use.

The following program checks the *Ready* property right after a COM object has been created. If the *PlanarR140.exe* application has been started in advance and the booting is completed, *"Analyzer is ready"* will be displayed. If the *Ready* property value is *False,* 10 second delay is activated for the case the *PlanarR140.exe* application has been started by the COM object creation. In 10 seconds the program rechecks the *Ready*  property. If the value is *True, "Analyzer is ready"* will be displayed, if otherwise, *"Analyzer is not ready"* will be displayed, what means the instrument is not connected to LAN or it is not connected to PC via USB cable.

```
Dim app As Object 
Sub Example2() 
Set app = CreateObject("R140.Application") 
If app.Ready = False Then 
    Application.Wait (Now + TimeValue("0:00:10")) 
    If app.Ready = False Then 
       MsgBox ("Analyzer is not ready") 
       Exit Sub 
    End If 
End If 
MsgBox ("Analyzer is ready") 
End Sub
```
#### **Example 3. Setting the Measurement Parameters**

The following program shows the setting of some measurement parameters. First, the instrument is reset to the factory settings. Then the following parameters are set:

- Two channel windows are opened and allocated one above the other.
- The number of traces is set to 2 in the first channel window.

 For the first channel the stimulus parameters are set as follows: the frequency range from 100 MHz to 1.2 GHz, the number of measurement points 401.

• For the second channel the stimulus parameters are set as follows: the frequency range from 800 MHz to 900 MHz, the number of points 51, IF bandwidth 100 Hz, output power – low.

• In the first channel window for the trace 1 set SWR format, for the trace 2 set. logarithmic magnitude format.

 In the second channel window: logarithmic magnitude format are set for the single trace. Then the auto scale function is called for this trace.

```
Dim app As Object 
Public Sub Example3() 
Set app = CreateObject("R140.Application") 
app.SCPI.SYSTem.PRESet 
app.SCPI.DISPlay.Split = 2 
app.SCPI.Calculate(1).Parameter.Count = 2 
app.SCPI.SENSe(1).Frequency.Start = 100000000 
app.SCPI.SENSe(1).Frequency.STOP = 1200000000 
app.SCPI.SENSe(1).SWEep.Points = 401 
app.SCPI.SENSe(2).Frequency.Start = 800000000 
app.SCPI.SENSe(2).Frequency.STOP = 900000000 
app.SCPI.SENSe(2).SWEep.Points = 51 
app.SCPI.SENSe(2).BANDwidth.RESolution = 100 
app.SCPI.Source(2).Power.LEVel.STATe = "LOW" 
app.SCPI.Calculate(1).Parameter(1).Select 
app.SCPI.Calculate(1).Selected.Format = "SWR" 
app.SCPI.Calculate(1).Parameter(2).Select 
app.SCPI.Calculate(1).Selected.Format = "MLOG"
```
```
app.SCPI.Calculate(2).Parameter(1).Select 
app.SCPI.Calculate(2).Selected.Format = "MLOG" 
app.SCPI.DISPlay.Window(2).TRACe(1).Y.SCALe.AUTO
```
End Sub

## **Example 4. Measurement Data Acquisition**

The following program shows data array acquisition with further writing into a file. The program also shows the method of a sweep triggering and waiting for the sweep completion.

Three variables *F, M, P* are declared in the second string of the code. They are used for arrays of frequency values (Hz), magnitude values (dB), and phase values (degree) respectively.

After the instrument has been reset to the factory settings, two operators are used for the sweep triggering and waiting for the sweep completion:

```
app.SCPI.TRIGger.SEQuence.Source = "BUS" 
app.SCPI.TRIGger.SEQuence.Single
```
The first operator sets the LAN bus command or the COM/DCOM interface command as a trigger source. It aborts the sweep and switches the instrument to waiting for a trigger. The second operator is used for a new sweep triggering and waiting for the sweep completion.

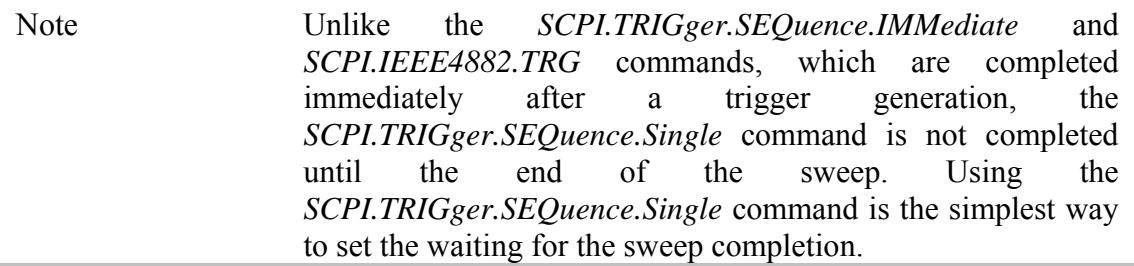

On completion of the sweep, three arrays are read out: frequency values, magnitude values and phase values. Before the magnitude and phase arrays are read out, the corresponding trace format is set.

The array size of frequency *F* is equal to the number of measurement points, and the array size of magnitude *M* and phase *P* is equal to the double number of measurement points (see section 11 "Measurement Data Arrays"). In rectangular formats (for magnitude and phase) the measurement data are real numbers located in even cells of the array. Odd cells of the array contain 0.

On completion of the program, the frequency, magnitude and phase values for each measurement point are written string by string into the file named *TESTFILE*.

```
Dim app As Object 
Dim F, M, P 
Public Sub Example4() 
Set app = CreateObject("R140.Application") 
app.SCPI.SYSTem.PRESet 
app.SCPI.TRIGger.SEQuence.Source = "BUS" 
app.SCPI.TRIGger.SEQuence.Single 
F = app.SCPI.SENSe.Frequency.Data 
app.SCPI.Calculate.Selected.Format = "MLOG" 
M = app.SCPI.Calculate.Selected.Data.FDATa 
app.SCPI.Calculate.Selected.Format = "PHASe" 
P = app.SCPI.Calculate.Selected.Data.FDATa 
Open "TESTFILE" For Output As #1 
For i = LBound(F) To UBound(F)
    Print #1, F(i), M(i * 2), P(i * 2) 
Next i 
Close #1 
End Sub
```
## **Example 5. Program Written in C++**

The following C++ program represents an example of the measurement parameter setting, as well as acquisition and display of the measurement data array. The program also shows a method of the sweep triggering and waiting for the sweep completion.

```
//--------------------------------------------------------------------------- 
// Simple example of using COM object of PlanarR140.exe application. 
// This example is console application. GUI is not used in this example to 
// simplify the program. Error proccessing is very restricted too. 
#include "stdafx.h" 
//--------------------------------------------------------------------------- 
// Generate description of COM object of PlanarR140.exe application. 
#import "PlanarR140.exe" no_namespace 
//--------------------------------------------------------------------------- 
int _tmain(int argc, _TCHAR* argv[]) 
{ 
  IR140Ptr pNWA; \frac{1}{2} // Pointer to COM object of PlanarR140.exe<br>CComVariant Data; \frac{1}{2} // Variable for measurement data
                                 // Variable for measurement data
   // Init COM subsystem 
   HRESULT hr = CoInitialize(NULL); 
  if(hr != S OK) return -1;
   // Create COM object 
  hr = pNWA.CreateInstance(__uuidof(R140));
  if(hr != S OK) return -1;
   // Preset network analyzer 
   pNWA->SCPI->SYSTem->PRESet(); 
  // Set frequency start to 1 GHz 
   pNWA->SCPI->SENSe[1]->FREQuency->STARt = 1e9; 
  // Set frequency stop to 1.2 GHz 
   pNWA->SCPI->SENSe[1]->FREQuency->STOP = 1.2e9; 
   // Set number of measurement points to 51 
   pNWA->SCPI->SENSe[1]->SWEep->POINts = 51; 
   // Set trigger source to GPIB/LAN bus or COM interface 
   pNWA->SCPI->TRIGger->SEQuence->SOURce = "bus"; 
   // Trigger measurement and wait 
   pNWA->SCPI->TRIGger->SEQuence->SINGle(); 
   // Get measurement data (array of complex numbers) 
   Data = pNWA->SCPI->CALCulate[1]->SELected->DATA->FDATa; 
  // Display measurement data. 
   // Data is array of NOP * 2 (number of measurement points). 
     Where n is an integer between 0 and NOP - 1.
   // Data(n*2) : Primary value at the n-th measurement point. 
   // Data(n*2+1) : Secondary value at the n-th measurement point. Always 0
   // when the data format is not the Smith chart or the polar. 
   CComSafeArray<double> mSafeArray; 
   if (mSafeArray.Attach(Data.parray) == S_OK) 
    { 
     for (unsigned int n = 0; n < mSafeArray.GetCount() / 2; ++n)
       { 
         printf("%+.9E\t%+.9E\n", 
         mSafeArray.GetAt(n*2), 
         mSafeArray.GetAt(n*2+1)); 
\begin{array}{ccc} \end{array} mSafeArray.Detach(); 
\left\{\begin{array}{c}1\end{array}\right\} printf("Press ENTER to exit.\n"); 
   getc(stdin); 
   // Release COM object 
   pNWA.Release(); 
   CoUninitialize(); 
  return 0; 
}
```